## **[DEMO]**

**Autores: Lady Catalina Fonseca Oyola Carolina González Garnica Diana Carolina Vera Zúñiga**

**Proyecto creativo multimedia: Videojuego**

**Asesor: Andrés Forero Serna**

**Universidad de La Sabana**

**Facultad de Comunicación Comunicación Audiovisual y Multimedios**

> **Chía 2018**

#### **RESUMEN**

Este trabajo de grado tiene como finalidad mostrar todo el proceso de creación de un producto audiovisual interactivo desde la concepción de la idea general, el diseño narrativo, artístico, sonoro y técnico, finalizando con el proceso de producción y desarrollo de un prototipo funcional, en el que se muestran las mecánicas básicas del videojuego.

### **ABSTRACT**

This degree project aims to show the entire process of creating an interactive audiovisual product from the conception of the general idea, the narrative, artistic, sound and technical design, ending with the production process and development of a functional prototype, which shows the basic mechanics of the video game.

# **TABLA DE CONTENIDO**

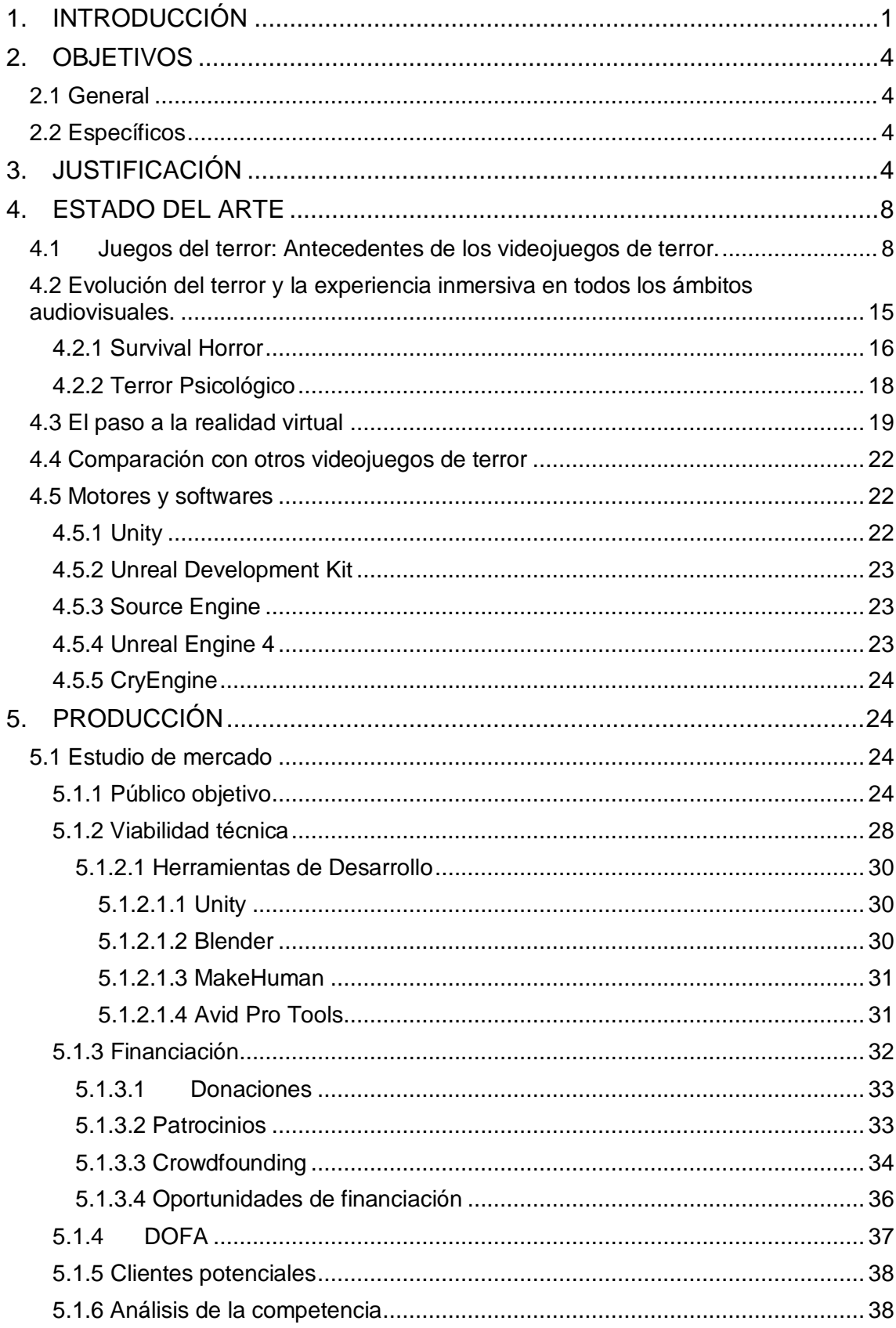

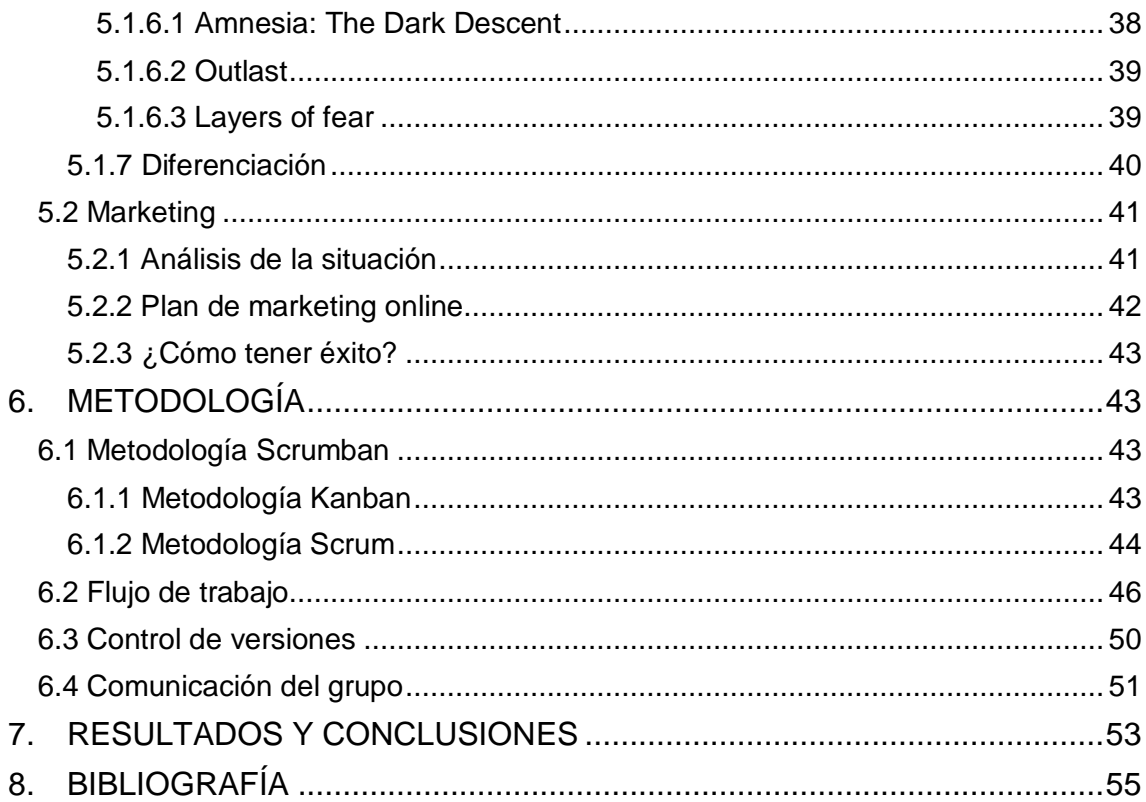

# **1. INTRODUCCIÓN**

<span id="page-6-0"></span>Según Huizinga (2000) "el juego es una acción u ocupación libre, que se desarrolla dentro de unos límites temporales y espaciales determinados, según reglas absolutamente obligatorias, aunque libremente aceptadas". Etimológicamente, la palabra "videojuego" se divide en dos "video" y "juego" y es definido por la RAE como "juego electrónico que se visualiza en una pantalla". Sin embargo, la palabra videojuego conlleva un significado más profundo que ser algo que se queda en lo "material"; se trata de un conjunto de retos y acertijos que involucra el conocimiento, el aprendizaje y el análisis de los diferentes patrones que se presentan de un jugador (Koster, 2004), y esto ha estado presente desde el inicio de la humanidad.

A medida que la tecnología empezó a avanzar, los juegos también lo hicieron. Aproximadamente en los años 40 empezaron a aparecer los videojuegos y aunque es muy difícil decir con exactitud cuál ha sido el primer videojuego de la historia, y hay varias opiniones al respecto, se considera que *Nought and crosses*, también llamado *OXO*, desarrollado por Alexander S. Douglas en 1952, fue el primero y funcionaba para EDSAC (Electronic Delay Storage Automatic Calculator), una de las primeras computadoras de la historia. El juego consistía en un triqui y la idea para este juego nació como una forma de poder mostrar la interacción entre los seres humanos y las computadoras. En 1958 William Higginbotham, creó *Tennis for two*, que consistía en una simulación de tenis de mesa para dos jugadores.

Ya en los años 70, se empezó a crear la primera generación de videojuegos para computador, estas principalmente eran aventuras de texto en las cuales aparecían en la pantalla las descripciones textuales de las situaciones donde se encontraba el jugador, y para que el videojuego pudiera avanzar, el jugador debía ingresar en texto la acción que quería que se realizara. Una de las primeras aventuras de texto, *Colossal Cave Adventure*, fue desarrollada para la minicomputadora PDP-11 por William Crowther en 1976, y ampliada por Don Woods en 1977.

En 1972, se lanzó al mercado la Magnavox Odyssey, la primera videoconsola de la historia, creada por Ralph Baer, quien es considerado como el padre de los videojuegos. Por su parte, Atari lanzó al mercado el videojuego *PONG*, que es considerado como el juego más importante de la primera generación de videojuegos modernos ya que fue el primer juego en ser comercializado masivamente para consolas caseras. Gracias a esto se considera que Atari es la fundadora de la industria de los videojuegos.

En los años 80, la industria japonesa de videojuegos tanto de consolas y como de computador se empezaron a volver más relevantes, gracias a las consolas de Nintendo y a los computadores PC-88 y PC-98 (disponibles únicamente en Japón), ya que su gran diferencia con los computadores occidentales era la mayor resolución de la pantalla y a su vez los gráficos más detallados que estas permitían.

Una década después salía al mercado *Hovertank 3D*, considerado como uno de los primeros juegos de acción en primera persona y uno de los precursores del género first person shooter que consistía en manejar un tanque de guerra, disparando a los monstruos para salvar a las personas que se encontraban encerradas en varias partes de la ciudad. En 1992, Id Software, desarrollador de *Hovertank 3D* lanza al mercado el videojuego *Wolfenstein 3D*, un first person shooter que ayudó a popularizar este género en los juegos para computador.

A finales de los años 90, se incrementó el interés en los en los videojuegos con gráficos tridimensionales gracias a *Super Mario 64*, lo que hizo que juegos como *Tomb Raider* de 1996 fueran adaptados para computador, siendo este uno de los primeros shooters en tercera persona en 3D.

Ya en el nuevo milenio, Electronic Arts saca al mercado *The Sims,* un videojuego desarrollado por Maxis, que consistía en un simulador de vida siendo este uno de más vendidos en la historia de los juegos para computador, vendiendo más de 6.3 millones de copias alrededor del mundo durante sus primeros 6 años (Walker, 2006). Paralelo a esto, nace Immersion games, la primera desarrolladora de videojuegos colombiana la cual creó *Cellfactor,* luego de años de producción y falta de ayudas económicas por parte del gobierno, lo lanzaron. Después de esto, el estudio quedó en bancarrota. Sin embargo, en marzo del 2011 un miembro de Immersion Games decide crear la empresa Efecto Studios, una desarrolladora de videojuegos que hasta el día de hoy sigue en marcha.

Lentamente se han creado más empresas colombianas que se dedican al desarrollo de videojuegos como Teravision games, Brainz, Below the game. Quienes, junto a Efecto Studios, se dedican a trabajar con empresas extranjeras como Namco, Atari, Disney, Square Enix, Sony entre otras.

Muchos de los videojuegos creados en Colombia han tenido reconocimiento a nivel mundial, como lo es *Audio Ninja* coproducido por Brainz y Cocodrilo Dog, catalogado como uno de los juegos destacados del iTunes Store 2013, *Poltergeist: A pixelated Horror* (2014) de GlitchyPixel, ganó el concurso de Square Enix Latin American Game Contest en el año 2012, *Grabbity* (2013) de Efecto Studios ganó el App Circus Audience Award en el 2013. En el año 2011, IGDA o la Asociación Internacional de Desarrolladores de Videojuegos comienza a funcionar en Colombia, la cual es una organización sin ánimo de lucro que busca mejorar las oportunidades de los desarrolladores de videojuegos. Actualmente el gobierno, por medio del Ministerio de Tecnologías de la información y comunicaciones (MinTIC), ha empezado a crear e implementar varios programas que contribuyen con el crecimiento de la industria en Colombia. Este año, la compañía colombiana Brainz fue adquirida por una desarrolladora de videojuegos móviles llamada Jam City la cual busca expandirse en Latinoamérica y potencializar la industria de videojuegos móviles desde el segundo bimestre del año.

Gracias a que el mercado de los videojuegos se está expandiendo y Colombia se está posicionando como uno de los países latinoamericanos exponentes de esta industria, se ha decidido realizar un videojuego el cual contribuya con el crecimiento del mercado e incursione en el ámbito de otras consolas diferentes a móviles; además, se plantea incursionar en el género del terror, puesto que este no ha sido aún explorado en nuestro país y consideramos que es un género que posee una porción importante del consumo mundial de videojuegos.

Por lo anterior, se crea [Demo] The Beginning, un videojuego Survival Horror en primera persona en tres dimensiones. Este se desarrolla en una isla abandonada en donde el jugador deberá explorar para encontrar la salida y descubrir los secretos que allí se ocultan.

## **2. OBJETIVOS**

#### <span id="page-9-1"></span><span id="page-9-0"></span>**2.1 General**

Diseñar un proyecto de videojuego de Survival Horror, desarrollando la primera parte de la producción en un prototipo funcional.

#### <span id="page-9-2"></span>**2.2 Específicos**

- 1.1.1. Documentar los procesos para la creación e implementación de un videojuego en 3D.
- 1.1.2. Crear elementos gráficos 3D y la banda sonora que respondan a las necesidades del juego.
- 1.1.3. Desarrollar un demo funcional de una experiencia de terror.
- 1.1.4. Crear un universo narrativo que sirva de base para proyectos futuros.

## **3. JUSTIFICACIÓN**

<span id="page-9-3"></span>El interés por el desarrollo de los videojuegos en Colombia se encuentra en constante crecimiento, ya que en estos últimos años se ha visto un incremento en el interés tanto de diferentes productoras de estos audiovisuales como del Ministerio de Tecnologías de la información y comunicaciones (TIC) al dar constantes estímulos a los desarrolladores. Desde el 2010, gracias al proyecto del Ministerio "Plan Vive Digital", Colombia ha tenido un gran fortalecimiento en el ámbito de la tecnología no solo por la masificación de los computadores y el alcance del internet en el país, sino por "la industria de software", en la cual se encuentra el desarrollo de contenidos digitales y los nuevos talentos en el cual se fomenta el estudio de cursos relacionados con las TIC.

Según uno de los reportes del Ministerio sobre este proyecto, para el 2014 ya se habían capacitado alrededor de 4500 personas en el desarrollo de videojuegos, y productos audiovisuales animados por medio de laboratorios de aprendizaje llamados "ViveLabs", que para este año se espera que más de 14 mil personas se capaciten para contribuir en el crecimiento de la industria, donde inicialmente en Latinoamérica ha dejado ganancias de 2.6 billones de pesos colombianos al año en el 2013. (MinTIC, 2015).

Tal y como se registró en el reporte anual de la industria de los videojuegos a nivel mundial por Newzoo en el 2015 (Imagen 1), Colombia fue uno de los países líderes en el desarrollo de este tipo de productos, generando 0,26 billones de dólares en el año.

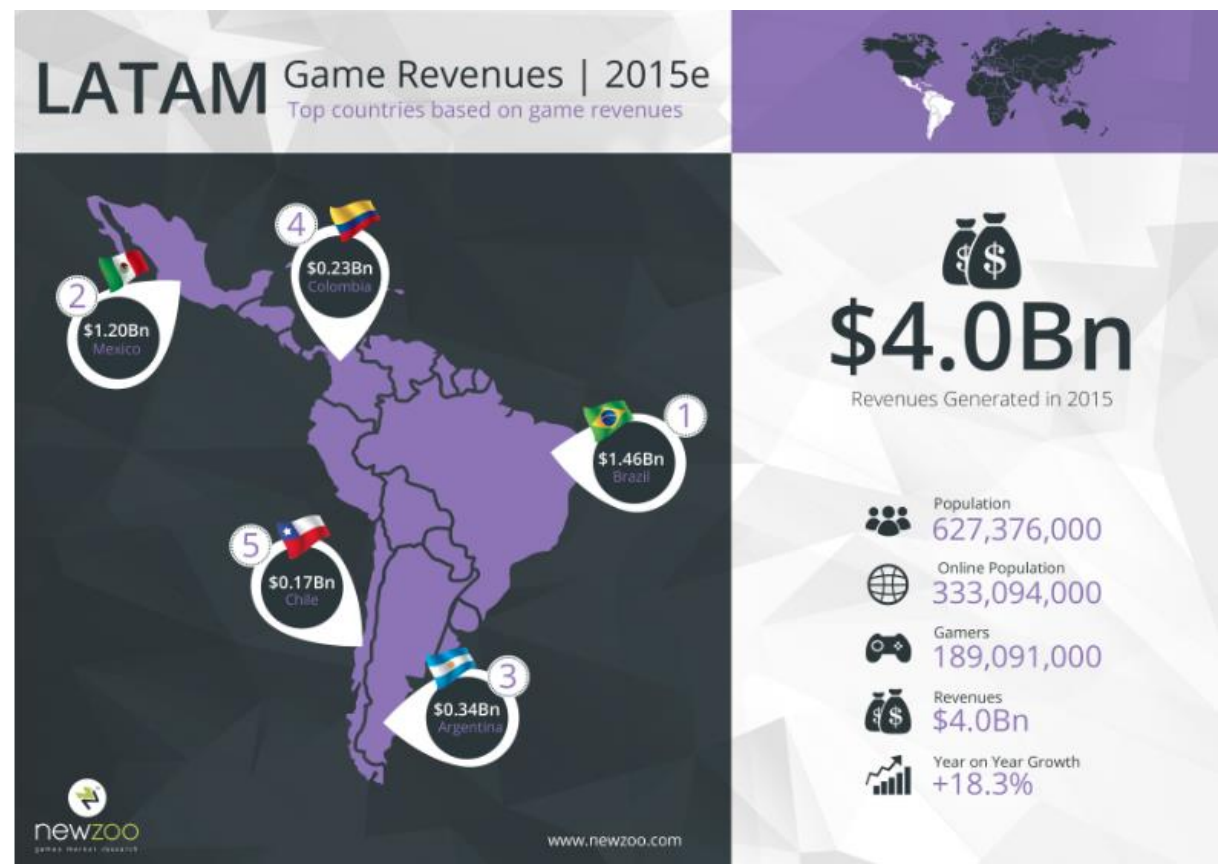

Imagen 1. Reporte anual de la industria de los videojuegos a nivel mundial (2015). Recuperado el 14 de marzo de 2018 de: https://newzoo.com/insights/articles/global-games-market-willgrow-9-4-to-91-5bn-in-2015/

En el 2016, podemos ver que estos valores alcanzaron los 264 millones de dólares, contribuyendo así en el crecimiento de más de 20% de la industria latinoamericana (Imagen 2).

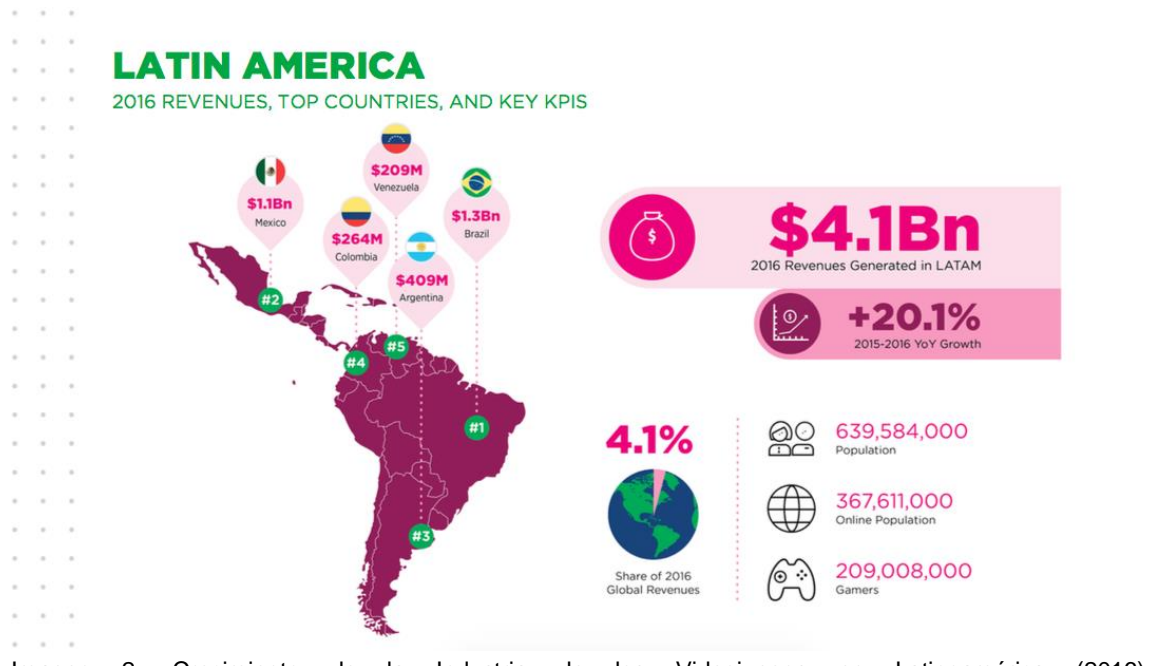

Imagen 2. Crecimiento de la Industria de los Videojuegos en Latinoamérica (2016) Recuperado el 14 de marzo de 2018 de: http://resources.newzoo.com/global-games-market-report

En el 2017, Colombia se mantiene dentro de los primeros 5 países de Latinoamérica con mayores ingresos a partir de videojuegos en los últimos 3 años y se puede entender que el 4.1% es colombiano (Imagen 3).

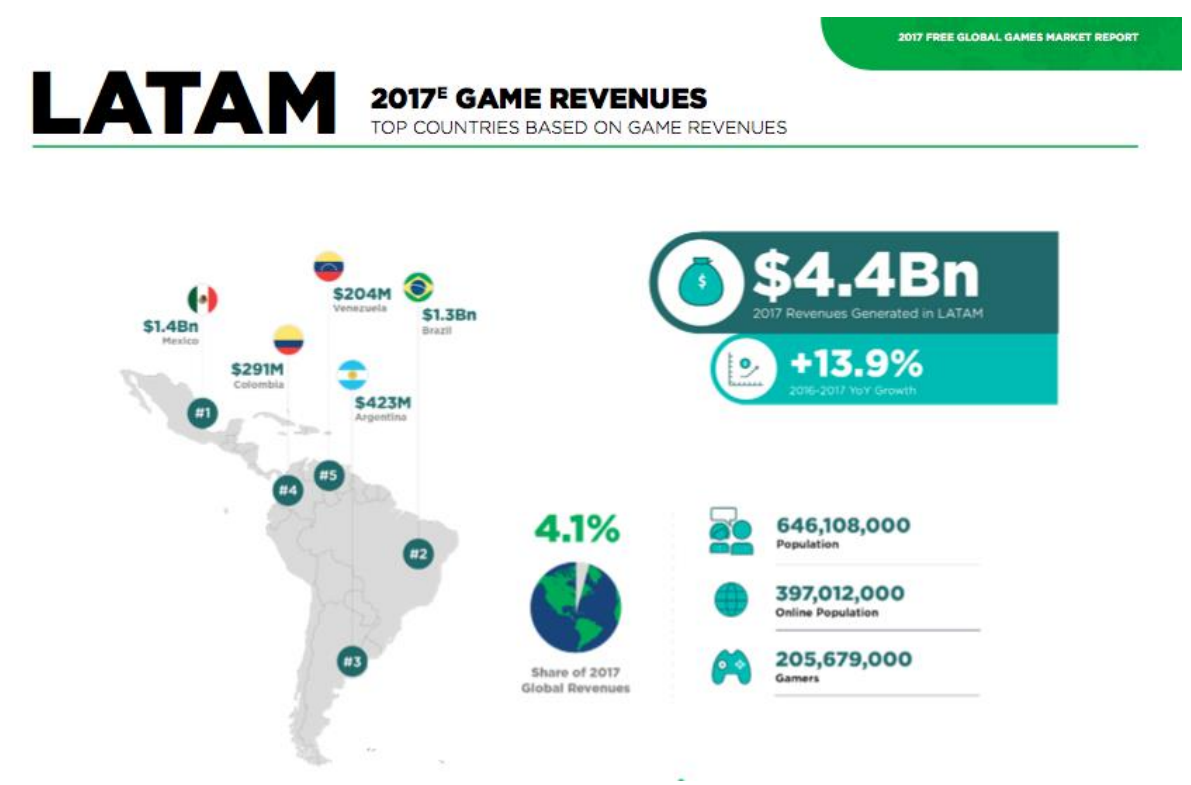

Imagen 3. Ganancias por Venta de Videojuegos en Latinoamérica (2017) Recuperado el 14 de marzo de 2018 de: http://progamedev.net/wpcontent/uploads/2017/06/Newzoo\_Global\_Games\_Market\_Report\_2017\_Light.pdf

Después de ver los reportes, se puede afirmar que la industria colombiana de desarrollo de videojuegos e interactivos es rentable, ya que al día de hoy es uno de los medios más apoyados y solicitados, el cual se espera que ayude al crecimiento del empleo, las empresas desarrolladoras y las ventas 3 veces respecto a lo que se ha venido viendo desde el 2015.

Además de la evidente rentabilidad de esta industria, debemos preguntarnos ¿Qué es lo que realmente hace que las personas se interesen en hacer un proyecto de este tipo teniendo otro tipo de audiovisuales a realizar? ¿Cuál es la relación que tiene el cine, la literatura y los videojuegos?

Según Guillermo Tato (2017), "La relación esencial es la necesidad de contar cosas. De explicar cosas a la gente en forma de historias, de enseñanzas. La cuestión es qué formato se adapta mejor a la historia que tú estás pensando." Esta idea se basa en el paradigma narrativo, desarrollado por Walter Fisher en su texto "The narrative Paradigm: In the beginning" en el que justifica que el ser humano tiene una necesidad por contar historias y que lo ha hecho desde el

inicio de la humanidad.

Con el paso del tiempo, las maneras de contar historias han ido cambiando de formas lineales y unidireccionales a formas más complejas tales como las formas interactivas no lineales. El primer videojuego que inició el género de juegos de texto o aventura conversacional fue *Colossal Cave Adventure* (1976), en el que el jugador ingresaba cortos textos para hacer que la historia fuera avanzando, y a su vez, en el computador aparecían las descripciones de los lugares u objetos que iba encontrando el jugador. Este género fue el que marcó el inicio de la narrativa en los videojuegos.

Con base en lo anterior y como afirma Gottschall en su libro The Storytelling Animal (2012),"You might not realize, but you are a creature of an imaginative realm called Neverland. Neverland is your home, and before you die, you will spend decades", lo que da a entender que nosotros pasamos mucho tiempo de nuestra vida en otros mundos narrativos ficticios como las películas, los libros, confabulaciones o sueños. Por lo tanto, se quiere aprovechar dicho tiempo de juego de los usuarios para llevarlos a vivir una experiencia inmersiva y enriquecedora a través de un videojuego de terror en primera persona con gráficas tridimensionales.

## **4. ESTADO DEL ARTE**

#### <span id="page-13-1"></span><span id="page-13-0"></span>**4.1 Juegos del terror: Antecedentes de los videojuegos de terror.**

El horror, tanto en cine como en los videojuegos, provoca en el público fan de este género una atracción especial. La tensión y lo siniestro seduce: el inconsciente manda escapar, pero a la vez se ve a atrapado en el morbo de querer ver lo peor del ser humano plasmado en un escenario que sabemos seguro, pues es un juego, a pesar de ser muy real. La diferencia es que en los videojuegos el jugador tiene que actuar para avanzar la historia, tiene que tomar sus propias decisiones y atenerse a sus consecuencias. El miedo a la muerte activa la adrenalina igual que lo hace montar en una montaña rusa gigante, y eso, en algunas personas, provoca atracción y una sensación adictiva.

Desde que el género del terror llegó a las pantallas, ha venido evolucionando. Con la llegada de los videojuegos, este se convierte en un género más moldeable, pero su popularidad era escasa, lo que provocó una transformación que lo convirtió en el género que conocemos hoy en día. Este se compone de diversas obras que jugaron un papel importante en su transformación, y que contribuyeron con el crecimiento de su popularidad.

La historia de los videojuegos en el terreno del terror y sus subgéneros comienza con la apuesta de Atari para su consola "Atari 2600" en 1982 de una experiencia visual donde el jugador, representado por unos ojos, debía encontrar la puerta correcta para salir del lugar donde se encontraba, evitando los fantasmas y arañas que aparecen cada vez que se pasaba al siguiente nivel. Este se llamaba *Haunted House* (Imagen 4 - 5), el cual, a pesar de ser desarrollado en el estilo gráfico de 8-bits, emplea un juego de cambio de colores y luz para crear una atmosfera "terrorífica" en esa época.

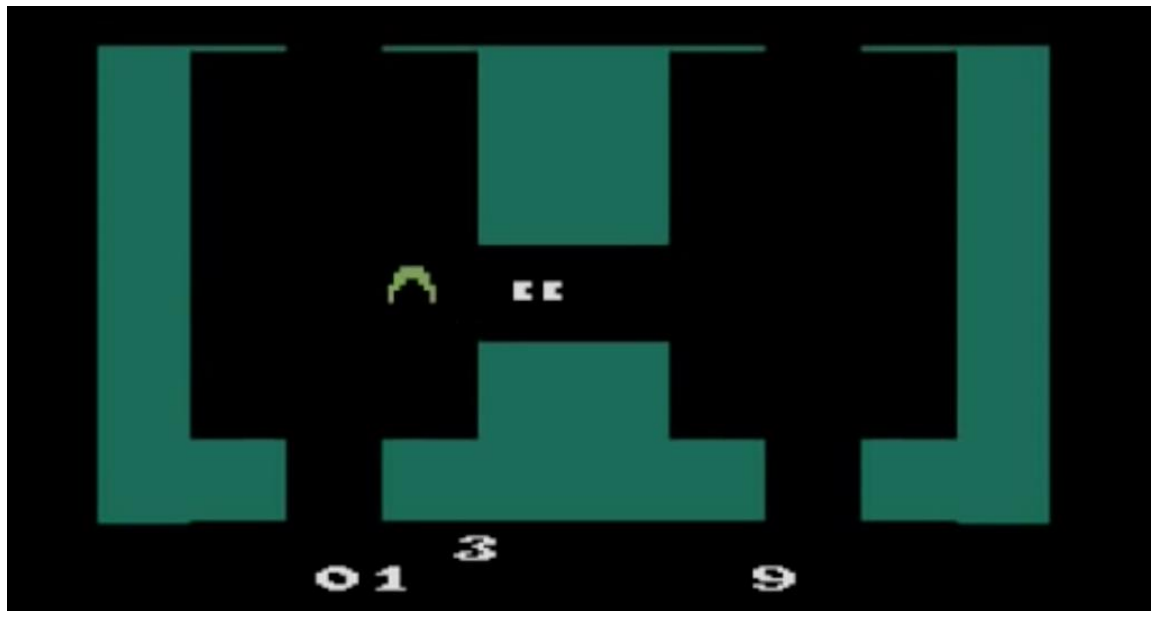

Imagen 4. Haunted House. Tomado de YouTube

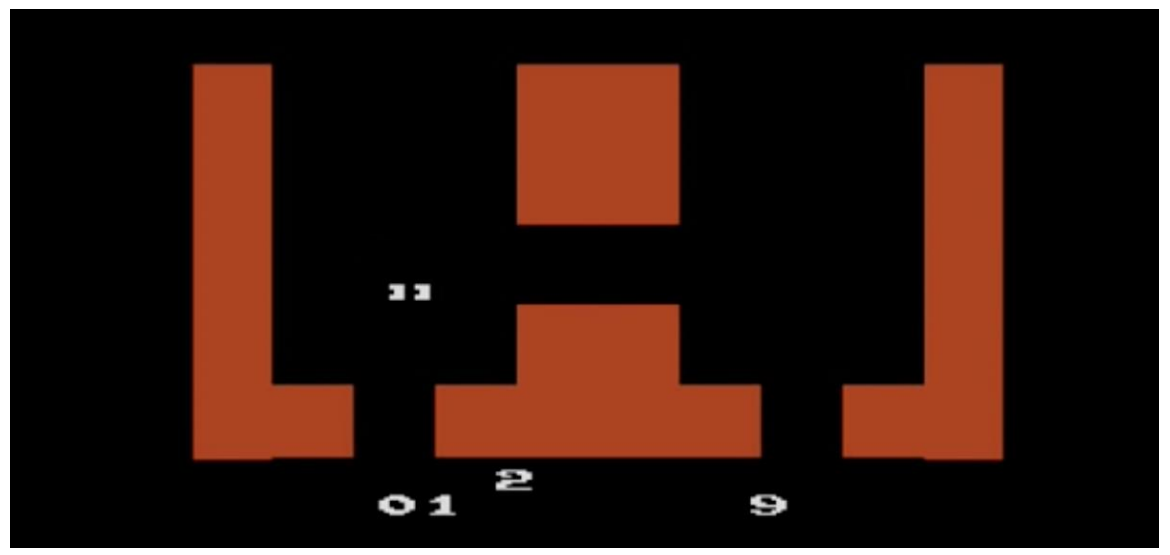

Imagen 5. Haunted House. Tomado de YouTube

Siguiendo el auge de este tipo de videojuegos, *Atic Atac* (Imagen 6) fue un videojuego lanzado para ZX Spectrum en 1983, el cual consiste en un juego de plataforma clasificado como aventura con tintes de terror, debido a que su temática se desarrolla en un castillo embrujado, en el cual el jugador debe recoger las llaves que se encuentran distribuidas en los diferentes cuartos de este mientras escapa de los monstruos y ataques que se presentan a lo largo de la historia. En paralelo, *Ghost Manor* (Imagen 7), de la familia del Atari 2600, se presentó como uno de los primeros videojuegos clasificados como Survival Horror, en donde el personaje tenía la misión de rescatar a un amigo del castillo de Drácula.

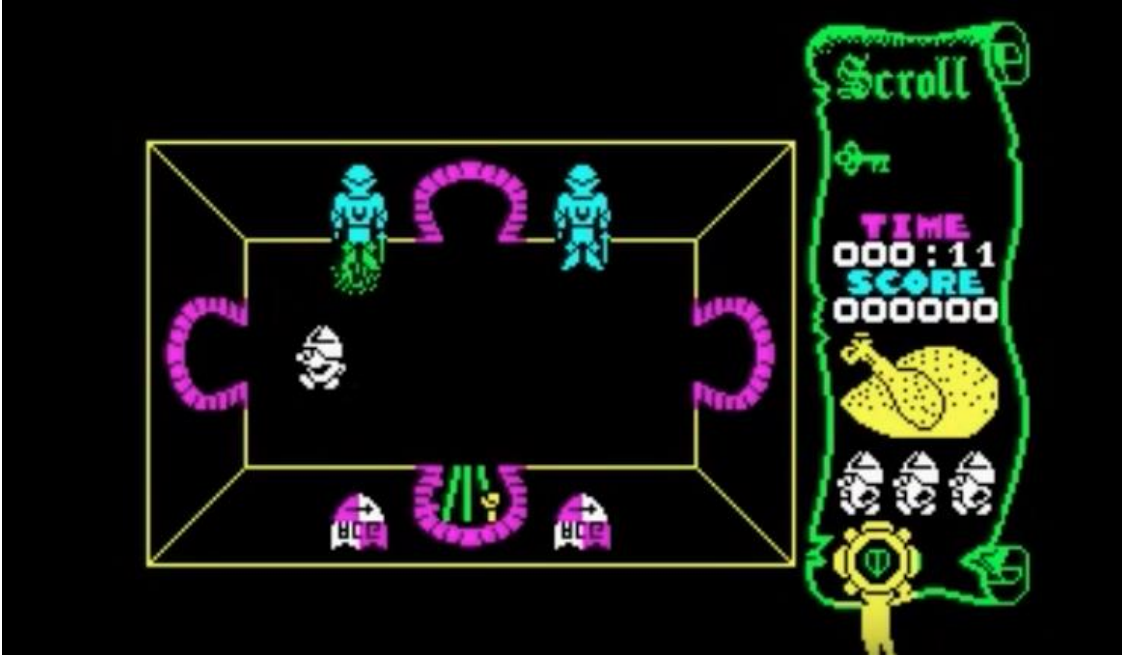

Imagen 6. Atic Atac. Tomado de YouTube

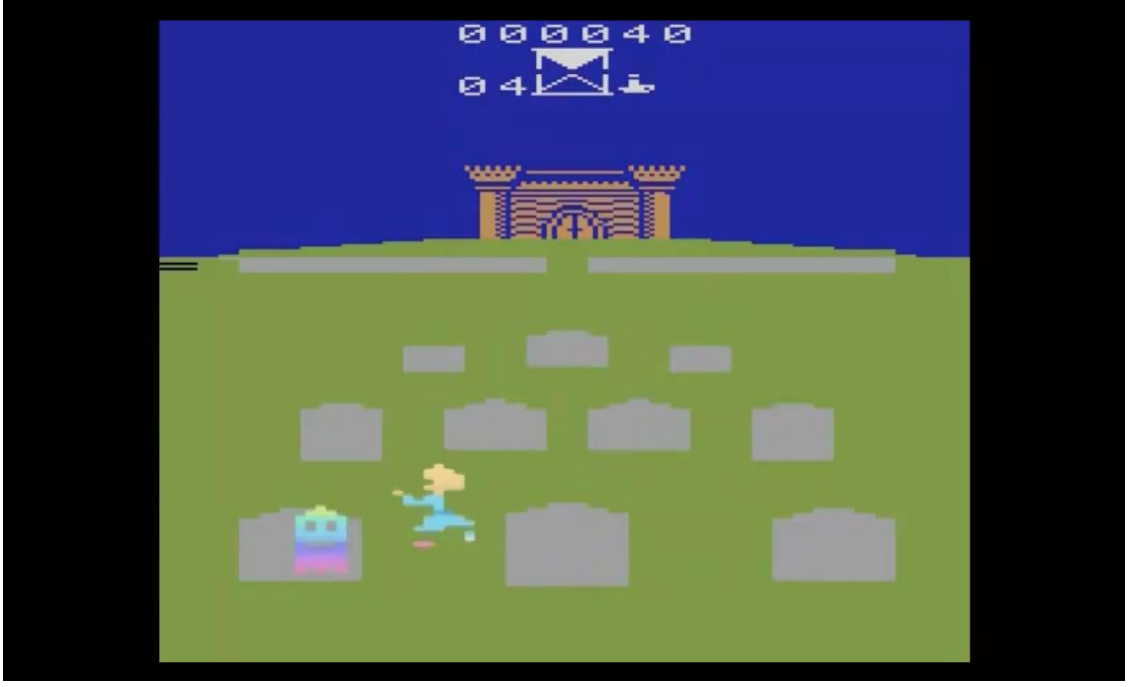

Imagen 7. Ghost Manor. Tomado de YouTube

Pero el juego que marcó un gran hito en la historia de los videojuegos de terror, a pesar de no ser un éxito en ventas debido a que las tiendas especializadas en videojuegos se negaran a distribuirlo, fue *Texas Chainsaw Massacre* (Imagen 8) en 1983 para Atari 2600. Basada en la película que lleva el mismo nombre, en este producto el jugador es un demente con una motosierra en busca de personas a las cuales atacar evitando chocar con diferentes obstáculos y luchando con la carga de gasolina que se le dan para pasar el nivel.

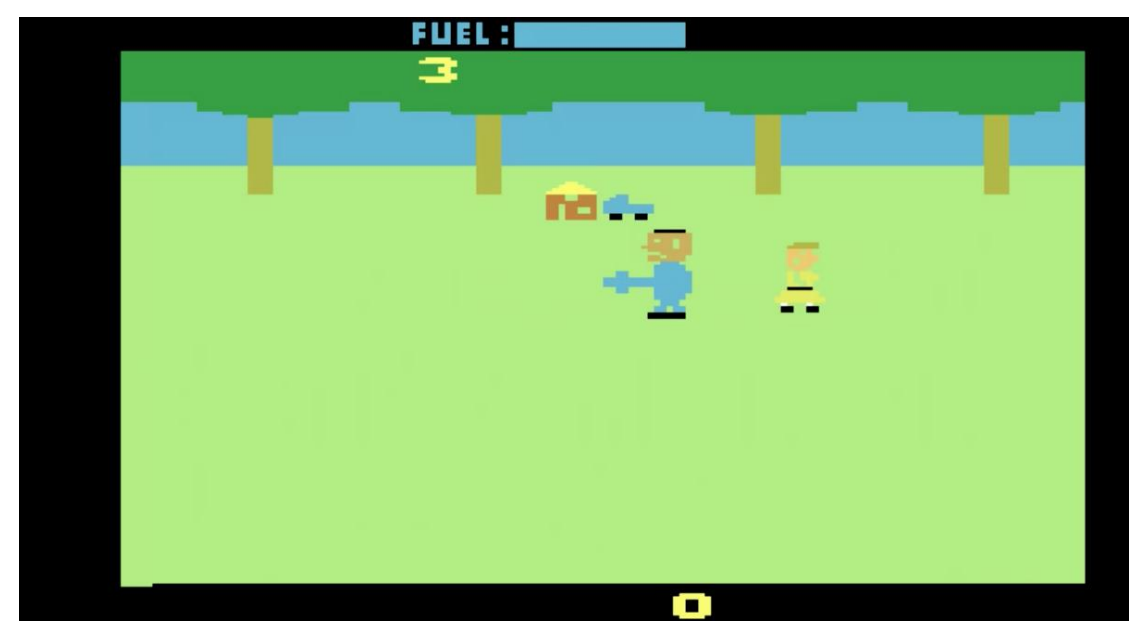

Imagen 8. Texas Chainsaw Massacre. Tomado de YouTube

Dando un salto a 1989, a pesar de ser un producto lanzado únicamente en Japón, *Sweet Home* (Imagen 9) se lanza al mercado como un videojuego de terror RPG donde el jugador debe resolver retos para llegar a la meta. Acostumbrados a la experiencia de sobrevivir mientras se está en un estado de ansiedad/miedo, este juego rompe los esquemas de los videojuegos de survival horror con los puzzles donde el jugador empieza a tener una experiencia mucho más completa al involucrarse en la historia de este en comparación a los primeros productos ya mencionados.

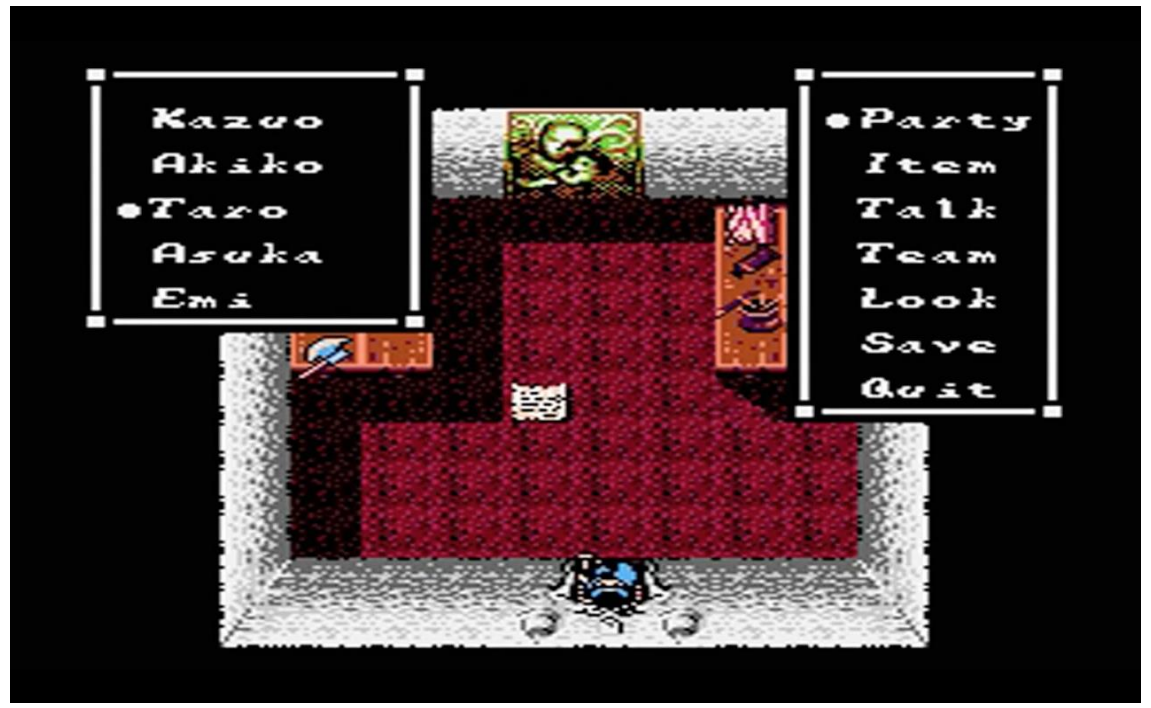

Imagen 9. Sweet Home. Tomado de YouTube

En 1988, *Xenophobe* (Imagen 10) fue la siguiente apuesta de Atari con un videojuego basado en la franquicia de *Alien*, donde el jugador debía sobrevivir a los aliens que aparecían en la habitación donde permanecía, eliminándolos con un rayo láser. A pesar de que este al comienzo no tuviera una apariencia terrorífica, este juego se ha clasificado como terror debido a que el jugador podía empezar a sentir tensión cuando avanzaba de nivel al ver que los gráficos se volvían cada vez más sangrientos por la frecuencia en que aparecían los aliens.

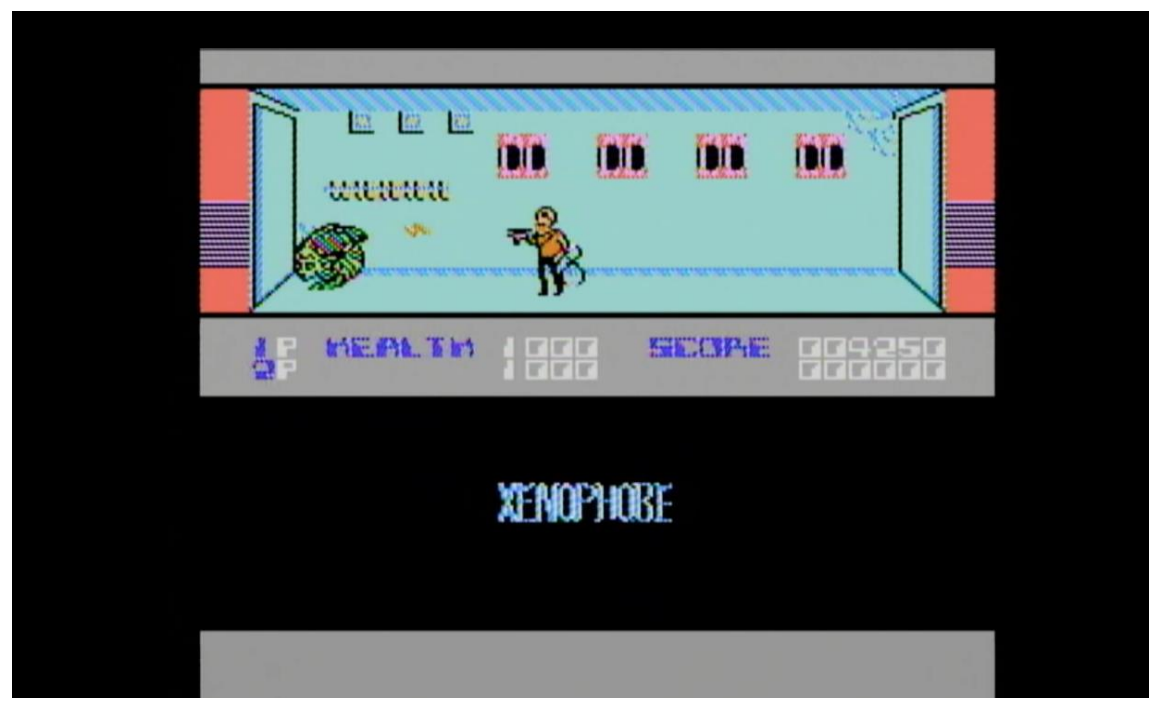

Imagen 10. Xenofobia. Tomado de YouTube

Con el crecimiento de la tecnología, en 1992 se pudieron realizar los primeros juegos con personajes en 3D presentados con una narrativa audiovisual planeada (juego de planos para presentar la historia, ya que en los anteriores lanzamientos la perspectiva variaba entre la perspectiva isométrica y el cenital) que reforzaba la historia. Gracias a esto, el primer videojuego en ser catalogado como "3D Survival Horror" al ingresar en el libro Guinness Récord es *Alone in the Dark* (Imagen 11). Esta saga trata de un investigador que es contratado para investigar un antiguo piano en una sombría mansión con oscuros secretos, donde el jugador tendrá que recoger objetos para investigar, resolver acertijos y pelear contra los diferentes enemigos ocultos dentro del inmueble. Fue tan buena su aceptación por el público, que se lanzaron 5 juegos con diferentes puntos de vista según los personajes de la historia, además de ir mejorando tanto las mecánicas y la estética de cada una como punto diferencial cada año.

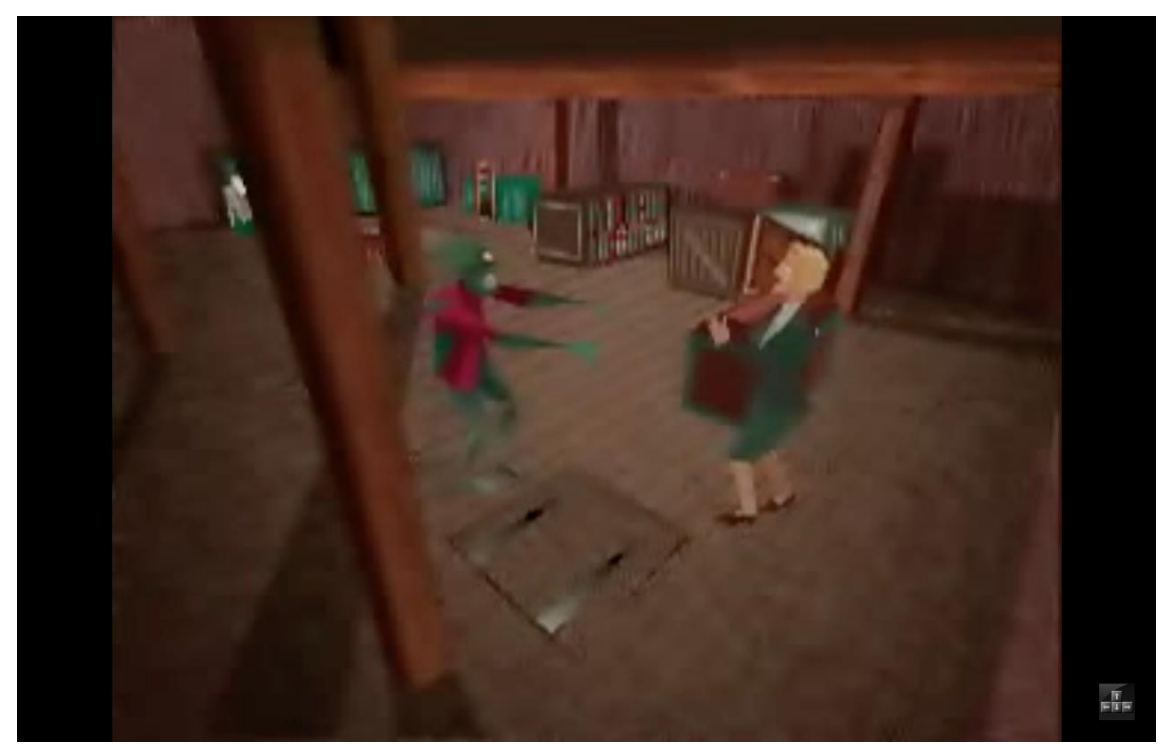

Imagen 11. Alone in the dark. Tomado de YouTube

Siguiendo la línea de las sagas, en 1995, un año después de la tercera entrega de *Alone in the dark*, sale al mercado para consolas SNES la saga *Clock Tower*  (Imagen 12), un juego clasificado como Survival Horror de point and click, donde el jugador interpreta a una joven que debe escapar de un psicópata que lo persigue. El punto diferencial e interesante de este producto es que el personaje no tiene forma de defenderse de los enemigos, sino que debe correr y ocultarse para evitar ser capturado, y cada acción que se tome afecta directamente el final, haciendo su trama más llamativa y terrorífica.

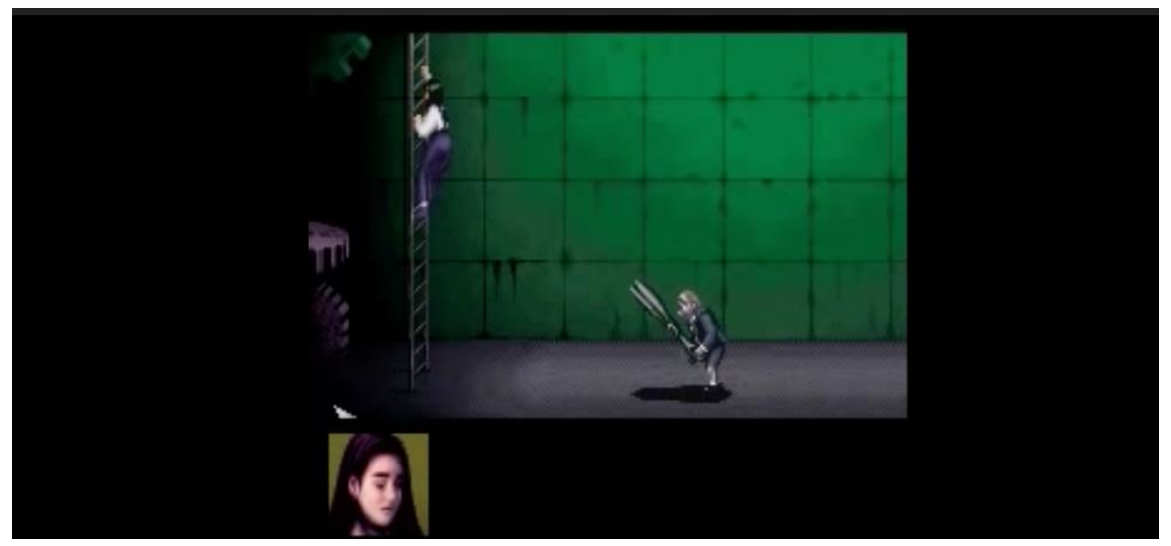

Imagen 12. Clock Tower. Tomado de YouTube

Con el gran aumento del interés del género del terror y luego de dos increíbles sagas que marcaron un hito en la historia de los videojuegos de terror, en 1996 se lanza la primera entrega uno de los juegos más famosos en la actualidad con más de 93% de aceptación por el público según el portal virtual GameRatings: La saga de *Resident Evil (*Imagen 13). Con aproximadamente 2'750.000 unidades vendidas, este juego creado por la compañía Capcom, es un survival horror donde se explota al máximo el uso de encuadres que reforzaban la narrativa, elementos de defensa ilimitados y acertijo mucho más complejo que los habituales captando rápidamente la atención de los espectadores y llegando a ser un hit, llegando a hacer que se clasifiquen los siguientes lanzamientos como copias de esta producción.

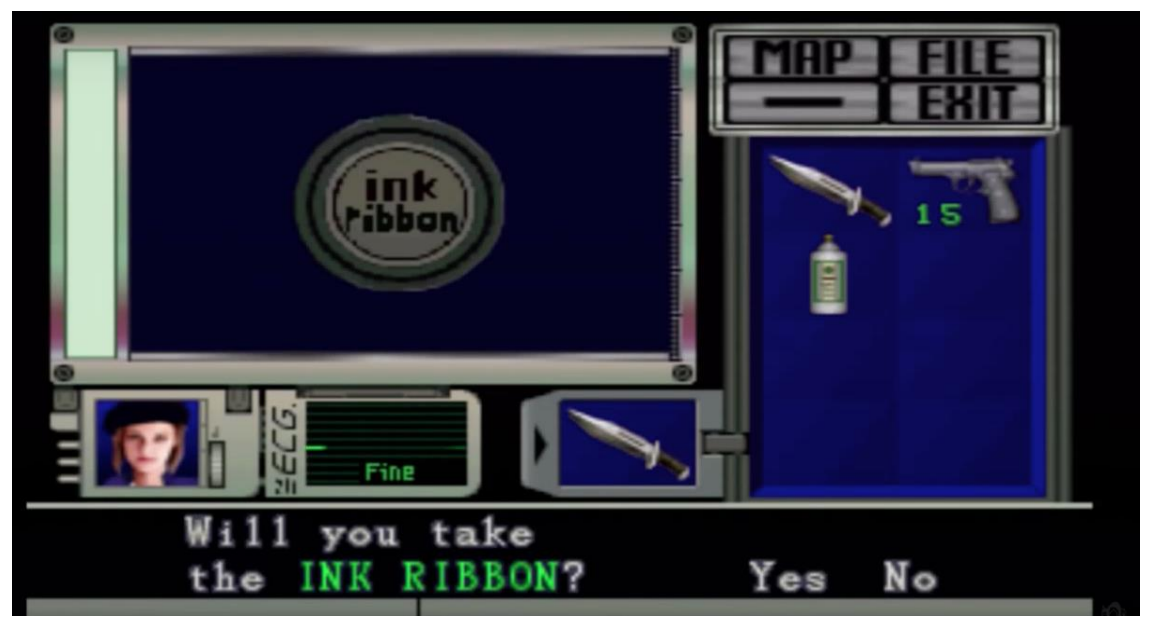

Imagen 13. Resident Evil. Tomado de YouTube

Su trama, un equipo de investigadores es enviado a Racoon City para investigar las extrañas muertes de algunos habitantes de la zona, se ve envuelto en un misterio tras entrar a una mansión luego de ser atacados por unos perros de la zona al desconocerlos, que los harán luchar por su vida, al descubrir que en aquel hogar, se habían llevado a cabo experimentos con un virus letal que amenaza la vida de todos, ya que al ser contaminados se convierten en muertos vivientes; no solo ha llegado a la pantalla por medio del juego, sino que se han realizado múltiples entregas cinematográficas, comics y un gran arsenal de merchandising popularizando aún más la franquicia. Gracias a la aceptación de *Resident Evil*, el género se ha popularizado a través del tiempo siendo uno de los más solicitados en distintas páginas donde se comercializan estos productos de género 'indie', tales como el caso de *Agony* y lo que fue *P.T*, el demo que se publicó para dar paso a la saga de *Silent Hill* (Imagen 14).

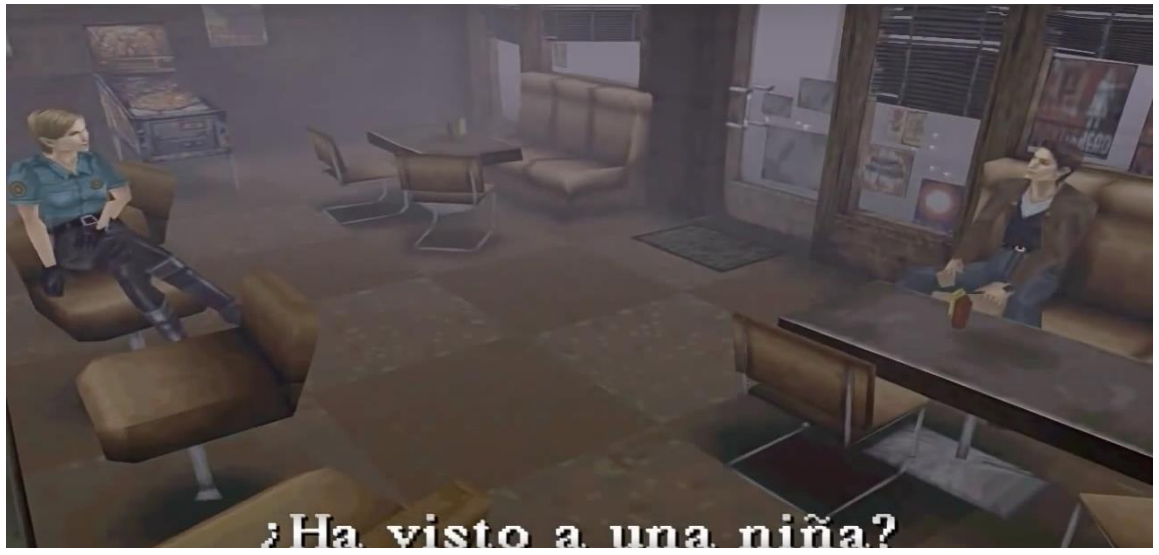

Imagen 14. Silent Hill. Tomado de YouTube

#### <span id="page-20-0"></span>**4.2 Evolución del terror y la experiencia inmersiva en todos los ámbitos audiovisuales.**

El terror se define como el miedo a lo desconocido, a lo extraño e inexplicable que sumado al suspenso y la ansiedad generan el terror absoluto. Este género ha tenido una evolución bastante drástica en los videojuegos, ha pasado de propuestas sencillas, básicas y pixeladas a propuestas más complejas, de alta calidad y con mayor capacidad envolvente e inmersiva gracias al surgimiento de las nuevas tecnologías.

El terror ha sido fuente de entretenimiento desde hace décadas, iniciando en el cine en 1910, en donde J. Searle Sawle crea la primera película de terror: *Frankenstein* (1910), esto todavía en la época del cine mudo. Dicha película obtuvo un gran éxito y dio a conocer un terror inocente, aunque novedoso y entretenido para la época. Entre 1930 y 1940, el terror evoluciona de un ambiente fantasmagórico a incluir arquetipos definidos como los monstruos. Dentro de esta característica cabe resaltar obras como *Drácula* (1931), *La Momia* (1932) y *King Kong* (1933), películas de talla internacional que lograron atraer mucho más público a este género, dándole mayor popularidad y animando a que otros productores se arriesgaran a producir obras de este tipo.

Varios años después, con la llegada de *Psicosis* (1960), el género del terror sufrió una transformación, pues la figura de monstruo desaparece y es la misma figura humana la que se encarga de generar terror, mostrando lo peor del ser humano y convirtiéndolo en una experiencia entretenida y horrorífica, lo que provocó una sensación de miedo más profunda y confusa en los espectadores.

En los años 70s, encontramos que obras como *El exorcista* (1973) y *Carrie* (1976) implementaron el uso de lo paranormal mezclado con situaciones de la vida diaria, generando una sensación de miedo más pura puesto que el espectador lograba estar más inmerso en la narrativa, llegando a identificarse con el personaje. En los 80s, surge el terror comercial, en donde las películas incluían mitos y leyendas urbanas, convirtiéndolas en historias terroríficas como es el caso de La *Noche de Halloween* (1978), *viernes 13* (1980) y *Saw* (2004), películas que dieron el uso del gore como herramienta de terror explícito. En los años 90s, películas como *El Sexto Sentido* (1999) y *Los Otros* (2001) dan paso a un terror más psicológico, lo desquiciado e incomprensible se pone de moda, además se abre paso al cine de terror oriental el cual se caracteriza por el uso de Poltergeist y fantasmas siendo los más representativos la mujer vengativa, los fantasmas de los ahogados y ofendidos. Uno de los exponentes más importantes es la película japonesa リング *- Ringu* (1998).

El primer videojuego de terror fue *Haunted House* (1982), este fue diseñado para la Magnavox Odyssey (1972), la primera consola en salir al mercado, este era un videojuego multijugador, 2 jugadores, en donde dos luces parpadeantes y una lámina plástica para el televisor iban formando los pixeles, en donde 1 jugador era el fantasma y otro el detective; la idea era que el detective encontrará al fantasma.

Poco a poco los videojuegos pertenecientes al terror fueron adquiriendo toques de diferentes géneros, originando así una experiencia inmersiva más completa, derivando así los subgéneros de terror de los cuales los más representativos son:

#### <span id="page-21-0"></span>**4.2.1 Survival Horror**

El objetivo de este subgénero se basa en la sensación de desconocimiento debido a que se busca atemorizar al jugador por medio de espacios abandonados y perturbadores donde el personaje no tiene conocimiento previo de este. Inicialmente el Survival Horror no era muy conocido por lo que se encontraba estancado. Este impedía el uso de armas y limitaba las herramientas, por lo que los acertijos y la supervivencia prevalecían en este tipo de juegos.

Uno de los primeros videojuegos de este subgénero fue *3D Monster Maze* (1981), en donde el jugador era perseguido por un dinosaurio y no podía defenderse, su única salida era escapar. Este juego no fue muy reconocido, pero marcó un hito en la historia de este subgénero, pues abrió las puertas a un nuevo terror basado en el monstruo como mecanismo para generar terror.

Con la llegada de *Sweet Home* (1989) "*Alone in The Dark* (1992) se dio pie a que el Survival Horror se diera a conocer, pero no fue sino hasta la llegada de *Resident Evil* (1996) y *Silent Hill* (1999) que este alcanzó su punto de crecimiento y pudo obtener la popularidad que merecía.

*Resident Evil* (1996) fue un éxito en ventas, este logró la combinación perfecta entre el monstruo con una figura más humana, la ciencia ficción, el suspenso y el gore, en donde los enemigos no daban ninguna posibilidad de supervivencia y se daba mayor libertad de exploración. Gracias a su diseño de espacios grandes y amplios, la tensión empezó a jugar un papel importante en la generación de la sensación de miedo. Fue tan grande su popularidad que en 1998 se lanza *Resident Evil 2* (1998), con una mejor calidad en gráficas y mayores secretos por encontrar, lo que generó una narrativa muy atractiva para los gamers.

*Sillent Hill* (1999) gira en torno de la exploración de mapas, búsqueda de diferentes objetos y el combate con seres monstruosos, los cuales, gracias a su variedad, generó un gran acogimiento por parte de los usuarios. Estos dos juegos transformaron el Survival Horror en un fenómeno global lo que provocó el interés de los desarrolladores, dándoles el valor de arriesgarse con este tipo de videojuegos.

*Half-Life* (1998) permitió que la ciencia ficción se fuera incluyendo en el Survival Horror, este juego fue admirado por su narrativa pues combinaba perfectamente la ciencia ficción con historia y con los sucesos más espeluznantes, crean así una experiencia de terror inolvidable y significativa.

Con el surgimiento de Playstation 2 y Xbox, surgen videojuegos como *Fatal frame* (2001) también conocido como *Project Zero* y *Siren* (2003), seguido de videojuegos de mejor calidad audiovisual y terrorífica como *The last of Us* (2013).

Actualmente el Survival Horror se encuentra en su mejor momento y los juegos independientes son los que más han dado de qué hablar en los últimos años. Juegos como *Outlast* (2013) y *Five Nights at Freddys* (2014) son ejemplos de videojuegos de gran calidad audiovisual, que combinan la narrativa y las herramientas para generar un terror absoluto, valiéndose del suspenso y la tensión, de nuevas herramientas combinadas con monstruo de hace varios años, creando así una experiencia más gratificante e inmersiva gracias al surgimiento de consolas de realidad virtual.

Este subgénero paso por una transformación en donde debió implementar el uso de armas, elementos de acción y otras herramientas que aportarán a la generación del terror sin tener que recurrir al típico y clásico monstruo.

### <span id="page-23-0"></span>**4.2.2 Terror Psicológico**

El terror psicológico se centra en los miedos de los personajes y surge gracias a la llegada de *Darkness: Sanity's Requiem* (2002), un videojuego en donde los errores enloquecen al protagonista y lo llevan a experimentar alucinaciones. Este juego posee diversos elementos que complementan la experiencia de juego y la convierten en algo gratificante.

El terror psicológico se valió de la paranoia para generar grandes descargas de adrenalina, además, adoptó el gore como herramienta para causar repulsión y terror extremo.

Dentro de los juegos más destacados de dicho subgénero podemos encontrar *P.T Playable Teaser* (2014), este fue un teaser interactivo que generó grandes expectativas en los usuarios y cuya experiencia fue bastante terrorífica. Este fue un teaser de una nueva versión de Silent Hill, pero su creadora decidió eliminarlo luego de varios conflictos con los demás socios creadores, eliminándolo de la plataforma de PlayStation Store y demás lugares en donde se pudiera encontrar, eliminando el juego por completo.

Otro de los juegos más relevantes de dicha categoría es *Emily Wants To Play*  (2015) el cual consiste un juego en el que un repartidor de pizza se queda encerrado en un edificio en donde se fabrican muñecas que en la noche cobran vida, el jugador deberá escapar del edificio antes de que Emily lo encuentre.

Este es un juego en el que la tensión se convierte en protagonista creando así una experiencia muy terrorífica para el jugador. Por último, uno de los juegos más destacados es *Doorways* (2013), este es un videojuego argentino creado por Saibot Studios, en el que la sensación de encierro, soledad y vulnerabilidad son los protagonistas, jugando con los miedos y convirtiéndolos en una total experiencia terrorífica.

#### <span id="page-24-0"></span>**4.3 El paso a la realidad virtual**

La realidad virtual, conocida como un entorno de escenas u objetos de apariencia real creadas por tecnología informática, genera una sensación de inmersión en el juego por parte del usuario. Este se ha convertido en el "boom" del momento, puesto que diferentes videojuegos, incluyendo el ya mencionado *Resident Evil* en su séptima versión, están siendo diseñados con y para este tipo de tecnologías de inmersión, donde se busca darle una experiencia aún más envolvente y realista al usuario, el cual funciona en un entorno tridimensional en donde el comportamiento es dinámico, interactivo y multisensorial.

La realidad virtual puede ser de 2 tipos: Inmersiva en donde se contempla un escenario tridimensional el cual puede ser explorado mediante cascos, guantes u otros dispositivos que capturan la posición, rotación y desplazamientos del usuario y los traduce en movimientos en el escenario virtual; y la realidad virtual no inmersiva en donde se puede interactuar en tiempo real con otras personas en espacios imaginarios o propios del videojuego, en el cual se acerca más a un concepto de interacción por medio de la exploración de dichos espacios, haciendo uso de un ordenador e internet.

El origen de la realidad virtual se remonta a 1958, cuando Philco Corporation crea un sistema de realidad virtual diseñado para generar entornos artificiales donde el usuario podía acceder mediante un casco y este captaba los movimientos de la cabeza. El primer casco fue realizado en 1961 por Corneau y Bryan, 2 empleados de dicha compañía. En 1962 surge Sensorama, una máquina que permitía proporcionar una experiencia multimedia completa, fue creada por Morton Heilig y por falta de fondos se estancó la exploración de dicha tecnología. En esta misma época, se crea el estereoscopio, este sirve como base para que, a finales de los años 60s, Daniel Vikers cree un nuevo casco de realidad virtual con el que se podían seguir desplazamientos de cabeza y tronco. En 1965 surge la realidad virtual como concepto gracias a un artículo de Iván Sutherland "The Ultimate Display" donde expresaba su opinión y varias investigaciones en las que científicos se encontraban trabajando relacionadas con este tema. En 1967 este mismo autor realiza el primer programa diseñado para crear mundos tridimensionales, nombrado Sketchpad, diseñado en 1963 y publicado en 1967 como trabajo de su tesis doctoral y con el que recibió el premio Turing en el año 1988 y el premio Kyoto Prize en 2012.

En los años 70's, en el departamento de defensa de los Estados Unidos, se iniciaron las experimentaciones con una tecnología similar a la realidad virtual en una clase de aviación, con el propósito de crear un simulador de vuelo. En los 80's, surge el primer simulador de vuelo llamado "Simulation Networking" SIMNET el cual se utilizó para la formación de nuevos pilotos.

En 1980, la compañía StereoGraphics crea las primeras gafas de visión estéreo y posteriormente en 1982 Thomas Zimmerman lanza el electro guante, este con el objetivo de interpretar un instrumento musical de manera virtual. En 1982, Sega lanza el primer videojuego del mundo con tecnología estereoscópica llamado "Subroc-3D", un videojuego acuático de guerra que poseía un visor binocular con dos manijas, pretendiendo imitar un submarino.

En 1988 Scott Foster crea el primer dispositivo de audio en 3D y en 1989 Atari lanza al mercado su primera consola llamada Atari Jaguar y la primera línea de videojuegos con tecnología 3D.

En 1993 la compañía japonesa SEGA, lanza su línea de gafas de realidad virtual SEGA VR 1 solo disponible para arcades ubicados en Segaworld en Japón y demás sedes alrededor del mundo y en 1995 Nintendo lanza las gafas Virtual Boy, estas utilizaban un proyector 3D monocromático por medio de estereoscopía y solo manejaba las tonalidades negras y rojas.

En el año 2000, Google aporta a la experiencia 360º de la realidad virtual con Street View, permitiendo la navegación las diferentes carreteras del mundo a través de movimientos izquierda, derecha, arriba y abajo por medio de diversas imágenes de estas mismas. En el año 2010 Palmer Luckey diseña la primera versión de las que serían las gafas de realidad virtual más sobresalientes del mercado: las Oculus Rift, estas logran un ángulo de visión de 90 grados, algo nunca antes visto hasta dicho momento. En el año 2012 con la ayuda de Kickstarter, Palmer crea una campaña que buscaba la recolección de 250.000 dólares para financiar la creación de dichos dispositivos, dicha campaña se magnificó alrededor del mundo y logró la recaudación de 2.5 millones de dólares. Además de dicho éxito, la compañía Facebook terminó comprando el proyecto por una cantidad de 2.000 millones de dólares.

Oculus son gafas de realidad virtual con una nueva tecnología que contiene una serie de sensores: acelerómetro y giroscopio, en donde el usuario puede ver la imagen de lo que hay en el mundo ficticio en la dirección hacia donde apunte su cabeza.

Actualmente en el mercado se encuentran dos tipos de gafas de realidad virtual: las que poseen una pantalla incorporada, como es el caso de las Oculus y las que no poseen un visor incorporado, como es el caso de las Cardboard de Google. Estas están compuestas de una versión imprimible para fabricar dicho dispositivo en casa, generalmente de cartón. Estas gafas dan una sensación similar a la experiencia con los cascos de realidad virtual.

Durante los últimos años, han venido surgiendo gafas de gama alta, media y baja, como es el caso de las Samsung Gear VR, unas gafas gama media, que incluyen sensores que mejoran las experiencias del usuario y estas requieren del celular para funcionar.

PlayStation lanzó en el 2017 sus nuevas gafas de realidad virtual con pantalla incluida, estas se conectan con el ps4, estas poseen un campo de visión de 100° y baja latencia. En este mismo año, HTC lanza las HTC Vive, estas incluyen sensores de movimiento para colocar alrededor de la habitación y mandos (sensores tipo control para manos).

A finales del 2017, Oculus lanza su nueva versión de Oculus Rift que incluye sensores de movimiento para la habitación y mandos, las cuales pueden ser usadas con pc que posean un alto rango de procesador y memoria para funcionar al 100% y dar una experiencia gratificante para el usuario.

### <span id="page-27-0"></span>**4.4 Comparación con otros videojuegos de terror**

Se realizó una comparación entre *[Demo]* y *Doorways* (2013), *Outlast* (2013), *Playable Teaser P.T* (2014), *Bathroom* (2016) y Layers *of fear* (2016) teniendo en cuenta sus mecánicas, su diseño sonoro, su estética y su fluidez. (Ver anexo 1).

#### <span id="page-27-1"></span>**4.5 Motores y softwares**

Un motor gráfico es un software utilizado para la creación de videojuegos, estos proporcionan SDK (Kit de Desarrollo de Software) los cuales permiten desarrollar un entorno de desarrollo completo dirigido a una plataforma específica y API (Interfaz de Programación de Aplicaciones) que permite interactuar con dicha plataforma. Algunos motores no poseen un lenguaje específico por lo que permite crear videojuegos sin necesidad de este y otros que sí requieren de un lenguaje script específico para su funcionamiento.

<span id="page-27-2"></span>Dentro de los motores más utilizados y más completos se pueden encontrar:

### **4.5.1 Unity**

Es uno de los motores más famosos en el medio para la creación y programación de videojuegos. Este posee una versión gratuita para PC, Mac y Web compuesto por un editor visual muy completo y sencillo en donde se pueden importar modelos 3D, texturas, sonidos, animaciones entre otros elementos que pueden contribuir con la creación total de un videojuego. Este ha dado la posibilidad a estudios independientes de plasmar sus ideas en un programa bastante profesional y de bajo costo. Este posee una versión paga más completa en donde se han creado grandes videojuegos como *Pokemon Go* (2016), *Among the Sleep* (2014) y *Ori and The Blind Forest* (2015).

En su versión 5, Unity posee compatibilidad con más de 21 plataformas empleando un solo código de programación, lo cual facilita la creación de un videojuego para múltiples plataformas, incluyendo realidad virtual puesto que posee soporte para las nuevas Oculus Rift. Esta versión posee una mejor potencia gráfica enfatizada en la iluminación en tiempo real, reflejos HDR y materiales más realistas, generando un render mucha más pulido.

### **4.5.2 Unreal Development Kit**

<span id="page-28-0"></span>Este es un motor para la creación de videojuegos creado por la compañía Epic Games para PC y consolas, este surge en 1998 con la creación del juego Unreal. Este se encuentra de manera gratuita desde el año 2015 abriéndole las puertas a los estudios independientes de producir videojuegos de alta resolución y de la mejor calidad a un bajo costo. Este requiere mayor conocimiento puesto que su lenguaje es un poco más complejo que el que maneja Unity, por lo que requiere un nivel mayor de conocimiento programación.

## <span id="page-28-1"></span>**4.5.3 Source Engine**

Este es un motor desarrollado por Valve Corporation para las plataformas Mac, PC, Linux, Xbox One, Xbox 360, PlayStation 3 y PlayStation 4, la cual surgió en el año 2004 gracias a un videojuego llamado *Counter-Strike: Source* (2004).

Este motor fue creado para ir adecuándose a los nuevos avances tecnológicos por lo que se adecua perfectamente a cualquier cambio como por ejemplo el surgimiento de la realidad virtual, este realiza las actualizaciones automáticamente lo que hace que los usuarios estén al tanto de las nuevas versiones y de las nuevas herramientas agregadas. Este programa tiene una conexión fuerte con Steam, en donde juegos creados en dicho motor como *Half Life* (2009) y *Dota 2* (2013) se encuentran en el top de los más jugados en dicha plataforma. Este posee una versión gratuita básica y una versión paga bastante completa.

## <span id="page-28-2"></span>**4.5.4 Unreal Engine 4**

Este motor gráfico es la sucesión del Unreal Development Kit, este posee una mayor capacidad gráfica, incluye una iluminación dinámica y un nuevo sistema de partículas lo cual permite manejar un millón de estas en una misma escena, esto aplicado a los videojuegos en 3D. Este permite crear videojuegos para PC, Mac, iOs, Android, Xbox One y PLayStation 4, brindando la posibilidad de crear juegos sencillos o videojuegos bastante potentes dependiendo el mercado y el público al que se le quiera apuntar. Actualmente se encuentra de manera gratuita, aunque algunas herramientas son de accesos exclusivo de la versión paga.

### **4.5.5 CryEngine**

<span id="page-29-0"></span>Este es uno de los motores gráficos más potente del mercado, desarrollado por Crytek y distribuido por *Far Cry* (2004). Este es compatible con plataformas PC, PlayStation 4, XBox One y demás consolas existentes. Sus capacidades gráficas y potencia superan los motores anteriormente mencionados, pero a diferencia de estos, este motor es completamente pago, con un valor de \$29.000 pesos colombianos al mes. Este motor posee un lenguaje mucho más complejo y profesional, por lo que es usado para personas que ya posean conocimientos previos en dicho tema, por lo que no se recomienda su uso para videojuegos primerizos. Entre los juegos desarrollados con dicho motor se puede encontrar *Crysis 3* (2007), *Ryse: Son of Rome* (2013)*, Civilization Online* (2014) *y Everybody's Gone to Rapture* (2015) de Sony Computer Entertainment.

## **5. PRODUCCIÓN**

### <span id="page-29-2"></span><span id="page-29-1"></span>**5.1 Estudio de mercado**

Se realizó un pequeño estudio de mercado con el fin de saber si este videojuego es viable técnica y comercialmente, también para conocer al posible público objetivo, la oferta y la demanda de este tipo de audiovisual interactivo:

### <span id="page-29-3"></span>**5.1.1 Público objetivo**

Para definir el público objetivo de [*Demo] The Beginning*, se tuvieron en cuenta varios puntos vitales para perfilar el potencial jugador de este. En primera instancia, aquellos videojuegos que tienden a tener violencia, gore, sangre explícita, contenido sexual y/o lenguaje soez, son recomendados para personas mayores de 17 años según el Entertainment Software Rating Board (2017), uno de los sistemas de clasificación más utilizados en la actualidad a la hora de analizar el contenido de productos interactivos. Este proyecto, al tener una historia de gran peso dramático y contenido no recomendado para personas altamente sensibles como lo son los menores de edad, encaja en dicha categoría.

Otro factor esencial para definir el público al que va dirigido este proyecto, es el tipo de persona y la plataforma en la que invierte su tiempo. Según el reporte publicado por el Entertainment Software Association en el 2016 donde se presenta un estudio demográfico con el porcentaje de las edades de jugadores habituales y el porcentaje de hombres y mujeres que, valga la redundancia, juegan videojuegos, se encontró que el promedio de personas que son jugadores tiene una edad que va desde los 18 a los 35 años. Además, el género que más invierte tiempo en jugar es el masculino a comparación del femenino.

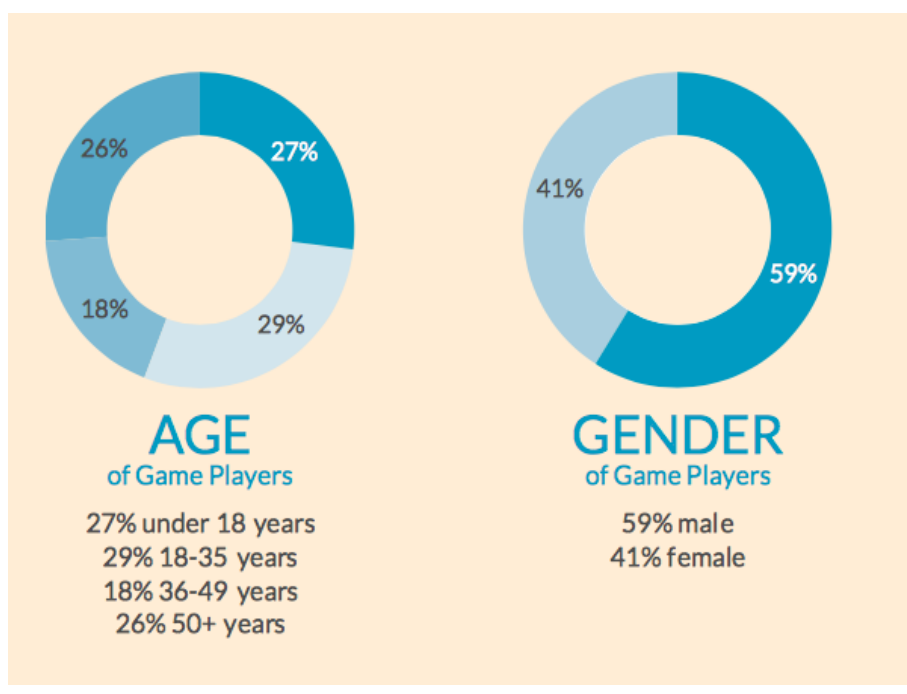

Imagen 15. Porcentaje de género y edad de jugadores. Recuperado el 15 de diciembre de 2017 d[e:](http://www.theesa.com/) www.theESA.com

Adicional a esto, la revista Dinero (2018) en uno de sus artículos reveló algunos datos del primer estudio sobre jugadores colombianos realizado por Google Colombia, en el cual se encontró que la mayoría de personas que juegan se encuentran el rango de edad entre 18 y 24 años, que representa el 54% de los encuestados de estas edades y entre 25 y 34 años con el 49%. También, del total de participantes que respondieron ser "gamers", el 56% son hombres y el 44% son mujeres.

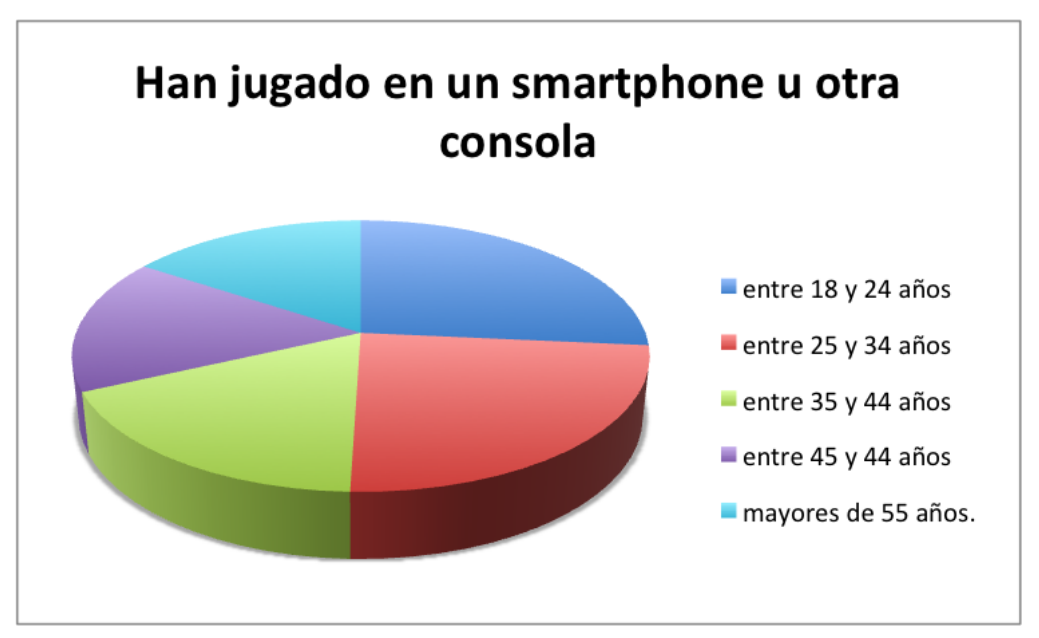

Gráfica 1. Porcentaje de personas según edad que han jugado en alguna consola (2017) Basada en artículo recuperado de: https://www.dinero.com/pais/articulo/tendencias-de-consumo-devideojuegos-en-colombia-2018/258163

Complementando la información anterior, investigaciones recientes de NewZoo (2017), una empresa que se dedica al análisis de datos relacionados con la industria de los videojuegos, el deporte y el mercado de móviles a nivel mundial, demuestra que la tercera forma de consumo por parte de los jugadores actuales se hace mediante la descarga de videojuegos desde un computador según los resultados del análisis de Mercado de los juegos a nivel mundial con la cantidad de dólares recaudados en el año y el porcentaje de crecimiento o disminución de este comparado con el año pasado (Imagen 16). A pesar de no ser la principal plataforma en el mercado global de videojuegos este año, se mantiene entre las favoritas gracias al constante crecimiento de la plataforma STEAM, la cual se ha posicionado líder en la compra de videojuegos tanto digitales como físicos (Urban Tecno, 2017).

### **THE GLOBAL GAMES**

MARKET PER SEGMENT

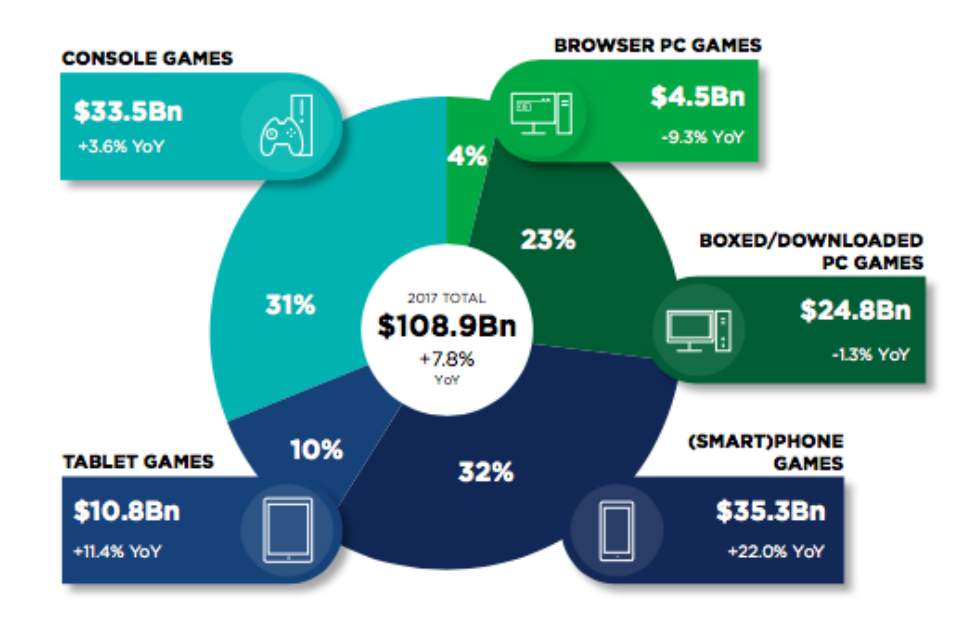

Imagen 16. Análisis de mercado de los videojuegos a nivel mundial. Recuperado el 14 de diciembre de 2017 de: https://newzoo.com/insights/markets/games/

Tal y como vemos en la siguiente imagen (Imagen 16), se espera que el mercado de los videojuegos para computador siga en crecimiento, alcanzando el segundo puesto en popularidad entre los jugadores a nivel mundial, sumando los porcentajes de productos físicos y digitales para esta plataforma.

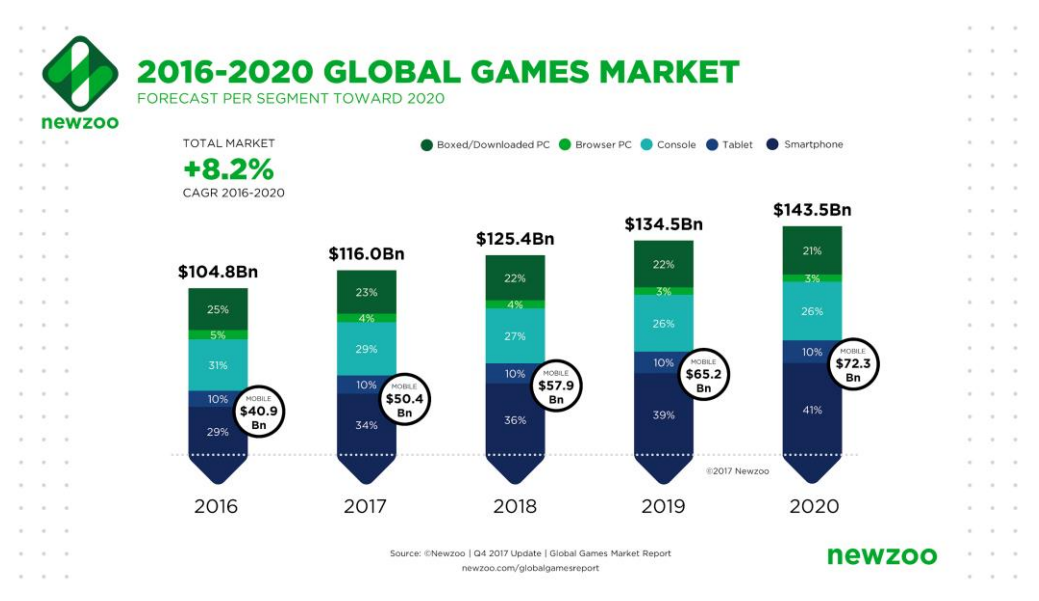

Imagen 17. Estimado de ventas del mercado de los videojuegos en 2016-2020 Recuperado el 20 de mayo de 2018 de: https://newzoo.com/insights/articles/new-gaming-boom-newzooups-its-2017-global-games-market-estimate-to-116-0bn-growing-to-143-5bn-in-2020/

Según el portal SteamSpy (2017), STEAM ha tenido un crecimiento importante desde el 2015 al recibir más de 3 mil millones de juegos. Esto demuestra que, a pesar de que la plataforma más popular sean los smartphones, hay un nicho creciente en los sitios de descargas de videojuegos que perfila el tipo de público al que nos queremos dirigir.

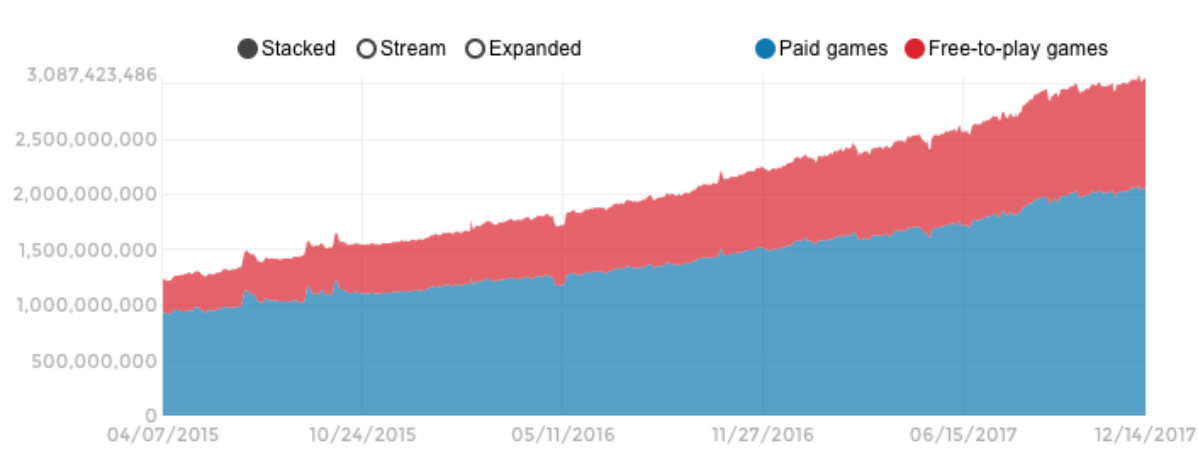

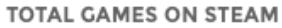

Luego de analizar los diferentes estudios sobre el estado del mercado de los videojuegos, se puede decir que el público objetivo de este videojuego son personas entre los 18 y los 35 años, de estrato económico medio - alto las cuales tengan acceso a un computador con red WiFi con la capacidad de reproducir los diferentes videojuegos que se ofrecen en plataformas de descarga videojuegos, interesados en las experiencias de terror y aventura.

#### <span id="page-33-0"></span>**5.1.2 Viabilidad técnica**

Este proyecto se encuentra diseñado inicialmente para computadores, esto gracias a que dichas plataformas ofrecen un espacio visual amplio, y tienen varios beneficios como lo es: su fácil accesibilidad a los contenidos, ya que varias plataformas online ofrecen un amplio catálogo de videojuegos comerciales e 'indies', su facilidad para la retroalimentación con los usuarios dentro y fuera del juego por medio de foros, lo que permite tener una comunicación directa con la comunidad y el fácil acceso a packs o expansiones de los juegos, los cuales ayudan a complementar la experiencia del usuario, algo que no ocurre con las demás consolas.

Imagen 18. Crecimiento de las ventas de la plataforma STEAM Recuperado el 15 de diciembre de 2017 de: http://steamspy.com

Este videojuego es viable técnicamente gracias a que éste se puede iniciar con un bajo presupuesto, dando así uso de softwares gratuitos, abiertos a desarrolladores, para la construcción de los escenarios y personajes requeridos. Un programa esencial para la construcción de escenarios es Blender, un programa de modelación, iluminación, animación y renderizado, el cual es Open Source. Este permite la creación de piezas 3D de alta calidad y brinda la oportunidad de progreso y desarrollo de un proyecto independiente de bajos recursos, manteniendo la alta calidad visual que este proyecto busca lograr.

Otro programa importante y pilar en cuanto a la construcción de los escenarios es Unity, un motor de juego multiplataforma creado por Unity Technologies, el cual permite el desarrollo y programación del videojuego, sus animaciones, creación de los espacios, entre otras funciones necesarias para hacer realidad este proyecto. Este está abierto a desarrolladores, compatible con diversos programas como Blender, 3ds Max, cinema 4D, Maya, Adobe Photoshop, Adobe Fireworks, ZBrush, entre otros, lo que permite una flexibilidad y facilidad en cuanto al desarrollo de un proyecto de bajo presupuesto y de alta calidad. Este programa usa OpenGL (Windows, Mac, Linux) y Direct3D (Mac) como motores gráficos, estos poseen la capacidad de obtener mapeados de alto relieve, la obtención de gran cantidad de detalles gráficos, gran manejo de sombras e iluminación en general, renders y efectos en pantalla completa de alta calidad.

Estos softwares proveen una viabilidad clara del proyecto, garantizando una alta calidad y bajos márgenes de error en cuanto al uso de dichos programas, además de garantizar un proyecto de bajo presupuesto y con calidad profesional.

Cómo referente de videojuegos realizados en dicho motor encontramos *P.A.M.E.L.A (2017)*, desarrollado por la compañía canadiense NVYVE Studios, el cual es un Survival Horror de acción en primera persona, cuyo universo se contextualiza en un sandbox con gráficas 3D para computadores. En este, el jugador debe sobrevivir en una ciudad paradisíaca en donde debe buscar alimentos, armas y construir refugios para poder sobrevivir, pues la población se encuentra infestada de zombies y solo algunos lograron evitar dicho contagio. Este fue desarrollado en la versión de Unity 5 y fue lanzado el 9 de marzo de 2017. Otro juego creado en Unity3d es *Cuphead* (2017) desarrollado por Studio MDHR Entertainment Inc., el cual es un juego run-and-shoot inspirado en las caricaturas clásicas de los años 1930 y los videojuegos tipo *Contra* (1987) y *Metal Slug* (1996).

#### <span id="page-35-1"></span><span id="page-35-0"></span>**5.1.2.1 Herramientas de Desarrollo**

#### **5.1.2.1.1 Unity**

Para este proyecto, en la parte de programación se ha elegido trabajar con Unity, inicialmente porque este motor de videojuegos se puede encontrar de manera gratuita, también porque este motor es compatible con varios programas de modelado y diseño como Blender, 3d Max, Maya, ZBrush, Cinema 4D, Adobe Photoshop, Adobe Fireworks, entre otros. Además, los cambios que se realicen a objetos creados con estos programas se actualizan automáticamente sin necesidad de volverlos a importar.

Otra de las razones por la que se usará Unity, es porque es fácil de usar. Es una herramienta que permite crear contenido al momento ya que no es necesario ser un experto en programación para poder usarlo, teniendo un conocimiento mínimo de la herramienta se pueden desarrollar juegos de nivel medio.

#### <span id="page-35-2"></span>**5.1.2.1.2 Blender**

Blender es un programa de modelado, texturizado, iluminación, rigging, animación, edición y renderización de gráficas tridimensionales el cual es muy popular por ser Open Source. Por ser multiplataforma, es decir que es compatible con Mac, Windows, Linux, IRIX, Solaris, entre otros. Se ha escogido como el motor de desarrollo de los objetos que irán en el en el demo de [DEMO] The Beginning, además de su compatibilidad con Unity, plataforma en la cual se hará el prototipo.
#### **5.1.2.1.3 MakeHuman**

Para la elaboración de los modelos de los personajes principales, se utilizará MakeHuman, otro programa para gráficos 3D Open Source disponible para Mac, Linux y Windows en el cual se puede prototipar humanoides con las características morfológicas que se requieran, además de los rasgos faciales y raciales más comunes en el mundo. Este permite exportar el "humano" modelado con o sin Rigging, para programas de modelado que reconozcan formatos de Collada (dae), Filmbox (fbx), Wavefront (obj), Ogre3D y Stereolithography (stl).

Para la elaboración de los modelos de los personajes principales, se utilizará MakeHuman, otro programa para gráficos 3D Open Source disponible para Mac, Linux y Windows en el cual se puede prototipar humanoides con las características morfológicas que se requieran, además de los rasgos faciales y raciales más comunes en el mundo. Este permite exportar el "humano" modelado con o sin Rigging, para programas de modelado que reconozcan formatos de Collada (dae), Filmbox (fbx), Wavefront (obj), Ogre3D y Stereolithography (stl).

## **5.1.2.1.4 Avid Pro Tools**

Para la elaboración del paisaje sonoro de este proyecto, se utilizará Avid Pro Tools, el cual es una estación de trabajo de audio digital mundialmente reconocida que permite la grabación, edición de audio y MIDI, mezcla multipista integrado con software, hardware y plugins. Este permite la generación de audio profesional y de mezclas compatibles con distintos programas de edición, animación, entre los que se encuentra Unity, funcionando de manera independiente con la tarjeta de sonido del equipo en donde se va a editar o con conversores externos.

#### **5.1.3 Financiación**

La cantidad de consumidores de videojuegos actualmente es bastante considerable, y es que según Mark Gregston, "Más de 2.5 billones de videojuegos se han vendido en todo el mundo y la industria está creciendo rápidamente. De hecho, las ventas de videojuegos superan las ventas de música y películas. Para millones de niños y adultos jóvenes, jugar videojuegos se ha convertido en una obsesión." (Gregston, 2017).

Los adolescentes se han obsesionado a los videojuegos puesto que han abierto las puertas a un nuevo mundo, en donde la libertad y la tranquilidad predominan. Estos usuarios logran liberar su estrés, olvidarse de sus problemas e internarse en un mundo de fantasía, con grandes historias, además de generar identificación con sus personajes favoritos. Una ventaja de nuestro público objetivo y de los consumidores es que son mayores de edad, esto permite que la decisión de compra solo este en una persona, lo que permite generar mayores ventas impulsivas y por consiguiente mayores niveles de consumo de nuestro videojuego.

Este proyecto se planea financiar por medio de micro inversores, crowdfunding, donaciones, patrocinios e inversión inicial por parte de la producción del equipo. Lo anterior, se representa de la siguiente manera: 10% del valor total del presupuesto será un aporte por parte de las tres personas responsables del proyecto, el siguiente 10% se recogerá por medio de donaciones por parte de los usuarios, el 30% corresponde a un crowdfunding que se realizará en una plataforma virtual y el 50% restante por medio de patrocinios.

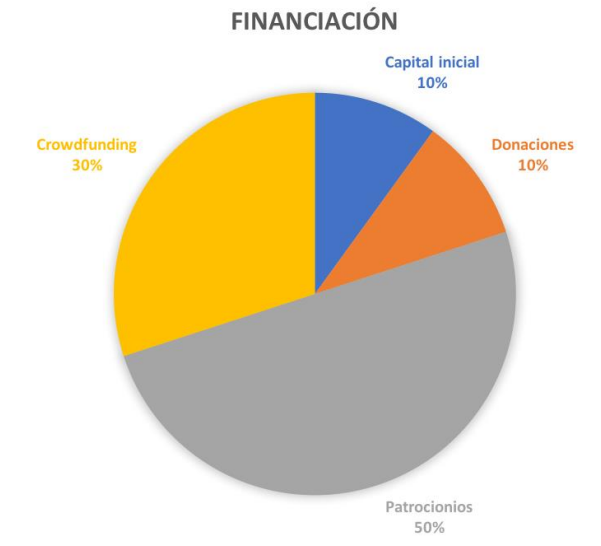

Gráfica 2. Financiación.

### **5.1.3.1 Donaciones**

Para la realización de este proyecto, se brindará la oportunidad a los usuarios de participar en el proyecto por medio de donaciones voluntarias monetarias o recursos funcionales que contribuyan con el desarrollo del juego, estas se podrán realizar mediante el acceso a la página web del juego, en donde se encontrará una sección con listados de necesidades funcionales, tales como modelos, animaciones, efectos, entre otros; y también una opción de apoyo monetario con diferentes medios de pago. El voluntariado consiste en que las personas con conocimientos en el área de modelado, animación, ilustración entre otros, quienes deseen apoyar el proyecto de forma no económica, puedan apoyar con su talento.

Se aceptarán voluntarios que cumplan con ciertos criterios como: ser mayores de 18 años, tener experiencia en el área de interés, y tener un portafolio con su trabajo previo. Luego de ser seleccionado, en la página web oficial encontrará una lista con los elementos faltantes en lo que puede colaborar. La recompensa por este tipo de ayuda será, aparecer en los créditos del videojuego, y dependiendo de la cantidad y dificultad de los trabajos podrán obtener la versión final de este.

Este mismo modelo fue usado en el videojuego *Yandere Simulator,* el cual inició su desarrollo en el 2014 por YandereDev, quien al ser un programador independiente decidió acudir a los usuarios para finalizar la parte estética y sonora de dicho juego. Este publica continuamente versiones de prueba con la inclusión de donaciones que los usuarios han realizado vía e-mail y como recompensa, estos aparecen en los créditos. Cabe resaltar que este juego aún se encuentra en desarrollo.

## **5.1.3.2 Patrocinios**

En cuanto a los patrocinios, se tiene planteado exponer el prototipo inicial junto con el proyecto del videojuego final a ferias, convenciones, cumbres y exposiciones relacionadas con el medio de los videojuegos, desarrollo de software y emprendimiento, para encontrar posibles patrocinadores que crean y apoyen nuestro proyecto.

Entre los eventos más concurridos y destacados en Colombia, se encuentran: SOFA, Colombia 4.0, Comic Con Colombia, Global Jam y TechFest; a nivel mundial encontramos grandes eventos como el Japan Weekend, E3expo - Gamelad, Gamepolis, Games y Comic Con. Estos reciben millones de personas entre estas productores y empresas desarrolladoras que buscan promover nuevos proyectos y talentos. Como ejemplo tenemos el Global Jam, un evento que se celebra en simultáneo con 96 países donde los participantes realizan prototipos en una maratón de 48 horas, que luego son juzgados para escoger al mejor. El ganador del reciente Global Jam Colombia 2018, el videojuego *Muk´s Delivery (2018),* un juego de acción online con gráficas en 3D para PC desarrollado por el estudiante de Ingeniería de Sistemas de la Universidad EAN Juan Pablo Pinto, recibió el apoyo financiero necesitado para que fuera desarrollado por medio de National Games Studios (Universidad EAN, 2018).

Por lo anterior, se puede inferir que la participación en dichos festivales y convocatorias son una oportunidad interesante para exhibir el proyecto ya que son los espacios donde los productores y empresas desarrolladoras podrán conocer nuestro juego y lograr un apoyo financiero para desarrollo de su totalidad.

## **5.1.3.3 Crowdfounding**

La búsqueda de recursos económicos para la realización de este proyecto, se tiene planteada mediante el uso del crowdfunding, el cual consiste en buscar apoyo financiero a través de campañas temporales en plataformas de comunidades digitales. Los pequeños y grandes patrocinadores reciben a cambio una recompensa por dicho apoyo.

Como plataforma de crowdfounding, se tiene planteado el uso del sitio web Kickstarter, con el fin de recolectar los recursos necesarios para la elaboración final del videojuego.

¿Por qué Kickstarter? Esta es una plataforma de reconocimiento mundial que exhibe los proyectos creativos que estén dentro de la categoría arte, comic, danza, diseño, moda, cine, videojuegos, música, fotografía, publicaciones, tecnología o teatro, que no hayan iniciado su producción y están en busca de una ayuda económica.

Esta brinda un plazo máximo de 60 días de campaña y retiene el 5% del valor recolectado; en caso de no lograr la meta establecida, kickstarter no cobra ninguna ganancia y permite lanzar más campañas.

Como uno de los casos más exitosos, se tiene la saga de videojuegos *Shenmue (2000)* que ya se encuentra en campaña para el lanzamiento de su tercera entrega en 2019. Este es un videojuego de acción y aventura creado por Yu Zusuki, desarrollado para Playstation 4 y PC con gráficas en 3D. A pesar de contar con el apoyo de Sony, en el 2015 los productores decidieron lanzar una campaña viral de Crowdfunding en dicha plataforma con una meta de \$2.000.000 dólares la cual rompió un récord mundial por recaudar esta cifra en tan solo 9 horas; la campaña finalizó el 17 de julio de 2015 con \$6.333.295 dólares gracias a la contribución de 69.320 personas. Entre los juegos con mayor recaudación se encuentran *Bloodstained: Ritual of the Night (2018)* con \$5.054.000 dólares, *Tormet: Tides of Numeria (2017)* con \$4.018.000 dólares y *Mighty No.9 (2016)* con \$3.084.000 dólares. (Alonso, 2018).

Por lo anterior, se tiene planeado la utilización de dicha plataforma como mecanismo de financiación, realizando una campaña viral a través de incentivos (recompensas), representados en productos exclusivos del juego como wallpapers y un demo con contenidos exclusivos de la creación del juego (bocetos e historia).

Esto deberá ser divulgado por redes sociales tales como facebook, twitter e instagram con el fin de incentivar a los espectadores a contribuir con su dinero y a interesarse por el universo narrativo y juego en general.

Finalmente, cabe resaltar que este tipo de campañas son bastante comunes actualmente, pero a su vez bastante competidas y difíciles de lograr, pues una buena campaña depende de la posibilidad de llegar y superar la meta establecida. Esto representa un reto bastante complejo el cual estamos dispuestas a asumir, pues vale la pena arriesgarse a buscar una financiación por este medio ya que, a pesar de la alta demanda de proyecto de alta calidad que se encuentran en dichas plataformas, se puede buscar un factor diferenciador tanto en la campaña como en la forma en que el producto se venda, haciendo que este tenga el éxito esperado.

### **5.1.3.4 Oportunidades de financiación**

En Colombia existen varias entidades y campañas de financiación de proyectos de emprendimiento que dan apoyo al desarrollo de productos tales como los videojuegos. Una de estas es el Ministerio de Tecnologías de la Información y las Comunicaciones (MinTIC), el cual en el 2016 abrió la convocatoria "Videojuegos: conectando a la industria", en donde se destinaron 1500 millones de pesos para financiar 3 proyectos (2 independientes y 1 de empresa constituida), con el fin de promover la innovación y el mercado de los videojuegos en Colombia, haciendo que este lograra un crecimiento en nuestro país. (Ministerio de Tecnologías de la Información y las Comunicaciones, 2018)

Otra de las iniciativas desarrolladas por el gobierno es el "Crea Digital" que se encuentra funcionando desde el año 2012 apoyando a 22 proyectos anuales con inversiones de más de 2800 millones de pesos para el desarrollo de proyectos de emprendimiento independientes y/o de empresas constituidas cuyas temáticas sean educativas o culturales. En el año 2014, se apoyó el desarrollo de videojuegos como *GAIA: Un Juego para la Vida (2014)*, *Yo investigador (2014)*, *Tropicapp (2014), Kogui (2014)* y luego en el 2016 *Poligony*, un videojuego de acción y plataforma en 2D para plataformas móviles dirigido a un público infantil, creado por estudiantes de la Universidad de la Sabana, ganador del "Crea Digital 2016", juego que se encuentra en desarrollo gracias al apoyo de dicha convocatoria. (Arango, 2014)

Dando continuación al tema de las convocatorias, encontramos que el Ministerio en conjunto con ProColombia, crearon otra iniciativa denominada "Colombia Bring It On", una campaña creada en el 2014 con el propósito de promover y apoyar, a nivel nacional e internacional, la producción de contenidos audiovisuales colombianos entre los que se encuentran aplicaciones, cortometrajes, videojuegos, animaciones, entre otros. Uno de los exponentes más representativos de esta es Cocodrilo Dog, una empresa desarrolladora de videojuegos y aplicaciones musicales colombiana la cual fue contactada por Disney para desarrollar el videojuego de la película "Moana: Un Mar de Aventuras", el cual fue llamado *Moana: Rhythm Run (2016).* Esta empresa también ganó la convocatoria de "Videojuegos: Conectando a la industria", la cual promueve la industria de contenidos digitales con una modalidad de trabajo colaborativo entre grandes y pequeñas empresas ya consolidadas del sector audiovisual. (Colombia Bring It On, 2017)

Teniendo en cuenta los casos de éxito mencionados anteriormente gracias a este tipo de programas de estímulo a la producción, sería una gran oportunidad para buscar una inversión, lograr uno de estos estímulos o beneficios y así poder desarrollar nuestro videojuego al 100% con los estándares de calidad establecidos.

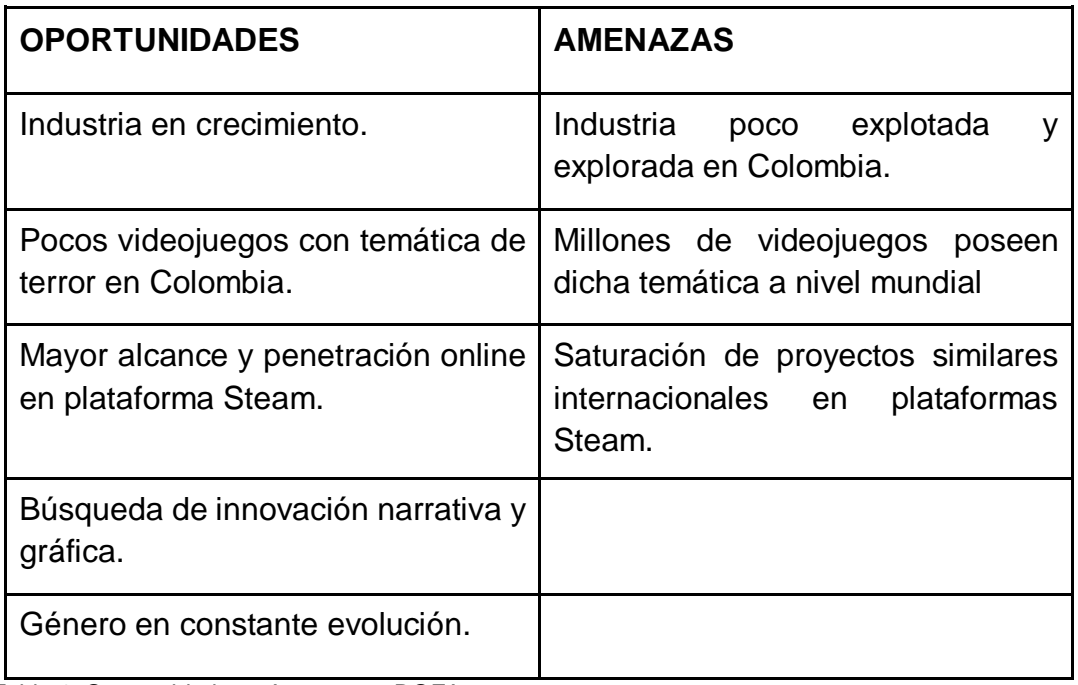

### **5.1.4 DOFA**

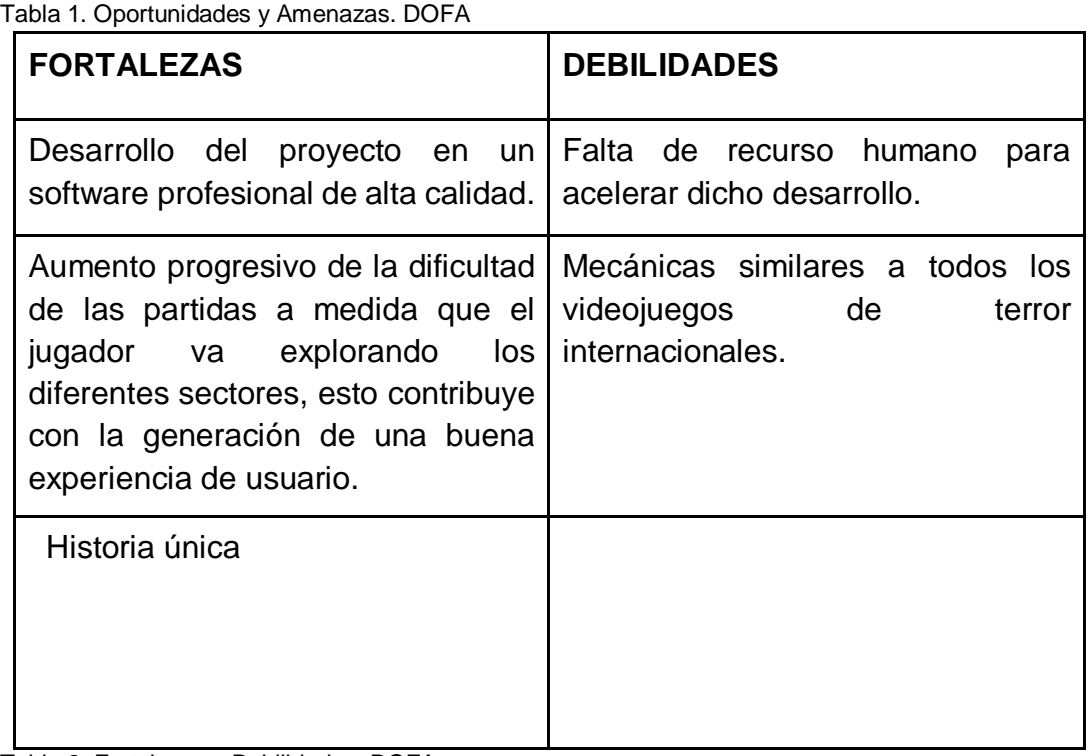

Tabla 2. Fortalezas y Debilidades. DOFA

## **5.1.5 Clientes potenciales**

Este videojuego se encuentra estructurado en un género muy popular entre los consumidores de videojuegos, como lo es el terror. Millones de descargas y compras de videojuegos de terror se efectúan a diario a nivel mundial y es que los gamers son un mercado potencial, pues según un estudio realizado en Colombia por la firma GFK Colombia, en el año 2017 entre enero y septiembre se vendieron 6.024 copias de videojuegos para PC, esto significó el aumento del mercado de los videojuegos en un 96%, pues en el 2016 para esta misma época, se vendieron solo 3.085 copias. (La República, 2017)

Por lo anterior, se puede inferir que los gamers son un mercado potencial que hay que aprovechar, pues el crecimiento y consumo de videojuegos en Colombia como sector directo y a nivel mundial como público objetivo a futuro, permiten la entrada de nuevos contenidos, pues siempre están en constante búsqueda de nuevos universos narrativos. Por lo que generar un gran enganche e interacción con nuestros usuarios es de carácter primordial para buscar la fidelización e identificación con el juego y así lograr llegar a una distribución internacional y llegar a mutar a otra plataforma como PS4 o XBOX, enfatizando en la continua interacción de los usuarios con la historia y el juego en general.

Otro cliente potencial es el micro inversor, aquel que participará en las campañas de crowdfunding planteadas, puesto que debemos hacer que se interese en nuestro juego y nos vea como un producto con gran potencial y rentabilidad.

# **5.1.6 Análisis de la competencia**

En Colombia aún no existe un videojuego de terror con características similares a este proyecto y, aunque a nivel mundial hay varios, escogimos tres como posibles competencias directas por sus mecánicas y gráficas: *Amnesia: The Dark Descent* (2010), *Outlast* (2013) *y Layers of fear* (2016)*.* A continuación, nombramos algunas de sus semejanzas con este proyecto:

## **5.1.6.1 Amnesia: The Dark Descent**

- ❖ Es un videojuego 3D en primera persona de exploración.
- ❖ La habilidad principal del jugador es esconderse de las criaturas que habitan en el castillo.
- ❖ El personaje no tiene habilidad de pelea.
- ❖ Se puede interactuar con varios objetos.
- ❖ Recolección de "Recuerdos" que le permiten al usuario conocer la historia de porque se encuentra allí.
- ❖ El juego se desarrolla dentro de un castillo abandonado.
- ❖ Los enemigos son monstruos.

## **5.1.6.2 Outlast**

- ❖ Es un videojuego 3D en primera persona de exploración.
- ❖ Tiene espacios similares.
- ❖ Los efectos sonoros ayudan a crear un ambiente tensionante.
- ❖ Se puede interactuar con varios objetos.
- ❖ Las notas son una ayuda para continuar con el juego, no un aporte narrativo.
- ❖ El juego se desarrolla en un manicomio.
- ❖ Uso de una cámara.
- ❖ Los enemigos son humanos con mutaciones.
- ❖ No permite que el jugador regrese a una zona anterior.
- ❖ Hay elementos programados para que se activen sin necesidad de la interacción por parte del usuario.

## **5.1.6.3 Layers of fear**

- ❖ Es un videojuego 3D en primera persona de exploración.
- ❖ Uso de acertijos.
- ❖ Libre exploración de los espacios.
- ❖ Permite que el jugador pueda observar con detalle ciertos elementos.
- ❖ Se puede interactuar con varios objetos.
- ❖ La parte narrativa avanza a medida que el jugador encuentra ciertos objetos.
- ❖ Uso de screamers.
- ❖ Hay elementos programados para que se activen sin necesidad de la interacción por parte del usuario.
- ❖ Uso de flashbacks.
- ❖ El juego tiene tres finales diferentes, que dependen de las acciones del jugador durante la partida.
- ❖ Espacios similares.

#### **5.1.7 Diferenciación**

Nuestro principal punto de diferenciación en el mercado de los videojuegos en Colombia es nuestra historia la cual, al ser interesante e innovadora, es capaz de enganchar al usuario con subproductos transmedia relacionado a esta, como el merchandising, contenidos exclusivos en redes sociales, libros, aplicaciones, cómics, entre otros que se pueden tomar como una ventaja competitiva.

Como referente principal en cuanto al transmedia que se podría llegar a lograr, se tiene a *Sillent Hill*, una exitosa franquicia japonesa de videojuegos de Survival horror, la cual lanzó su primer videojuego en 1999 para playstation. En el 2001, gracias a la gran acogida del público de sus 8 entregas, se lanzó una versión para Game Boy Advance en forma de novela visual, en donde se relatan nuevos detalles de la historia inéditos, los cuales fueron exclusivos para Japón. Luego, en el 2007, salió a la venta la versión Arcade que involucra únicamente a 2 personajes: Tina y Eric. El gran atractivo de fue que esta entrega se desvió totalmente de las mecánicas y de la narrativa original. Meses después, se reveló Silent *Hill: The Scape (2007)*, un juego para Iphone y Ipod Touch y para dispositivos móviles operados con el sistema Symbian. Adicional a estos, existen varios productos tales como 5 libros publicados entre el 2004 y el 2007; una serie de cómics dividido en 9 publicaciones entre los años 2008 y 2010; una adaptación cinematográfica estrenada el 21 de abril de 2006; y una serie de audiovisuales basados en la historia original del juego tales como: "Art of Silent Hill" (2002) el cual fue un DVD en el que se reflejan los elementos de arte y renderización del juego, Silent Hill II (2001) disponible solamente en Japón, Lost Memories: The Art of Music of Silent Hill (2003) el cual contiene todas las bandas sonoras, trailers, imágenes exclusivas de las criaturas de los primeros juegos y renderizaciones; Inescapable Rain in Yoshiwara (2004) el cual consiste en un drama de audio en el que se relatan los hechos sucedidos en Silent Hill IV (2004); Silent Hill Cage of Cradle (2006) el cual es un manga interactivo diseñado para dispositivos móviles donde se relata la historia de Lisa Garland antes de los sucesos ocurridos en el primer juego y finalmente en el 2007 salió al público la versión de la historia de Brian Dawnson llamada Silent Hill Double Under Dusk.

Por lo anterior, y teniendo en cuenta el potencial de nuestro universo narrativo, es pertinente pensar en un producto transmedia a futuro, pues la historia posee la extensión y versatilidad necesaria para elaborar y publicar contenidos y productos adicionales al videojuego inicial.

Otro de los puntos diferenciadores es la escasez de videojuegos de género terror en Colombia, pues hasta el momento se está incentivando la producción de este tipo de contenidos y el apoyo financiero que se requiere no ha sido suficiente como para crear grandes iconos como la referencia anterior. A pesar de esto, existen diferentes campañas y oportunidades de financiación que se encuentran apoyando al talento colombiano y contribuyendo con la producción de dichos contenidos, para así lograr una mayor extensión y reconocimiento en el mercado de los videojuegos. Esto podría abrirnos las puertas a un mercado que aún no ha sido explorado y lograr tener éxito con el proyecto.

### **5.2 Marketing**

### **5.2.1 Análisis de la situación**

Como se mencionó anteriormente, el mercado de los videojuegos en Colombia se encuentra en un crecimiento importante, pues en el 2016 se generaron más de \$792.000 millones en ventas de videojuegos, ubicando al país en la cuarta posición entre los países de Latinoamérica que más generan ingresos en este rubro (El Tiempo, 2017). Esto nos da un claro panorama de la situación con los videojuegos en Colombia, gracias al aumento en ventas, el apoyo a dichas producciones y el reconocimiento que están teniendo los desarrolladores independientes de videojuegos en el país, reflejado en el aumento del consumo sobre todo en público juvenil.

Además, esto ha generado el surgimiento de una comunidad de constante crecimiento de "gamers", la cual se ve reflejada en la asistencia a eventos y campañas relacionadas con la industria en el país, como el caso del Salón del Ocio y la Fantasía o más conocido como SOFA, una feria de contenidos de entretenimiento y pasatiempos tales como videojuegos, ciencia ficción, juegos de rol, cómic, anime, cosplay, manga y literatura fantástica.

En referencia a las preferencias de los asistentes al SOFA, Jeffrey Ramos (2017) afirma:

"Cada vez son más las personas que asisten a este tipo de eventos en busca de videojuegos exclusivos o contenidos relacionados, desarrollados para diferentes plataformas y con diversidad de gráficas y efectos, aunque en Colombia se refleja una preferencia por el PC sobre el XBOX o el PS4". (p.1)

#### También Ramos afirma:

"Cada vez son más las personas que prefieren invertir en un PC que en una Xbox o PS4. Tampoco se puede negar la popularidad que juegos como *'League Of Legends' (2009)* o *'PlayerUnknown's Battlegrounds' (2017)* tienen en el público colombiano. Por eso, gusta que cada vez haya un espacio mayor para que los [PC gamers](http://www.enter.co/eventos/sofa/2017/344888/) se distraigan, ya sea viendo un torneo de *'LOL' (2009)* o probando un portátil gamer. También se agradece que se dé espacio a los creadores de contenido de este tipo, con stands como el de [Unity.](http://www.enter.co/eventos/sofa/2017/desarrollo-de-videojuegos-independientes-presente-en-sofa/)" (p.1)

De lo anterior, se puede afirmar que el mercado de los videojuegos en Colombia se encuentra en auge y, los creadores y desarrolladores de videojuegos deben aprovechar esta oportunidad para generar contenidos que satisfagan los gustos de los usuarios y permitan brindar una supremacía a los juegos nacionales sobre los de las grandes industrias. Además, se deben generar universos narrativos que compiten fuertemente con los contenidos de grandes desarrolladoras puesto que el país posee bastante talento pero el apoyo aún sigue siendo escaso para desarrollar todos los proyectos de creativos independientes, ya que la mayoría de convocatorias del gobierno apoyan contenidos culturales o sociales dejando de lado los demás géneros como el terror; por esto, en ocasiones se debe recurrir a asociaciones con productoras extranjeras para lograr sacar al mercado sus productos.

## **5.2.2 Plan de marketing online**

Para este proyecto se tiene planeada la captación de usuarios por medio de la divulgación a través de las redes sociales: la creación de una página de facebook, una cuenta en instagram y una página web del demo del juego, en los que se irán publicando progresivamente diversas pistas que contribuyan con la construcción de la historia de [Demo] The Beginning y se convierta en un abrebocas de este.

En la página de facebook se publicarán contenidos relacionados con la historia, imágenes y pequeños trailers que conduzcan al jugador hacia la página web, la cual tendrá información complementaria del contenido ya mencionado, el demo del juego y una sección estilo foro, en el cual los usuarios podrán dejar sus comentarios y sugerencias, esto con el fin de generar una participación activa con todos los contenidos, además de incentivar la creación de comunidades interesadas en la historia para aumentar el número de seguidores. Finalmente, en instagram se publicarán imágenes teaser del juego y de la historia, redirigiendo al jugador a las demás redes ya mencionadas.

# **5.2.3 ¿Cómo tener éxito?**

La forma más efectiva de tener éxito es la continua divulgación de la publicidad respectiva, ofreciendo buenas recompensas que puedan atraer a los patrocinadores ya que es necesario estar respaldado por una comunidad que ayude a alcanzar los objetivos establecidos. Para esto, como ya se mencionó anteriormente, se creará una estrategia de divulgación e interacción con los usuarios donde se compartirá contenido exclusivo por medio de redes sociales y foros con el fin de que la comunidad contribuya con la divulgación de la publicidad del proyecto y del crowdfunding para lograr un mayor alcance de personas y se pueda recolectar el dinero necesario.

# **6. METODOLOGÍA**

Para este proyecto se tuvieron en cuenta dos metodologías diferentes las cuales son: Scrum y Kanban. Teniendo en cuenta sus ventajas y desventajas, se decidió utilizar una mezcla entre ambas, llamada "Scrumban".

#### **6.1 Metodología Scrumban**

Según la OBS de la Universidad de Barcelona (2014), la metodología Scrumban es la mezcla entre la metodología Scrum y la metodología Kanban, en la cual se extrae lo mejor de cada una buscando agilizar la gestión de proyectos por medio de las tareas por objetivos y un flujo de trabajo controlado. Su punto diferencial está en que esta metodología permite un flujo de trabajo directo eliminando los sprints del Scrum; sin embargo, se deben realizar revisiones periódicas de las tareas para evitar errores complejos, programar reuniones diarias para integrar al equipo y generar participación activa en todos los procesos de cada departamento, permitiendo la corrección de errores en conjunto.

#### **6.1.1 Metodología Kanban**

Esta metodología propone un proceso de trabajo donde el equipo visualiza el progreso tanto de sus departamentos como el individual por medio de tareas con un tiempo límite, para que el trabajo sea realizado de manera más eficiente. Estas tareas se dividen en orden de prioridad siendo así tareas por hacer, en desarrollo y finalizadas, permitiendo que el equipo se encuentre informado de las

tareas de todos los departamentos y al mismo tiempo dejándolas claras de una manera organizada, permitiendo visualizar el flujo de trabajo y por ende la detección rápida de estancamientos o problemas presentados en cada proceso, lo cual es una manera eficiente de evitar errores en el producto final.

### **6.1.2 Metodología Scrum**

El scrum es una metodología lineal para el desarrollo de software, que también es aplicado al medio de los videojuegos, pues su estructura en ciclos permite conocer a detalle el desarrollo de cada uno de los procesos implicados, controlar errores a corto plazo y tomar medidas pertinentes de manera rápida evitando retrasos en los procesos y optimizando el tiempo de desarrollo.

Esta metodología también permite generar mayor sinergia en el grupo de trabajo, mejorando la comunicación entre departamentos, enfatizando en valores como el compromiso, el enfoque, la honestidad, el respeto y la responsabilidad en pro de un excelente producto final.

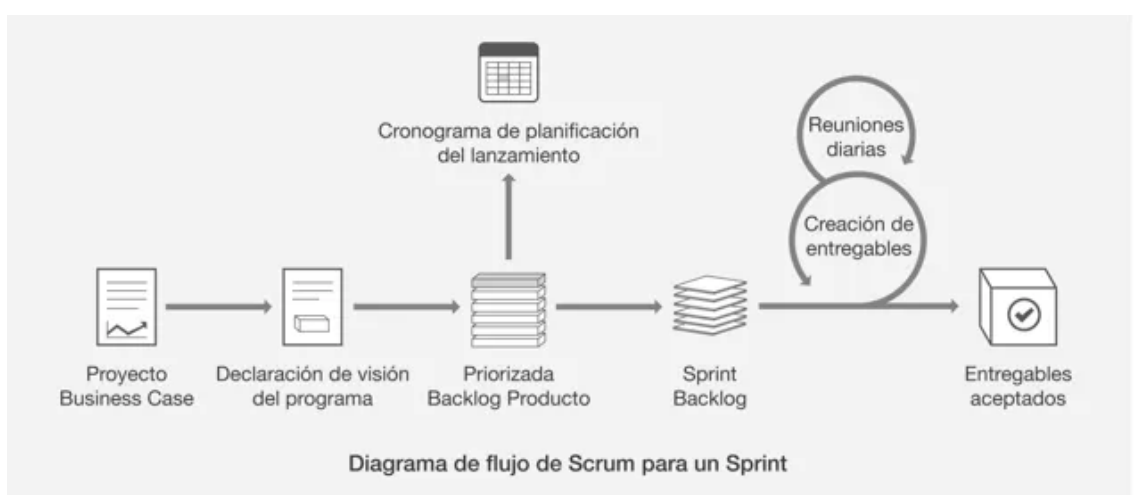

Imagen 20. Diagrama de flujo Scrum. Recuperado de: https://wolfproject.es/fundamentos-de-scrum/

De acuerdo a la imagen anterior, se puede observar la representación del flujo de trabajo en un sprint, esto representa un proceso para una entrega determinada; encontramos el proyecto base de donde se despliega el objetivo del proceso, se genera un cronograma y una priorización de actividades específicas, se realiza una documentación determinada denominada "Sprint Backlog" y finalmente se entrega y aprueba. Durante este proceso se realizan reuniones diarias en donde se exponen los avances y dificultades, enfatizando el trabajo en equipo y la toma de decisiones en conjunto, para así ir controlando el contenido del producto final y evitar los errores de forma temprana para que no se provoque ningún retraso en los demás procesos desarrollados en conjunto.

Por lo anterior, se puede afirmar que la metodología scrum permite tomar decisiones basadas en la observación y experimentación en vez de planeaciones a largo plazo, lo que permite un mayor control sobre el desarrollo del producto, además permite obtener una mayor organización a la hora de ejecutar los debidos procesos, facilita la colaboración en conjunto y la priorización de actividades de acuerdo a su valor de importancia, generando un enfoque más profundo y detallado en todas las actividades requeridas y poniendo el tiempo de una manera más optimizable y productiva.

Entre los procesos más relevantes en esta metodología podemos encontrar:

- ❖ **Product Backlog:** Es la representación de una serie de procesos requeridos para cumplir una tarea específica, estos se encuentran representadas a modo de lista, con el fin de tener claras las prioridades para cumplir con los tiempos y metas asignadas.
- ❖ **Sprint Planning:** Estas son reuniones dirigidas por el Product Owner en donde se presenta el product backlog por orden de prioridad, en estas el equipo llega a un acuerdo de cuantos backlogs puede comprometerse a entregar hasta el próximo sprint planning.
- ❖ **Sprint:** Conjunto de actividades específicas con límites temporales que en conjunto conforman la culminación de un proceso determinado.
- ❖ **Sprint Backlog:** Conjunto de tareas específicas para la culminación de una actividad específica de un sprint.
- ❖ **Daily Sprint Meeting:** Reunión diaria de máximo 15 minutos en las que se expresan los avances, problemáticas y sugerencias para trabajar de forma coordinada y mejorar la comunicación interna del equipo.
- ❖ **Retrospectiva:** Reunión mensual con demostración de resultados y procesos finales.

#### **6.2 Flujo de trabajo**

Se utilizó Asana, una plataforma en línea la cual permite compartir el seguimiento del trabajo de cada equipo. En este, cada integrante incluyó sus tareas por área semanalmente junto con la descripción y la fecha límite para entregar.

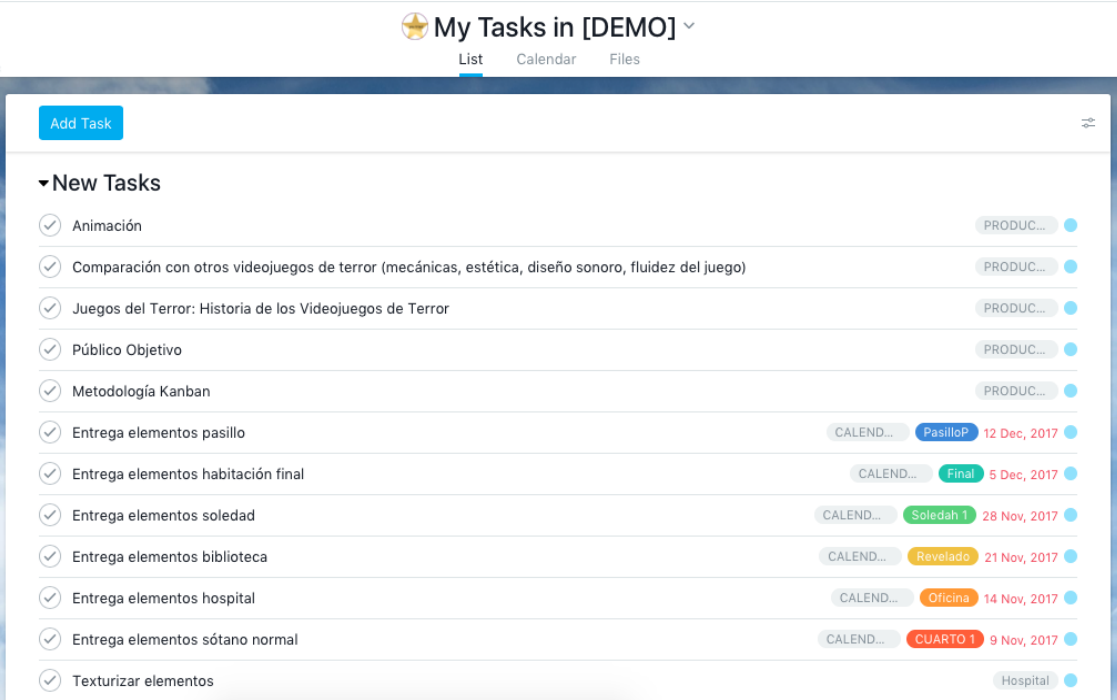

Imagen 19. Asignación de tareas en Asana.

Cada una de estas contaba con subtareas que eran los diferentes pasos a ejecutar para llegar a la tarea general. Al terminar cada una, se le marca como "Check" a cada ítem, que se verá reflejado en el progreso de cada perfil.

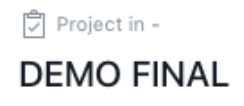

carolina gonzalez added new tasks

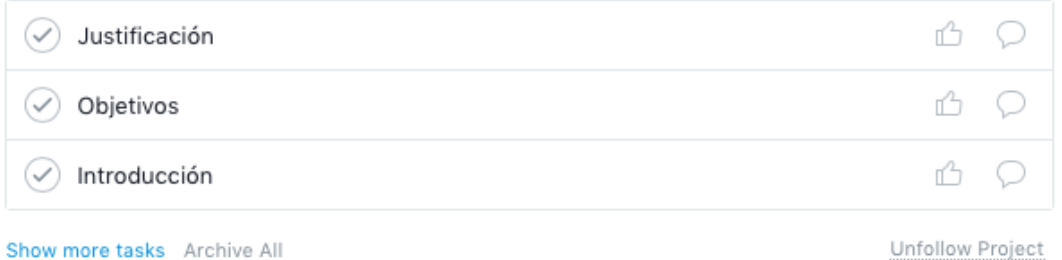

Show more tasks Archive All

Imagen 20. Asignación de tareas en Asana.

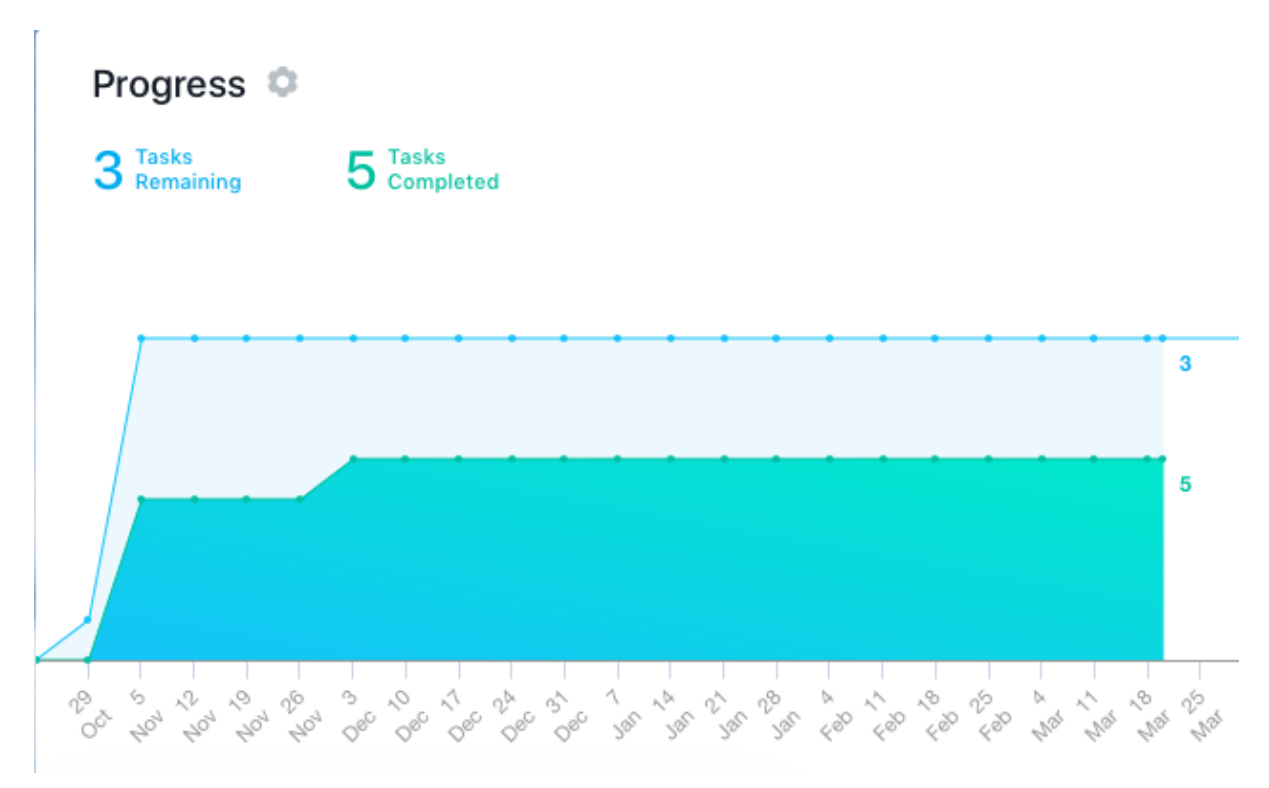

Imagen 21. Flujo de tareas en Asana.

Estas tareas se reflejan en el calendario general que proporciona el sitio web para que todo el equipo pueda ver en que está trabajando al mismo tiempo cada persona, además de tener un tablero en el cual se organizaron las tareas como "Por hacer" "En desarrollo" y "Finalizado".

| <b>A</b> asana<br>$\times$        | Dashboard<br>My Tasks<br>Inbox  | Q Search<br>o                               |                        |                                            | Help ~<br>Upgrade                                     | <b>IDEMOI</b><br>÷.       |
|-----------------------------------|---------------------------------|---------------------------------------------|------------------------|--------------------------------------------|-------------------------------------------------------|---------------------------|
| <b>My Favorites</b>               |                                 |                                             | ☆ CALENDARIO >         |                                            |                                                       | $(+)$                     |
| Find your starred projects here * |                                 | List                                        | Conversations Calendar | Progress<br>Files                          |                                                       | <b>B</b> Public to [DEMO] |
| Show Recents and more             |                                 |                                             |                        |                                            |                                                       |                           |
| Reports                           | 6 Nov - 26 Nov, 2017 ~<br>Today |                                             |                        |                                            |                                                       | $\Rightarrow$             |
|                                   | MON.                            | TUE                                         | WED:                   | THU                                        | FRI                                                   | Show weekends             |
| 000000                            | $\mathbf{5}$                    | $\tau$                                      | $\overline{8}$         |                                            | 10 <sub>10</sub>                                      | 12<br>11                  |
| <b>Team Conversations</b>         |                                 |                                             |                        | Entrega elementos sótano<br>30.0<br>normal | Entrega sótano normal<br><b>Entrega sótano normal</b> | 70.00                     |
| <b>Team Calendar</b>              |                                 |                                             |                        | A Asesoria Andres Forero                   | R / Reunión Avances<br>Entrega de todas las           |                           |
| $\bigoplus$<br><b>PROJECTS</b>    |                                 |                                             |                        | Entropa casa<br>20:00                      | carcasas de habitaciones                              | 20:00                     |
| <b>CALENDARIO</b>                 |                                 |                                             |                        |                                            |                                                       |                           |
| Casa<br>Sótano Normal             | 13                              | 14<br>R. Entrega sonido hospital<br>20:09   | 15                     | 16<br>$\beta$                              | 17<br><b>Entrega Hospital finalizado</b>              | 18 19<br>20:00            |
| Hospital                          |                                 | Entrega elementos hospital<br>20:00         |                        |                                            | (R.) Reunión Avances                                  |                           |
| <b>Biblioteca</b>                 |                                 |                                             |                        |                                            |                                                       |                           |
| More Projects                     |                                 |                                             |                        |                                            |                                                       |                           |
|                                   | 20                              | 21                                          | 22                     | 23                                         | 24                                                    | 25 26                     |
|                                   |                                 | <b>A</b> Entrega sonido biblioteca<br>20:00 |                        |                                            | Entrega biblioteca finalizada                         | 20:00                     |
|                                   |                                 | Entrega dementos biblioteca 20:00           |                        |                                            | $8$ : Reunión Avances                                 |                           |
|                                   |                                 |                                             |                        |                                            |                                                       |                           |
|                                   |                                 |                                             |                        |                                            |                                                       |                           |

Imagen 22. Asignación de tareas en Asana.

| <b>A</b> asana<br>$\times$                          | G<br>My Tasks Inbox Dashboard | Q Search                                                                |                                 | <b>IDEMOI</b><br>Upgrade<br><b>COM</b><br>$He$ lp $\sim$ |
|-----------------------------------------------------|-------------------------------|-------------------------------------------------------------------------|---------------------------------|----------------------------------------------------------|
| <b>My Favorites</b>                                 |                               |                                                                         | ☆ PRODUCCIÓN ~                  |                                                          |
| Find your starred projects here *                   |                               | Conversations Calendar<br>Board                                         | Files<br>Progress               | Public to [DEMO]                                         |
| Show Recents and more                               | Show Project Description      |                                                                         |                                 | View: All Tasks ~                                        |
| Reports                                             | INTRODUCCIÓN ~                | ESTADO DEL ARTE ~                                                       | PRODUCCIÓN -                    | METODOLOGÍA DEL DESARROLLO V<br>BIBLIA                   |
|                                                     | ÷                             | $+$                                                                     | $\pm$                           | $+$                                                      |
| $\bullet$ $\bullet$ $\circ$ $\circ$ $\circ$ $\circ$ | Resumen- Abstract             | Evolución del terror y la experiencia<br>inmersiva en todos los ámbitos | Público Objetivo                | Metodología Kanban<br>Demo                               |
| <b>Team Conversations</b>                           |                               | audiovisuales                                                           |                                 |                                                          |
| <b>Team Calendar</b>                                | Tabla de contenido            |                                                                         | Viabilidad Técnica              |                                                          |
| $\bigoplus$<br><b>PROJECTS</b><br>CALENDARIO        |                               |                                                                         |                                 | Flujo de Trabajo<br>Herran                               |
| Casa                                                |                               | Juegos del Terror: Historia de los<br>Videojuegos de Terror             |                                 |                                                          |
| Sótano Normal                                       | Introducción                  |                                                                         | Diferenciación                  | Gestión Proyecto<br>Resum                                |
| Hospital                                            |                               |                                                                         |                                 |                                                          |
| <b>Biblioteca</b>                                   |                               | Comparación con otros videojuegos                                       |                                 |                                                          |
| Soledad                                             | Objetivos                     | de terror (mecánicas, estética, diseño<br>sonoro, fluidez del juego)    | DOFA                            | Control de Versiones<br>Narrati                          |
| Habitación Final                                    |                               | ₩                                                                       |                                 |                                                          |
| Pasillo                                             |                               |                                                                         |                                 |                                                          |
| <b>PRODUCCIÓN</b>                                   | Justificación                 | Motores y Software                                                      | Presupuesto                     | Narrati<br>Organigrama                                   |
|                                                     |                               |                                                                         |                                 |                                                          |
|                                                     |                               |                                                                         | $\check{}$<br>Cronograma Irieno | Modelo de Decarrollo<br>Narrati                          |

Imagen 23. Asignación de tareas en Asana.

Para la organización y la de la información, se utilizó "Google Drive", plataforma de Google para guardar y compartir archivos en un servidor propio, con una capacidad de 15GB.

|                        | <b>Google Drive</b>                                        | Q |                | Buscar en Drive                                   |                   | $\overline{\phantom{a}}$ |                                  |              |                                  | 排 |   |  |  |
|------------------------|------------------------------------------------------------|---|----------------|---------------------------------------------------|-------------------|--------------------------|----------------------------------|--------------|----------------------------------|---|---|--|--|
|                        | <b>NUEVO</b>                                               |   |                | Compartido conmigo > TESIS > ÁREAS DE TRABAJO ~ 4 |                   |                          |                                  |              |                                  | 疆 | o |  |  |
| $\rightarrow$ $\Delta$ | Mi unidad                                                  |   | Nombre         |                                                   | Propietario       |                          | Última modificaci                | $\downarrow$ | Tamaño del archivo               |   |   |  |  |
| ▸ ⊡                    | Ordenadores                                                |   | E              | SONIDO                                            | Carolina Gonzalez |                          | 21 jun. 2017 Carolina Gonzalez - |              |                                  |   |   |  |  |
| 芸                      | Compartido conmigo                                         |   |                |                                                   | E                 | ARTE                     | Carolina Gonzalez                |              | 21 jun. 2017 Carolina Gonzalez - |   |   |  |  |
| $\circ$                | Reciente<br>Google Fotos                                   |   | E              | PROGRAMACIÓN                                      | Carolina Gonzalez |                          | 21 jun. 2017 Carolina Gonzalez   |              | $\hspace{0.1mm}$                 |   |   |  |  |
|                        | Destacado                                                  |   | <b>Exp.</b>    | ANIMACIÓN                                         | Carolina Gonzalez |                          | 21 jun. 2017 Carolina Gonzalez - |              |                                  |   |   |  |  |
| г                      | Papelera                                                   |   | $\overline{z}$ | <b>DIRECCIÓN</b>                                  | Carolina Gonzalez |                          | 21 jun. 2017 Carolina Gonzalez - |              |                                  |   |   |  |  |
|                        | Copias de seguridad                                        |   | E              | PRODUCCIÓN                                        | Carolina Gonzalez |                          | 21 jun. 2017 Carolina Gonzalez - |              |                                  |   |   |  |  |
| 三                      | Utilizado: 14,6 GB de 15 GB<br>Adquirir más almacenamiento |   |                |                                                   |                   |                          |                                  |              |                                  |   |   |  |  |
|                        |                                                            |   |                |                                                   |                   |                          |                                  |              |                                  |   |   |  |  |

Imagen 24. Asignación de áreas de trabajo en Drive.

Cada departamento contó con su debida carpeta para subir sus avances y archivos adicionales los cuales tenían acceso libre para que los integrantes del equipo pudieran ver, analizar, hacer comentarios y aprobar o desaprobar estos.

| Nombre                           | Propietario       | Última modificaci<br>↓         | Tamaño del archivo              |  |  |
|----------------------------------|-------------------|--------------------------------|---------------------------------|--|--|
| ÁREAS DE TRABAJO<br>P            | Carolina Gonzalez | 21 jun. 2017 Carolina Gonzalez | $\hspace{0.1mm}-\hspace{0.1mm}$ |  |  |
| Pagos y constancias<br>P.        | yo                | 7 abr. 2017 yo                 | $\overline{\phantom{a}}$        |  |  |
| Resumen de reuniones<br>×.       | yo                | 1 mar. 2017 yo                 | $\overline{\phantom{a}}$        |  |  |
| Historia<br><b>A</b>             | Cat Fonseca       | 25 feb. 2017 Cat Fonseca       | $\overline{\phantom{a}}$        |  |  |
| <b>DOCUMENTACIÓN</b><br><b>P</b> | Cat Fonseca       | 21 ene. 2017 Cat Fonseca       | $\sim$                          |  |  |

Imagen 25. Carpetas en Drive.

No solo se guardaron las entregas de cada departamento, sino también las constancias de pago de las cuotas fijadas para los gastos del proyecto de cada integrante, las actas con los datos importantes de cada reunión, los diferentes puntos de la biblia y documentos relevantes para la investigación de cada uno de los puntos del documento formal.

Adicional a esto se utilizó Slack, como medio de comunicación exclusivo entre departamentos para evitar confusiones. Este se organizó según las relaciones entre departamentos donde se hablaron los temas que debían desarrollarse en equipo.

| C producciones $\scriptstyle\rm\scriptstyle\rm\scriptstyle\rm\scriptstyle\rm\scriptstyle\rm}$<br>$\bullet$ chist $^{\prime\prime}$ |
|----------------------------------------------------------------------------------------------------|
| ≣ō Ir a…                                                                                                    |
| $\textcolor{green}{\textcircled{\textcirc}}$ Todos los hilos                                                                       |
| Canales                                                                                                    |
| # animación sonido                                                                                                    |
| # arte_sonido                                                                                                    |
| $#$ demotesis                                                                                                    |
| # dirección_animación                                                                                                    |
|                                                                                                    |
| # dirección_arte                                                                                                    |
| # producción_animación                                                                                                    |
| $\#$ producción arte                                                                                                    |
| $\#$ programación_arte                                                                                                    |
| programación sonido<br>#                                                                                                    |
| $#$ progranimación                                                                                                    |

Imagen 26. Organización de los departamentos en Slack.

Este sitio también ofrece enlazar plataformas como Google Calendar y Asana, permitiendo mostrar notificaciones importantes de estos dentro del chat del equipo, como una estrategia de unificación.

| #demotesis<br>83   ☆2   Status: Modelanding<br>Demo tesis APP 18:00<br>31<br>Event starting in 2 hours:<br><b>Reunion Skype</b>                                        | 5 de agosto de 2017 |  |
|----------------------------------------------------------------------------------------------------|---------------------|--|
| 5 ago. 2017 from 20:00 to 22:00<br>Asana APP 18:00<br>Task created by carolina gonzalez<br>Sala Terminada para el sabado<br>ID: 402262633974244<br>Project: Demo Tesis |                     |  |
| Task created by carolina gonzalez<br>Casa 70% modelada para el sabado<br>ID: 402262633974246<br>Project: Demo Tesis                                                    |                     |  |
| Task renamed<br>Casa 70% modelada para el sabado Arte<br>was Casa 70% modelada para el sabado                                                                          |                     |  |
| Task renamed<br>Sala Terminada para el sabado- Todos los Cargos<br>was Sala Terminada para el sabado                                                                   |                     |  |
| Task created by carolina gonzalez<br><b>Modelacion Sala</b><br>ID: 402262633974248<br>Designate Dama Tagic                                                             |                     |  |

Imagen 27. Enlace de otras aplicaciones con Slack.

#### **6.3 Control de versiones**

A medida que cada integrante del grupo iba desarrollando las diferentes tareas relacionadas con el prototipo, se estableció un control de versiones, para que, en caso de daño del archivo original o pérdida de algún archivo, se pudiera recuperar inmediatamente sin retrasar el tiempo de trabajo establecido en el cronograma.

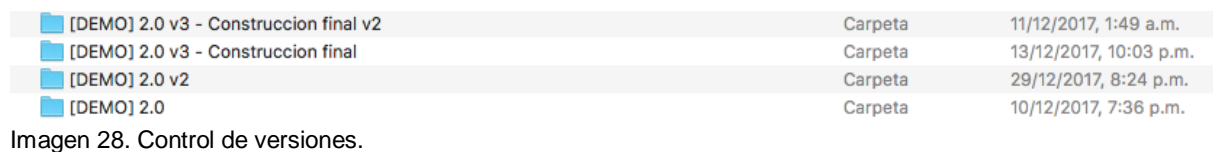

Para garantizar esto, se realizaron reuniones mensuales presenciales para hacer una copia de seguridad en cada computador y/o disco duro externo de los participantes principalmente de la sesión de Unity y los objetos modelados por cada una.

Adicional a esto, para tener un mejor manejo de las versiones de Unity que contenían un alto peso del proyecto, se utilizó Bitbucket, un servicio de alojamiento de datos en la web el cual permite el trabajo en equipo permitiendo compartir las matrices de las sesiones entre los participantes y al mismo tiempo permitiendo guardar cambios de cada uno sin perder información entre versiones por medio de Sourcetree, la aplicación que permite compartir estos repositorios.

|                                                             |      |                              |                     |                                         |                                                          | demo (Git) |   |                                                            |                                                        |                        |
|-------------------------------------------------------------|------|------------------------------|---------------------|-----------------------------------------|----------------------------------------------------------|------------|---|------------------------------------------------------------|--------------------------------------------------------|------------------------|
| $\left(\bigcup_{i=1}^{n} \mathbb{I}_{i}\right)$<br>$^{(+)}$ | (↑)  | (J)                          | ບ                   | រូ                                      | $\int_{0}^{0}$                                           |            |   |                                                            | [\$]                                                   | හි                     |
| Recibir<br>Anotar                                           | Push | Recuperar                    |                     | Rama Integrar                           | Reservado                                                |            |   |                                                            | View Remote Mostar en el Finder Terminal Configuración |                        |
| <b>ESPACIO DE TRA</b>                                       |      |                              |                     | Ficheros pendientes, ordenar por ruta v | $\equiv$ $\sim$                                          |            |   |                                                            | Q Buscar                                               | ☆√                     |
| Estado 7412                                                 |      |                              |                     | 2 Assets/Horror Development Kit.meta    |                                                          | 000        |   | Assets/Horror Development Kit.meta                         |                                                        | 000                    |
| <b>Historial</b>                                            |      | $\left  \cdot \right $       |                     |                                         | r Development Kit/[Doc_1.4b] Horror Development Kit.pdf  |            |   | Contenidos del archivo                                     |                                                        | <b>Preparar Bloque</b> |
| <b>Buscar</b>                                               |      | $\vert 2 \vert$              |                     |                                         | elopment Kit/[Doc_1.4b] Horror Development Kit.pdf.meta  |            |   | fileFormatVersion: 2                                       |                                                        |                        |
|                                                             |      |                              |                     |                                         | 2 Assets/Horror Development Kit/Package Content.meta     | 0.0.0      |   | quid: 593287951d54d4df28a2fff18670bc30<br>folderAsset: yes |                                                        |                        |
| $\mathcal{P}$<br><b>RAMAS</b>                               |      | $\vert$ ? $\vert$            |                     |                                         | orror Development Kit/Package Content/Animations.meta    |            |   | timeCreated: 1518202731<br>licenseType: Free               |                                                        |                        |
| <b>ETIQUETAS</b>                                            |      |                              |                     |                                         | ets/Horror Development Kit/Package Content/Fonts.meta    |            | 6 | DefaultImporter:<br>userData:                              |                                                        |                        |
|                                                             |      |                              |                     |                                         | 2 Assets/Horror Development Kit/Package Content/GUI.meta |            | 8 | assetBundleName:                                           |                                                        |                        |
| <b>REMOTOS</b>                                              |      |                              |                     |                                         | 2. ts/Horror Development Kit/Package Content/Models.meta |            | q | assetBundleVariant:                                        |                                                        |                        |
| 8 RESERVADOS                                                |      | $\vert 2 \vert$              |                     |                                         | ets/Horror Development Kit/Package Content/Other.meta    |            |   |                                                            |                                                        |                        |
|                                                             |      | 2                            |                     |                                         | /Horror Development Kit/Package Content/Particles.meta   |            |   |                                                            |                                                        |                        |
| <b>SUBMODULOS</b><br>ᆋ                                      |      | $\left\lceil 2 \right\rceil$ |                     |                                         | s/Horror Development Kit/Package Content/Prefabs.meta    |            |   |                                                            |                                                        |                        |
| <b>SUBARBOLES</b>                                           |      | 7                            |                     |                                         | ts/Horror Development Kit/Package Content/Scenes.meta    |            |   |                                                            |                                                        |                        |
|                                                             |      | 7                            |                     |                                         | ts/Horror Development Kit/Package Content/Scripts.meta   |            |   |                                                            |                                                        |                        |
|                                                             |      | 7                            |                     |                                         | s/Horror Development Kit/Package Content/Shaders.meta    |            |   |                                                            |                                                        |                        |
|                                                             |      |                              | Mensaje para Anotar |                                         |                                                          |            |   |                                                            |                                                        |                        |

Imagen 29. Repositorio del proyecto en Bitbucket.

#### **6.4 Comunicación del grupo**

Para mantener la continua comunicación entre los integrantes del equipo, se usó Skype, una de las aplicaciones de mensajería y más populares ya que permite las llamadas y chats grupales de forma gratuita desde cualquier lugar del mundo. De esta forma, se organizaron reuniones virtuales según la disponibilidad de cada una y las entregas programadas, las cuales fueron documentadas en actas.

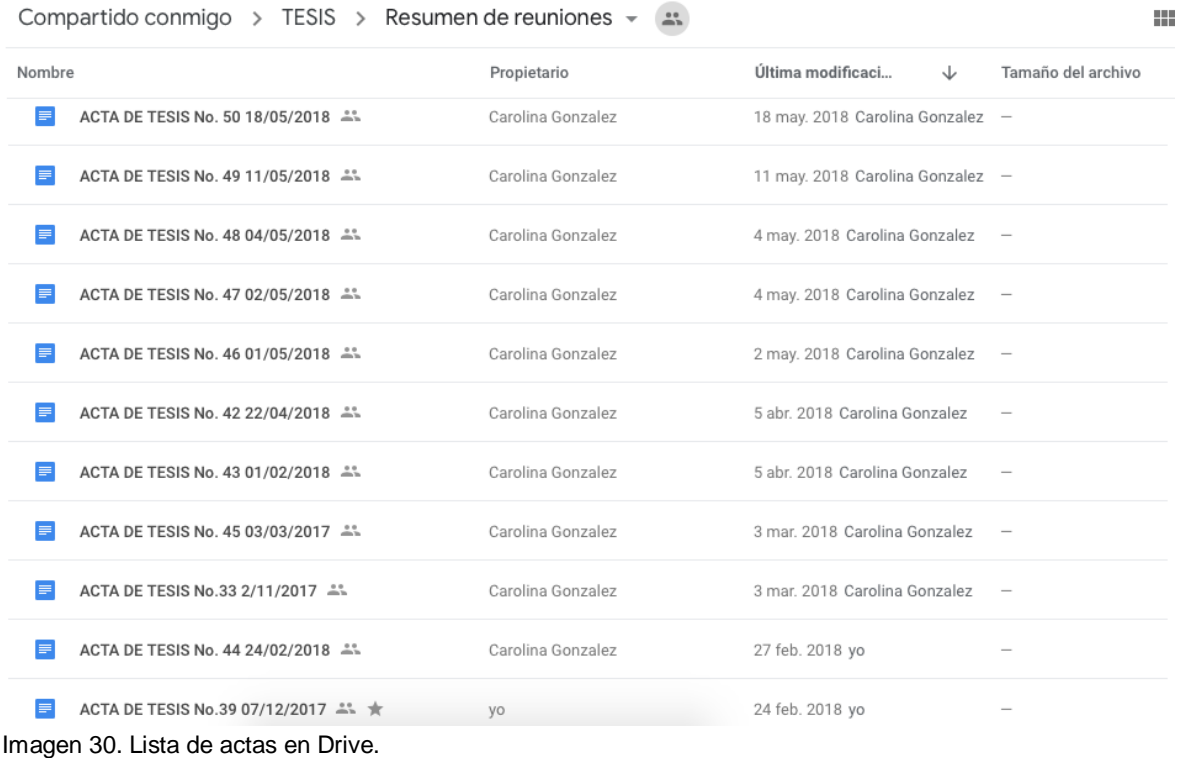

En cada una se escribieron las actividades que se realizaron en la reunión, las decisiones tomadas y las tareas que cada departamento debía entregar para la siguiente reunión.

Además, se hicieron reuniones presenciales generalmente en la Universidad de La Sabana cada 2 semanas al inicio del proyecto y luego cada que se acordaba necesario. Cuando una de las integrantes no podía asistir ni presencial ni virtualmente a estas, se realizaron cortas llamadas telefónicas donde se trataron temas y dudas puntuales.

52

## **7. RESULTADOS Y CONCLUSIONES**

**Diseñar un proyecto de videojuego de Survival Horror, desarrollando la primera parte de la producción en un prototipo funcional.**

Luego de definir los cargos que cada persona del equipo iba a desempeñar, lo primero que se realizó fue crear la historia y los personajes, lo cual permitió que el juego se definiera como un Survival horror.

Teniendo en cuenta el género con el que se iba a trabajar, se establecieron las mecánicas y las reglas del juego, con el fin de que la jugabilidad fuera una experiencia completa para el jugador, haciendo que este sea divertido, entretenido y retador para el usuario. A su vez, se realizó un pequeño estudio de mercado para definir nuestro público objetivo, el cual se delimitó a un selecto grupo de personas a las cuales les interesa el género o son consumidores de juegos para pc.

Al tener las mecánicas definidas, se empezaron a diseñar los niveles y a su vez los elementos que estos tendrían para poder modelarlos en Blender e importarlos a Unity, lo que nos permitió iniciar con el desarrollo del prototipo.

# **Documentar los procesos para la creación e implementación de un videojuego en 3D.**

A lo largo del documento, se pueden evidenciar los diferentes procesos en las áreas de producción, arte, sonido y programación, que se implementaron para llegar a [Demo] The beginning, un universo creativo que sirve de base para futuros proyectos transmedia y un producto final que es el prototipo de este.

# **Crear elementos gráficos 3D y la banda sonora que respondan a las necesidades del juego.**

Para la realización de este proyecto se usaron varios elementos gráficos en 3D creados por nosotras los cuales siguen los requerimientos del proyecto. Además, se buscó generar una fusión entre estas y elementos sonoros por medio de una mezcla con base a sonidos recolectados de bibliotecas gratuitas complementando así la experiencia inmersiva del juego.

#### **Desarrollar un demo funcional de una experiencia de terror.**

Inicialmente se planeó hacer desde cero el prototipo, pero por cuestiones de tiempo y de conocimientos, se optó comprar un asset que nos ayudará con la programación de ciertas mecánicas importantes para nuestro videojuego. Gracias a esto pudimos completar con éxito el prototipo del nivel tutorial.

#### **Crear un universo narrativo que sirva de base para proyectos futuros.**

En el momento de la creación de la historia para [Demo] The beginning, esta era mucho más extensa de lo que es actualmente. Por esta razón era muy difícil condensarla en un solo proyecto, así que decidimos tomar solo una porción de este gran universo narrativo para realizar el videojuego. Al ser tan amplio, se facilita que la historia pueda ser contada en varios espacios a través de una estrategia transmedia.

#### **8. BIBLIOGRAFÍA**

- *4R Soluciones. (2013). Framework, SDK, biblioteca, API: ¿cuáles son las diferencias? [Blog]. Recuperado de: http://www.4rsoluciones.com/blog/framework-sdkbiblioteca-api-cuales-son-las-diferencias-2/.*
- *Ack. (2010). Survival Horror Games & Franchises that defined the genre. Recuperado de: http://www.racketboy.com/retro/suvival-horror-games-franchises-thatdefined-the-genre.*
- *Alas de Cristal. (En desarrollo). GAIA: Un juego por la vida [PC, Android]. Bogotá, Colombia.*
- *Alemán, J. (2011). Investigación sobre el miedo en los videojuegos - Nivel Oculto. Recuperado de: https://niveloculto.com/investigacion-sobre-el-miedo-en-losvideojuegos/.*
- *Alonso, R. (2013). Crytek muestra 10 juegos desarrollados con CryEngine. Recuperado de: https://hardzone.es/2013/08/26/crytek-muestra-10-juegosdesarrollados-con-cryengine/.*
- *Alonso, Á. (2018). Éxitos de Kickstarter: los juegos más financiados. Hobby Consolas. Recuperado de: https://www.hobbyconsolas.com/noticias/exitos-kickstarterjuegos-mas-financiados-122164.*
- *Amenábar, A. (2001). The others [Película]. España, Estados Unidos, Francia: Las Producciones del Escorpión, Sogecine, Cruise-Wagner Productions.*
- *Art play, DICO. (En desarrollo). Bloodstained: Ritual of the Night [PC, PlayStation 4, PS Vita, Switch, Xbox One]. Japón.*

*Arango, C. (2018). Estos son los ganadores de Crea Digital 2014. Ministerio de Cultura de Colombia. Recuperado de: http://www.mincultura.gov.co/prensa/noticias/Paginas/Estos-son-los-ganadoresde-Crea-Digital-2014.aspx.*

*Atari, Inc. (1972). Pong [Magnavox Odyssey]. Estados Unidos.*

*Atari, Inc. (1982). Haunted House [Atari 2600]. Estados Unidos.*

*Atlassian. Herramienta de gestión de código Git de Atlassian Bitbucket para equipos. (2018). Recuperado de: https://es.atlassian.com/software/bitbucket.*

*Bluehole. (2017). PlayerUnknown's Battlegrounds [PC]. Corea del Sur.*

*Browning, T. (1931). Drácula [Película]. Estados Unidos: Universal Pictures.*

*Cabra, V. (2017). "La relación esencial entre cine de terror, literatura y videojuegos es la necesidad de contar cosas". Recuperado de: http://www.revistaartificio.com/index.php/el-camerino/556-la-relacion-esencialentre-cine-de-terror-literatura-y-videojuegos-es-la-necesidad-de-contar-cosas.*

*Capcom. (1989). Sweet home. [Nintendo Entertainment System]. Japón.*

*Capcom. (1996). Resident Evil [PlayStation]. Japón.*

*Capcom. (1998). Resident Evil 2 [PlayStation]. Japón.*

- *Carpendale, A. (2014). History Of Horror Video Games In 3 Minutes [Video]. Recuperado de: https://vimeo.com/79844574.*
- *Carpenter, J. (1978). Halloween [Película]. Estados Unidos: Compass International, Falcon Productions, Debra Hill Productions.*

*Cawthon, S. (2014). Five nights at Freddy's [PC]. Estados Unidos.*

*Centro de Estrategia y Competitividad CEC. (2012). Oferta nacional de la industria de contenidos digitales [Pdf] (1st ed.). Bogotá, Colombia: Proyecto D.A.V.I.D Universidad de los Andes. Recuperado de: http://juegos.virtual.uniandes.edu.co/wp-content/uploads/2013/04/Ofertanacional-de-la-industria-de-contenidos-digitales-2013.pdf.*

*Clements, R., Musker, J. (2016). Moana: Un Mar de Aventuras [Película]. Estados Unidos: Walt Disney Pictures.*

*Cocodrilo Dog, Brainz. (2013). Audio NInja [iOS]. Bogotá, Colombia.*

*Cocodrilo Dog. (2016). Moana: Rhythm Run [iOS, android]. Colombia.*

- *Colombia Bring It On. (2017). 10 años de videojuegos desarrollados en Colombia. Recuperado de: http://colombiabringiton.co/nota/10-anos-de-videojuegosdesarrollados-en-colombia.*
- *Colombia Bring It On. (2017). Colombia Bring It On. Recuperado de: http://colombiabringiton.co/nota/disney-eligio-empresa-colombiana-para-hacerjuego-movil-de-moana.*
- *Compcept, Inti Creates. (2016). Mighty No. 9 [PC, PlayStation 3, PlayStation 4, Wii U, Xbox 360, Xbox One]. Japón.*

*Cooper, M., Schoedsack, E. (1933). King Kong [Película]. Estados Unidos: RKO.*

*Core Design. (1996). Tomb Raider [Sega Saturn]. Derby, Reino Unido.*

*Cunningham, S. (1980). Friday the 13th [Película]. Estados Unidos: Georgetown Productions Inc., Sean S. Cunningham Films.*

*Crowther, W., & Woods, D. (1976). Colossal cave adventure [Computador PDP-10]. Estados Unidos.*

*Crytek. (2004). Far Cry [PC]. Alemania.*

*Crytek. (2013). Ryse: Son of Rome [Xbox One]. Alemania.*

*Crytek. (2007). Crysis 3 [PC, PlayStation 3, Xbox 360]. Alemania.*

*Dawley, S. (1910). Frankenstein [Cortometraje]. Estados Unidos: Edison Studios.*

*De Palma, B. (1976). Carrie [Película]. Estados Unidos: Two Pines Entertainment.*

*Departamento de Ciencias de la Computación e Inteligencia Artificial de la Universidad de Granada. (2015). Videojuegos 2: Motores para videojuegos [Ebook]. España. Recuperado de: https://moodle2015- 16.ua.es/moodle/pluginfile.php/12347/mod\_resource/content/5/vii-02 motores.pdf.*

*Díaz, Á. (2011). El cerebro se reorganiza cuando ve cine de terror. El mundo. Recuperado de: http://www.elmundo.es/elmundosalud/2011/11/24/neurociencia/1322158308.ht ml.*

*Dinamita Works. (2018). Las Ferias más importantes de videojuegos del 2018. Calendario de eventos. Recuperado de:* http://www.dinamitaworks.com/lasferias-mas-importantes-de-videojuegos-del-2018-calendario-de-eventos*.*

- *Dinero. (2018). La mitad de los colombianos consume videojuegos, según reporte. Recuperado de:*
- *https://www.dinero.com/pais/articulo/tendencias-de-consumo-de-videojuegos-encolombia-2018/258163.*
- *Dinero. (2017). Tres plataformas de crowdfunding para financiar proyectos. Recuperado de: https://www.dinero.com/emprendimiento/articulo/plataformasde-crowdfunding-para-financiar-proyectos/243850.*

*Douglas, S. (1952). OXO: Nought and crosses [EDSAC]. Cambridge, Reino Unido.*

*Efecto Studios. (2013) Grabbity [iOS]. Bogotá, Colombia.*

- *Entertainment software association. (2017). 2016 Annual Report [Imagen]. Recuperado el 15 de diciembre de 2017 de[:](http://www.theesa.com/) www.theESA.co[m.](http://www.theesa.com/)*
- *Equipo Brutal. (2017). Historia del género de horror en los videojuegos desde Alone in the Dark (1992) hasta The Evil Within 2 (2017) [Blog]. Recuperado de: https://www.vrutal.com/noticias/29680-historia-del-genero-de-horror-en-losvideojuegos-desde-alone-in-the-dark-1992-hasta-the-evil-within-2-2017.*
- *ESRB. (2017). ESRB rating guide. Recuperado el 15 de diciembre de 2017, de: http://www.esrb.org/ratings/ratings\_guide.aspx.*

*Evans, M. (1981). 3D Monster Maze [Sinclair ZX81]. Gran Bretaña.*

*Fisher, W. (1985). The Narrative Paradigm: In the Beginning. Journal Of Communication, 35(4), 74-89. doi: 10.1111/j.1460-2466. 1985.tb02974. x.*

*Freund, K. (1932). The Mummy [Película]. Estados Unidos: Universal Pictures.*

*Frictional Games. (2010). Amnesia: The Dark Descent [PC]. Helsingborg, Suecia.*

*Friedkin, W. (1973). The Exorcist [Película]. Estados Unidos: Warner Bros.*

*García, C. (2018). Fijan las reglas de juego para regular el 'crowdfunding' en Colombia. Recuperado de: http://www.eltiempo.com/economia/sectores/normas-para-el-crowdfunding-encolombia-173556.*

*GEOS Digital. (En desarrollo). Kogui [PC, iOS, Android]. Bogotá, Colombia.*

*Glitchy Pixel. (2014). Poltergeist: A Pixelated Horror [PC]. Bogotá, Colombia.*

*Global Game Jam Colombia. (2018). ¿Qué es el Global Game Jam? Recuperado de: http://www.globalgamejamcolombia.com/index.php?option=com\_content&view= article&id=44&Itemid=108.*

- *Gómez, C. (2015). Videojuegos made in Colombia. Vice. Recuperado de: https://www.vice.com/es\_co/article/mvydkb/videojuegos-made-in-colombia.*
- *Gómez, N. (2017). ¿Qué software utilizar para desarrollar videojuegos Indie gratis? Recuperado de: http://www.headsem.com/software-para-desarrollo-devideojuegos/.*
- *Gottschall, J. (2012). The storytelling animal: How stories make us human (1st ed., p. XIV). Boston: Mariner Books Houghton Mifflin Harcourt.*
- *Global Game Jam Colombia. (2018). ¿Qué es el Global Game Jam? Recuperado de: http://www.globalgamejamcolombia.com/index.php?option=com\_content&view= article&id=44&Itemid=108.*
	- *Gregston, M. (2017). Addicted to Video Games - Heartlight Ministries. Recuperado de: http://www.heartlightministries.org/2013/02/addicted-to-video-games/*

*Higginbotham, W. (1958). Tennis for two [Osciloscopio]. Long Island, Estados Unidos.*

*Hitchcock, A. (1960). Psycho [Película]. Estados Unidos: Shamley Productions.*

*Hitchcock, S. (2005). Emily Wants To Play [PC]. Estados Unidos.*

- *Huizinga, J., & Imaz, E. (2000). Homo ludens (6th ed., p. 45). Madrid, España: Alianza Editorial.*
- *Human Entertainment. (1995). Clock Tower: The First Fear [Super Nintendo Entertainment System]. Japón.*

*Id Software. (1991). Hovertank 3D [Plataforma MS-DOS]. Dallas, Estados Unidos.*

*Id Software. (1992). Wolfenstein 3D [Plataforma MS-DOS]. Dallas, Estados Unidos.*

*Immersion Games, Timeline Interactive. (2007). Cellfactor: Revolution [PC]. Colombia.*

*Inet. (En desarrollo). Tropicapp [Android]. Popayán, Colombia.*

*Infogrames. (1992). Alone in the dark [PC]. París, Francia.*

*International Communication Association. (2014). Movies with gory, disgusting scenes more likely to capture, engage audience. ScienceDaily. Recuperado de: www.sciencedaily.com/releases/2014/06/140612142350.html.*

*InXile Entertainment. (2017). Torment: Tides of Numenera [PC]. Estados Unidos.*

*Kojima Productions. (Cancelado). Silent Hills P.T Playable Teaser [PlayStation 4]. Japón.*

*Konami. (1987). Contra [Arcade]. Japón.*

*Koster, R. (2004). A theory of fun for game design (2nd ed., pp. 78-80). Scottdale, US: Paraglyph Press.*

*Krillbite Studios. (2014). Among the sleep [PC]. Noruega.*

- *Marin, E. (2013). Por qué el PC sigue siendo líder en el mundo de los videojuegos. Recuperado de: https://hipertextual.com/2013/10/videojuegos-pc-consolas.*
- *Martínez, C. (2016). Tres videojuegos colombianos que debes tener en cuenta. Enter. Recuperado de: http://www.enter.co/especiales/colombia-bringiton/tresvideojuegos-colombianos-que-debes-tener-en-cuenta/.*

*Maxis. (2000). The Sims [PC]. California, Estados Unidos.*

*Medina, M. (2014). Videojuegos hechos a la colombiana. El Espectador. Recuperado de: https://www.elespectador.com/tecnologia/videojuegos-colombiana-articulo-502018.*

*Midway, B. (1988). Xenophobe [Atari 2600]. Estados Unidos.*

- *Ministerio de Tecnologías de la Información y las Comunicaciones (2013). Colombia ya es una potencia de los contenidos digitales. Recuperado de: http://www.mintic.gov.co/portal/604/w3-article-4414.html.*
- *Ministerio de Tecnologías de la Información y las Comunicaciones (2014). En servicio centros de emprendimiento 'Vivelab' en 11 departamentos del país. Recuperado de: http://www.mintic.gov.co/portal/604/w3-article-5148.html.*
- *Ministerio de Tecnologías de la Información y las Comunicaciones (2015). Retos 2018. Recuperado de: https://issuu.com/mintic\_col/docs/retos2018-screen.*

*Ministerio de Tecnologías de la Información y las Comunicaciones. (2018). MinTIC abre convocatoria que entregar \$1.500 millones para el desarrollo de videojuegos - Ministerio de Tecnologías de la Información y las Comunicaciones. Recuperado de: http://www.mintic.gov.co/portal/604/w3 article-15879.html.*

*Ministerio de Cultura de Colombia. (2018). Ganadores años anteriores. Recuperado de:* http://www.mincultura.gov.co/areas/comunicaciones/culturadigital/creadigital/ganadoresanosanteriores/Paginas/default.aspx*.*

*Moon Studios. (2015). Ori and the Blind Forest [PC]. Indefinido.*

*Moreno, D. (2015). PAMELA, un nuevo videojuego de acción con toques de survival horror. Recuperado de: https://www.eldiario.es/juegoreviews/noticias/NVYVE\_Studios-presenta-PAMELA-videojuego-PC\_0\_367114161.html.*

*Naby. (2016). Bathroom [PC]. Japón.*

*Naughty Dog. (2013). The last of us [PlayStation 3]. Estados Unidos.*

*Newcombe, J. (2014). Retrospectiva: historia de los videojuegos de terror. Recuperado de: https://www.gamereactor.es/articulos/99274/Retrospectiva+historia+de+los+vid eojuegos+de+terror/.*

*Newzoo. (2018). 2015 global Games Market Report [Ebook]. Recuperado de: http://resources.newzoo.com/global-games-market-report.*

*Newzoo. (2017). 2016 Global Games Market Report [Ebook] (p. 21). Recuperado de: http://resources.newzoo.com/global-games-market-report.*

- *Newzoo. (2017). Newzoo Global Games Market Report 2017 Light [Imagen]. Recuperado el 14 de diciembre de 2017 de: https://newzoo.com/insights/markets/games/.*
- *Newzoo. (2018). 2017 Global Games Market Report [Ebook] (p. 17). Recuperado de: http://resources.newzoo.com/global-games-market-report.*

*Niantic, Inc. (2016). Pokémon GO [iOs, android]. California, Estados Unidos.*

*Nikata, H. (1998). Ringu* リング *` [Película]. Japón: Omega.*

*Nintendo. (1996). Super Mario 64 [Nintendo 64]. Japón.*

*NVYVE Studios. (2017). P.A.M.E.L.A [PC]. Ontario, Canadá.*

- *OBS Business School. (2014). La metodología Scrumban. Cuando y por qué utilizarla. Recuperado de: https://www.obs-edu.com/int/blog-project-management/temasactuales-de-project-management/la-metodologia-scrumban-cuando-y-por-queutilizarla.*
- *Palazuelos, F. (2015). Qué son los motores gráficos y cuáles son los más populares. Recuperado de: https://blogthinkbig.com/motores-graficos.*
- *Pérez, Ó. (2012). Del Ajedrez a StarCraft. Análisis comparativo de juegos tradicionales y videojuegos. Comunicar. Recuperado de: https://www.revistacomunicar.com/index.php?contenido=detalles&numero=38& articulo=38-2012-15.*

*Piragna (En desarrollo). Yo Investigador [Android]. Bogotá, Colombia.*

*Planells, A. (2015). Videojuegos y mundos de ficción (1st ed.). Madrid: Cátedra.*

*Pong-Story. (2013). Introduction. Recuperado de: http://www.pongstory.com/intro.html.*

*Portafolio. (2017). Videojuegos mueven \$792.000 millones en el mercado local. Recuperado de: http://www.portafolio.co/economia/videojuegos-mueven-792- 000-millones-en-el-mercado-local-505570.*

*Project Siren. (2003). Forbidden Siren [PlayStation 2]. Japón.*

- *Procolombia. (2014). 'Colombia Bring It On', La campaña para impulsar industria de tecnología colombiana en el mundo. Recuperado de: http://www.procolombia.co/noticias/bring-it-la-campana-para-impulsar-industriade-tecnologia-colombiana-en-el-mundo.*
- *Ramos González, J. (2017). Lo bueno y lo malo de SOFA 2017. Recuperado de: http://www.enter.co/eventos/sofa/2017/lo-bueno-y-lo-malo-de-sofa-2017/*
- *Real Academia Española. (2018). Diccionario de la lengua española (23.aed.). Consultado en http://dle.rae.es/?id=bmnbNU7.*

*Riot Games. (2009). League of legends [PC]. California, Estados Unidos.* 

- *Rodríguez, T. (2018). SourceTree, cliente GUI para manejar repositorios Git o Mercurial, llegará en breve a Windows [Blog]. Recuperado de: https://www.genbetadev.com/sistemas-de-control-de-versiones/sourcetreecliente-gui-para-manejar-repositorios-git-o-mercurial-llegara-en-breve-awindows.*
- *Rosa, B. (2015). El creador de 'Yandere Simulator' quiere que le dejen de enviar emails estúpidos. Recuperado de: https://www.zonared.com/noticias/creadoryandere-simulator-pide-dejen-mails-estupidos/.*

*Red Barrels Games. (2013). Outlast [PC]. Montreal, Canadá.*

- *Roso, R. (2015). La lista definitiva de programas para crear videojuegos [Blog]. Recuperado de: https://blog.uptodown.com/programas-crear-videojuegos/.*
- *Rubio, J. (2014). La historia de los juegos de terror. Recuperado de: https://vandal.elespanol.com/reportaje/la-historia-de-los-juegos-de-terror-parte-1-sentando-las-bases.*
- *Rueda, J. (2012). Infografía Camino a la innovación digital. Recuperado de: https://issuu.com/cajuan/docs/infografia.*

*Saibot Studios. (2013). Doorways: Prelude [PC]. Argentina.*

*Sarah-FL. (2017). Historia del género de horror en los videojuegos [Blog]. Recuperado de: https://laflecha.net/historia-del-genero-de-horror-en-los-videojuegos/.*

*Sega AM2. (1999). Shenmue [Dreamcast]. Japón.*

- *Shyamalan, N. (1999). The sixth sense [Película]. Estados Unidos: Spyglass Entertainment, The Kennedy/Marshall Company, Hollywood Pictures.*
- *Silicon Knights. (2002). Eternal Darkness: Sanity's Requiem [Nintendo GameCube]. Canadá.*

*SNK. (1996). Metal Slug [Arcade]. Japón.*

- *Steam. (2017). Cuphead. Recuperado de: https://store.steampowered.com/app/268910/Cuphead/.*
- *SteamSpy. (2017). Steam stats [Imagen]. Consultado el 15 de diciembre de 2017 en http://steamspy.com.*

*Studio MDHR Entertainment Inc. (2017). Cuphead [PC, Xbox One]. Canadá.*
*Suescún, S., Fagua, J., Pinto, D. (En desarrollo). Polygony. [iOS, android]. Colombia.*

*Take-Two Interactive Software, Inc. (2014). Civilization Online [MMO]. Estados Unidos.*

*Team Silent. (1999) Silent Hill [PlayStation]. Japón.*

*Tecmo. (2001). Project Zero [PlayStation 2]. Japón.*

- *Tejeiro Salguero, R., & Pelegrina del Río, M. (2008). La psicología de los videojuegos. (1st ed.). Málaga: Ediciones Aljibe.*
- *The Chinese Room. (2015). Everybody's Gone to Rapture [PlayStation 4]. Reino Unido.*

*Ultimate Play The Game. (1983). Atic Atac [ZX Spectrum]. Reino Unido.*

- *Universitat Politècnica de Catalunya Facultat d'Informàtica de Barcelona. (2008). Historia de los videojuegos. Recuperado de: https://www.fib.upc.edu/retroinformatica/historia/videojocs.html.*
- *University of Cincinnati. (2015). A look into why the horrifying is so very intriguing. ScienceDaily. Recuperado de: www.sciencedaily.com/releases/2015/09/150917130033.html.*
- *Universidad EAN. (2018). EANista ganó el Global Game Jam Colombia 2018. Recuperado de:* https://universidadean.edu.co/es/noticias/eanista-gano-elglobal-game-jam-colombia-2018*.*

*Uptodown. Unreal Development Kit. Recuperado de: https://unreal-development-kit.uptodown.com/windows.* *Urban Tecno. (2017). La venta digital de videojuegos arrasa y Steam asegura su corona. Recuperado de: https://urbantecno.com/videojuegos/aumento-ventadigital-videojuegos-steam.*

*Valve Corporation. (1998). Half-life [PC]. Estados Unidos.*

*Valve Corporation, Turtle Rock Studios. (2004). Counter-Strike: Source [PC]. Estados Unidos.*

*Valve Corporation. (2013). Dota 2 [PC]. Estados Unidos.*

- *Wan, J. (2004). Saw [Película]. Estados Unidos: Evolution Entertainment, Twisted Pictures, Lionsgate Films.*
- *Walker, T. (2006). The Sims overtakes Myst. Recuperado de: https://www.gamespot.com/articles/the-sims-overtakes-myst/1100-2857556/.*
- *Wijman, T. (2017). New Gaming Boom: Newzoo Ups Its 2017 Global Games Market Estimate to \$116.0Bn Growing to \$143.5Bn in 2020. Newzoo. Recuperado de: https://newzoo.com/insights/articles/new-gaming-boom-newzoo-ups-its-2017 global-games-market-estimate-to-116-0bn-growing-to-143-5bn-in-2020/.*
- *Windels, J. (2011). Scary Game Findings: A Study Of Horror Games And Their Players. Recuperado de: https://www.gamasutra.com/view/feature/6480/scary\_game\_findings\_a\_study\_o f\_.php.*
- *Wizard Video Games. (1983). The Texas Chainsaw Massacre [Atari 2600]. Estados Unidos.*

*Wolf project. (2018). Diagrama de flujo de Scrum para un Sprint [Imagen]. Recuperado de: https://wolfproject.es/wp-content/uploads/2015/08/diagrama-flujoscrum.png.*

*Xonox. (1983). Ghost Manor [Atari 2600]. Minnesota, Estados Unidos.*

*YandereDev. (En desarrollo). Yandere Simulator [PC]. California, Estados Unidos.*

*Yandere Simulator Development Blog. (2014). About. Recuperado de: https://yanderesimulator.com/about/.*

*YSNet. (En desarrollo). Shenmue III [PlayStation4, PC]. Japón.* 

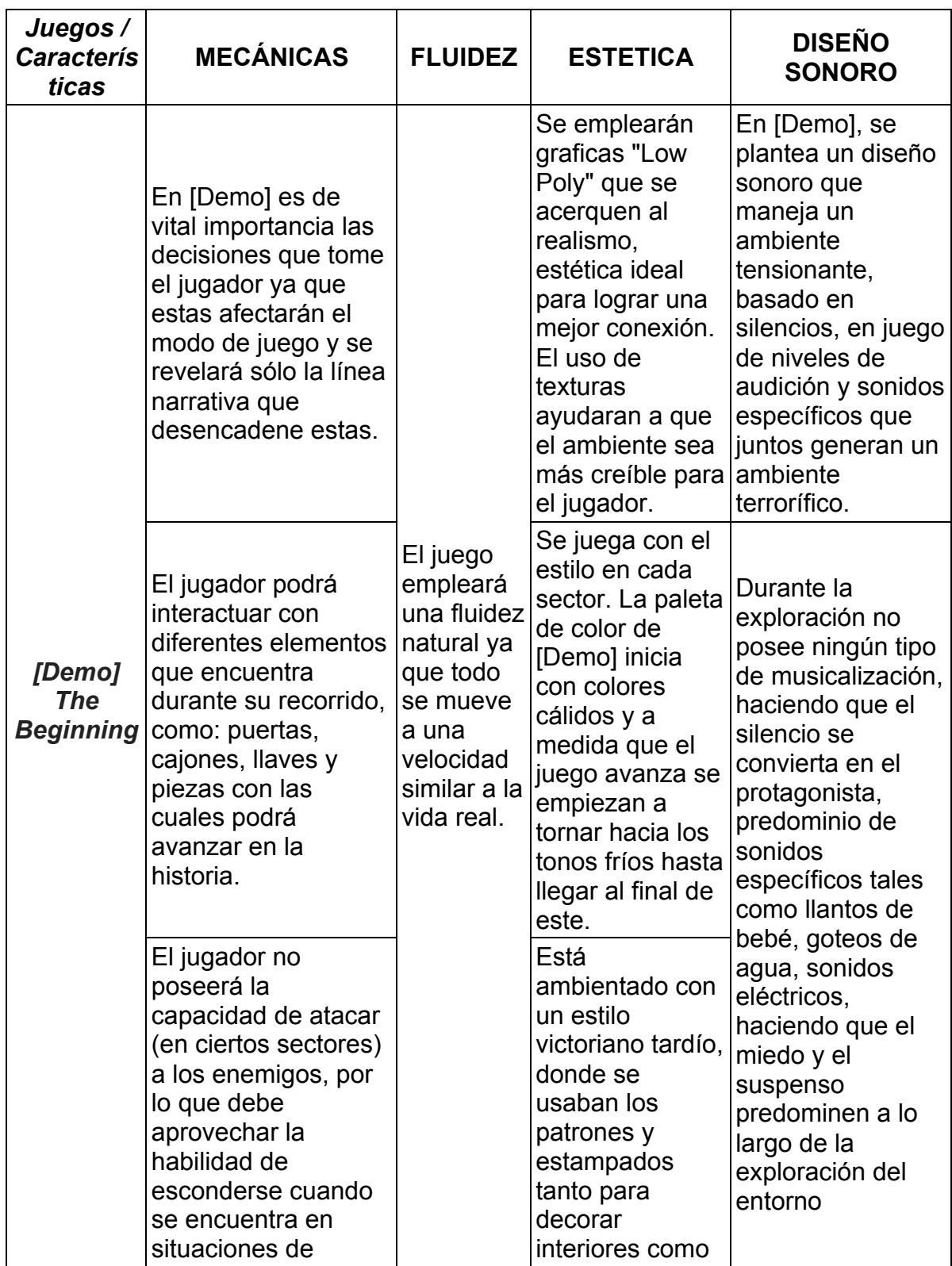

# **ANEXO 1. Comparación con otros videojuegos de terror**

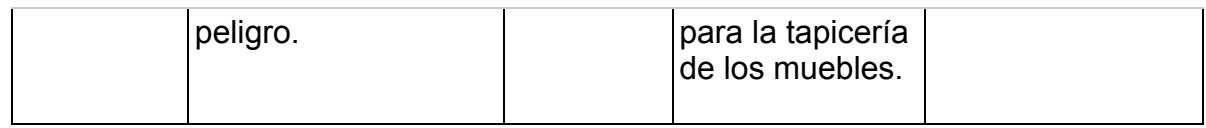

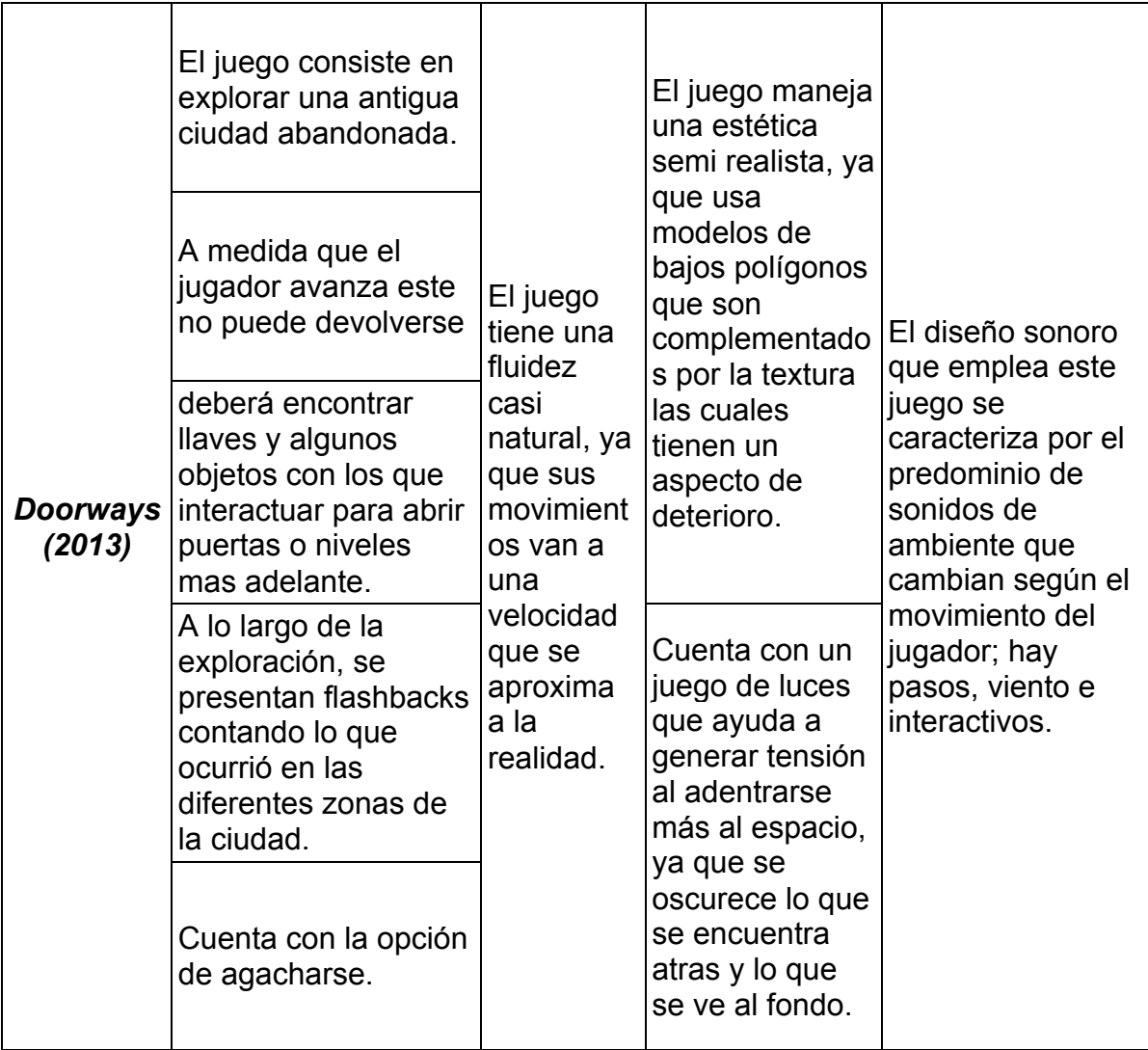

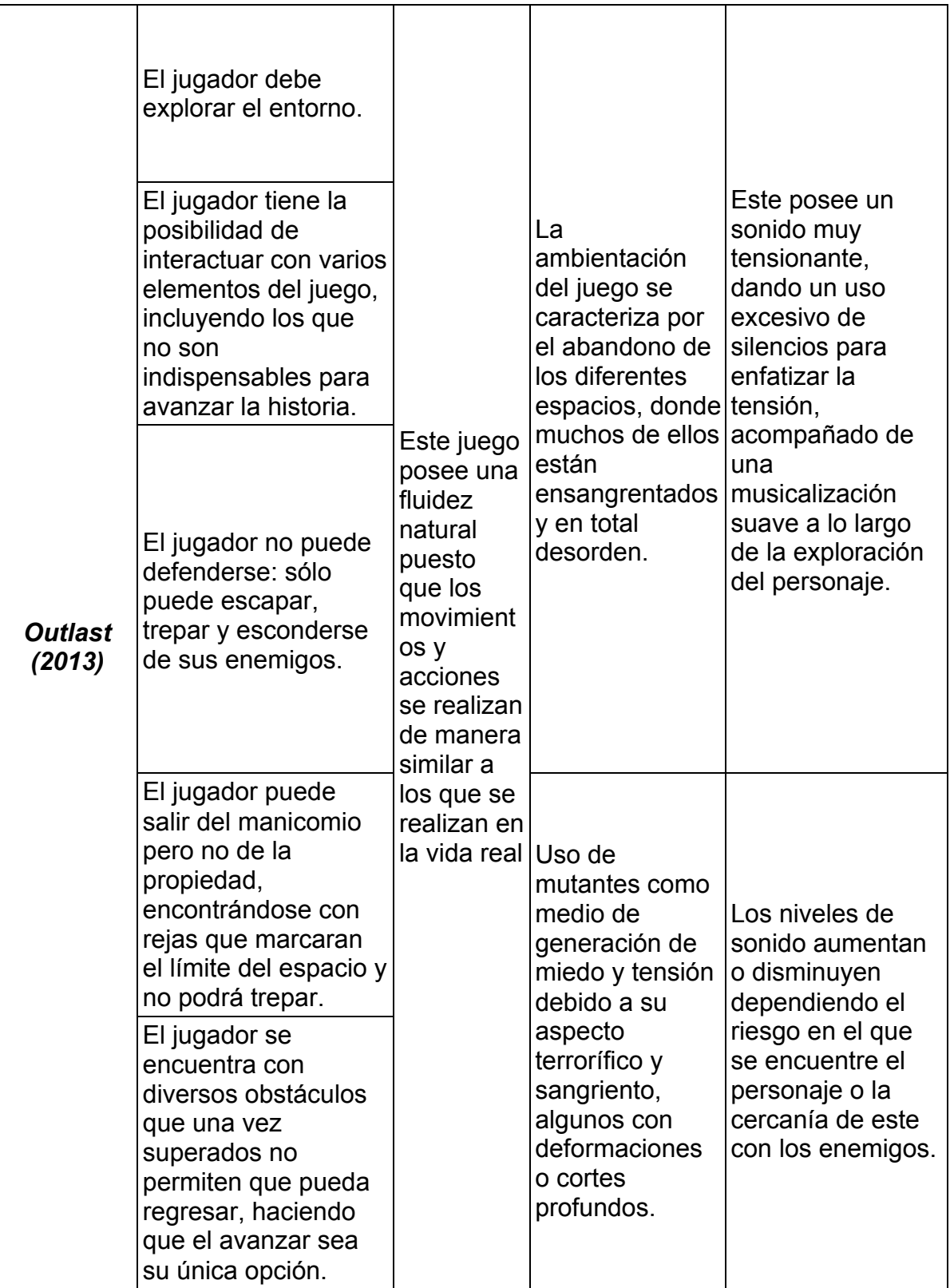

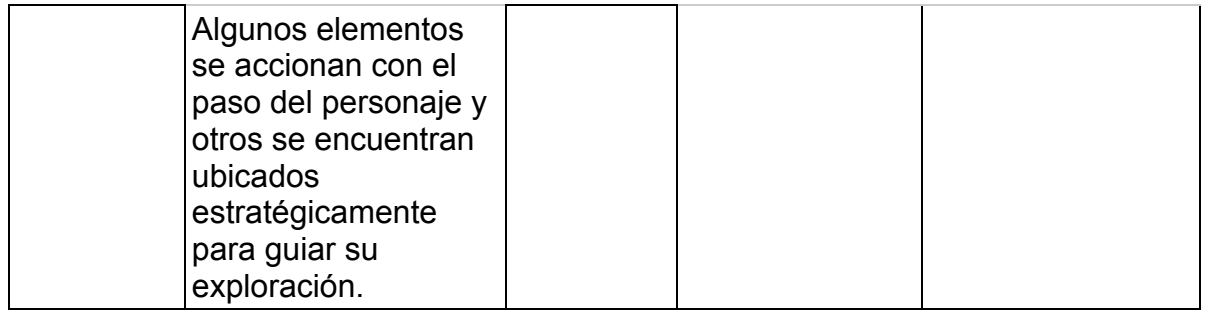

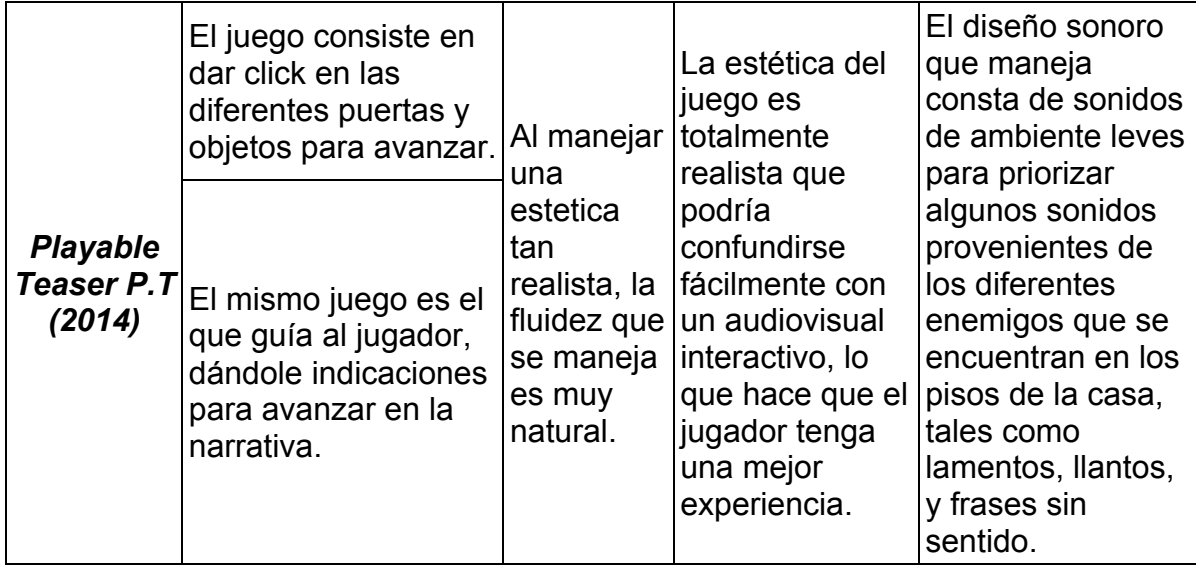

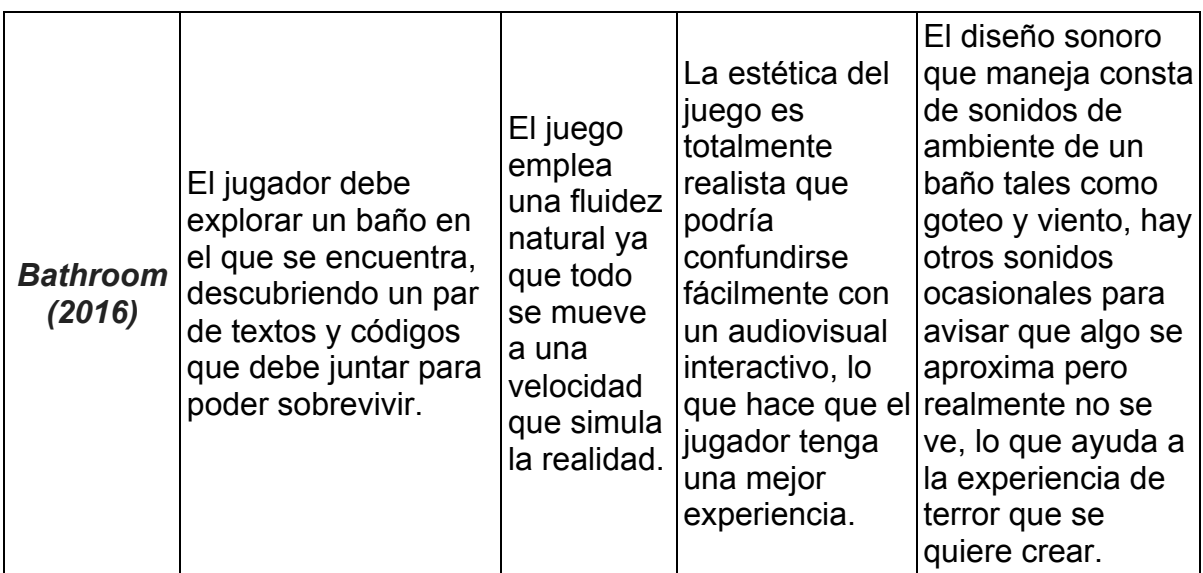

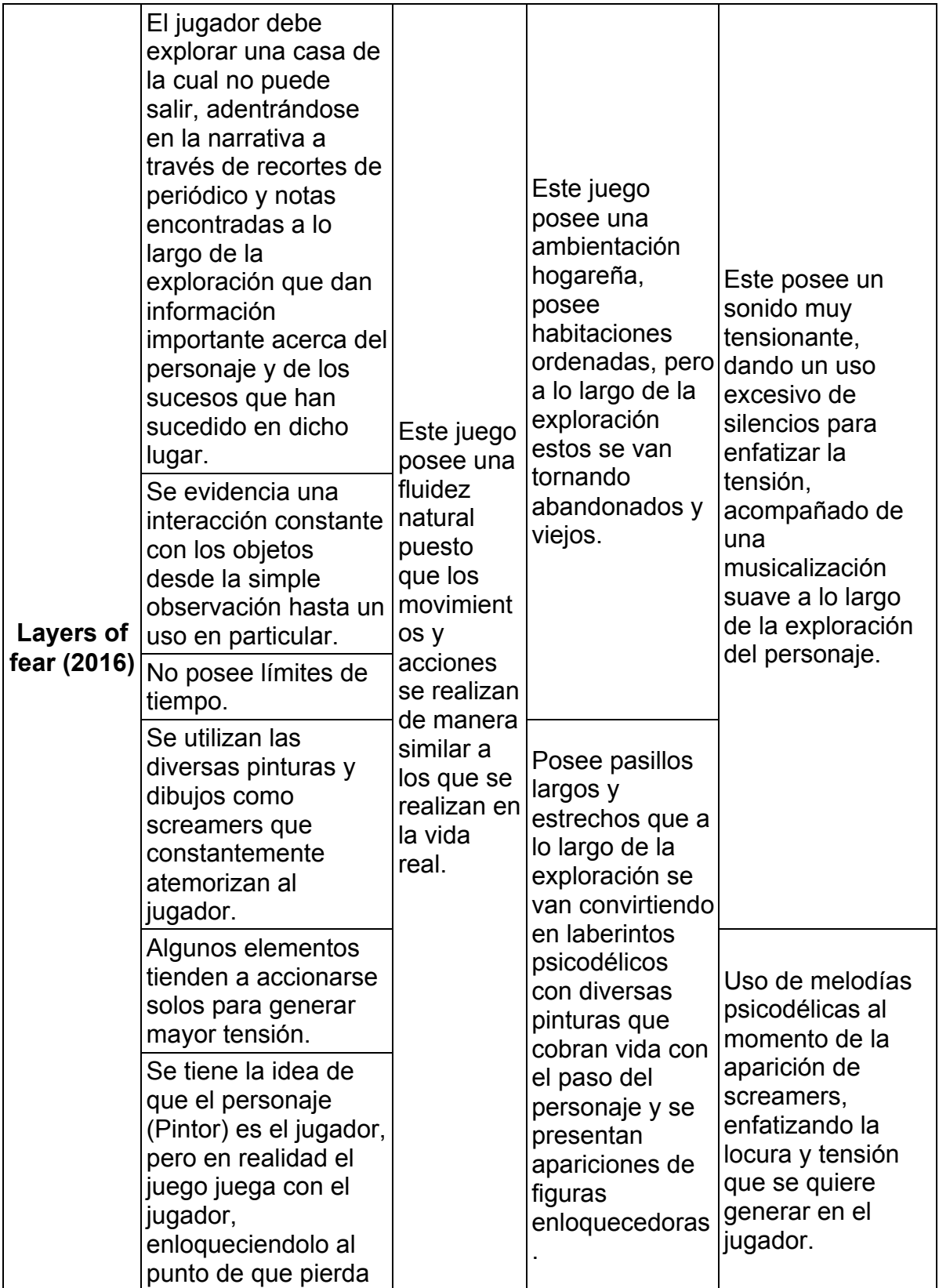

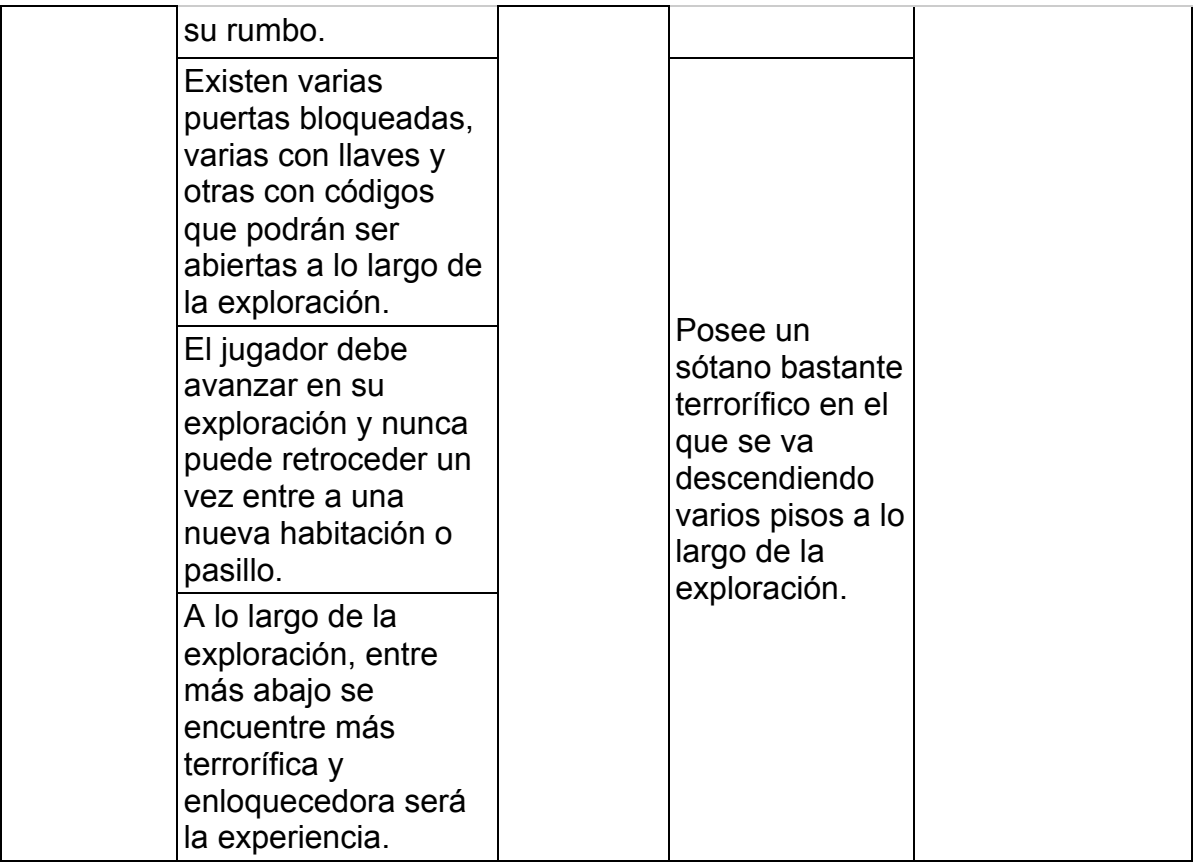

# **[DEMO] Biblia del proyecto**

**Autores: Lady Catalina Fonseca Oyola Carolina González Garnica Diana Carolina Vera Zúñiga**

**Proyecto creativo multimedia: Videojuego**

**Universidad de La Sabana**

**Facultad de Comunicación Comunicación Audiovisual y Multimedios**

> **Chía 2018**

# **TABLA DE CONTENIDO**

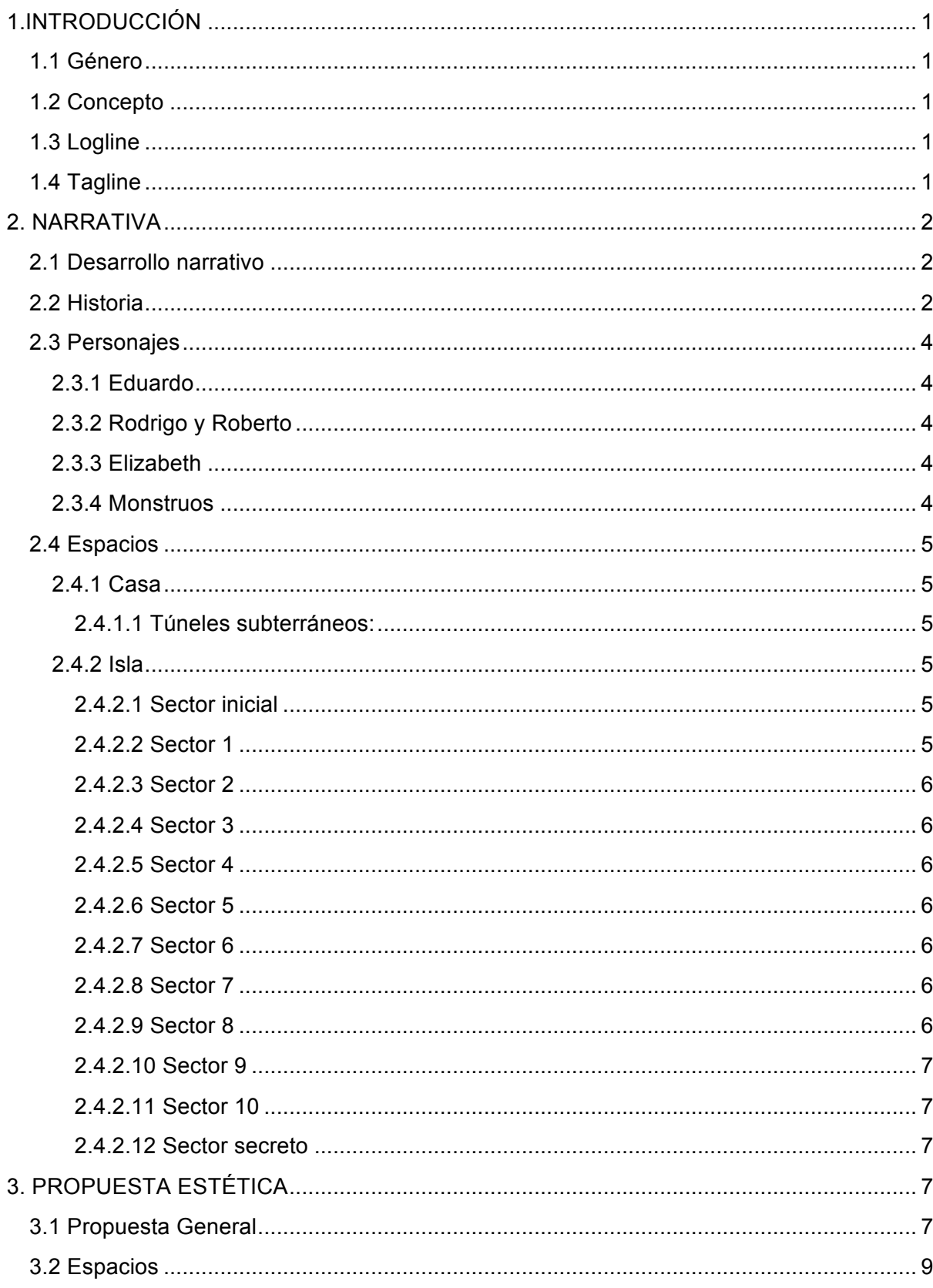

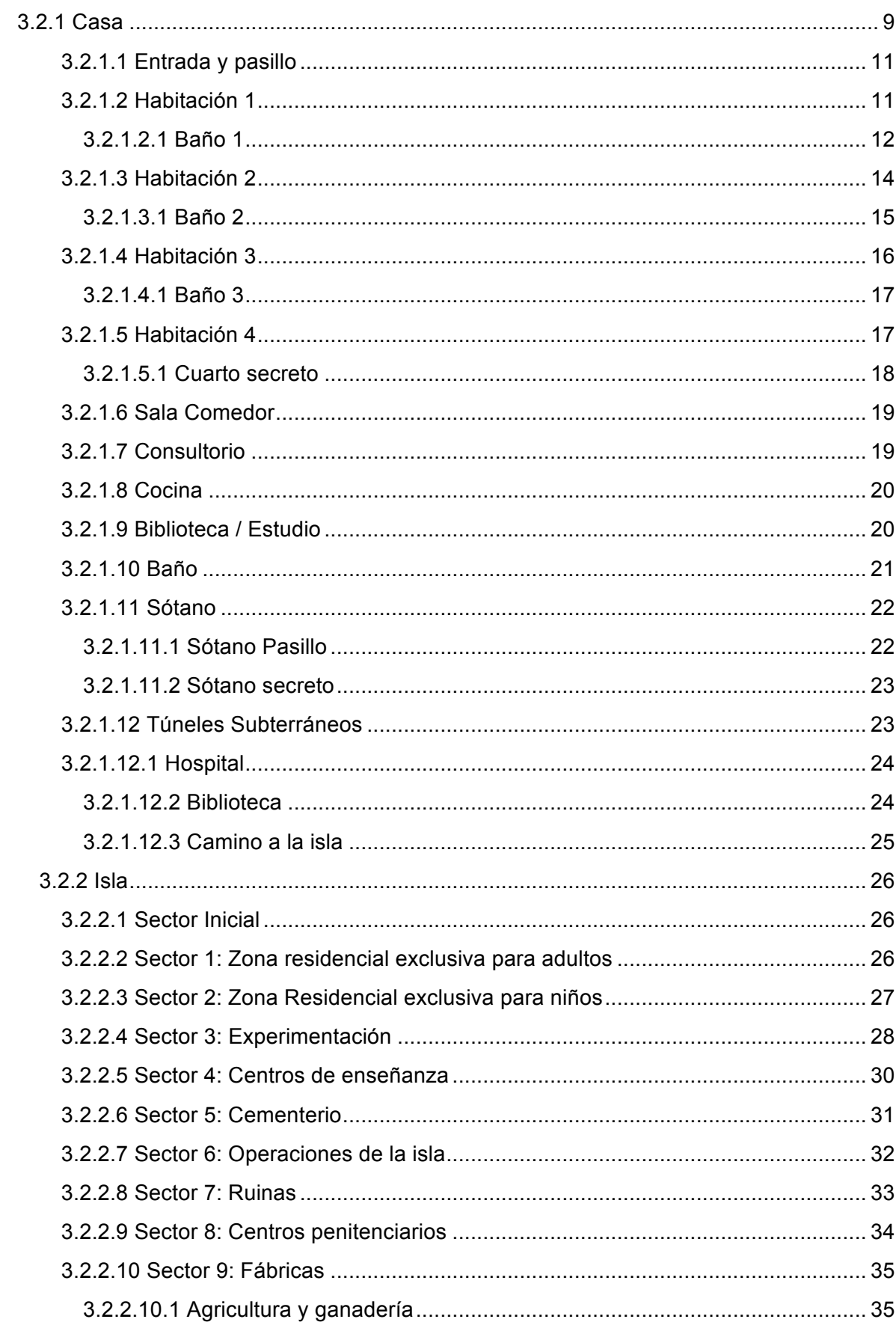

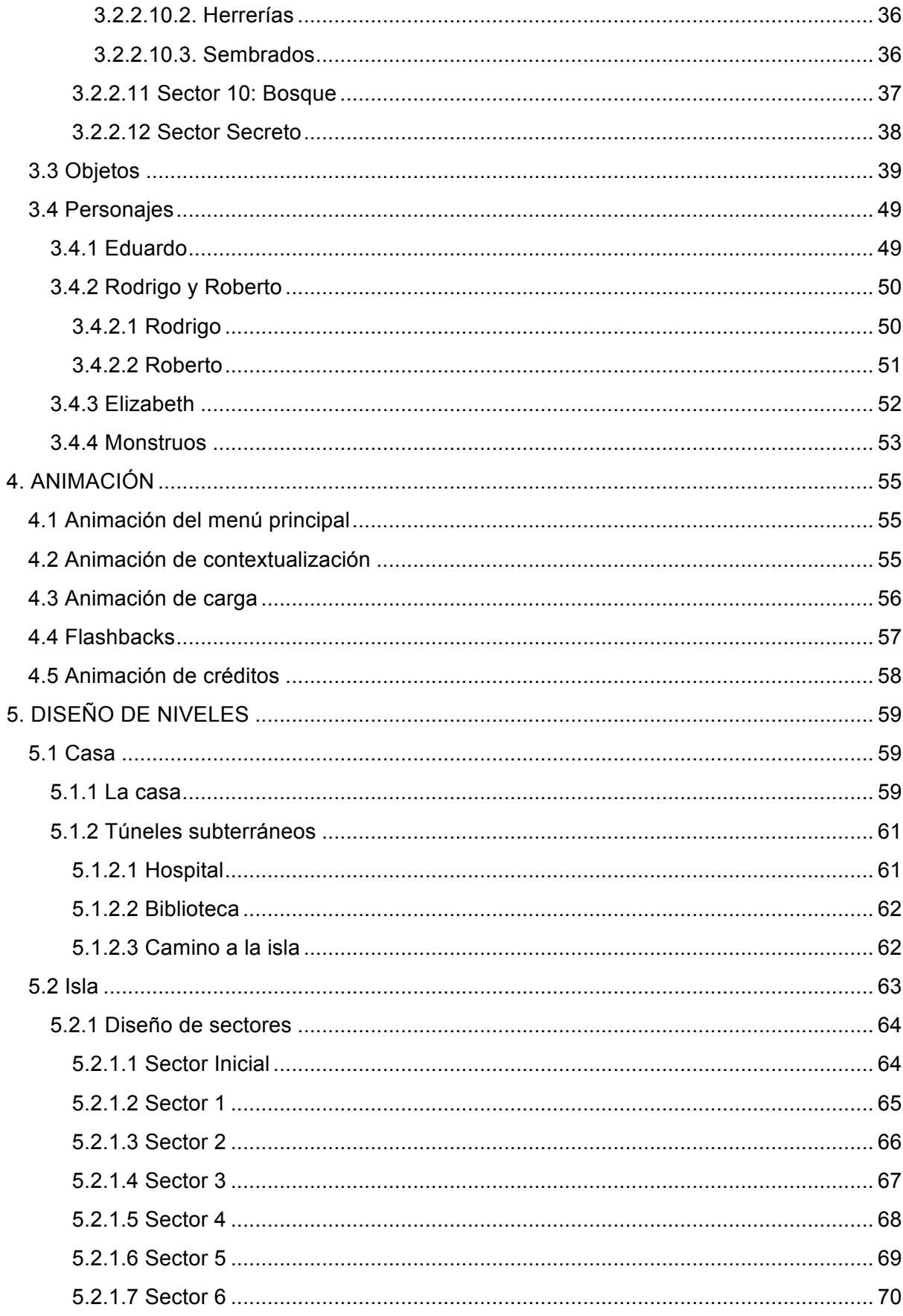

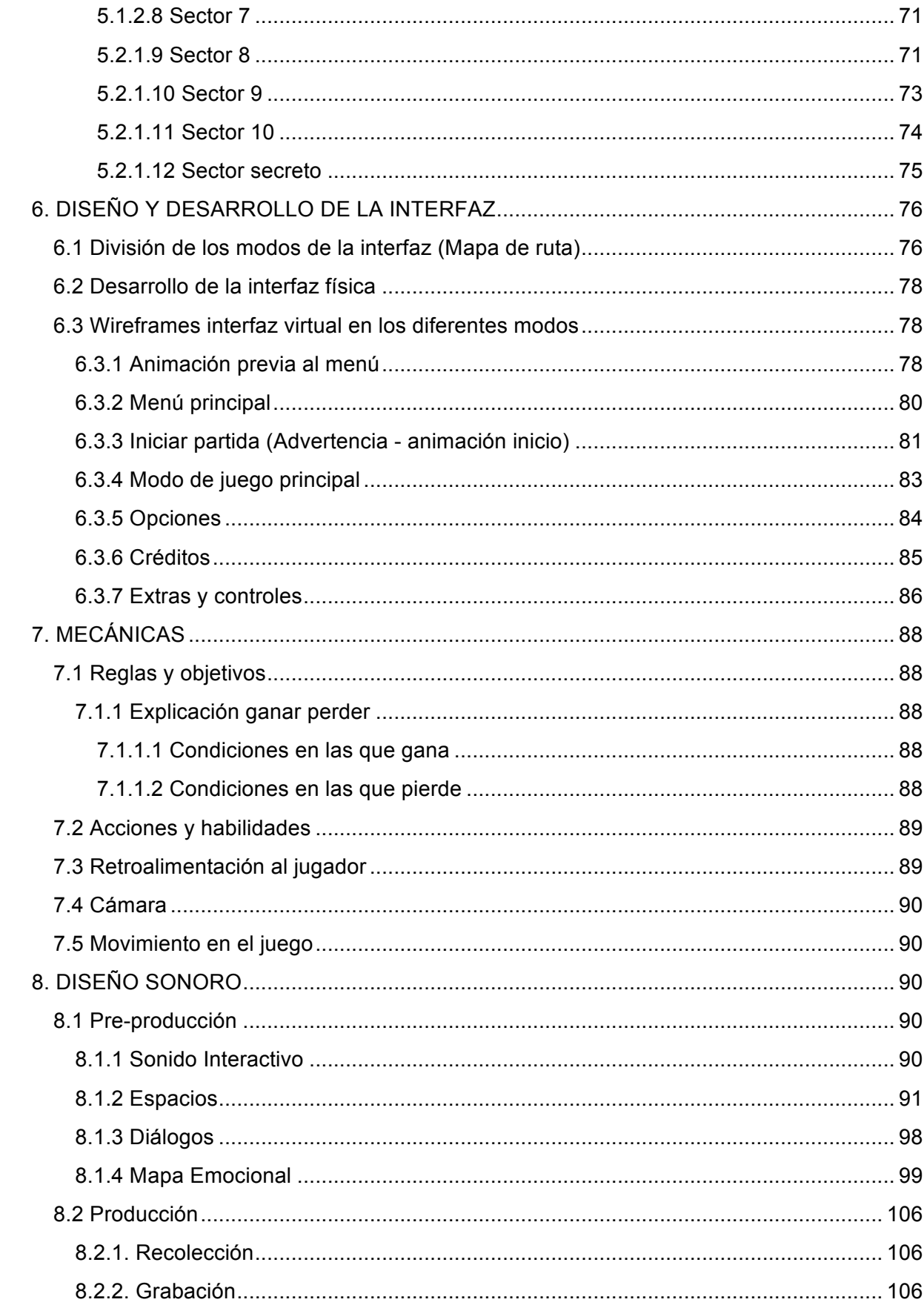

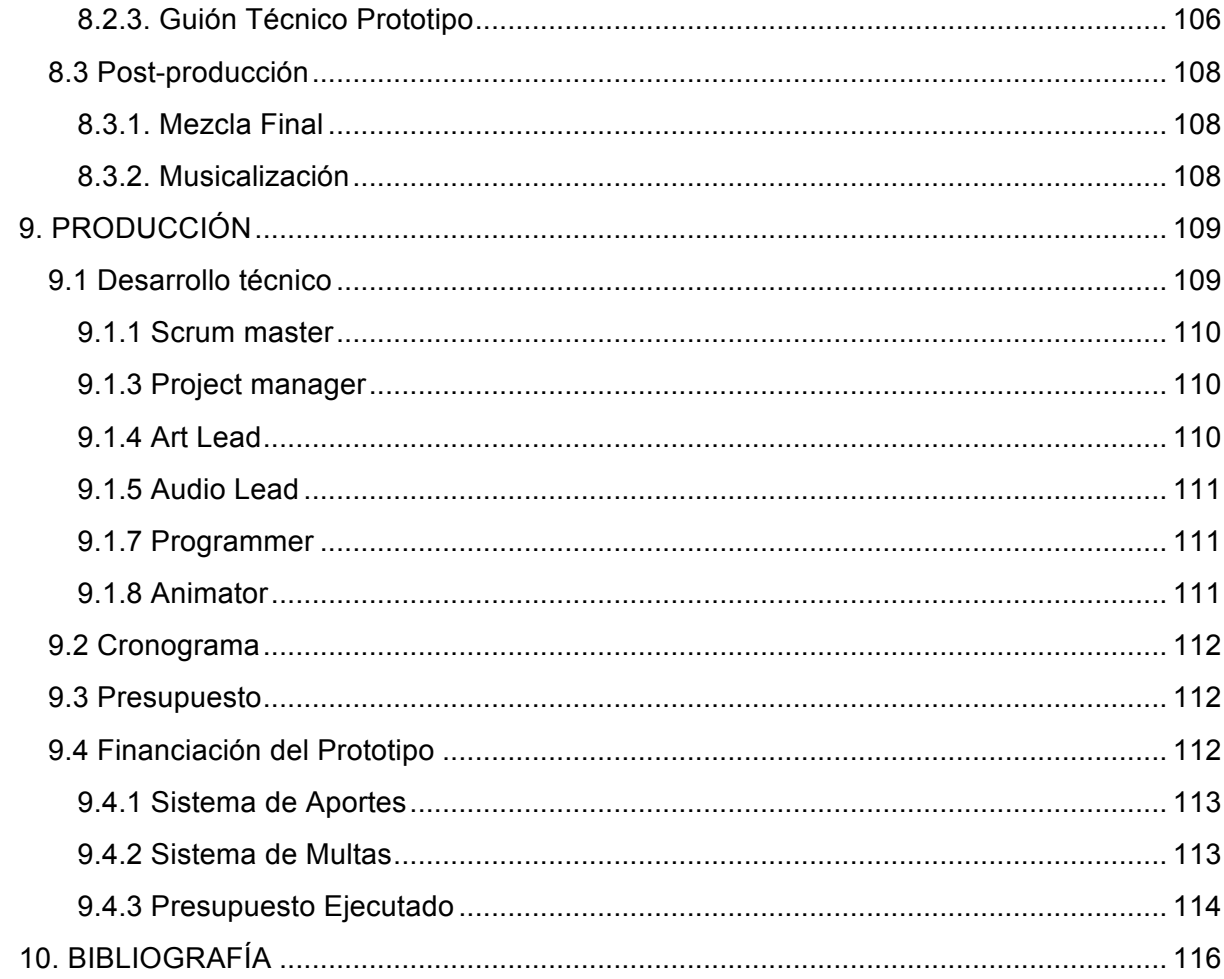

## **1.INTRODUCCIÓN**

## **1.1 Género**

Survival Horror

## **1.2 Concepto**

Para que el jugador pueda tener una experiencia de terror, el concepto con el que se va a trabajar es el miedo a lo desconocido, basado en la siguiente frase de H.P Lovecraft (1927) "The oldest and strongest emotion of mankind is fear, and the oldest and strongest kind of fear is fear of the unknown".

## **1.3 Logline**

[DEMO] The beginning es un videojuego de Survival Horror en primera persona para ordenadores, el cual te introducirá en una terrorífica y oscura historia donde despiertas en la mitad de una isla aparentemente abandonada. Allí debes explorar todos los espacios buscando información que te permita saber dónde estás y porqué te encuentras en aquel lugar, además de objetos que te ayudarán a resolver misteriosos acertijos que te llevarán a descubrir oscuros secretos, los cuales son el resultado de un experimento fallido hecho por una secta científica en su intento de purificar a la humanidad.

## **1.4 Tagline**

La única forma de sobrevivir es salir

# **2. NARRATIVA**

## **2.1 Desarrollo narrativo**

El personaje principal está planteado en primera persona para que el usuario pueda tener una mejor inmersión en la historia del videojuego, es decir, el personaje principal estaría clasificado en 'Hoja en blanco' ya que la función de este es sobrevivir mientras descubre pistas que lo llevan a entender el mundo en el cual apareció, no tiene un arco dramático ni sufre ningún cambio durante la partida.

El aspecto más importante de este videojuego es la isla, ya que cumple la función de Pivote debido a que toda la historia gira alrededor de ella, esta es la que lleva la acción narrativa y actúa en pro del objetivo principal del juego.

## **2.2 Historia**

## **1951.**

Eduardo es un repartidor de periódicos quien tiene una tediosa rutina diaria, la cual solo le permite ir de su casa al trabajo. Un día encuentra una libreta a las afueras de una de las casas que visita diariamente: al abrirla, para buscar algún dato de su dueño, descubre que esta contiene fotos de las personas que han salido hace un tiempo en los periódicos y noticias. Curioso por saber quién podría tener todo este tipo de información, empieza a ojearla encontrando retratos y una bitácora del desarrollo de experimentos con humanos. En medio de la revisión encuentra la foto de su hermana, la cual había desaparecido cuatro años atrás. Entre la conmoción, escucha pasos acercándose a él, por lo que inmediatamente guarda la libreta y se dirige rápidamente a la estación de policía más cercana para llevar la evidencia. Al querer cerciorarse de que ya no es seguido, es golpeado en la cabeza y cae inconsciente.

Eduardo despierta nuevamente a la madrugada en una casa aparentemente abandonada en la mitad de la nada, ya que no se ven indicios de estar en los suburbios. En esta, explora todos los cuartos en busca de una salida, pero encuentra más que eso: más fotografías de personas desaparecidas y pequeñas notas de un anónimo pidiendo ayuda para salir. Con la esperanza de que su hermana siga viva y sea la responsable de las notas, continúa buscando una vía de escape de la casa hasta que se topa con el sótano, un

lugar que tiene una atmósfera sospechosa por la distribución que tiene. Al final de la habitación encuentra dos puertas, una lo dirige a un hospital improvisado y la otra a una antigua biblioteca, seguidos de túneles angostos que dan a un gran cuarto en el cual encuentra la información que ha buscado: las personas desaparecidas se encuentran con vida en una isla desconocida donde un par de científicos intentan crear la sociedad perfecta. A continuación, escucha los mismos pasos que recuerda haber escuchado antes de perder el conocimiento, y sabe que ahora hará parte del experimento.

#### **DEMO.**

La isla es una porción de tierra la cual fue descubierta por Rodrigo y Roberto, un par de científicos que sueñan con lograr una sociedad perfecta libre de criminales, enseñando una metodología de abnegación y respeto por la vida de los seres humanos; sin embargo, las personas preferían seguir sus propias ideologías. No conformes con los pocos seguidores que consiguieron, encuentran esta tierra y deciden empezar una sociedad modelo la cual denominaron DEMO, seleccionando personas al azar para someterlos a sus nuevas enseñanzas. A medida que DEMO avanzaba, notaron que los resultados no eran los esperados, así que empezaron a experimentar con las personas para descubrir así si el comportamiento 'indebido' era algo que, por genética, los humanos desarrollaban. Esto ocasionó que la isla fuera dividida por sectores para distribuir los deberes para la sostenibilidad y mantenimiento de la población y desarrollar los experimentos sin levantar sospechas: espacios especiales para los niños, para los adultos, para la agricultura, ganadería, para la producción de materia prima, un espacio con acceso limitado para la experimentación seguido de un bosque donde se dejaban a la deriva los experimentos fallidos, sin importar si la persona estaba viva o muerta.

Eduardo es dejado a la entrada de la isla sin orientación alguna, corriendo peligro de ser encontrado por uno de los líderes de la zona o peor aún, ser atacado por uno de los monstruos que han escapado del bosque. Aquí logra infiltrarse en cada uno de los sectores, buscando respuestas acerca de su hermana y preguntándose el por qué fue dejado en ese lugar y por quién, ya que fácilmente pudo ser elegido para ser un experimento más. Habiendo explorado casi toda la isla, Eduardo encuentra el último sector, el de los experimentos. En un momento de peligro, al estar en medio de un grupo de monstruos, es salvado repentinamente por una mujer que al parecer tiene poder sobre los seres que habitan el bosque; su hermana, quién era el motivo

de que su vida se viera comprometida desde el día que encontró la libreta, ya que era una de las líderes del proyecto DEMO.

## **2.3 Personajes**

## **2.3.1 Eduardo**

Eduardo es un repartidor de periódicos que a pesar del tiempo que ha pasado sigue lamentando el desaparecimiento de su hermana Elizabeth, ya que era el único familiar que le quedaba.

## **2.3.2 Rodrigo y Roberto**

Este par de hermanos que, al quedar huérfanos luego de sufrir un robo que terminó en el asesinato de sus padres y pasar por malos tratos en el orfanato donde se criaron, crecieron con la idea de mejorar la sociedad a toda costa para que otras personas no sufran lo que ellos vivieron.

# **2.3.3 Elizabeth**

Elizabeth es la hermana de Eduardo que había desaparecido. En un principio, fue 'Elegida' por Rodrigo y Roberto para participar de DEMO, por lo que fue sometida al cambio radical que estos planteaban así no estuviera de acuerdo. Sin embargo, con el tiempo, empezó a involucrarse más en el proyecto e incluso a aportar ideas de cómo mejorar la metodología y lograr un avance significativo en la sociedad, haciendo que los hermanos la nombraran miembro oficial de su grupo dándole poder para toma de decisiones.

## **2.3.4 Monstruos**

Son el resultado de las experimentaciones a las que eran sometidos en la isla.

## **2.4 Espacios**

## **2.4.1 Casa**

Esta casa tuvo dos propósitos. El primero, ser el centro de operaciones de Rodrigo y Roberto, y el segundo, ser una fachada para que las personas externas a la organización no se enteraran del proyecto.

## **2.4.1.1 Túneles subterráneos:**

Varios seguidores de los hermanos crearon túneles y espacios subterráneos que llegaban a muros de contención, los cuales eran la entrada a un pequeño puerto para partir en barco a la isla. Esto les permitían llevar a las personas sin levantar sospechas.

#### **2.4.2 Isla**

La isla es una porción de tierra la cual fue descubierta por Rodrigo y Roberto en su búsqueda de un terreno para empezar con el proyecto DEMO. fue dividida en 12 sectores para tener un mejor control de la población creciente:

## **2.4.2.1 Sector inicial**

Este sector es la única entrada a la isla. El lugar está constituido por ruinas rodeadas por una espesa vegetación a excepción de una pequeña cabaña intacta en la que se llevaban los registros de ingreso.

#### **2.4.2.2 Sector 1**

Este sector fue utilizado como un espacio residencial, fue adaptado para que las personas que eran enviadas allí, tuvieran un lugar para vivir durante su estancia en la isla.

## **2.4.2.3 Sector 2**

Al igual que el sector anterior, este fue utilizado como zona residencial únicamente para los niños que se encontraban en la isla.

## **2.4.2.4 Sector 3**

Este sector era utilizado principalmente para la experimentación con humanos, se caracterizó por sus laboratorios y centros médicos. En este lugar se buscaba crear al humano perfecto.

## **2.4.2.5 Sector 4**

La isla al ser considerada como el mayor centro de reflexión, debía tener centros de enseñanza para mejorar las conductas y enseñar las creencias e ideologías de los hermanos.

## **2.4.2.6 Sector 5**

Luego de ver que muchas personas que eran utilizadas para los experimentos morían, se decidió crear un espacio donde pudieran depositar los cuerpos, por esta razón, se creó el cementerio.

#### **2.4.2.7 Sector 6**

Para poder mantener el funcionamiento de la isla, se designó un espacio como centro de operaciones de la isla, en el que las personas que la gobernaban pudieran reunirse y llevar el control de todo.

#### **2.4.2.8 Sector 7**

Este lugar nunca fue restaurado, por lo que está lleno de ruinas. A este sector fueron enviadas a morir, las personas que no funcionaron como experimento.

#### **2.4.2.9 Sector 8**

Este sector se adecuo como una prisión, a la que eran enviados las personas que no estaban de acuerdo con la ideología o los rebeldes que no cumplían con las reglas.

#### **2.4.2.10 Sector 9**

En este sector se encontraban las fábricas y los cultivos, para que la isla fuera autosuficiente y no necesitará nada del exterior, esto con el fin de no levantar sospechas.

#### **2.4.2.11 Sector 10**

A este bosque eran enviadas las personas para vivieran los últimos días de sus vidas.

#### **2.4.2.12 Sector secreto**

De este sector no se tiene mucha información, solo las personas a cargo de la isla eran los únicos que podían entrar. Este es el camino para la prisión y para las fábricas.

# **3. PROPUESTA ESTÉTICA**

En este punto se profundizará en la propuesta estética de todos los sectores que componen la isla, junto con la casa inicial. Además, de los personajes que allí aparecen.

#### **3.1 Propuesta General**

Teniendo en cuenta que [Demo] The beginning tiene como objetivo generar una experiencia de terror, la estética que se maneja en este se centra en generar en el jugador miedo e intriga, para que explore todo el complejo de la casa, teniendo, así como concepto *"el miedo a lo desconocido"*. Para lograr tal sensación, el juego tendrá gráficas en 3D con modelos hechos en la técnica box modelling, la cual consiste en formar figuras a partir de un polígono básico como un cubo (Anexo 1), donde el texturizado de estos y la iluminación de los espacios juegan un papel fundamental para generar la conexión que se busca con el jugador.

Tal y como se puede ver en *Slender: The Arrival (2013),* se manejan elementos que no tienen un grado de hiperrealismo que se confunde con la realidad; sin embargo, los elementos que conforman la escena logran conectar con el espectador ya que tienen una estructura similar a la real y, al no lograr tener los detalles que realzan su veracidad en el proceso de modelado y renderización, el proceso de texturizado de estos logra distraer al jugador. Además, a esto, las fuentes de luz limitarán el campo de visión del jugador ayudando a que los detalles de los objetos puedan pasar desapercibidos.

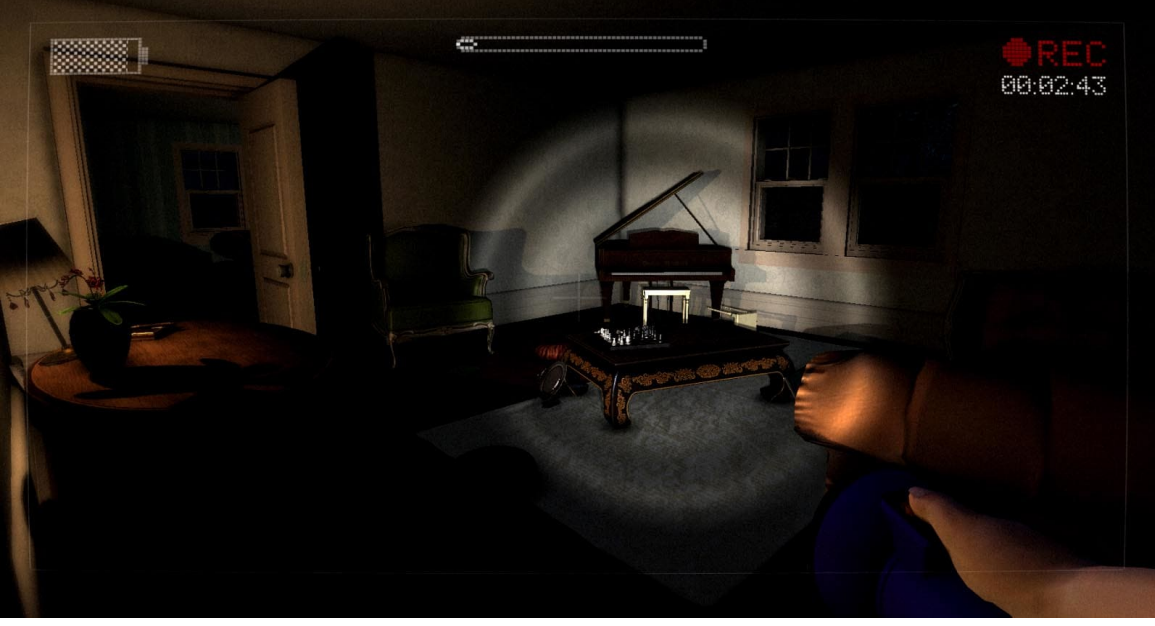

Imagen 1. Senderan: The Arrival. Tomado de Youtube

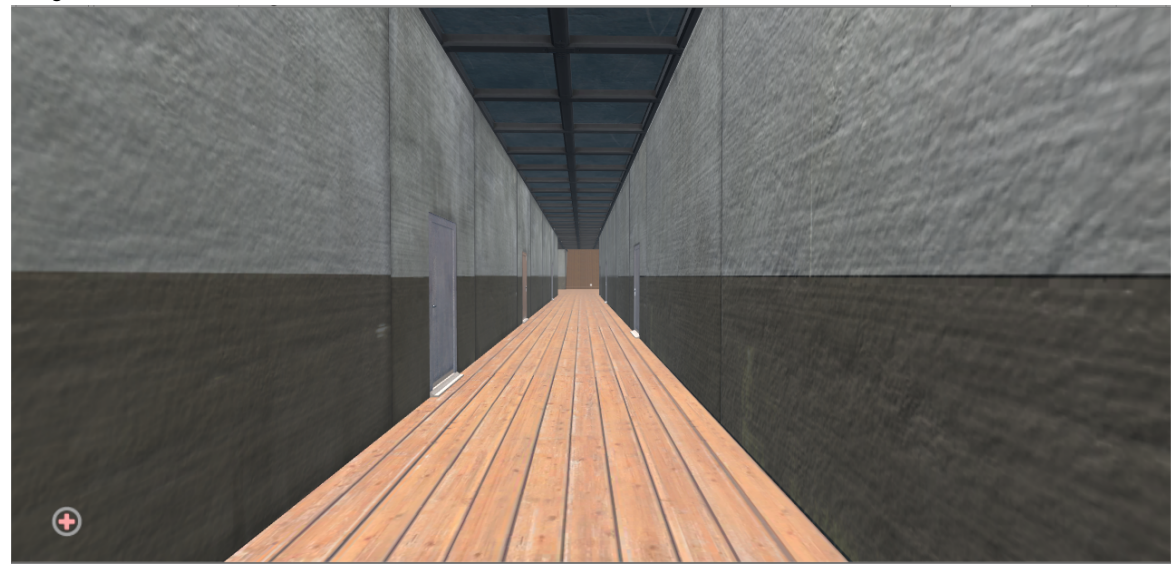

Imagen 2. [Demo] The beginning - Casa

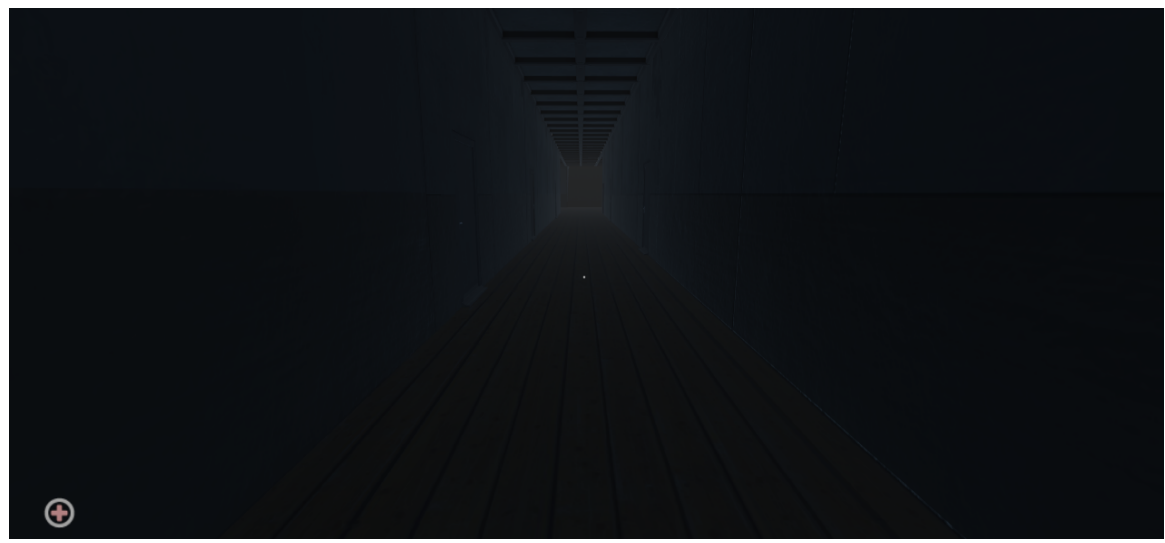

Imagen 3. [Demo] The beginning - Casa

#### **3.2 Espacios**

Teniendo en cuenta lo anterior, se plantea el arte del videojuego de la siguiente manera:

#### **3.2.1 Casa**

Este espacio se encuentra ambientado en la época de los 40's y 50's, reflejando una esencia elegante europea. Se tiene establecido el uso de diversos objetos que le dan una esencia rústica al lugar, tales como relojes y vajillas antiguas. En este, además, se utilizarán muebles de la misma gama antigua, con texturas típicas de la época tales como madera, cuero y textil. En las paredes se manejará el uso de patrones y tapizados florales, y para el piso, los patrones continuos como cuadrados de dos tonalidades donde se verá reflejado el desgaste.

La paleta de color (Imagen 4) que se escogió para la casa en general parte del estilo 'vintage', donde predominan las tonalidades cafés, producto de los muebles en madera con alto detalle y los diferentes adornos tales como porcelanas y vajillas en sus tonos pastel. Esto busca generar en el jugador una sensación de calidez y confianza para que explore el lugar.

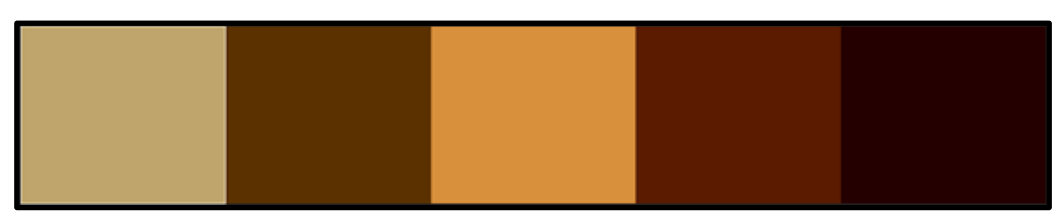

Imagen 4. Paleta de color para Casa.

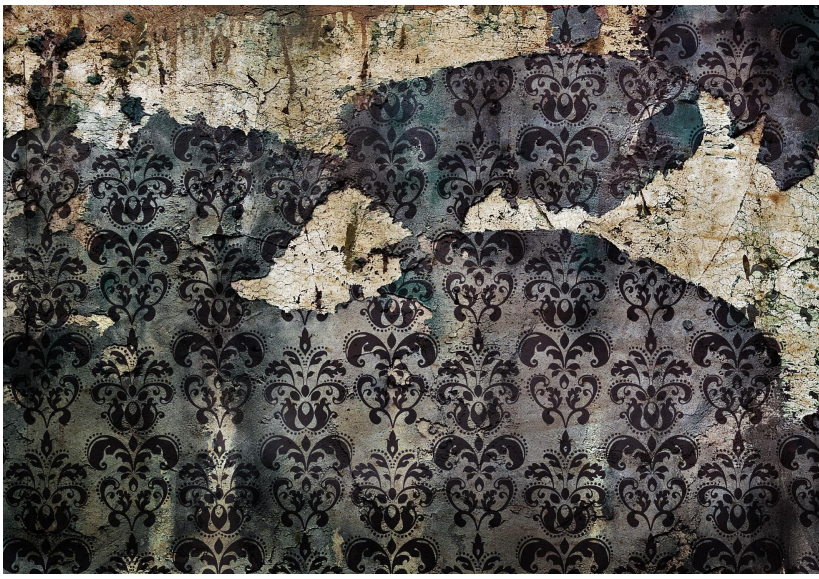

Imagen 5. Referencia de papel tapiz. Recuperado de: https://lostandtaken.com/downloads/category/paper/wallpaper-texture/

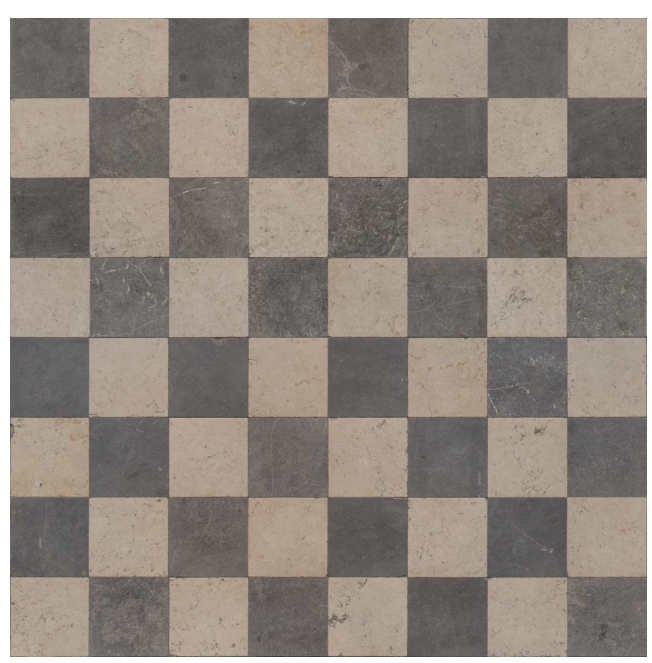

Imagen 6. Referencia de piso. Recuperado de: https://www.textures.com/browse/checkerboard/97685

#### **3.2.1.1 Entrada y pasillo**

Así como se mencionó anteriormente, este espacio posee un estilo elegante pero abandonado y tétrico a la vez. Está constituido por la entrada, la cocina, la sala – comedor, la biblioteca, un consultorio, 4 habitaciones, 5 baños, un cuarto secreto y escaleras para subir al segundo piso o para bajar al sótano.

Esta paleta de color se rige por los muebles que poseen estos espacios, los cuales se caracterizan por ser en madera y cuero empolvados siguiendo la estética rústica. Se caracterizará por tener tapetes con estampados florales o de patrones extravagantes, pisos desgastados, y paredes con pinturas escamadas y sucias.

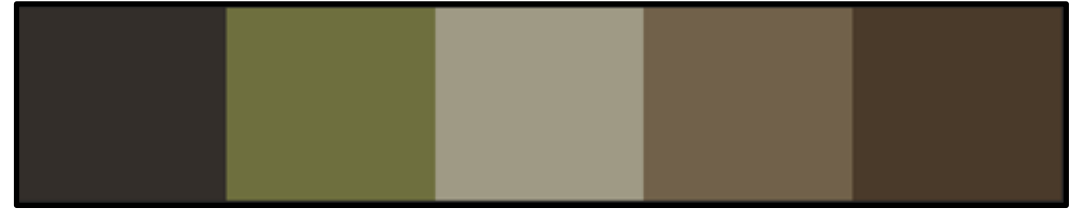

Imagen 7. Paleta de color para los espacios con muebles.

## **3.2.1.2 Habitación 1**

Esta era la habitación principal, por lo tanto, es la más grande: cuenta con una cama tamaño 'king' con acabados en madera, un par de mesas de noche a cada lado, un tocador, un par de cómodas y una pequeña sala de estar acomodada con una mesa de centro y sillas. Siguiendo la estética propuesta la cual se centra en los estampados, sus paredes se encuentran decoradas con un estampado rojo (Imagen 10) y dorado, los cuales hacen juego con los muebles de madera que tenían partes en tela (Imagen 9). Para hacer contraste con los tonos rojos, se usaron elementos decoración como porcelanas y tejidos en tonos beige y blanco.

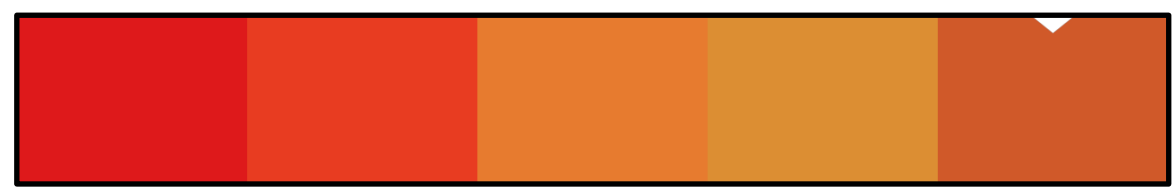

Imagen 8. Paleta de color para habitación 1.

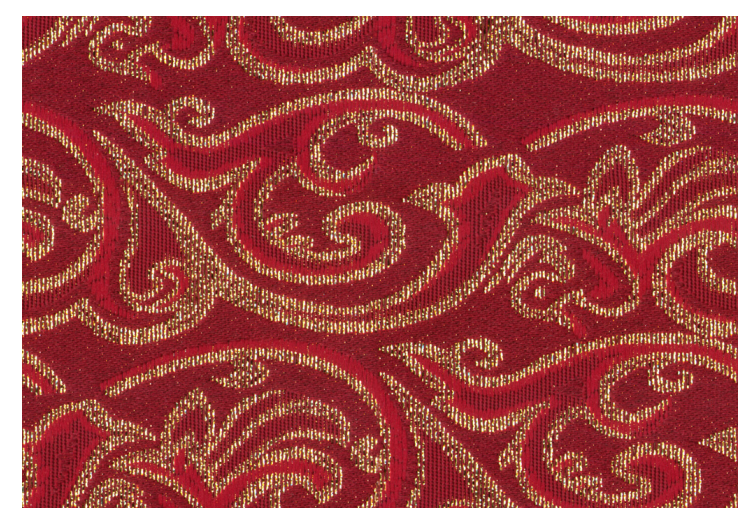

Imagen 9. Referencia de estampado de muebles. Tomado de: https://www.textures.com/browse/patterned-fabric/2112

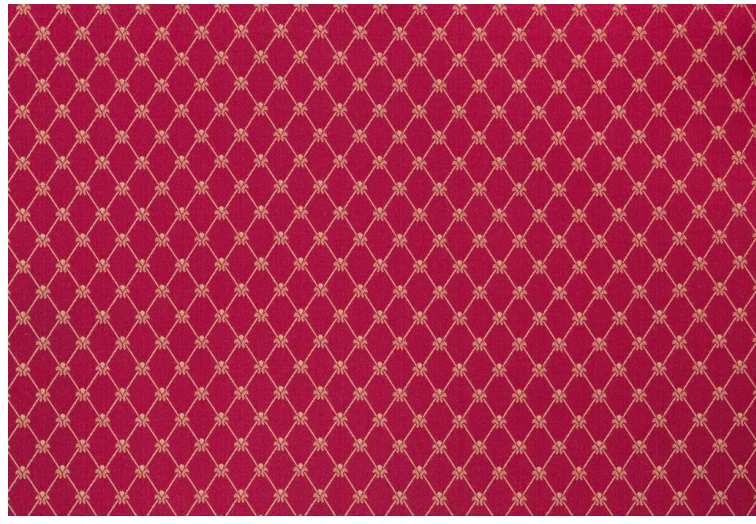

 Imagen 10. Referencia de paredes. Tomado de: https://www.textures.com/browse/patterned-fabric/2112

## **3.2.1.2.1 Baño 1**

Al ser el baño de la habitación principal, podemos encontrar una gran tina cubierta por una cortina de baño con patrones similares a los que se encuentran en la habitación (Imagen 9), repisas en las esquinas que van de techo a piso, un inodoro y lavamanos anchos del mismo tono del piso, el cual está conformado por baldosas de tono beige (Imagen 12). Para las paredes, se encuentran pintadas de color rojo hasta la mitad de la pared, ya que son cortadas por una cenefa de madera dando paso a un segundo color similar al piso.

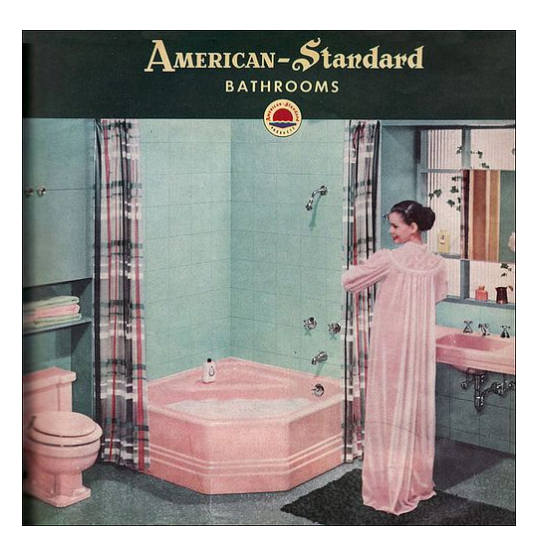

Imagen 11. Referencia de los baños. Recuperado de: https://www.flickr.com/photos/americanvintagehome/3209461921/in/s et-72157608801505544/

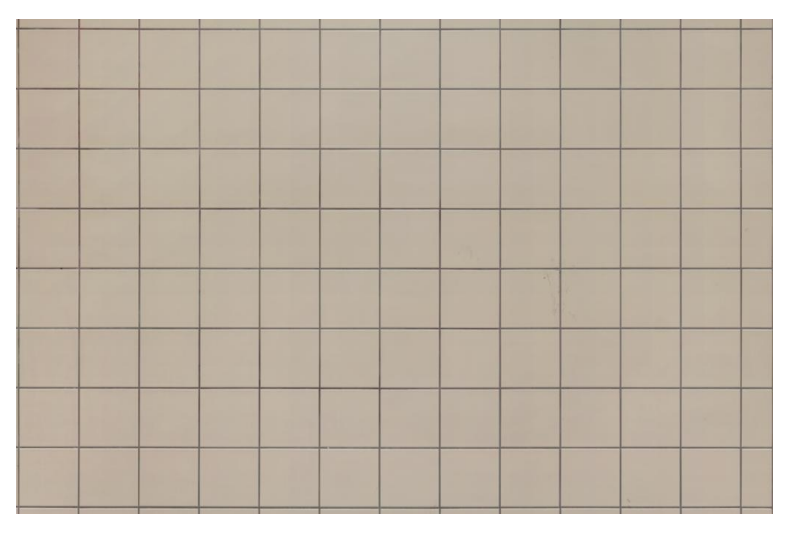

Imagen 12. Referencia de paredes y piso. Tomado de: https://www.textures.com/category/tiles/35902

#### **3.2.1.3 Habitación 2**

Esta habitación tiene una paleta de color (imagen 13) basada en los tonos azules debido a sus estampados (Imagen 14 y 15). Contiene una cama de tamaño doble con acabados en madera, un par de mesas de noche a cada lado, un tocador y una cómoda sobre un tapete.

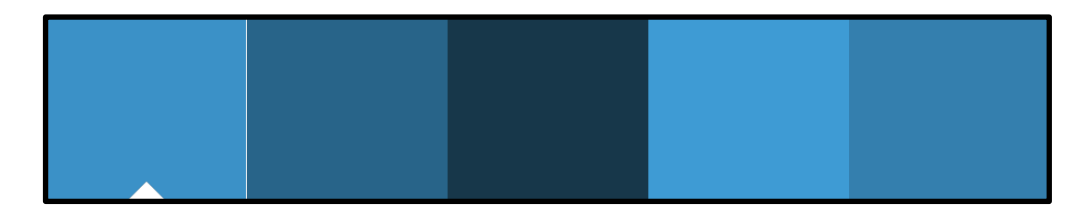

Imagen 13. Paleta de color para habitación 2.

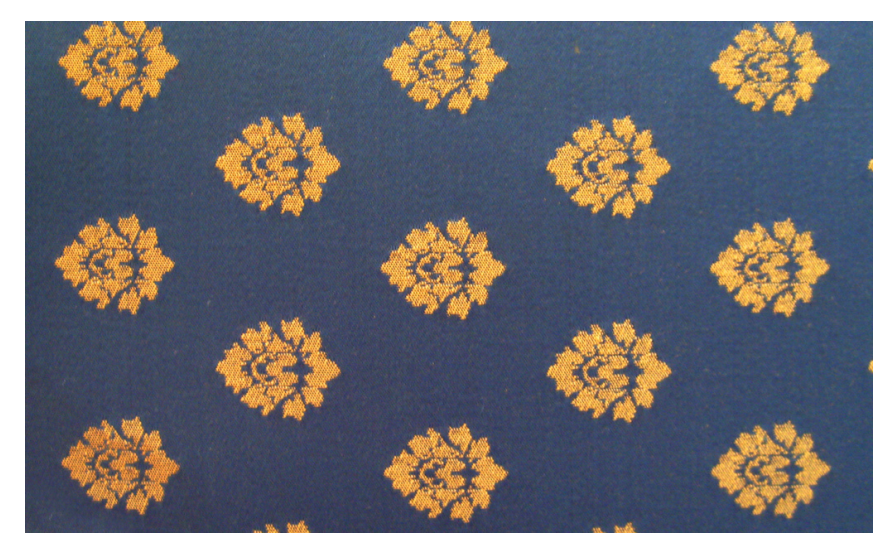

Imagen 14. Referencia de paredes. Tomado de: https://www.textures.com/browse/patterned-fabric/2112

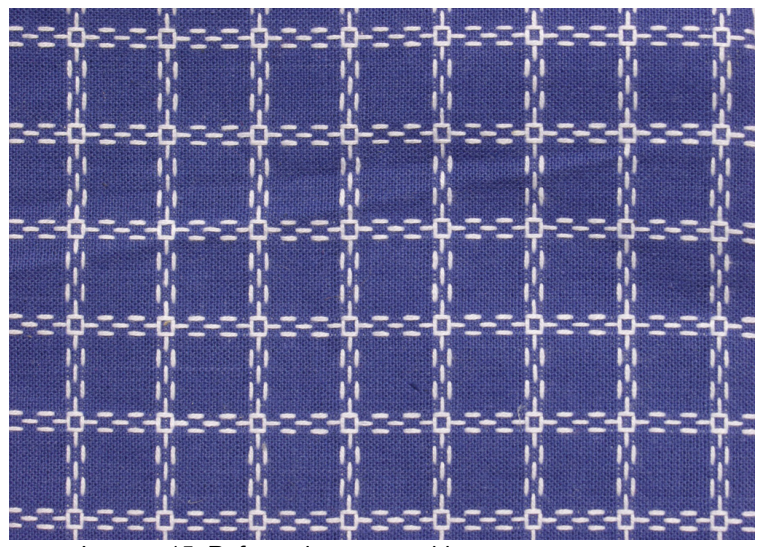

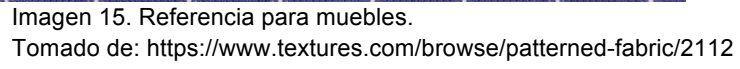

#### **3.2.1.3.1 Baño 2**

Este baño es similar al baño principal con la diferencia que solo cuenta con una repisa y los tamaños de la tina, el lavamanos y el inodoro son un poco reducidos. En cuanto a la decoración, encontramos que la mitad de la pared tiene un color blanco y la otra mitad baldosas de color azul (Imagen 16), ya que este es el que predomina en la paleta de color del cuarto correspondiente.

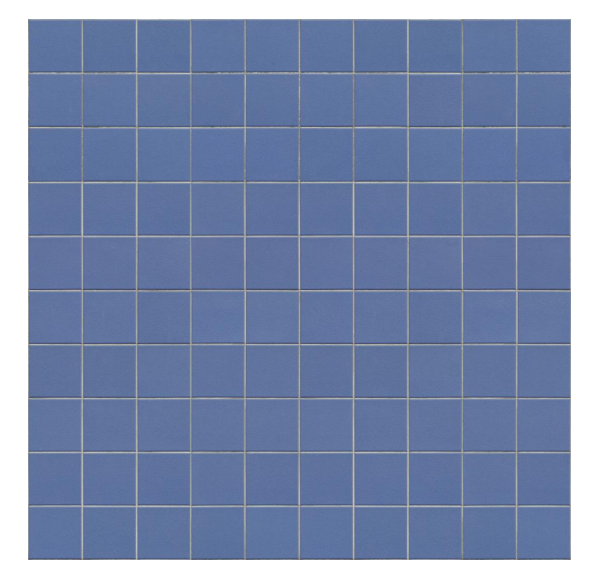

Imagen 16. Referencia de paredes y piso. Tomado de: https://www.textures.com/category/tiles/35902

#### **3.2.1.4 Habitación 3**

Esta habitación tiene una paleta de color (imagen 17) basada en tonalidades verdes que, así como hemos explicado anteriormente, se debe a sus estampados (Imagen 18). Contiene una cama de tamaño doble con acabados en madera, una gran cómoda y unas cuantas repisas en las paredes.

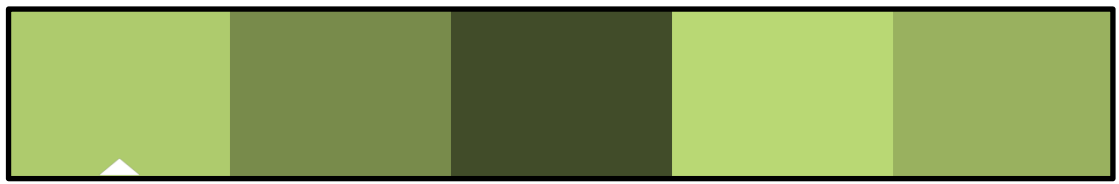

Imagen 17. Paleta de color para habitación 3.

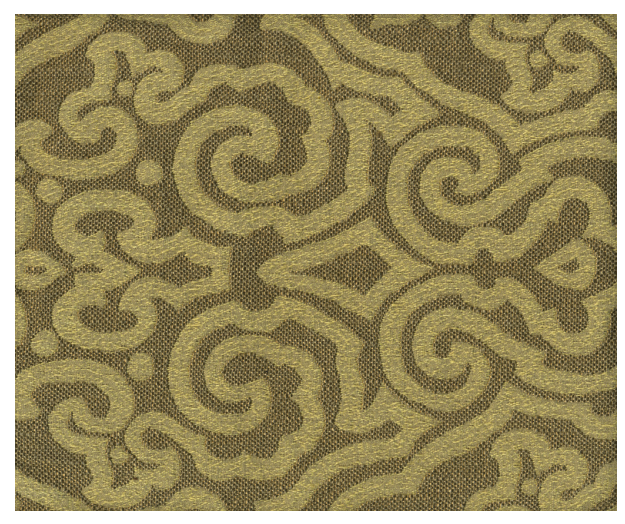

Imagen 18. Referencia de paredes. Tomado de: https://www.textures.com/browse/patterned-fabric/2112

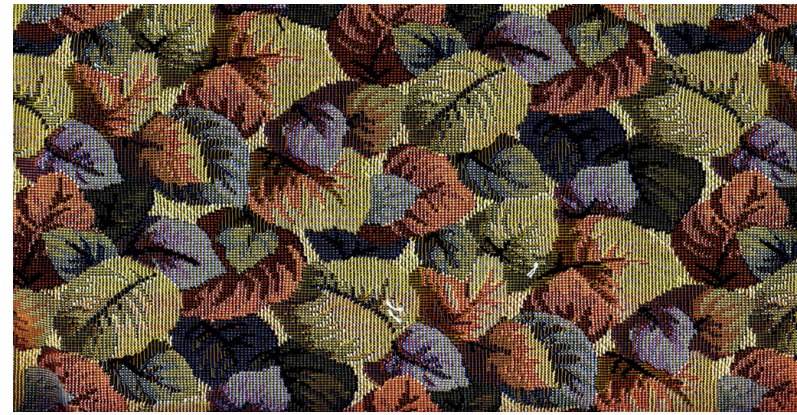

Imagen 19. Referencia de muebles. Tomado de: https://www.textures.com/browse/patterned-fabric/2112

#### **3.2.1.4.1 Baño 3**

Este baño al tener un espacio tan reducido, solo cuenta con un inodoro, un lavamanos una pequeña repisa sobre este. En cuanto a la decoración, al igual que en los demás cuartos de baño, encontramos que la mitad de la pared tiene un color blanco y la otra mitad baldosas con patrones en color verde, las cuales también van en el piso (Imagen 20).

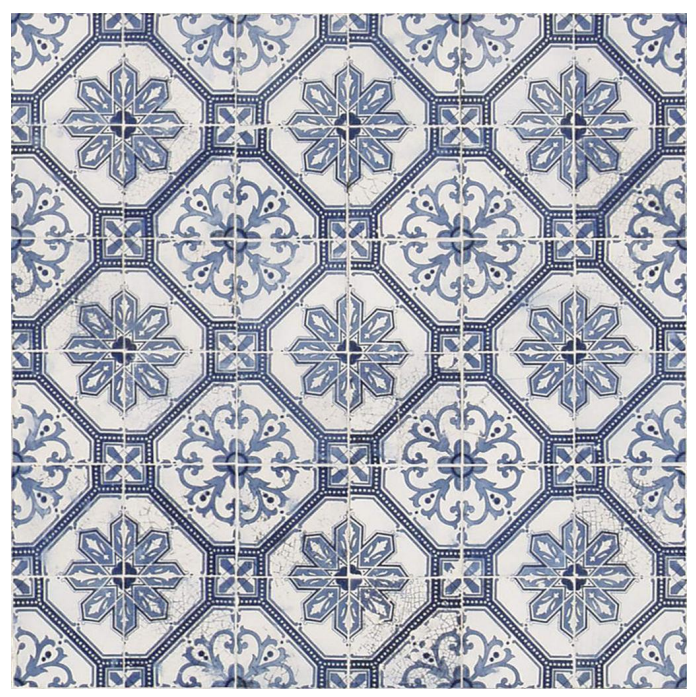

Imagen 20. Referencia de paredes y piso. Tomado de: https://www.textures.com/category/tiles/35902

#### **3.2.1.5 Habitación 4**

Esta habitación tiene la particularidad de que se encuentra vacía, no se encuentra ningún elemento a excepción de una silla mecedora en madera desgastada en una esquina. La paleta de color varía entre los tonos pastel debido a que tiene un estampado floral en sus paredes (Imagen 21).

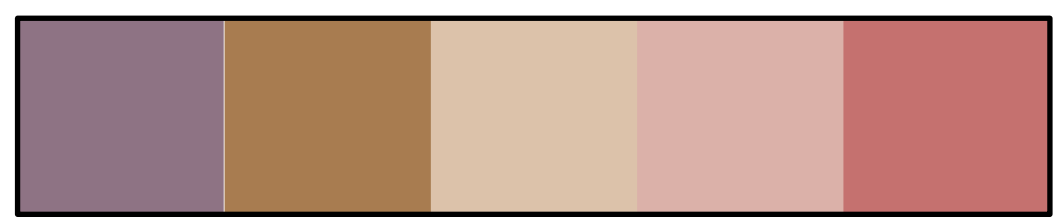

Imagen 21. Paleta de color para habitación 4.

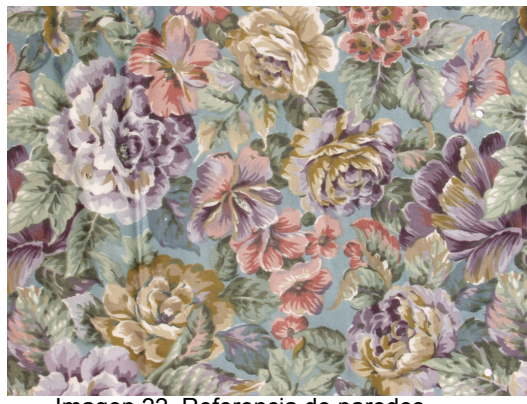

Imagen 22. Referencia de paredes. Tomado de: https://www.textures.com/browse/patterned-fabric/2112

#### **3.2.1.5.1 Cuarto secreto**

Esta habitación secreta se en cemento, lo que se conoce comúnmente como 'obra gris' (Imagen 23), no tiene ningún tipo de acabado ni decoración y es usada para guardar implementos de limpieza como escobas y traperos, productos y restos de materiales usados para la decoración de toda la casa.

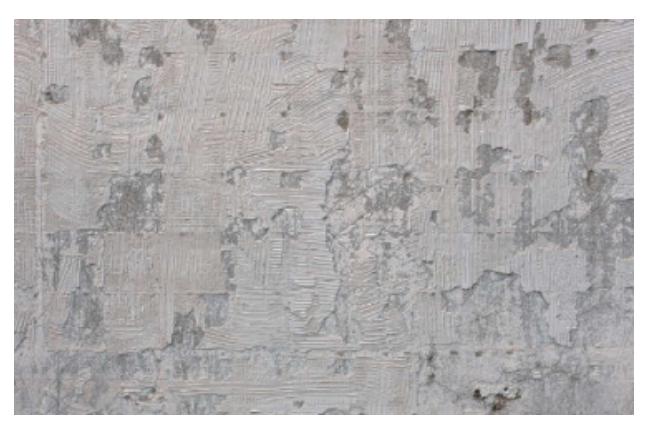

Imagen 23. Referencia de paredes. Tomado de: https://www.textures.com/download/concretebare0318/46816?q=cement

#### **3.2.1.6 Sala Comedor**

Siguiendo la estética mencionada para la casa en general, la sala comedora posee muebles en madera y cuero empolvados siguiendo la estética rústica, se pueden observar tapetes con estampados florales o de patrones extravagantes, pisos de madera sucios y desgastados, y paredes con pinturas escamadas, sucias, algunas con tapiz floral tipo vintage, tal y como podemos ver en la referencia de la imagen 24.

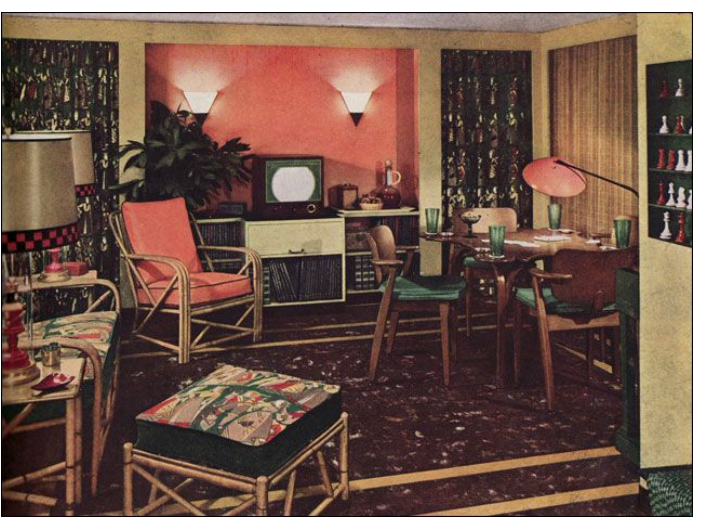

Imagen 24. Referencia de sala comedor. Tomado de: http://new.fatare.com/1940-living-room-furniture/

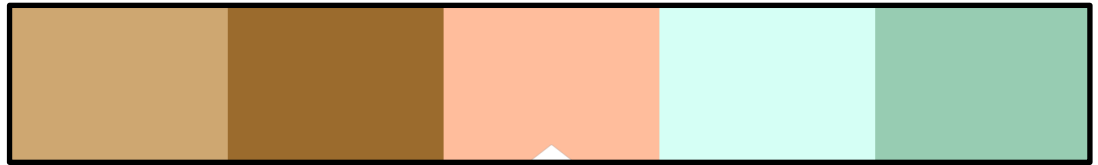

Imagen 25. Paleta de color para Sala comedor.

#### **3.2.1.7 Consultorio**

En cuanto al consultorio médico, este rompe con la estética de la casa ya que es un espacio de un solo tono azulado el cual tiene un aspecto abandonado, pisos sucios, muebles que chocan entre sí ya que se pueden encontrar mesas en madera rotos y desgastados, al lado de máquinas antiguas de tratamiento médico de metal en mal estado. Con esto se busca generar en el jugador cierta sospecha de que esta casa no es el hogar que se imagina.

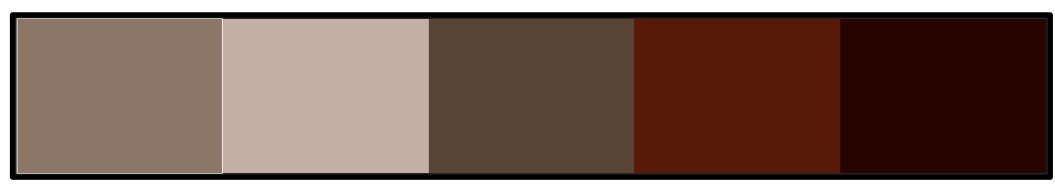

Imagen 26. Paleta de color para Consultorio.

## **3.2.1.8 Cocina**

Por otra parte, la cocina posee un estilo europeo, en el cual se usan repisas de un solo tono con varios gabinetes en madera desgastados y rotos, ollas oxidadas, mesones de aluminio empolvado y oxidados, algunos implementos de cocina sucios junto a algunos alimentos descompuestos, pisos y paredes con decoración floral sucios, desgastados y manchados de grasa.

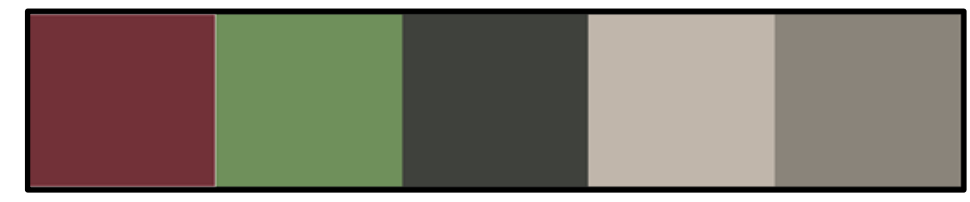

Imagen 27. Paleta de color para cocina.

#### **3.2.1.9 Biblioteca / Estudio**

En este espacio tenemos 3 de las paredes que lo componen, tapados por estanterías en madera rústica de techo a piso. Cada una contiene miles de libros viejos y apilados, lo que hace ver la habitación llena de color por las tapas de estos. También podremos encontrar un par de escritorios desgastados y con marcas de vaso sobre ellos, con hojas regadas por todas partes. Para el piso se tiene un gran tapete que cubre casi la totalidad del cuarto.

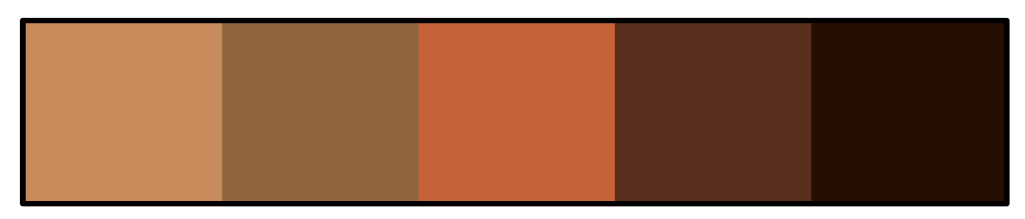

Imagen 28. Paleta de color para Biblioteca.

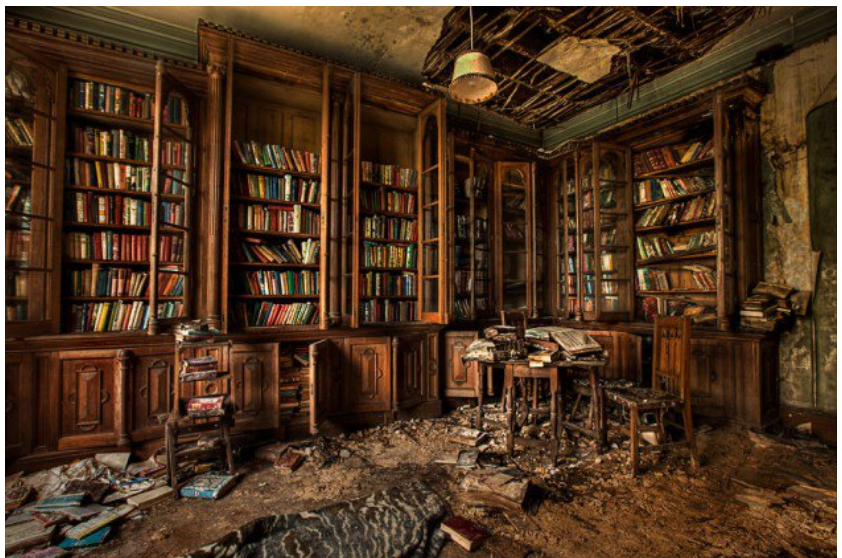

Imagen 29. Referencia para biblioteca.

Recuperado de: https://paideiablog.wordpress.com/2015/03/31/fotografias-de-lasbibliotecas-mas-antiguas-hermosas-y-sorprendentes-del-mundo/

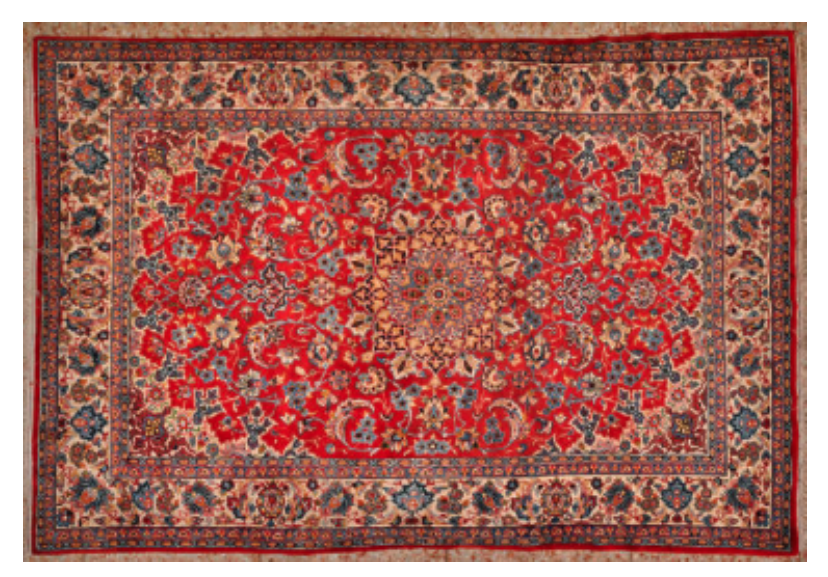

Imagen 30. Referencia para tapete. Recuperado de: https://www.textures.com/download/persiancarpets0016/21999

## **3.2.1.10 Baño**

Al igual que el baño 3, Este tiene un espacio reducido por lo cual sólo cuenta con un inodoro, un lavamanos una pequeña repisa sobre este. La decoración en este espacio es diferente ya que encontramos que todo es del mismo color: tanto las baldosas del piso como la pintura de las paredes es (Imagen 31).
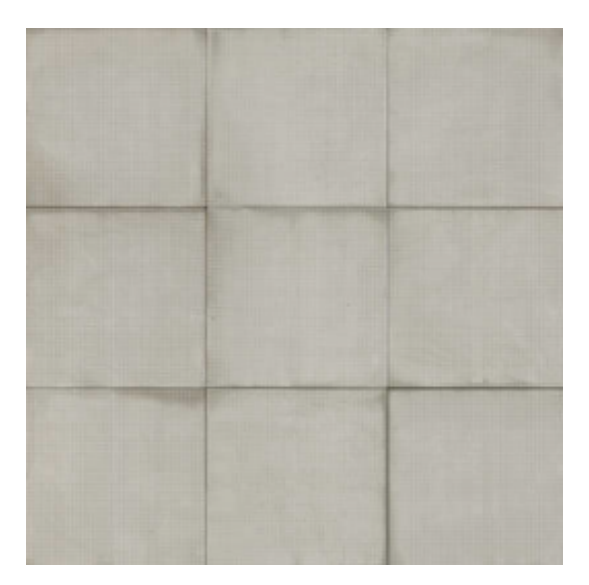

Imagen 31. Referencia de piso. Recuperado de: https://www.textures.com/download/tilesplain0138/72535

# **3.2.1.11 Sótano**

En este espacio, se espera que el jugador empiece a tener la sensación de miedo por lo que viene, ya que, al igual que en el consultorio, se empieza a ver un cambio de ambientes: de cálido a frío drásticamente. Está distribuido en dos espacios:

# **3.2.1.11.1 Sótano Pasillo**

Este es un amplio salón el cual posee varios muebles algunos cubiertos por sábanas, un poco empolvados, varios elementos antiguos como radios, televisores, varios tapetes enrollados, herramientas regadas, vidrios y demás materiales de construcción. Para la paleta de este espacio (Imagen 32) se tienen tonalidades cálidas generadas por los elementos mencionados anteriormente**.**

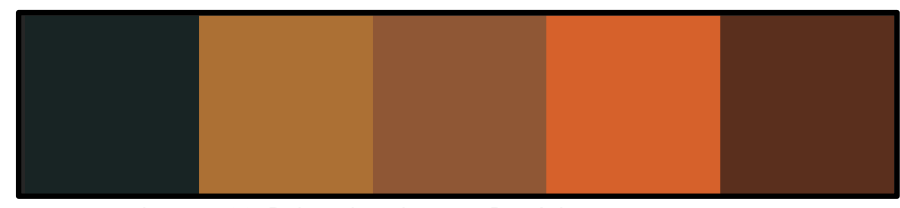

Imagen 32. Paleta de color para Depósito.

### **3.2.1.11.2 Sótano secreto**

Esta habitación al ser el pasadizo secreto al sótano oculto, podemos encontrar una paleta de color un poco más fría, dando paso a los secretos que se ocultan en esta propiedad (Imagen 33). Se encuentra parcialmente desocupado aparte de tener un par de útiles de aseo. A los costados tiene un par de puertas que da paso a los túneles. No cuenta con alguna fuente de energía.

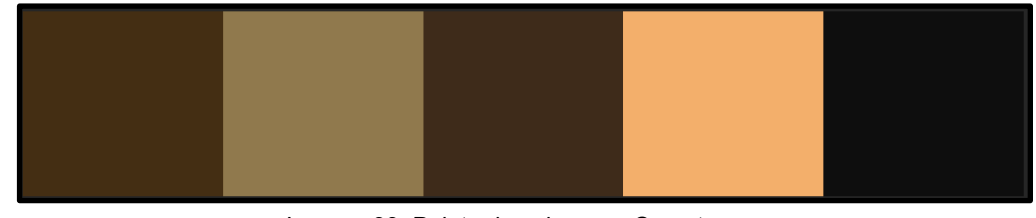

Imagen 33. Paleta de color para Secretos.

### **3.2.1.12 Túneles Subterráneos**

Esta zona fue construida subterráneamente, por lo que sus espacios dan la sensación de claustrofobia al ser tan reducidos y poseer un aspecto antiguo y rocoso; un ambiente lleno de polvo que refleja una sensación fría y tenebrosa. Además de estar muy poco iluminado por antorchas ubicadas a lo largo de los pasillos y habitaciones en la parte alta de las paredes. Está compuesto por un hospital, una biblioteca, un sótano y un par de pasillos que conducen a la isla.

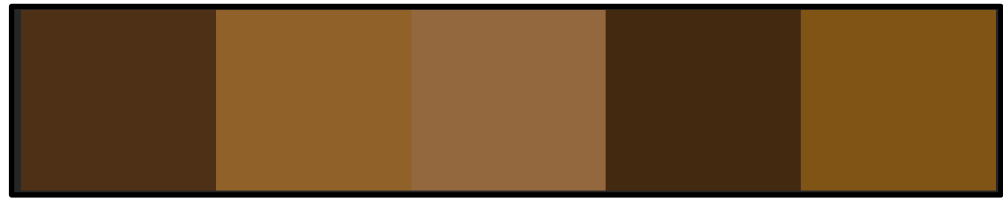

Imagen 34. Paleta de color para Túneles.

# **3.2.1.12.1 Hospital**

Este salón es un espacio terrorífico, sucio, frío y un poco sangriento. Se caracteriza por ser un hospital improvisado donde los espacios dentro de este se delimitan con tela quirúrgica, creando así un laberinto confuso para las personas. Además de esto, el metal tiene un gran protagonismo en este ya que se encuentra lleno de camillas metálicas de examinación, gabinetes, compuestos químicos, instrumentación forense y artefactos hospitalarios dañados y oxidados, generando así una paleta de color con tonalidades verdes y azules (imagen 35).

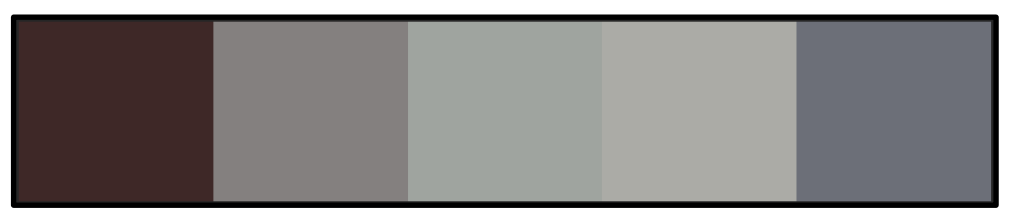

Imagen 35. Paleta de color para Hospital.

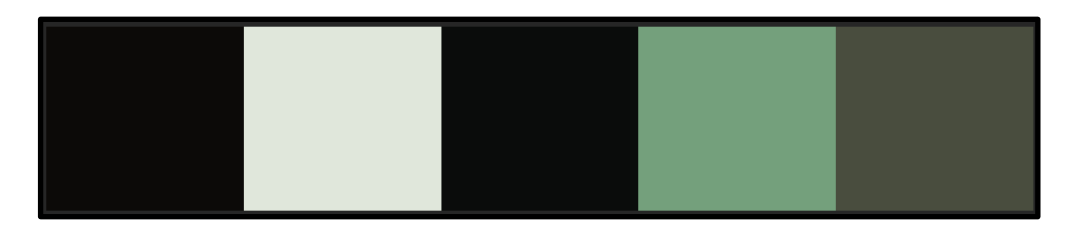

Imagen 36. Paleta de color para los elementos del hospital.

#### **3.2.1.12.2 Biblioteca**

Como primera estancia se encuentra un estudio improvisado el cual genera una sensación de intranquilidad al estar compuesto de repisas metálicas con algunos libros, sofás de cuero viejo y desgastado alrededor de una gran mesa llena de papeles arrugados y sucios, donde al parecer se sentaban a debatir los miembros de esta Catsu.

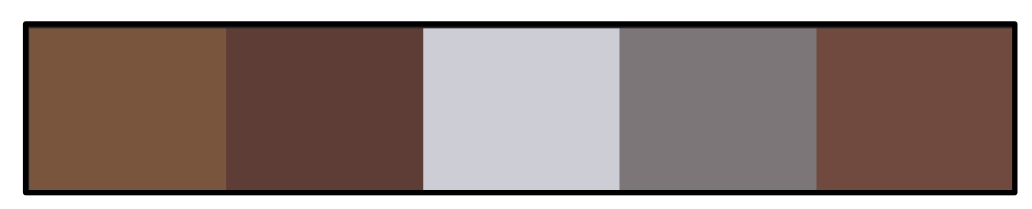

Imagen 37. Paleta de color para Biblioteca.

Seguido a esto, la biblioteca posee un cuarto de almacenamiento en el cual se guardaban las investigaciones secretas de los líderes de la secta. Está conformada por grandes estanterías, las cuales crean pasillos, con cientos de libros empolvados de diferentes tamaños.

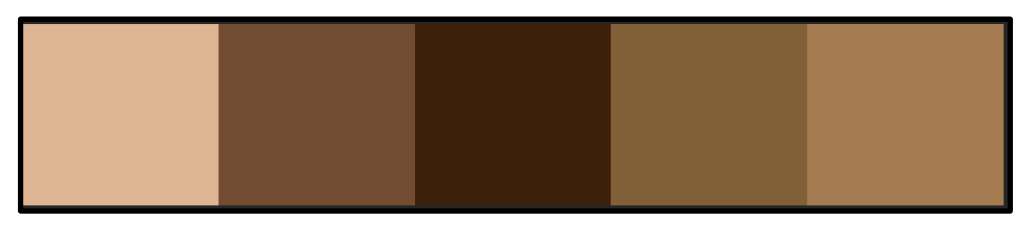

Imagen 38. Paleta de color para Cuarto de almacenamiento.

# **3.2.1.12.3 Camino a la isla**

Al final de estos espacios, existe un pasillo el cual divide el destino del jugador. Este pasillo es extenso y estrecho, posee tuberías en el techo con algunas fugas, paredes y piso irregulares con poca iluminación, generando un ambiente frío y tensionante debido a la falta de visión.

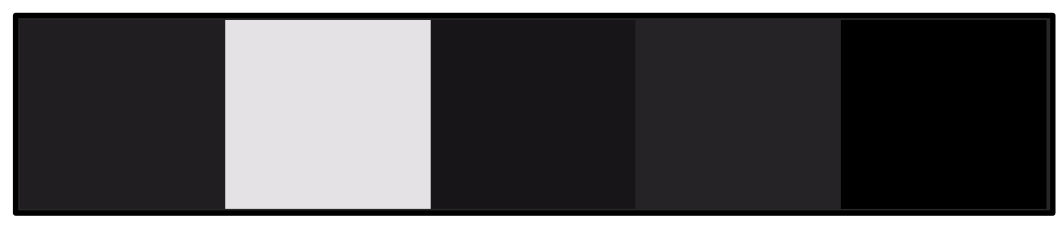

Imagen 39. Paleta de color para Pasillo.

#### **3.2.2 Isla**

#### **3.2.2.1 Sector Inicial**

Este sector se caracteriza por ser un bosque creciente entre las ruinas de una pequeña población que se encontraba en la mitad de la isla. Sin embargo, se encuentra conservada una cabaña de madera la cual cuenta con un par de muebles de madera, un escritorio con silla en proceso de descomposición grande y un mueble tipo gabinete el cual guarda llaves oxidadas.

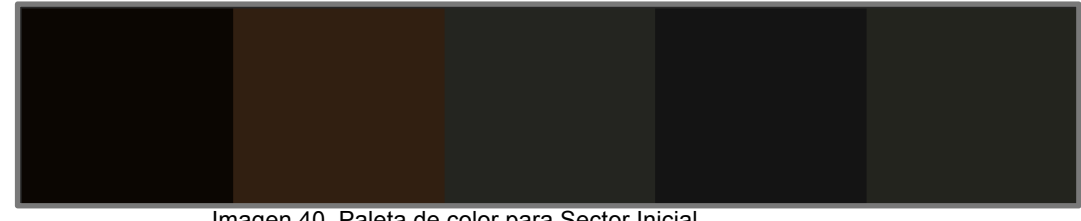

Imagen 40. Paleta de color para Sector Inicial.

#### **3.2.2.2 Sector 1: Zona residencial exclusiva para adultos**

Estos espacios constan de cabañas grandes con fachada madera las cuales se designaron para los adultos. Cuentan también con una zona de sembrados (ya sean frutas, verduras o flores) los cuales deben ser cuidados por estos ya que el beneficio de la ciudad está en sus manos. En el interior de estas, se mantiene un estilo un estilo victoriano tardío donde predominan los estampados de patrones ya mencionados en la casa principal.

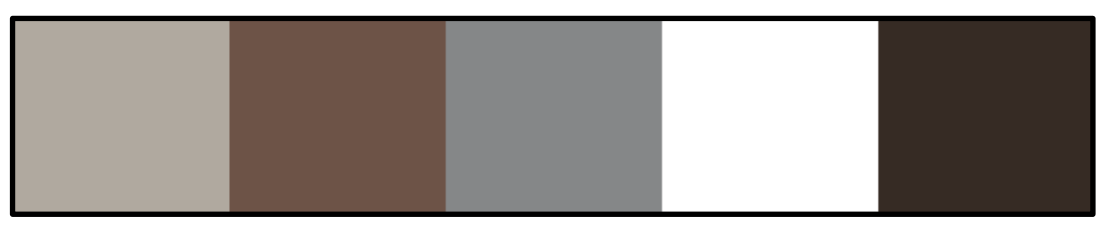

Imagen 41. Paleta de color para Zona residencial para adultos.

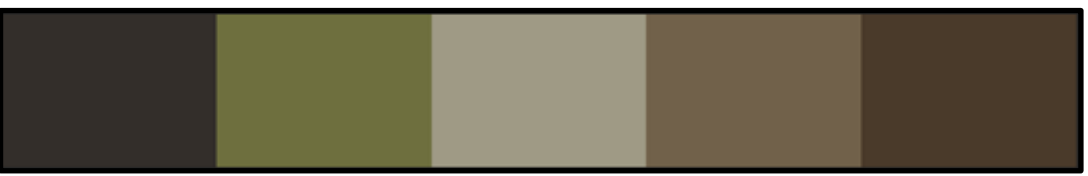

Imagen 42. Paleta de color para el interior de la Zona residencial para adultos.

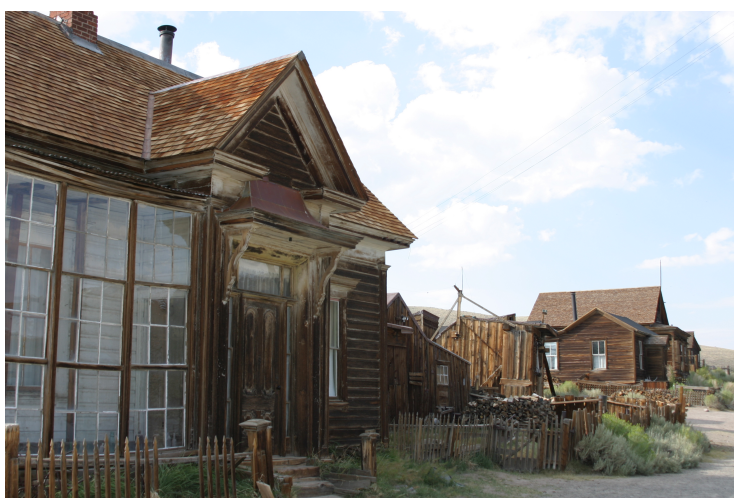

Imagen 43. Referencia para zona residencial de Adultos. Recuperado de: https://viaxadoiro.com/2010/10/03/capitulo-17-el-pueblo-mineroabandonado-de-bodie/

#### **3.2.2.3 Sector 2: Zona Residencial exclusiva para niños**

En este espacio viven los niños hacinados y son controlados al estilo militar en edificios al estilo de internado. Este se encuentra rodeado de bosque quemado y en mal estado, la edificación es vieja y de aspecto abandonado, las paredes bastante sucias, algunos vidrios rotos y todo el lugar está rodeado de una gran reja metálica oxidada. Las habitaciones se caracterizan por ser amplios espacios en donde se pueden encontrar de 30 a 40 camas viejas o camarotes, las paredes y el piso se encuentran forrados de baldosas blancas tipo hospital.

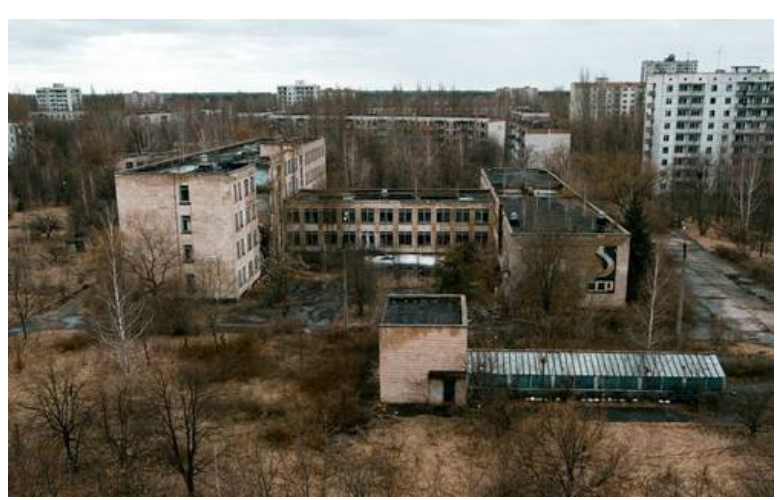

Imagen 44. Referencia para zona residencial de niños. Recuperado de: http://ecoportal.su/news\_img/073-260410-07.jpg

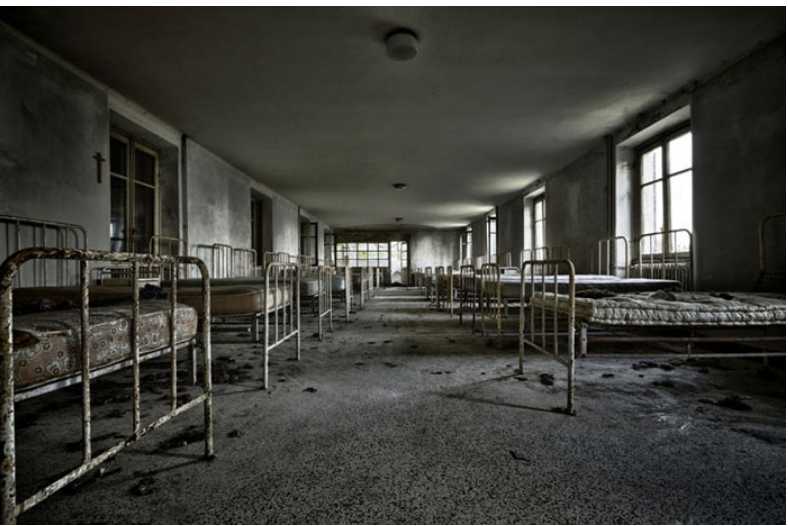

Imagen 45. Referencia para habitaciones de zona residencial de niños. Recuperado de: https://www.creativeboom.com/inspiration/eerie-photographsof-abandoned-mental-asylums-in-italy/

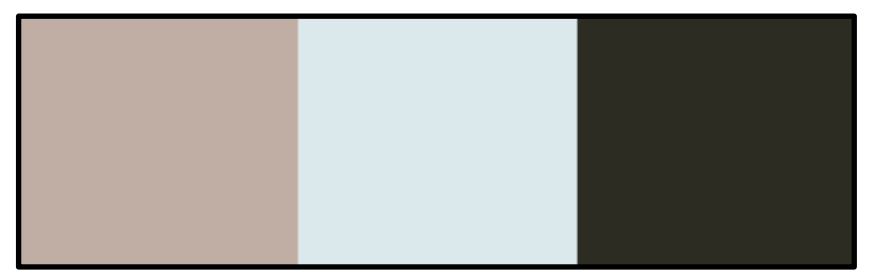

Imagen 46. Paleta de color para Zona residencial para niños.

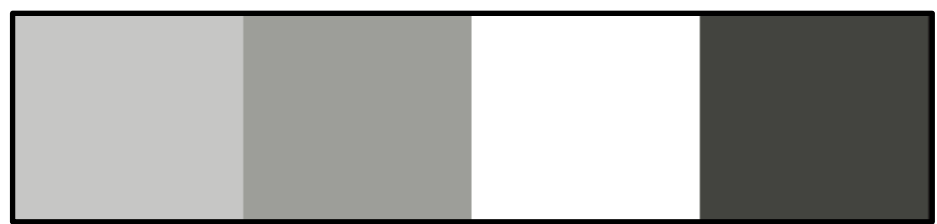

Imagen 47. Paleta de color para el interior de Zona residencial para niños.

#### **3.2.2.4 Sector 3: Experimentación**

En este sector se encuentran varias sedes médicas las cuales se dedican a la experimentación con humanos. Por esto, estas edificaciones generan un ambiente sombrío y frío, ya que sus paredes y techos son de un tono verde pálido con baldosas blancas, las cuales por el deterioro se encuentran rasgadas y sucias. Al igual que en el hospital improvisado del sótano, el metal tiene protagonismo en estos recintos ya que las camillas metálicas de examinación, gabinetes, compuestos químicos, y artefactos hospitalarios abundan en estos.

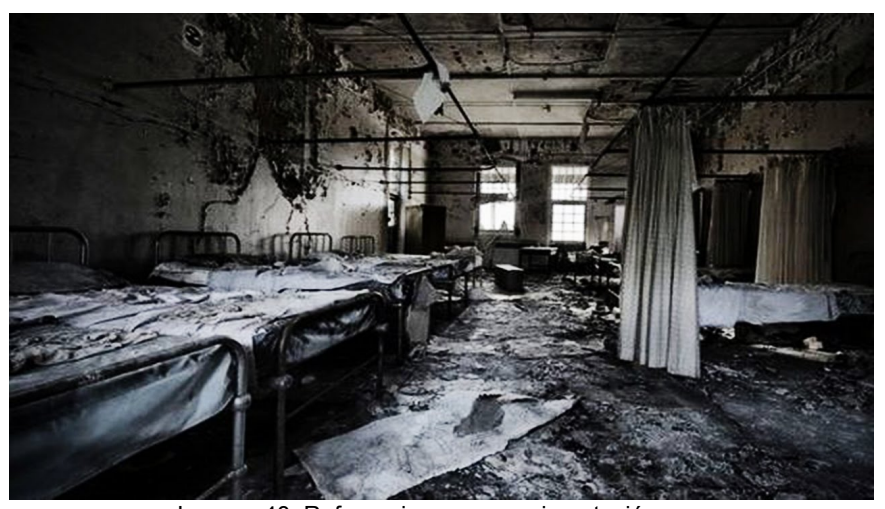

Imagen 48. Referencia para experimentación. Recuperado de: http://newpackfon.ru/saver/obrazi-zabroshennih-bolnits-oni-ne-dljaslabonervnih

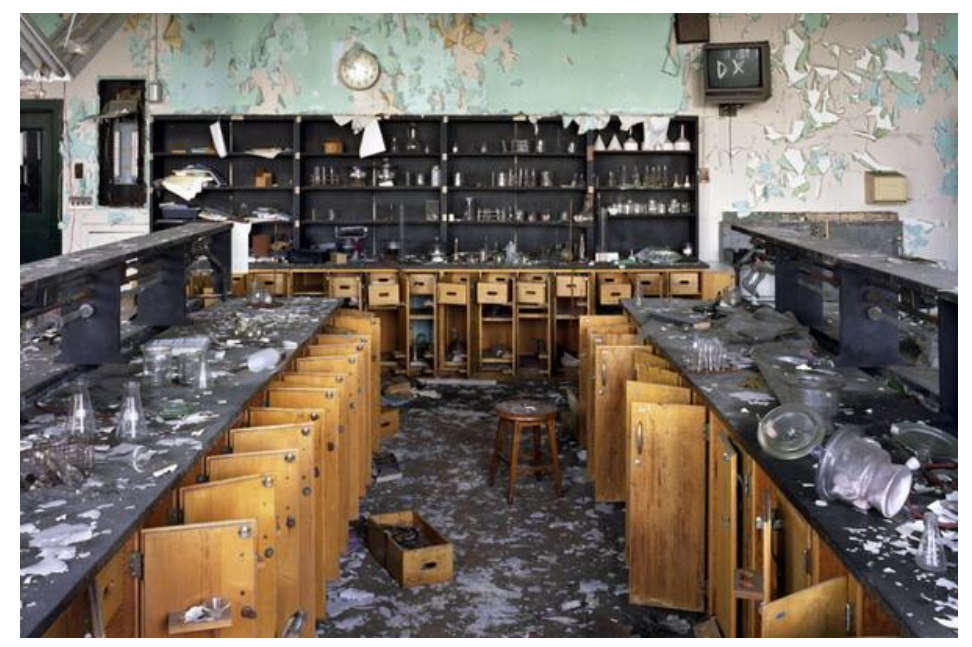

Imagen 49. Referencia para experimentación 2. Recuperado de: http://www.singlesbarcelona.es/forum/topics/viejo-yabandonado?x=1&id=1025219%3ATopic%3A29436402&page=2

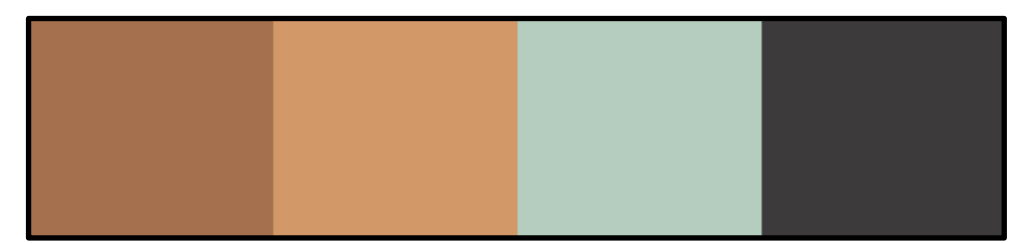

Imagen 50. Paleta de color para Zona de experimentación.

#### **3.2.2.5 Sector 4: Centros de enseñanza**

Esta zona tiene edificios con un aspecto de internado debido, a la distribución de los salones y las estrictas reglas que se deben seguir. Los salones son amplios y constan de pequeñas bibliotecas, pupitres metálicos oxidados y madera podrida, tableros empolvados de tiza y pancartas del régimen y reglas de comportamiento en las paredes. Además, el sector cuenta con centros de castigo que simulaban cárceles con celdas medianamente amplias en las cuales los niños solo tenían una cama y un retrete en sus habitaciones y debían asistir a clases especiales donde se intentaba controlarlos y hacerlos continuar con la educación impuesta.

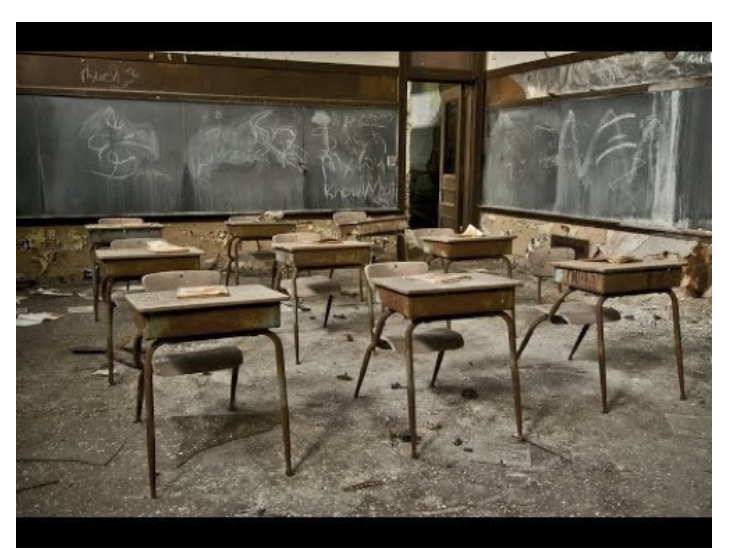

Imagen 51. Referencia para salones de centros de enseñanza. Recuperado de: http://laschoolreport.com/abandoned-la-unifiedschools-reopening/

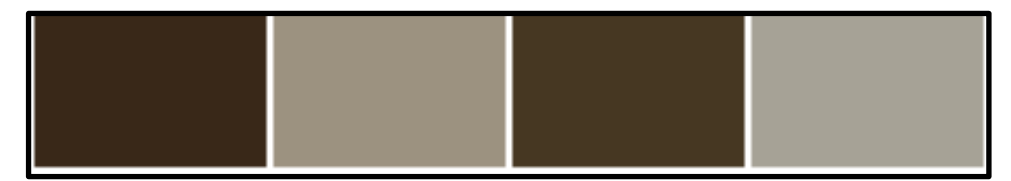

Imagen 52. Paleta de color para centros de enseñanza.

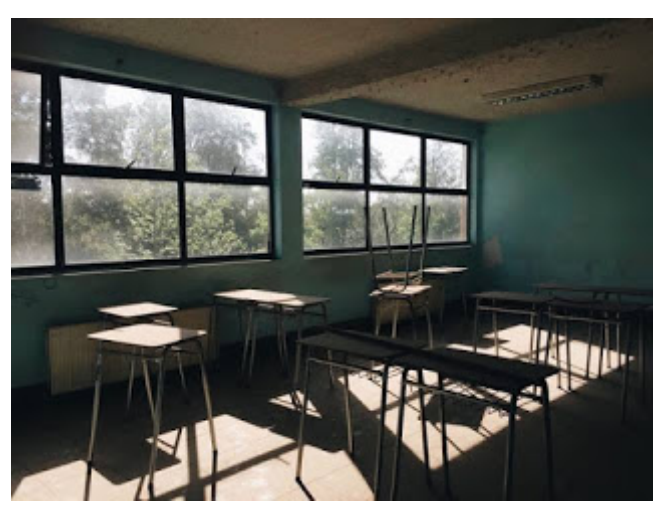

Imagen 53. Referencia para salones de centros de enseñanza. Recuperado de: http://www.oxidoaustral.com/2017/05/

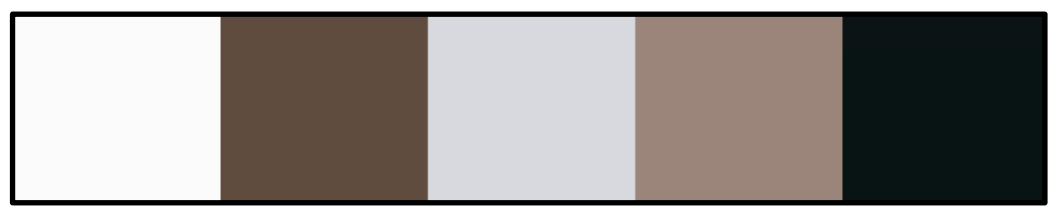

Imagen 54. Paleta de color para Centros de enseñanza.

#### **3.2.2.6 Sector 5: Cementerio**

Este espacio se caracteriza por ser un bosque donde la muerte se ve representada en cada árbol de este. Es una zona oscura debido a las copas de los árboles se chocan obstruyendo el ingreso de la luz solar, por lo que su paleta de color se caracteriza por los tonos verdes y cafés oscuros (Imagen 57).

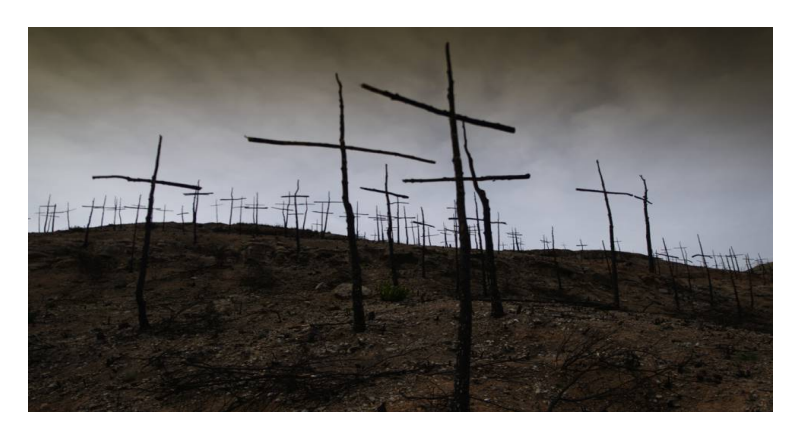

Imagen 55. Referencia para cementerio. Recuperado de: https://www.change.org/p/mariano-rajoy-solicitamos-penas-más-duras-para-l-sincendiari-s.

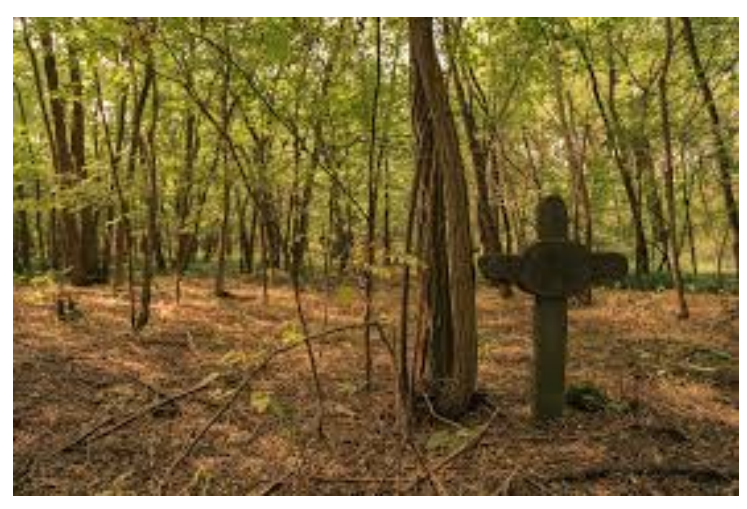

Imagen 56. Referencia para cementerio 2. Recuperado de: https://russiandeadline.ru/images/news2018\_1/180326\_06.jpg.

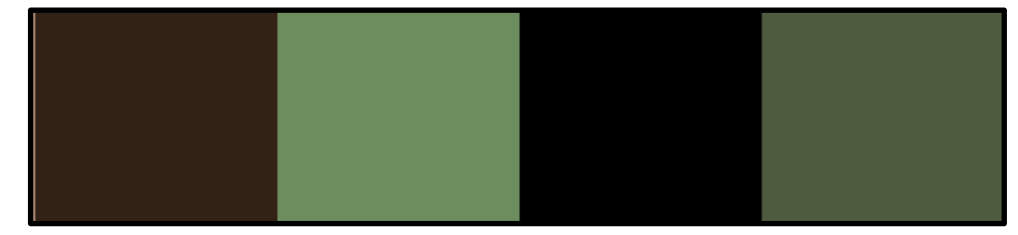

Imagen 57. Paleta de color para Cementerio.

# **3.2.2.7 Sector 6: Operaciones de la isla**

Este está compuesto por una edificación elegante y moderna a comparación del resto de edificaciones de la isla, esta cuenta con los mejores recursos básicos de vivienda y alimentación. Esta es un símbolo de poder y control, por lo que se encuentra con bastantes estándares de seguridad y por esto mismo se encuentra rodeada de un enrejado de hierro grueso y alto. Esta posee los jardines más grandes de lo que queda del mundo, tiene acceso al mar, actividades de entretenimiento entre otros beneficios que le hacen ser el lugar de mayor estrato y poder de la isla. Al ser un edificio de élite, se usan los tonos pasteles similares a la residencia de los niños; en su interior; se encuentra un estilo más 'retro', punto diferenciador entre los demás generando así una mayor desconfianza de quienes habitan este, ya que da la sensación de que se encuentra en una época más adelantada.

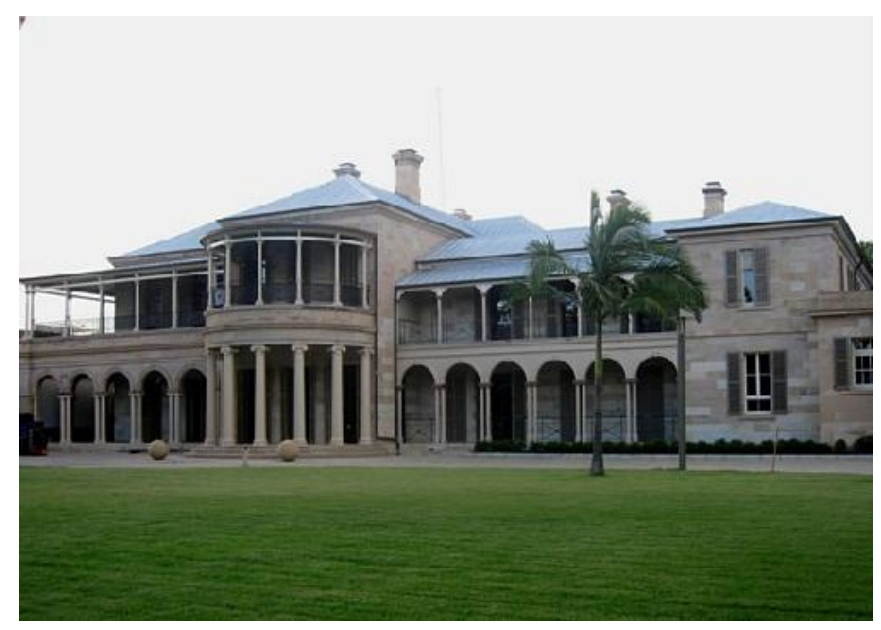

Imagen 58. Referencia para centro de la isla. Recuperado de: https://lh3.googleusercontent.com/3EmbxvfASmWU2CFeSvWHPP ZXLN99nFHVUoKgJC7KUMHX-65Tsw4QwKjJE\_UQjugAAIBQ=s120

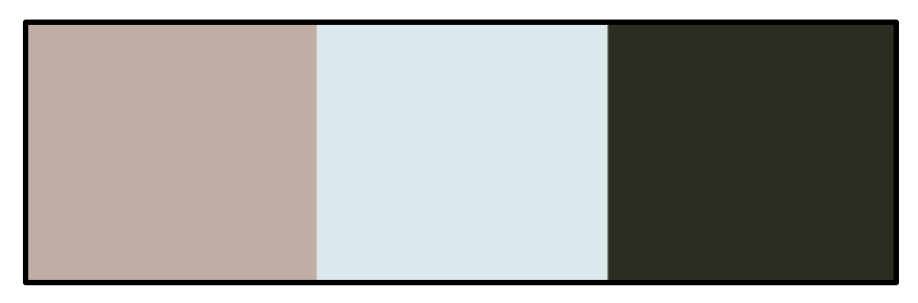

Imagen 59. Paleta de color para Cementerio.

### **3.2.2.8 Sector 7: Ruinas**

Este sector se caracteriza por ser una zona de ruinas, ya que a este fueron enviadas las personas que no funcionaron como experimento a morir y no se tuvo en cuenta para mejorar la vida de las demás personas. Tenemos una paleta de color donde predominan los tonos grises, ya que hay ausencia de vegetación.

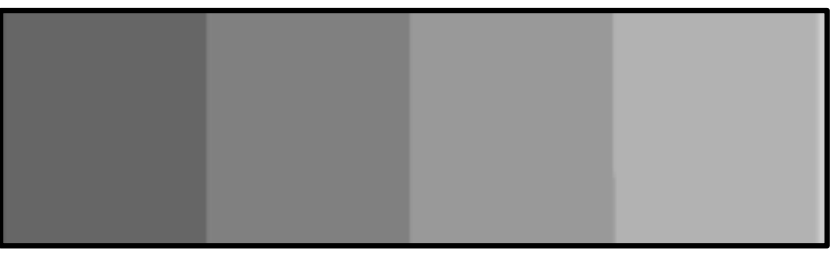

Imagen 60. Paleta de color para Ruinas.

#### **3.2.2.9 Sector 8: Centros penitenciarios**

Esta zona consta de una edificación bastante extensa debido a sus divisiones. Se caracteriza por la vegetación que lo rodea, ya que hace contraste con la fachada desgastada y oxidada de la cárcel. Similar a la de los niños, las celdas donde los rebeldes vivían eran de tamaño reducido: constaban de un catre de hierro ubicado al lado de un inodoro y un lavamanos a los cuales el acceso de agua era limitado y casi nulo. Las puertas de las celdas, a diferencia de las cárceles tradicionales, contaban con la mitad hecha de hierro, y la otra de solo los barrotes para evitar la fuga del peso, dándole un aire de "privacidad".

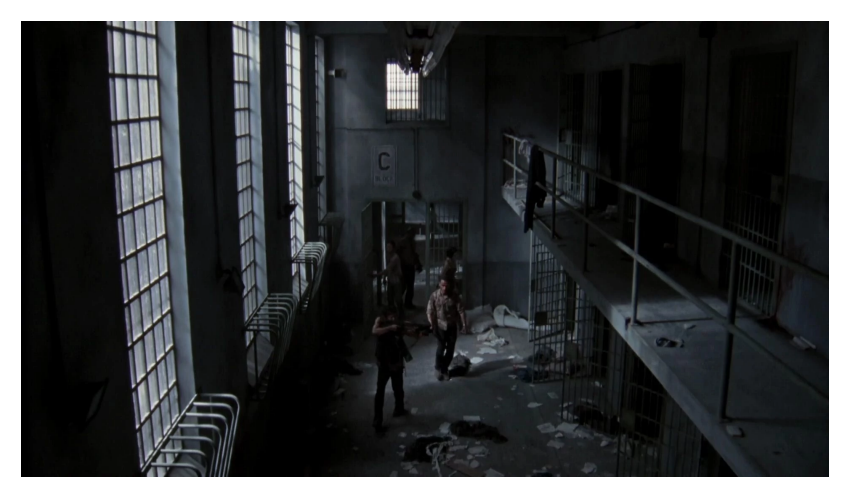

Imagen 61. Referencia para Centros penitenciarios. Recuperado de: http://thewalkingdeadtemporadados.blogspot.com/2012/11 /wiki-wiki-actividad-pagina-aleatoria.html

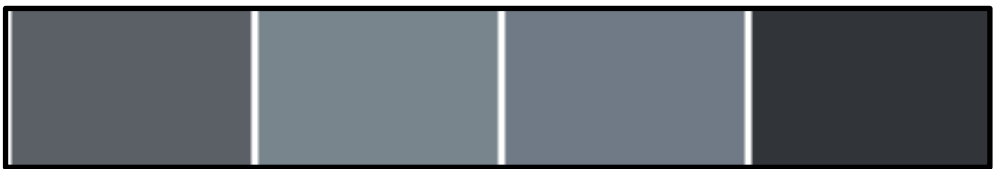

Imagen 62. Paleta de color para Centros penitenciarios.

#### **3.2.2.10 Sector 9: Fábricas**

#### **3.2.2.10.1 Agricultura y ganadería**

Este espacio era utilizado para revisar y empacar los diferentes cultivos que se realizaban en los invernaderos para ser enviados a las otras áreas de la isla. Se caracteriza por tener largos mesones con lavaplatos y ser uno de los lugares "más limpios" del área ya que se manipulan alimentos. Sin embargo, solo los alimentos en buen estado eran empacados, y aquellos que no pasaban eran apilados en las esquinas de esta bodega para ser repartidos entre los trabajadores.

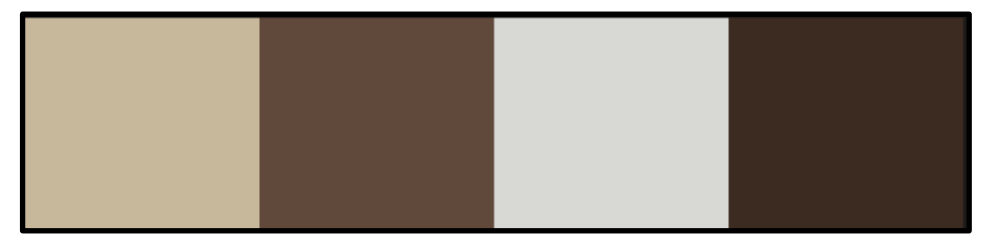

Imagen 63. Paleta de color para Centros de agricultura y ganadería.

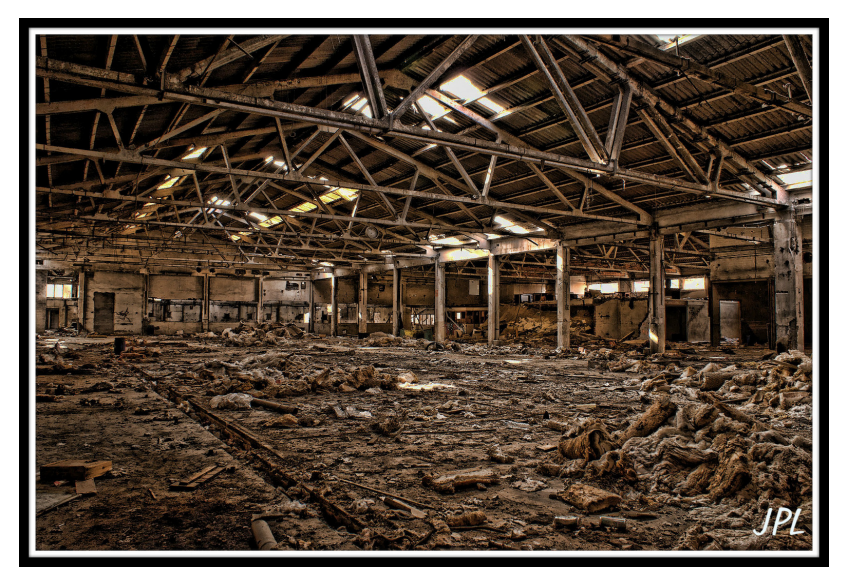

Imagen 64. Referencia para Centros de agricultura y ganadería. Recuperado de: https://lh3.googleusercontent.com/y2PY87Y6JC NQ12MnpkLomBxpUKGdgfD8b2rRW6FnMHs1JpsetQfYhDaqU08UgZABAnak 5kM=s124

#### **3.2.2.10.2. Herrerías**

Este espacio se caracteriza por la fabricación y reciclaje de elementos a base de hierro para la creación de utensilios, pupitres y armas. Todos los acabados que este espacio tiene son en hierro oxidado, dándole un aspecto de deterioro y de ruina.

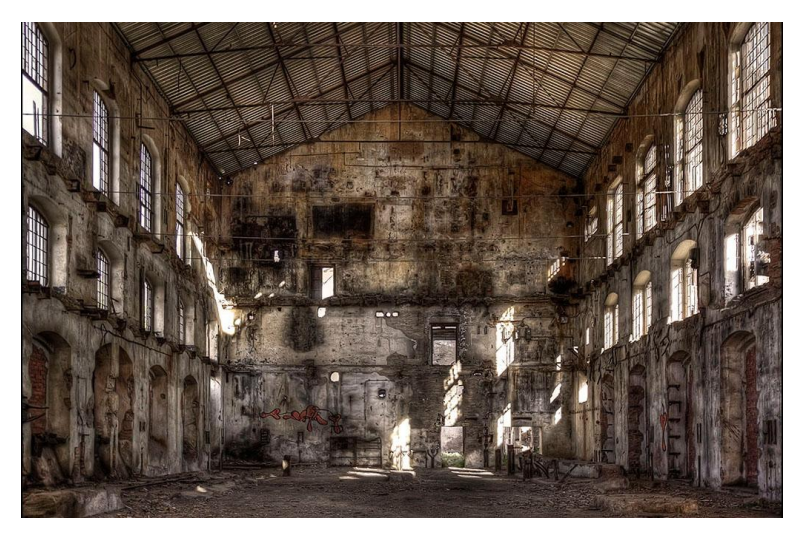

Imagen 65. Referencia para Centros de Herradería. Recuperado de: http://cancer-treatment.info/cancer/abrica-abandonada/

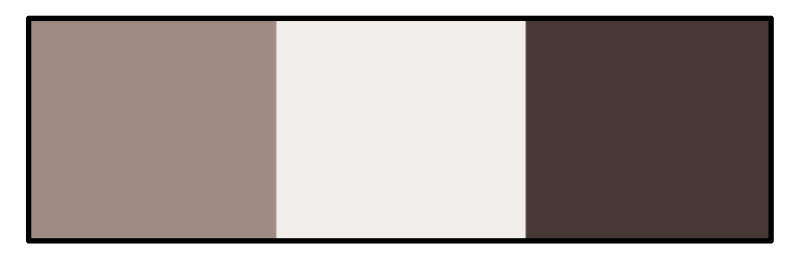

Imagen 66. Paleta de color para Centros de Herradería.

#### **3.2.2.10.3. Sembrados**

Están distribuidos en 2 ambientes, en exterior se encuentran extensos campos de sembrados en buen y mal estado, con maleza y pasto largo; y un invernadero en donde se encuentra una estructura a base de hierro oxidado y vidrio en mal estado, en donde se pueden observar varias especies de plantas con diversos beneficios tales como medicinales y decorativos.

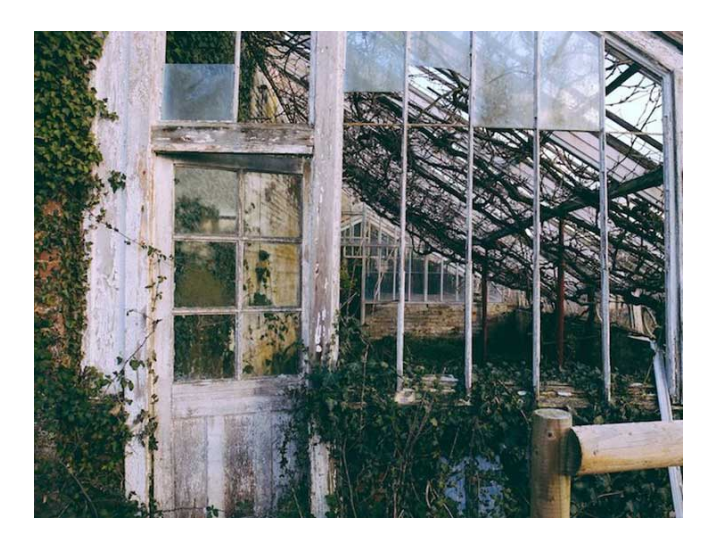

Imagen 67. Referencia para Centros de Sembrados. Recuperado de: https://www.flickr.com/photos/scpgt/13746687894

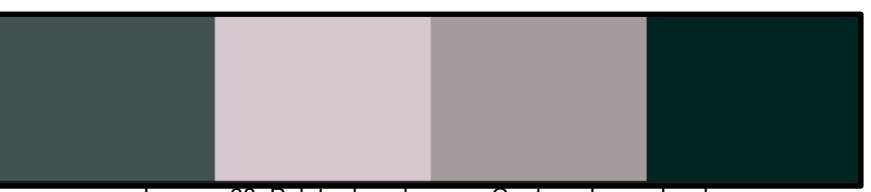

Imagen 68. Paleta de color para Centros de sembrados.

#### **3.2.2.11 Sector 10: Bosque**

Este sector consta de un frondoso bosque con caminos cubiertos por las raíces de los árboles que se encuentran en sus bordes y ruinas aisladas entre ellas que dejan ver que alguna vez fue una zona residencial. Ya que este bosque era usado para que las personas murieran, se pueden encontrar cuerpos, huesos, cadenas, cuerdas y ropa sucia por los caminos.

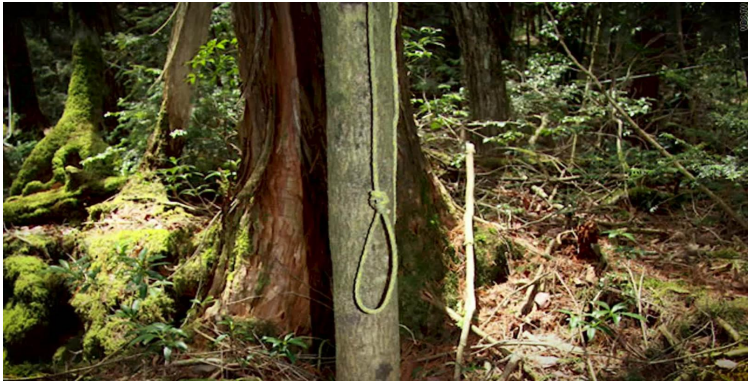

Imagen 69. Referencia para Bosque. Recuperado de: https://cnnespanol.cnn.com/video/cnnee-pkg-original-japon-bosqueaokigahara-suicidios-youtuber/

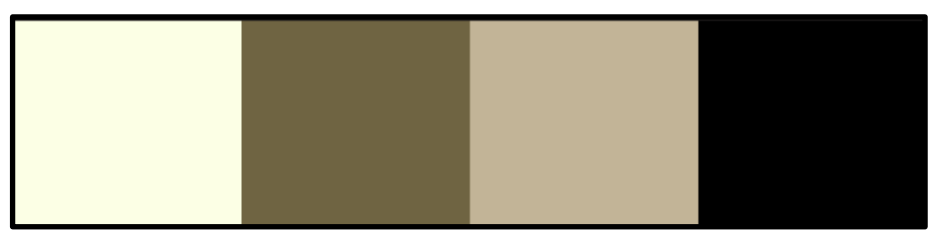

Imagen 70. Paleta de color para Bosque.

# **3.2.2.12 Sector Secreto**

Lo único que se sabe de este sector es de carreteras improvisadas para llegar a la prisión y las fábricas dentro del bosque. Esto permitía el fácil traslado de personas y cosechas provenientes de los cultivos para ser repartidas a las diferentes zonas. Por ende, podemos decir que en la paleta de color de este sector predominan los verdes y cafés debido a que sólo se encuentran rutas fabricadas con los materiales que se encuentran allí (Imagen 72).

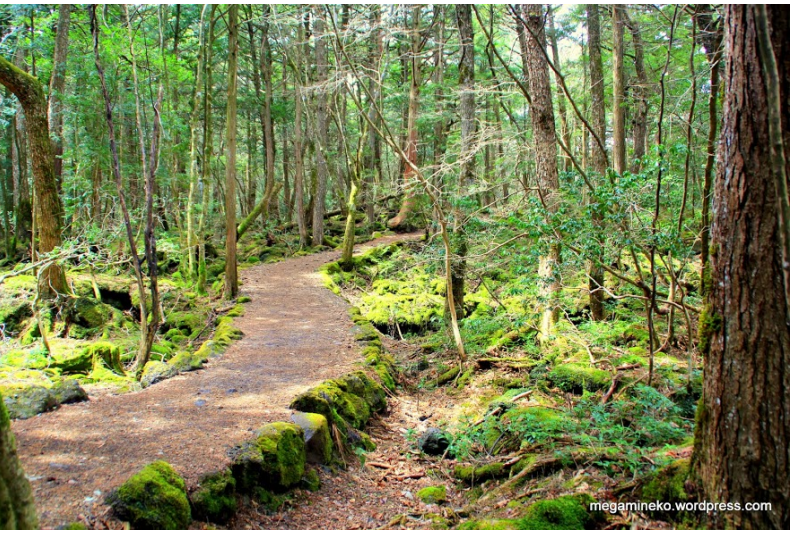

Imagen 71. Referencia para Sector secreto. Recuperado de: https://megamineko.wordpress.com/2017/05/11/ruta-bosqueaokigahara-aokigahara-jukai-forest-bosque-de-los-suicidios/

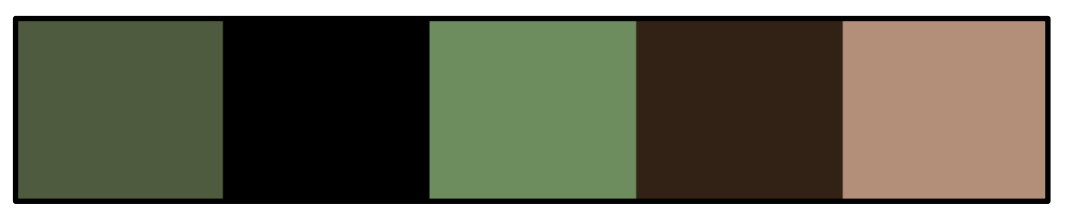

Imagen 72. Paleta de color para Sector secreto.

# **3.3 Objetos**

Para el prototipo de [Demo] The Beginning se realizó un desglose de los diferentes objetos que se utilizarán en el videojuego.

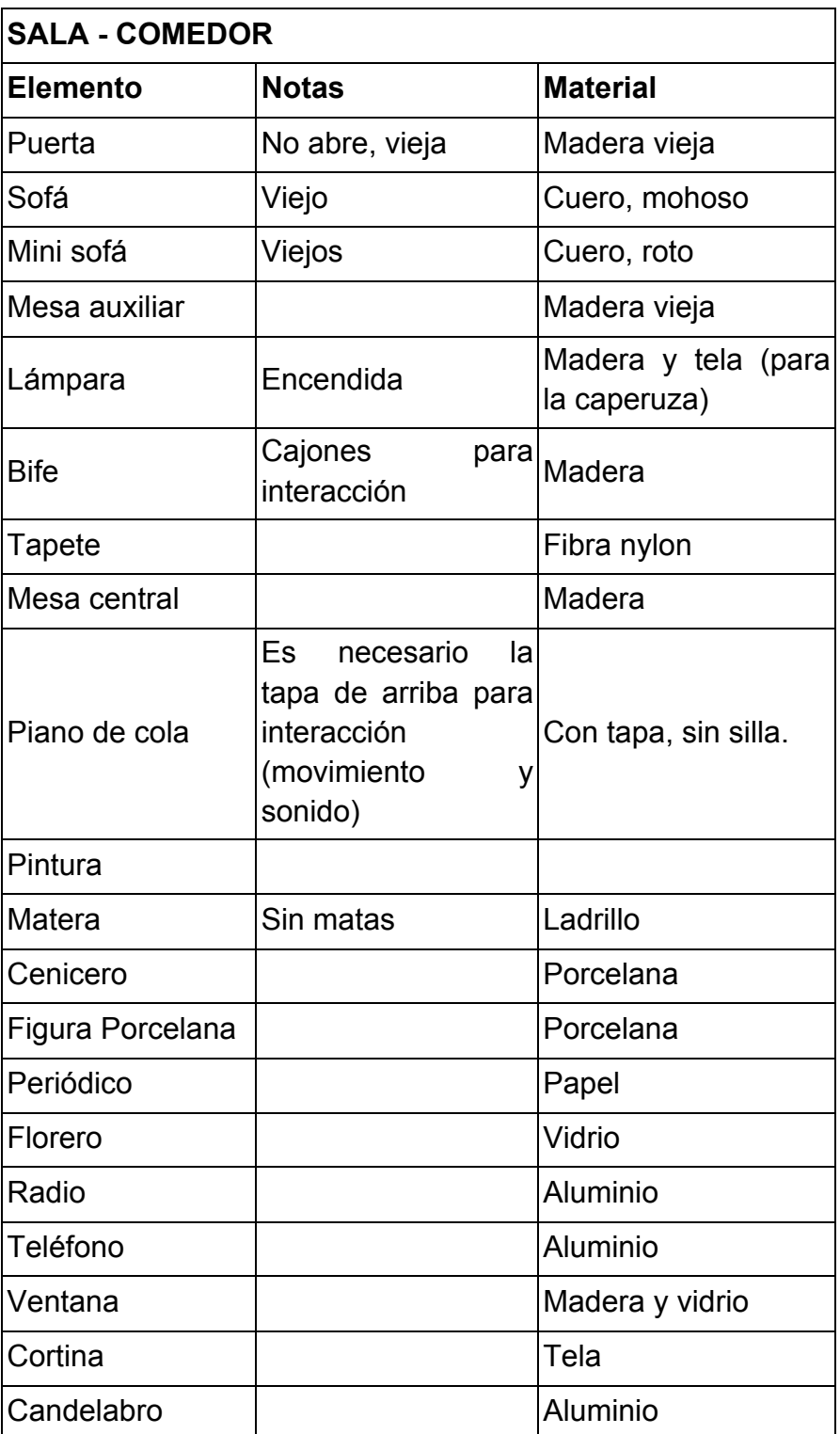

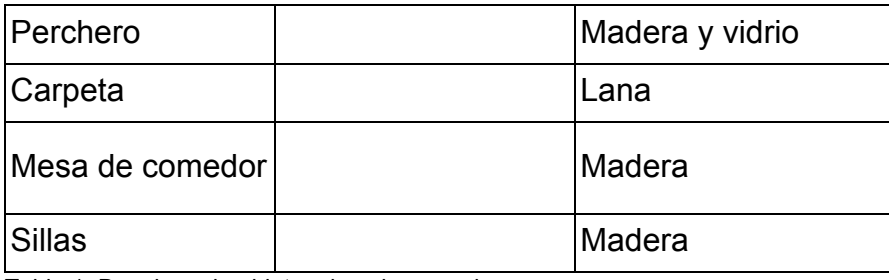

Tabla 1. Desglose de objetos de sala-comedor.

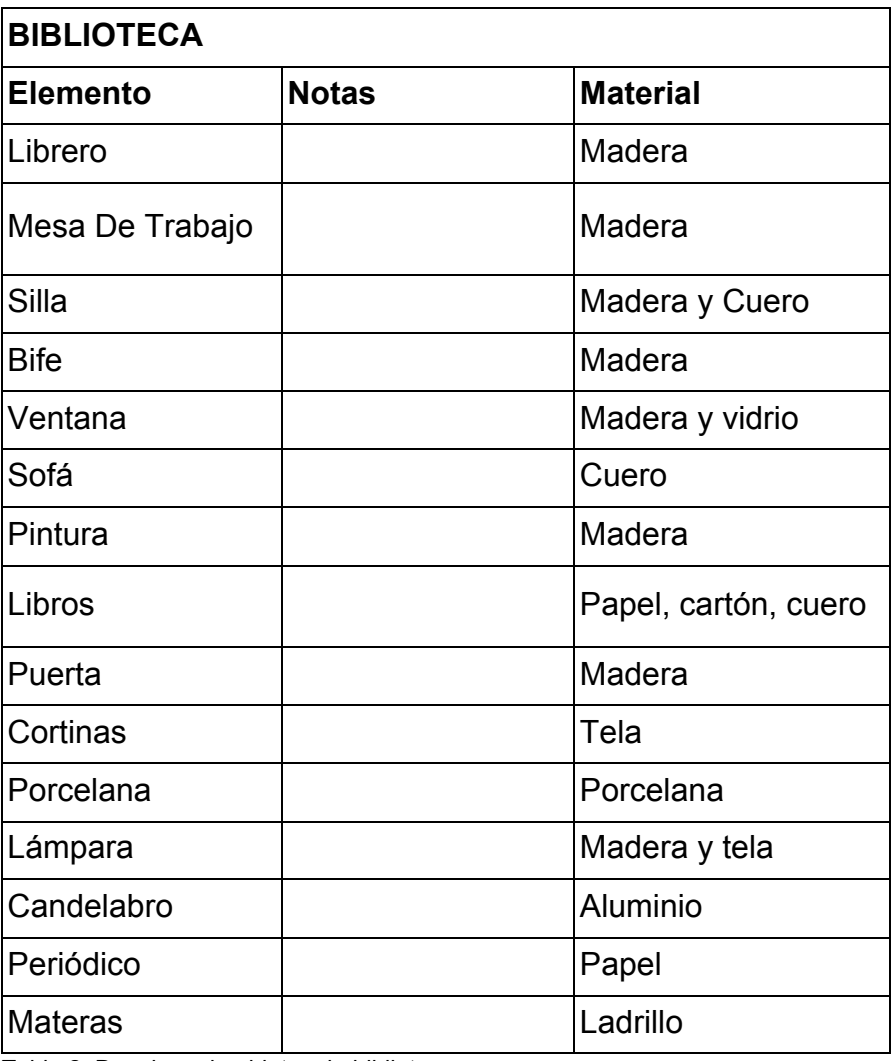

Tabla 2. Desglose de objetos de biblioteca.

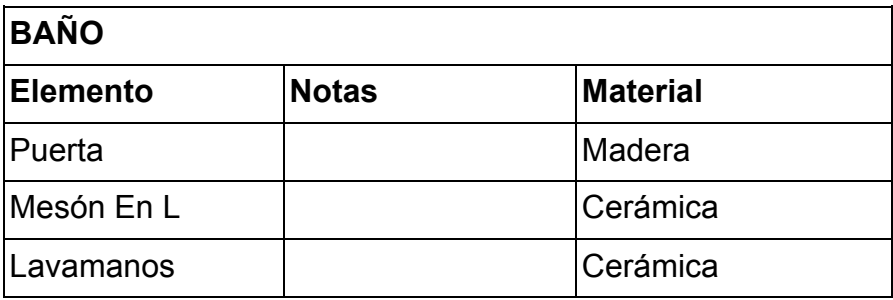

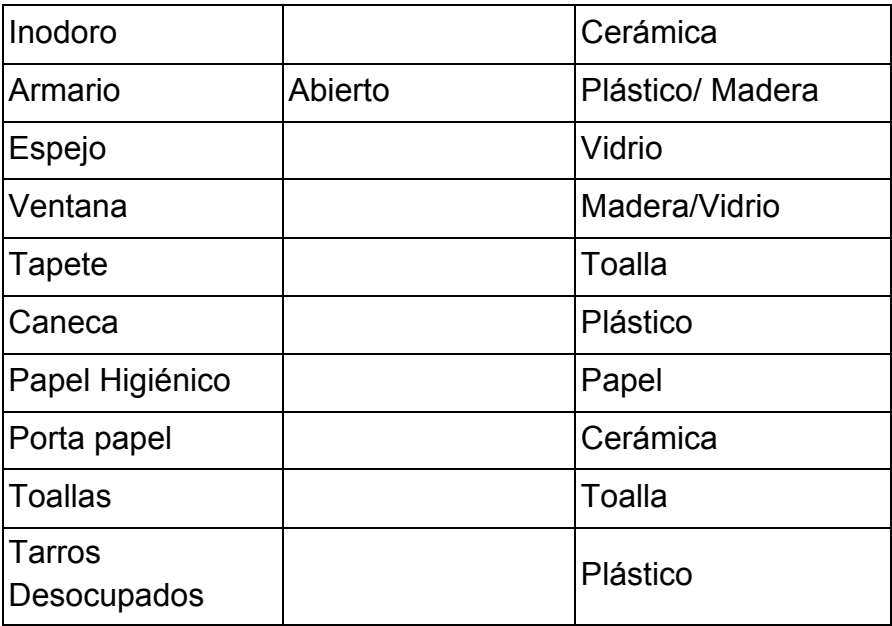

Tabla 3. Desglose de objetos de baño.

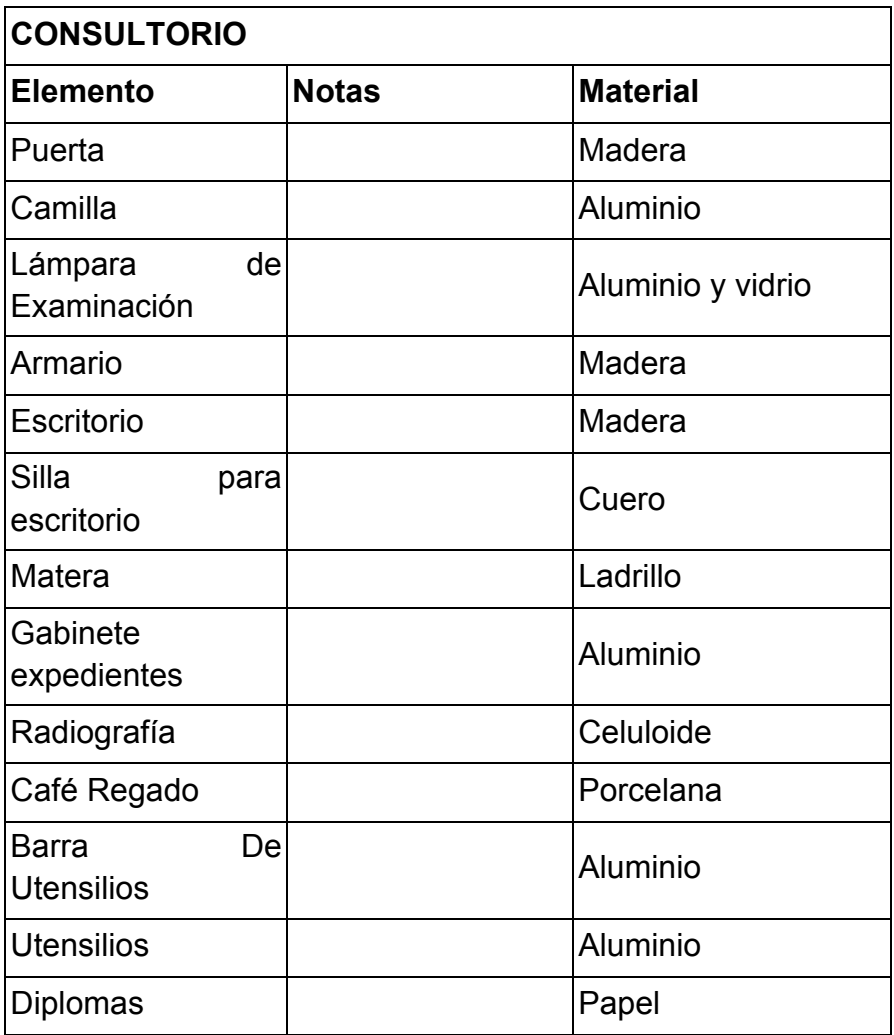

Tabla 4. Desglose de objetos de consultorio.

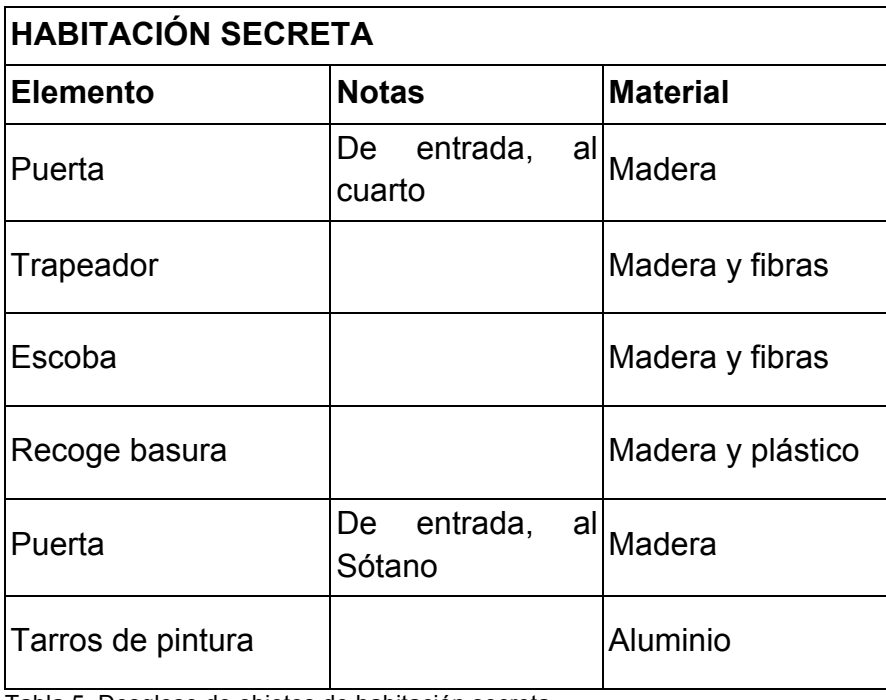

Tabla 5. Desglose de objetos de habitación secreta.

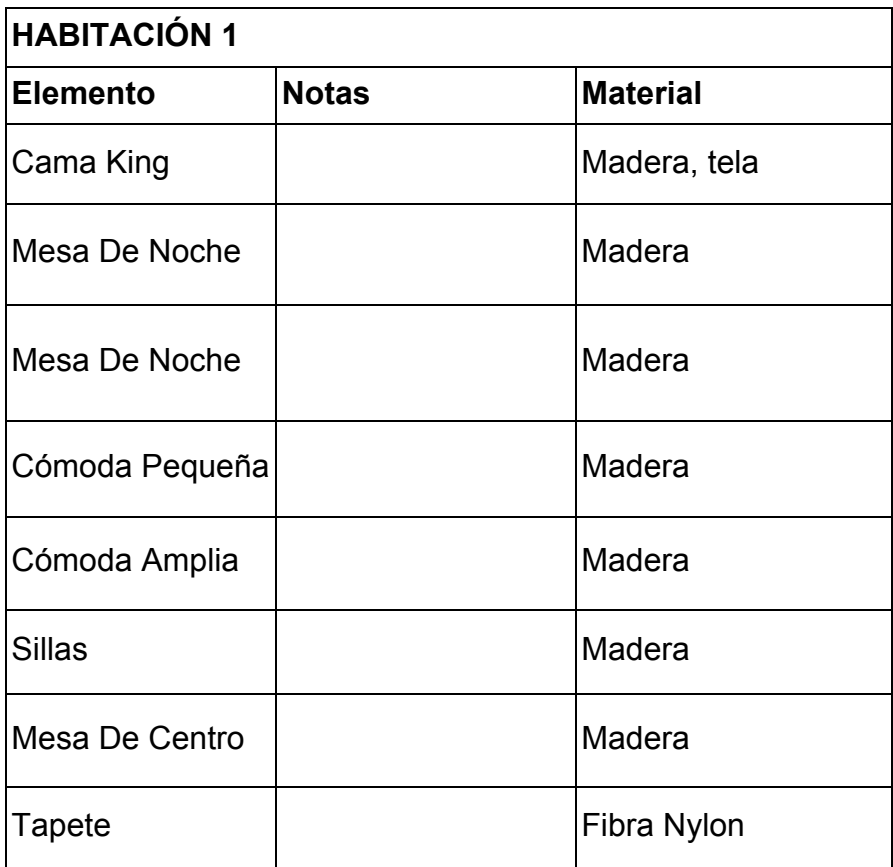

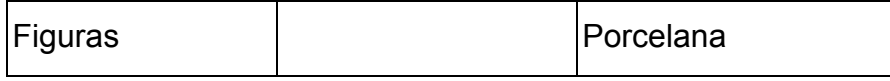

Tabla 6. Desglose de objetos de habitación 1.

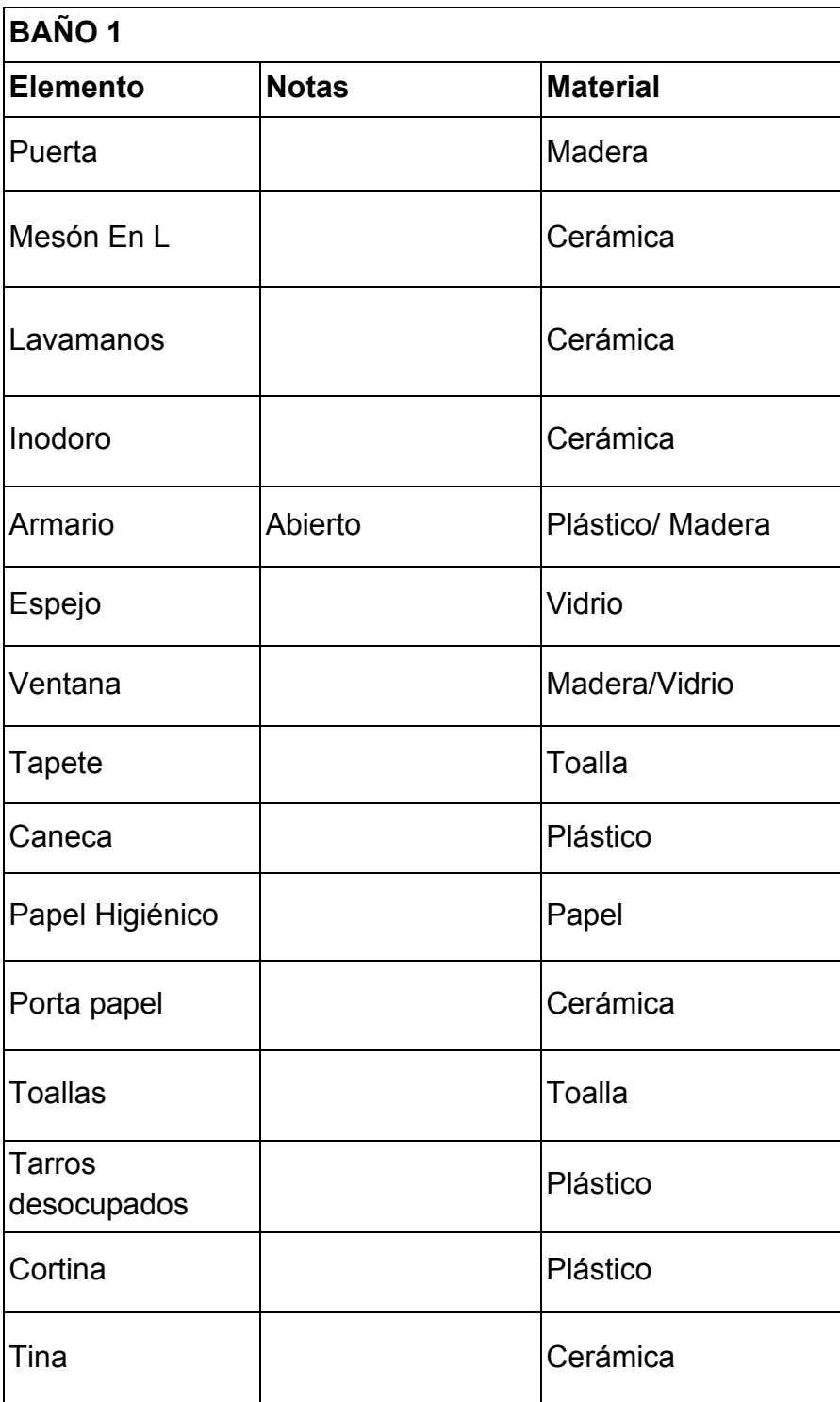

Tabla 7. Desglose de objetos de baño 1.

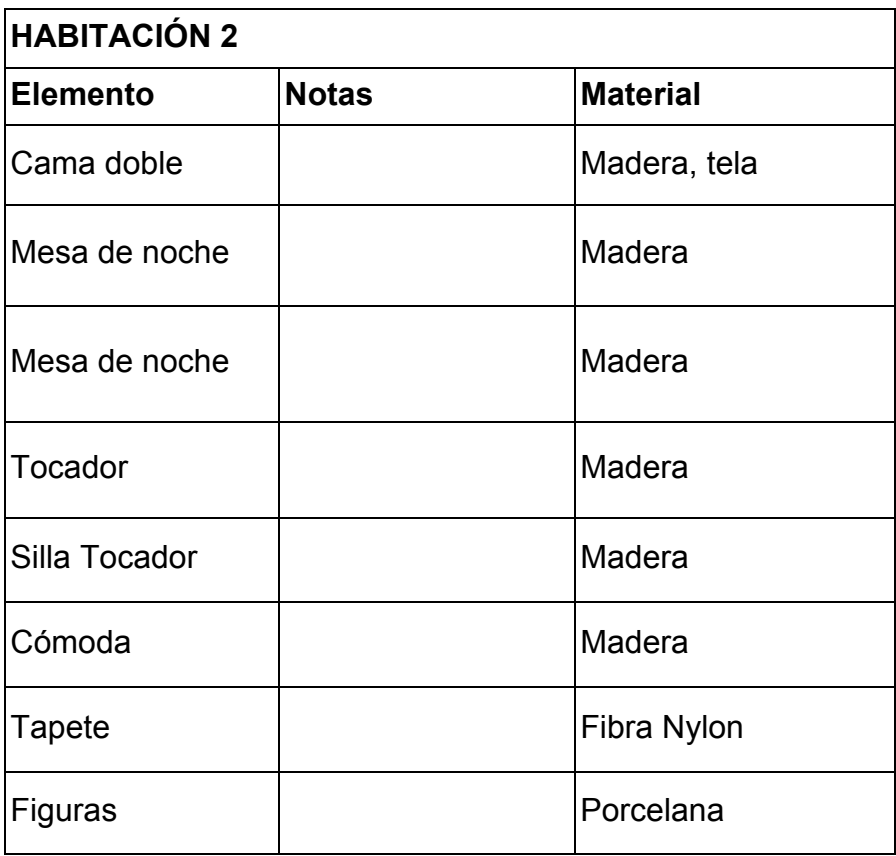

Tabla 8. Desglose de objetos de habitación 2.

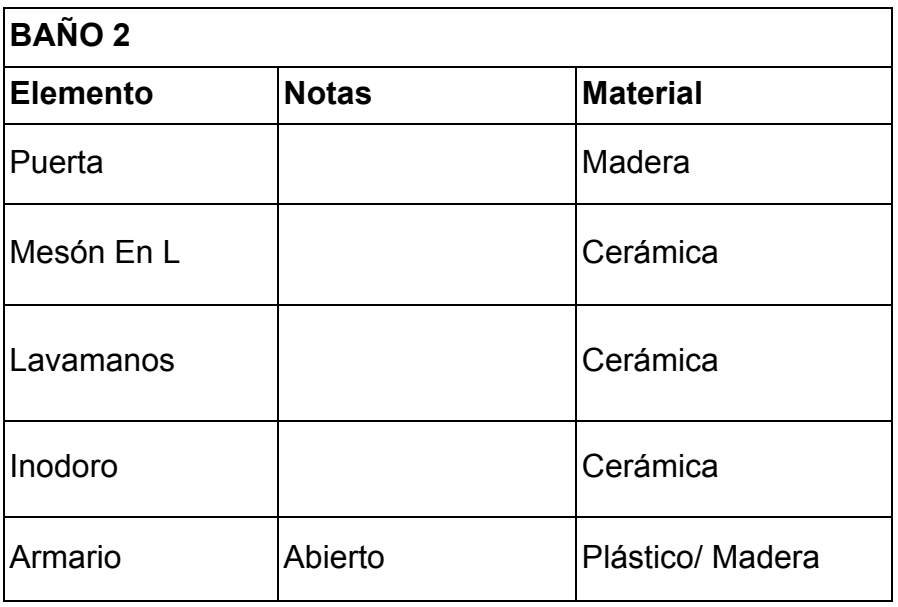

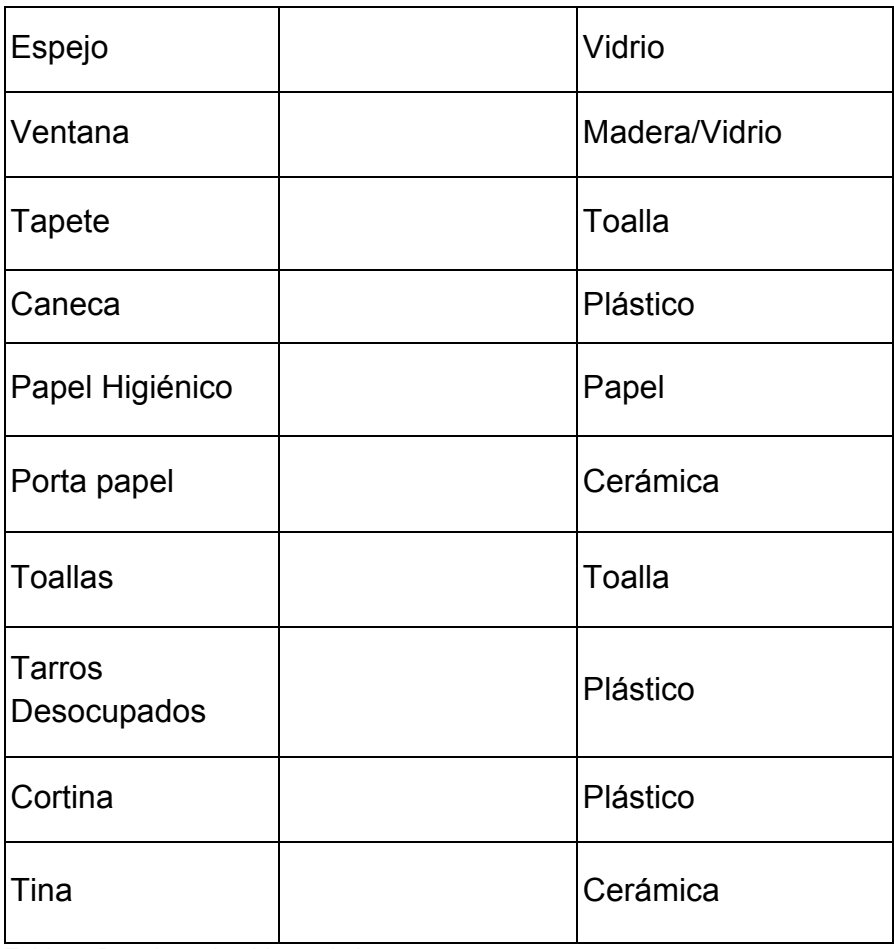

Tabla 9. Desglose de objetos de baño 2.

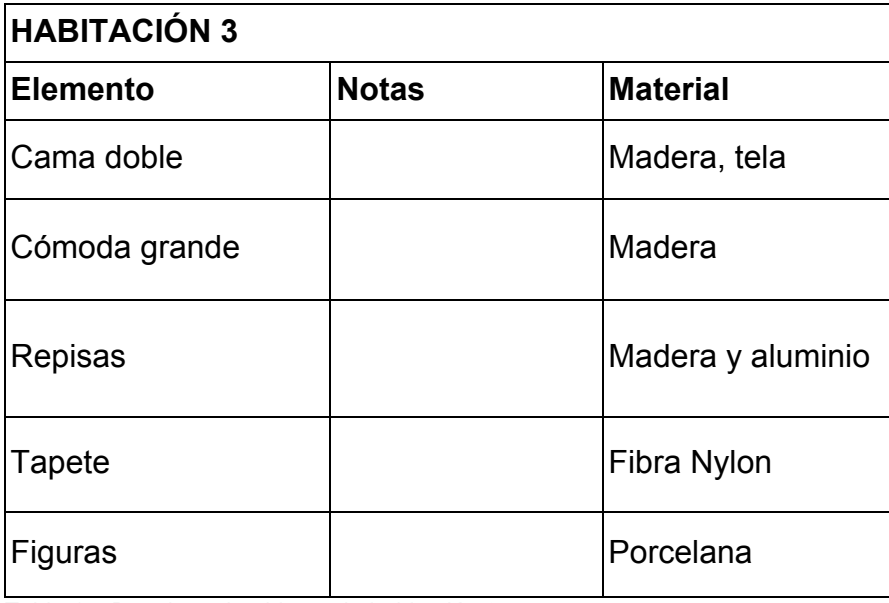

Tabla 10. Desglose de objetos de habitación 3.

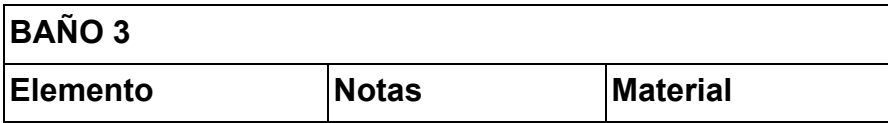

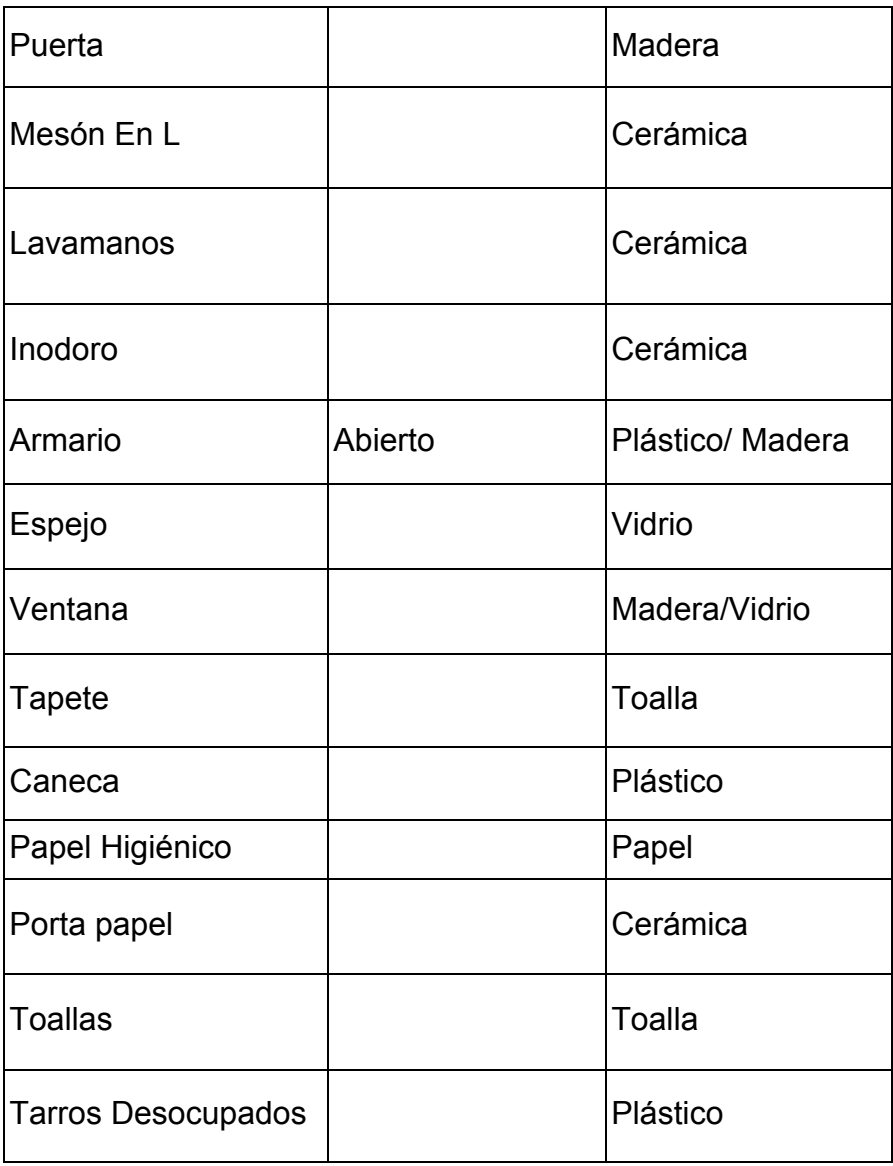

Tabla 11. Desglose de objetos de baño 3.

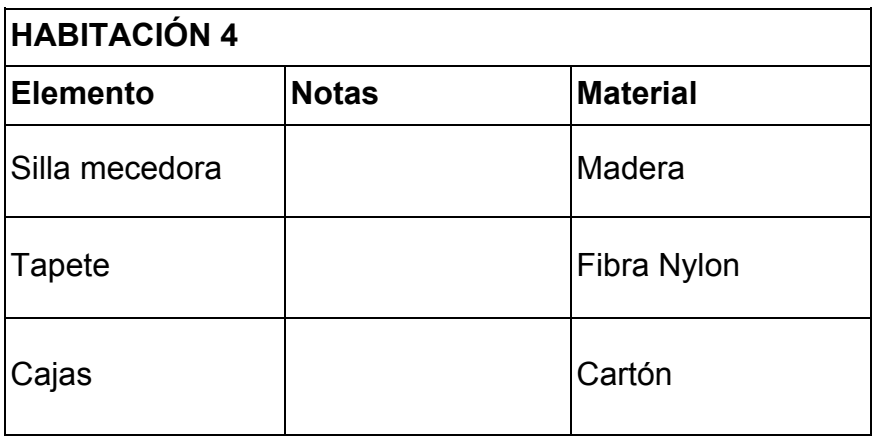

Tabla 12. Desglose de objetos de habitación 4.

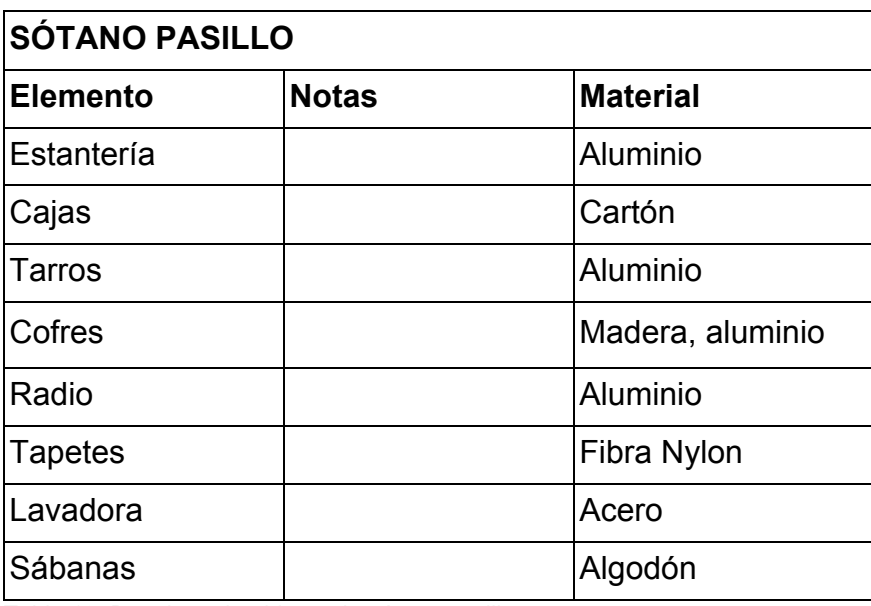

Tabla 13. Desglose de objetos de sótano pasillo.

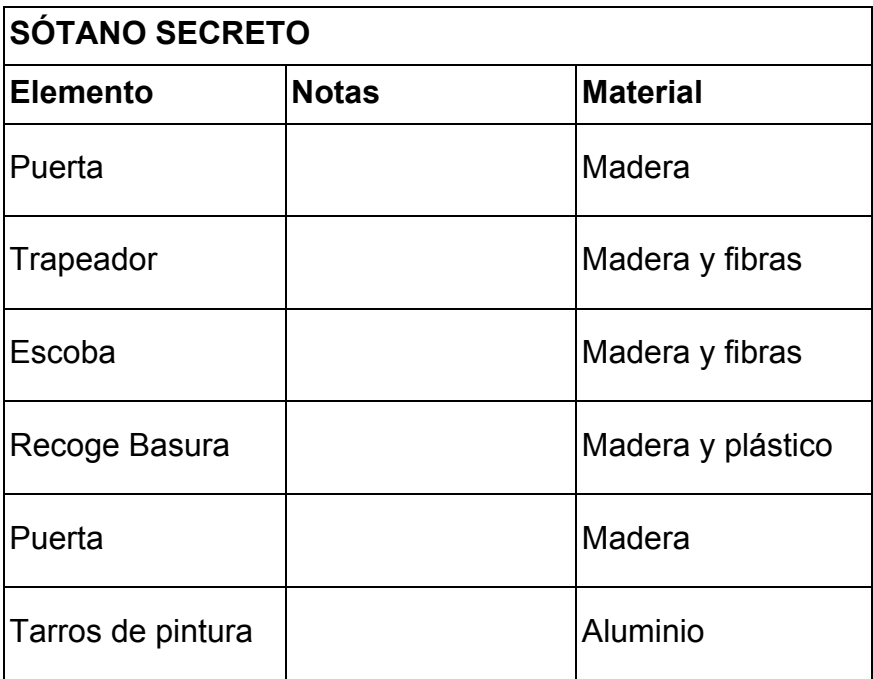

Tabla 14. Desglose de objetos de sótano secreto.

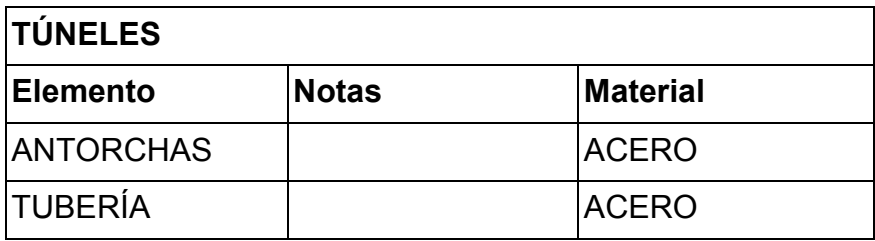

Tabla 15. Desglose de objetos de túneles.

**HOSPITAL**

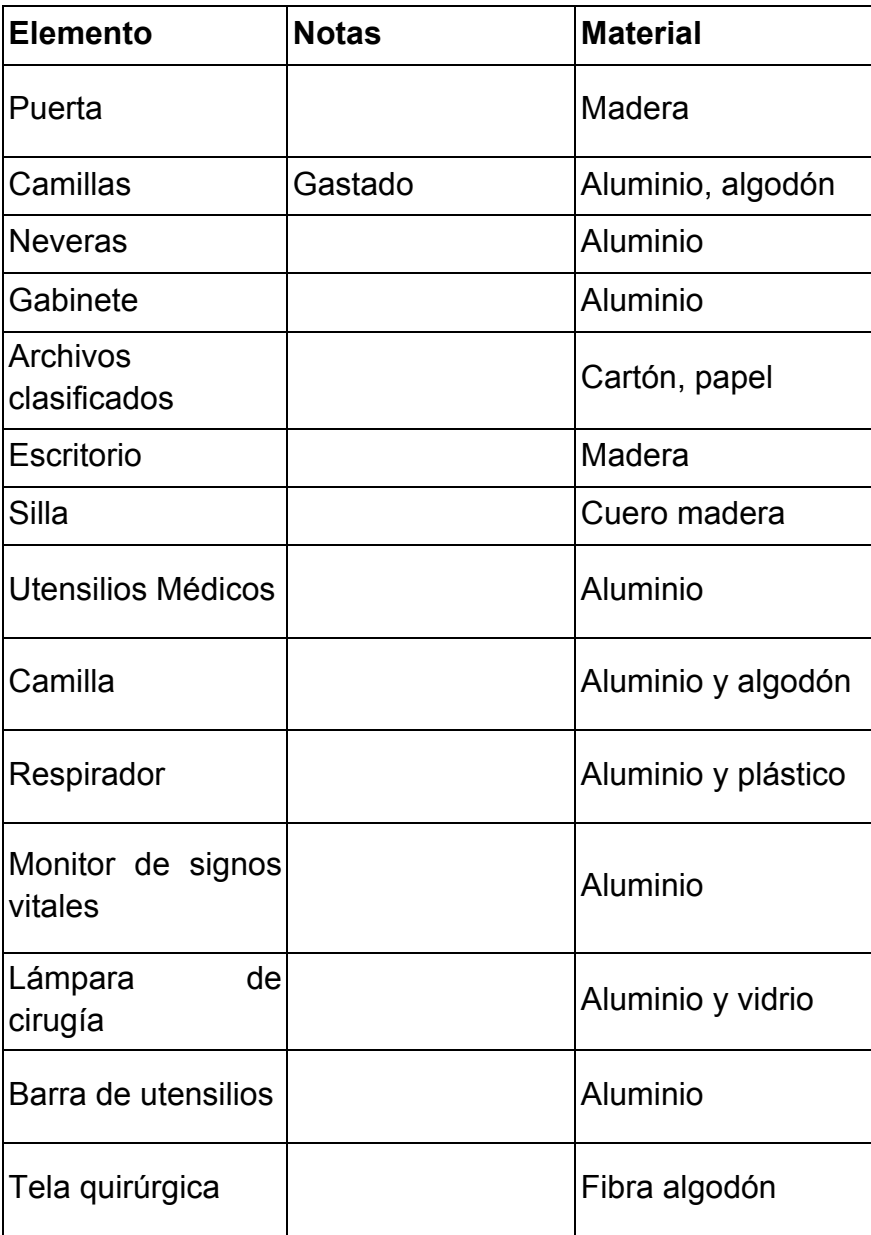

Tabla 16. Desglose de objetos de hospital.

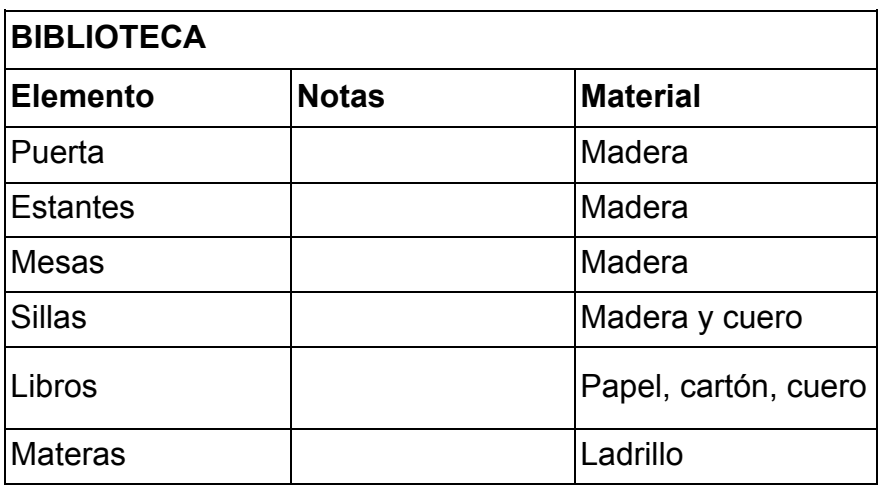

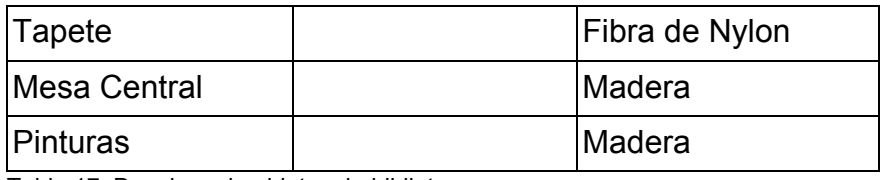

Tabla 17. Desglose de objetos de biblioteca.

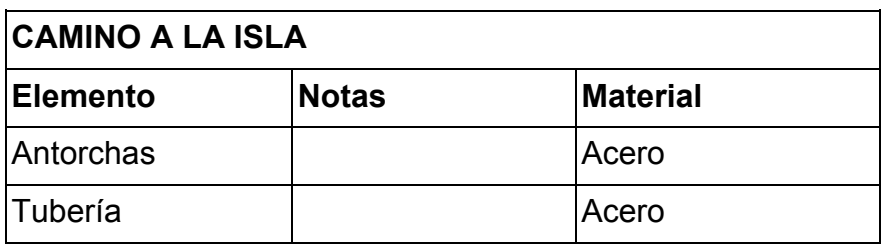

Tabla 18. Desglose de objetos de camino a la isla.

# **3.4 Personajes**

Para tener una imagen aproximada de los personajes del videojuego, se realizó una descripción que fue utilizada como base para la creación de modelos en la aplicación *MakeHuman* (2000). A continuación, se presentarán los personajes principales:

### **3.4.1 Eduardo**

Eduardo es moderadamente alto con 1.70 m de altura, de complexión media, lleva su negro cabello corto, sus ojos son castaños y están un poco hundidos.

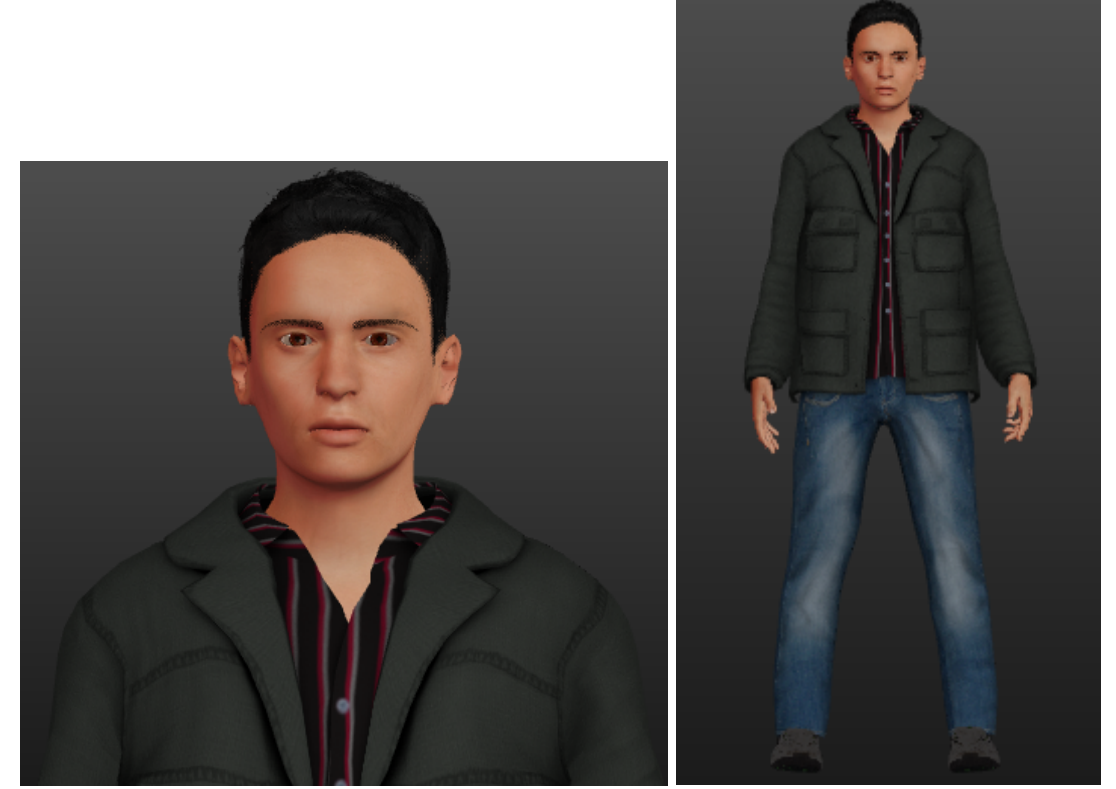

Imagen 73. Primer plano de Eduardo. Imagen 74. Cuerpo completo de Eduardo

# **3.4.2 Rodrigo y Roberto**

#### **3.4.2.1 Rodrigo**

La contextura de Rodrigo le hace ver una figura imponente, con una altura de 1.81 de altura, su tez trigueña, ojos cafés oscuro y pequeños. Es mayor que Roberto, por lo que las marcas de vejez en su cara le permiten verse como un hombre serio, estricto y reservado.

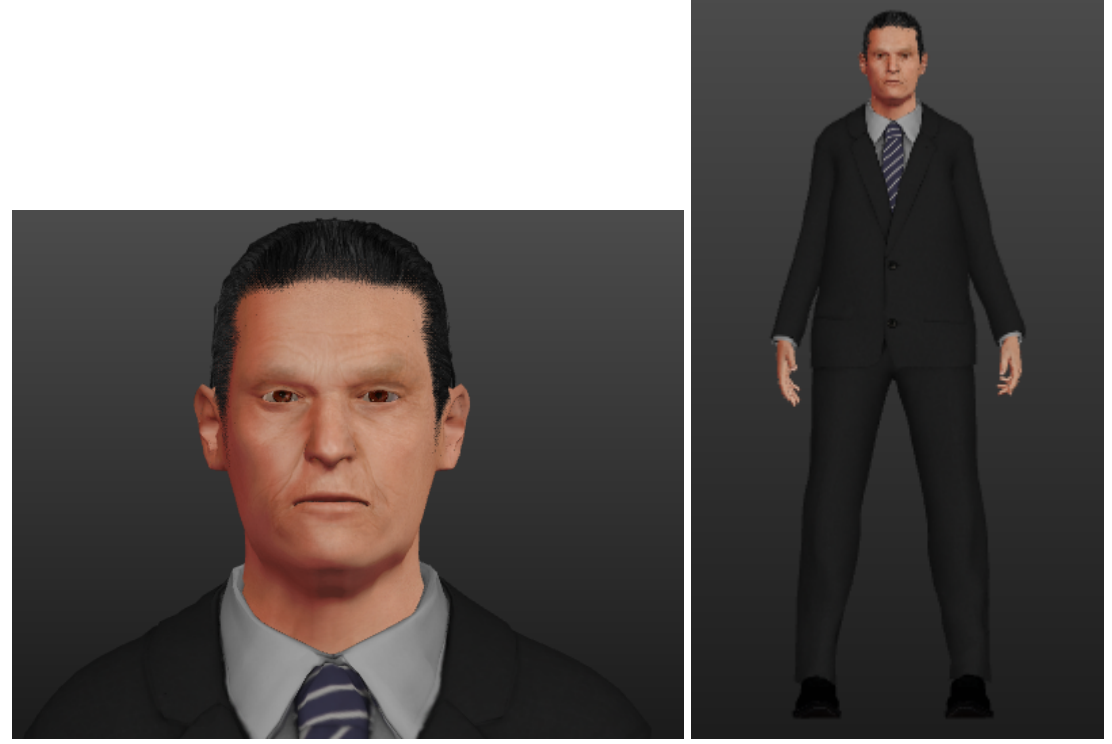

Imagen 75. Primer plano de Rodrigo. Imagen 76. Cuerpo completo de Rodrigo.

# **3.4.2.2 Roberto**

Roberto es menor 2 años que Rodrigo. Mide 1.75 centímetros, de tez, ojos cafés claro e intenta conservar su pelo medianamente largo. Su rostro y su contextura lo hacen ver un poco más amigable que su hermano, sin embargo, es el más estricto.

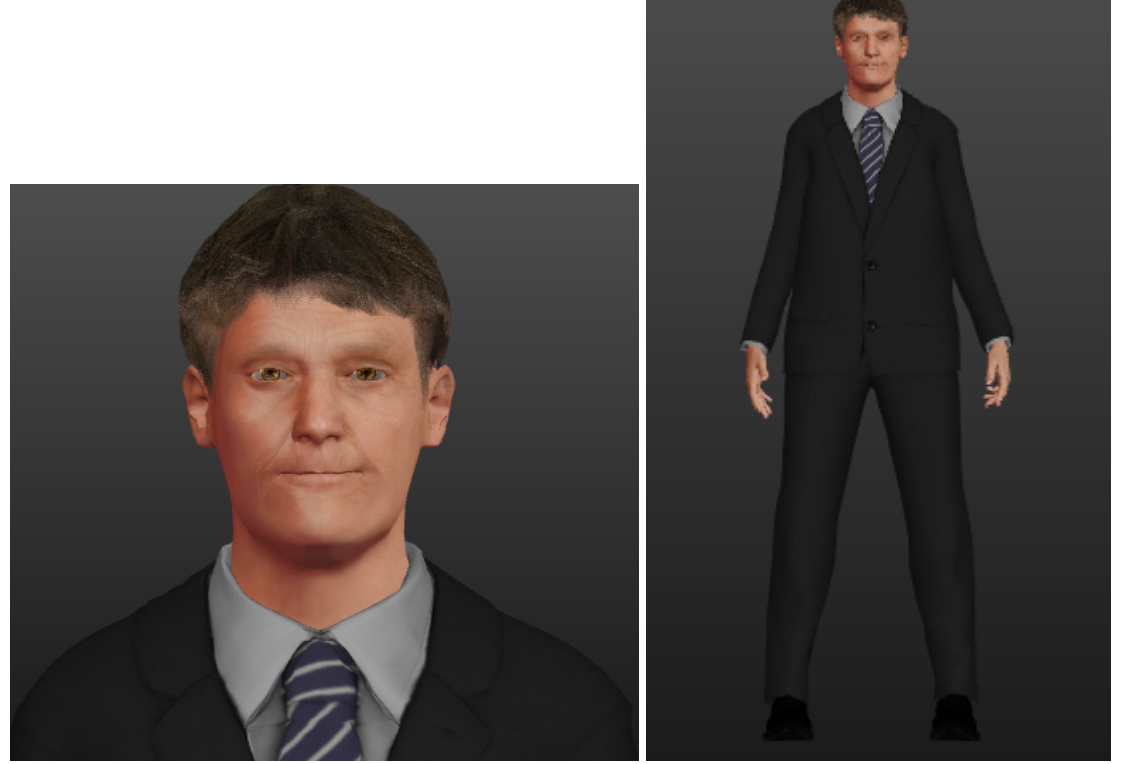

Imagen 77. Primer plano de Roberto. **Imagen 78. Cuerpo completo de Roberto.** 

#### **3.4.3 Elizabeth**

Elizabeth se caracteriza por tener ojos claros y una mirada seria. Mide aproximadamente 1,70, es de contextura media, tiene pelo oscuro y largo que lleva la mayor parte del tiempo recogido en una cola de caballo.

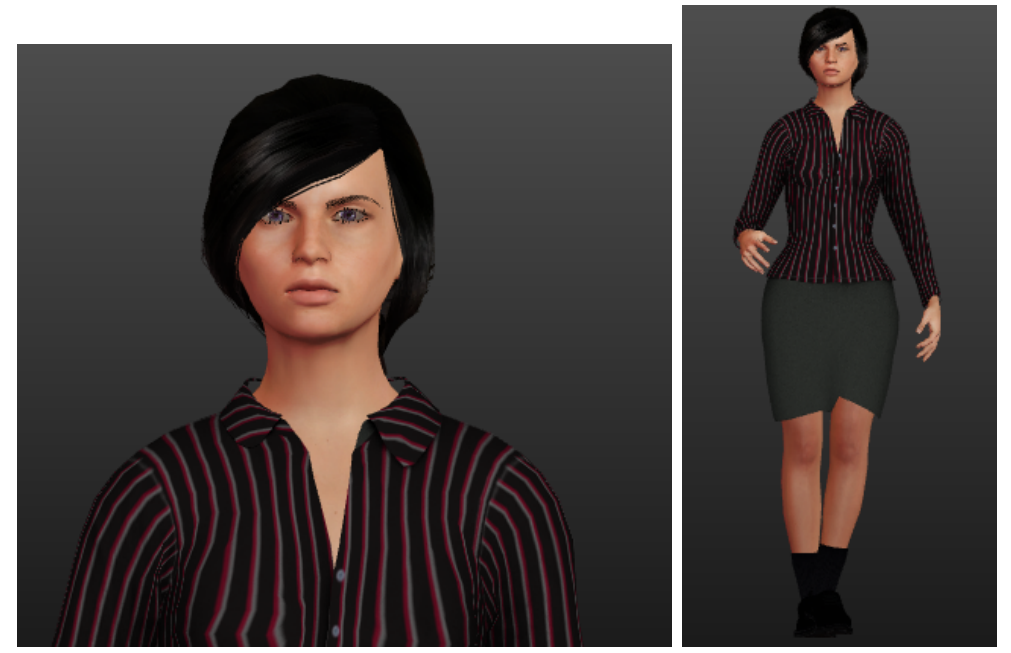

Imagen 79. Primer plano de Elizabeth.Imagen 80. Cuerpo completo de Elizabeth.

#### **3.4.4 Monstruos**

Tras los múltiples experimentos a los que eran sometidos las personas en la isla, aquellas que no resultaban exitosas fueron consideradas como un problema para la sociedad, por lo que se decidió mandarlas a un sector lejano para que pasaran sus últimos días allí. Estos monstruos se caracterizan por tener la mitad de su altura original, algunas partes del cuerpo reducidos debido a que los químicos suministrados hacen que los músculos se retraigan y los huesos pierdan firmeza, además de pérdida de pelo en todo el cuerpo.

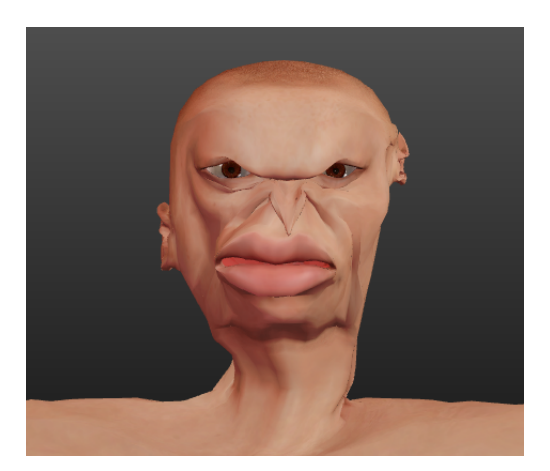

Imagen 81. Primer plano de un monstruo.

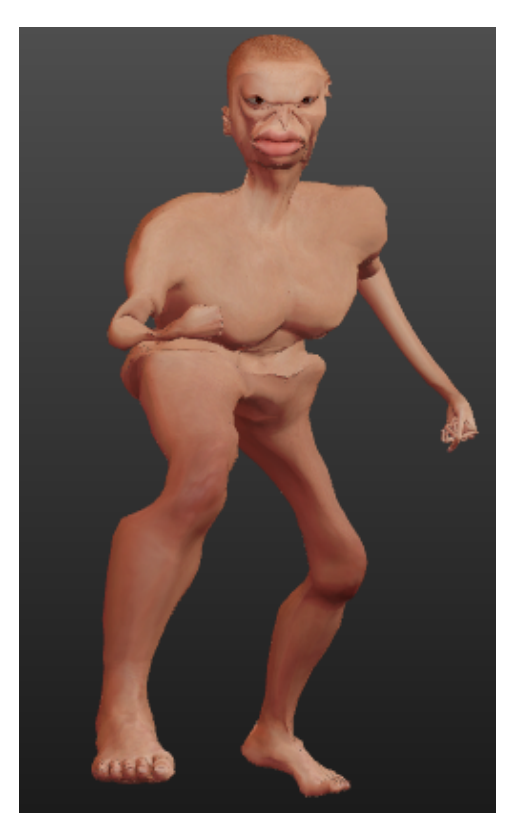

Imagen 82. Monstruo en posición de ataque

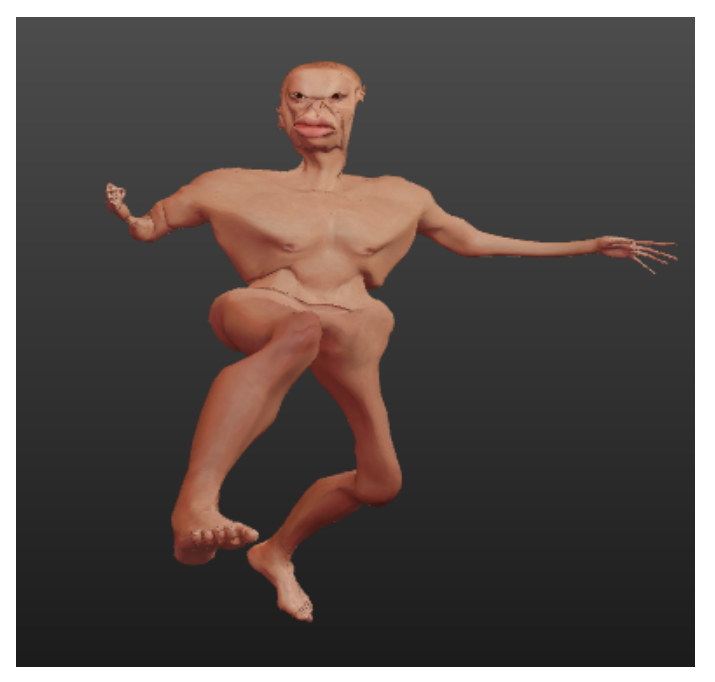

Imagen 83. Monstruo en posición de ataque.

# **4. ANIMACIÓN**

En este apartado se hablará de las animaciones que están dentro del videojuego. Se profundizará en la animación del menú principal, la animación inicial, la animación de carga y la animación de créditos

# **4.1 Animación del menú principal**

Al inicio podemos ver una animación del texto en el cual aparece y desaparece con un fade el nombre de las integrantes del grupo. Seguido a esto, se tiene un espacio 3D con diferentes elementos referentes a los seguidores del proyecto DEMO, y sobre estos una animación de partículas en loop.

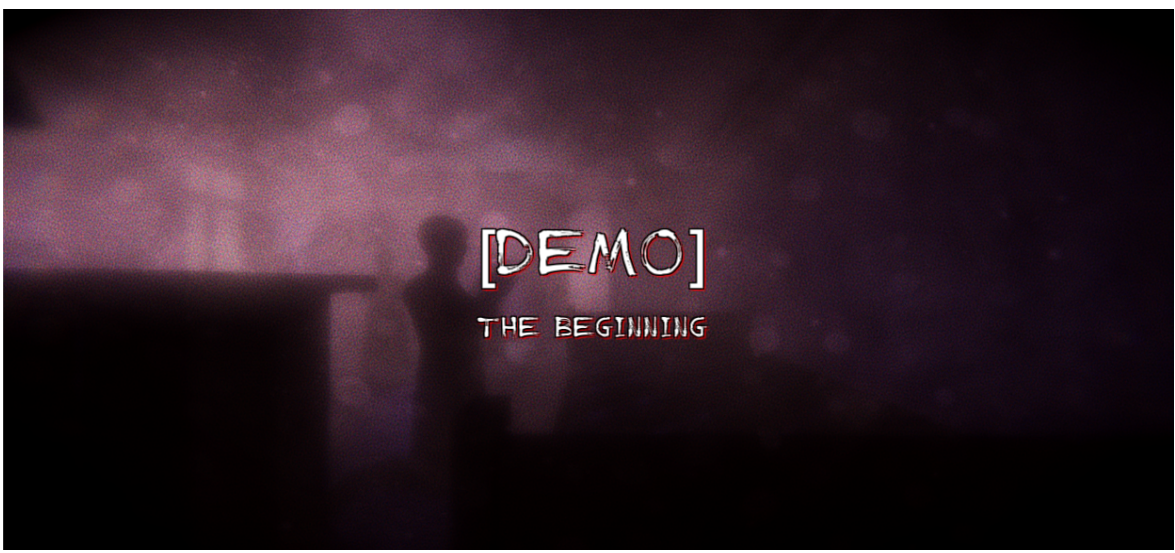

Imagen 84. Espacio 3D y partículas.

# **4.2 Animación de contextualización**

Antes del inicio de la partida, se contextualizará al jugador por medio de una animación de recortes de periódico que flotan y caen de la parte superior de la pantalla. Además, se mostrarán algunos de estos sobre tableros junto con imágenes de personas desaparecidas, los cuales tienen como finalidad mostrar parte de la historia que el jugador debería conocer para avanzar en la historia, sin dar adelantos ni pistas de la isla secreta, como se muestra en la imagen 85.

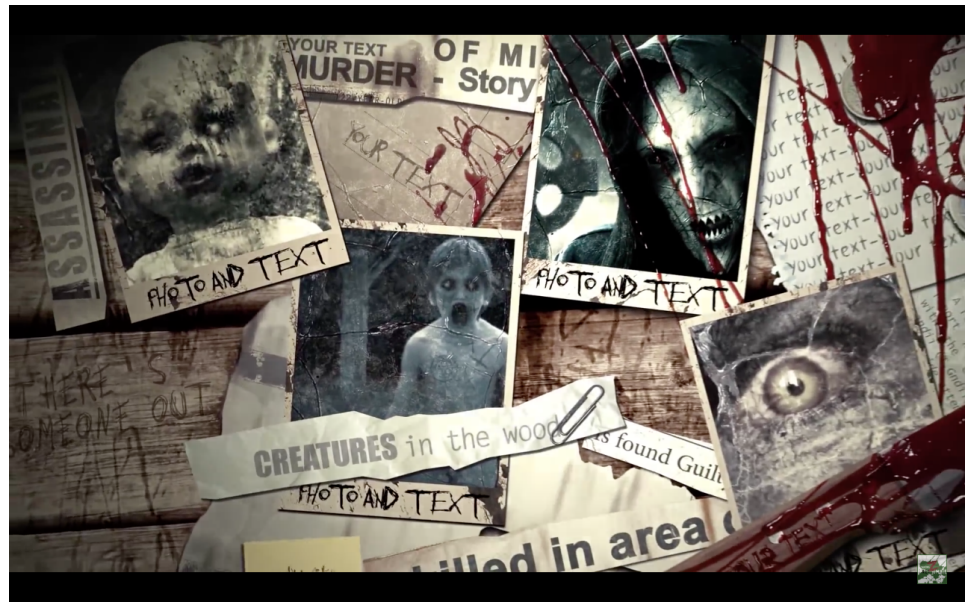

Imagen 85. Tomado de Youtube: https://www.youtube.com/watch?v=mYvjXENSPHI

# **4.3 Animación de carga**

Esta animación es la que aparecerá en el momento en el que el jugador avance a un sector diferente del que se encuentra, con la excusa de darle tiempo al juego de que el siguiente sector cargue correctamente. Así como podemos ver en la imagen de referencia 86, la animación de carga consiste en una barra del mismo tono que el fondo la cual se irá llenando de color a medida que la siguiente escena se abre adecuadamente. Para el prototipo, tenemos el porcentaje creciente de la carga de la escena a la cual sigue el jugador (Imagen 87).

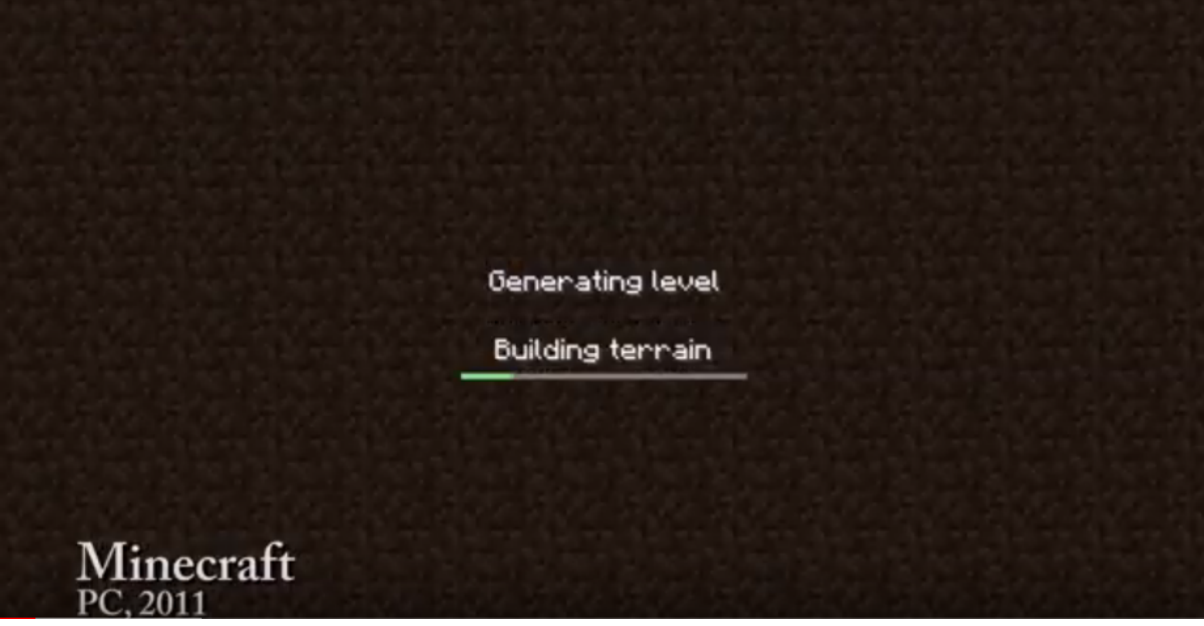

Imagen 86. Pantalla de carga Minecraft. Tomado de Youtube: https://www.youtube.com/watch?v=RSV4rHCPJ0M

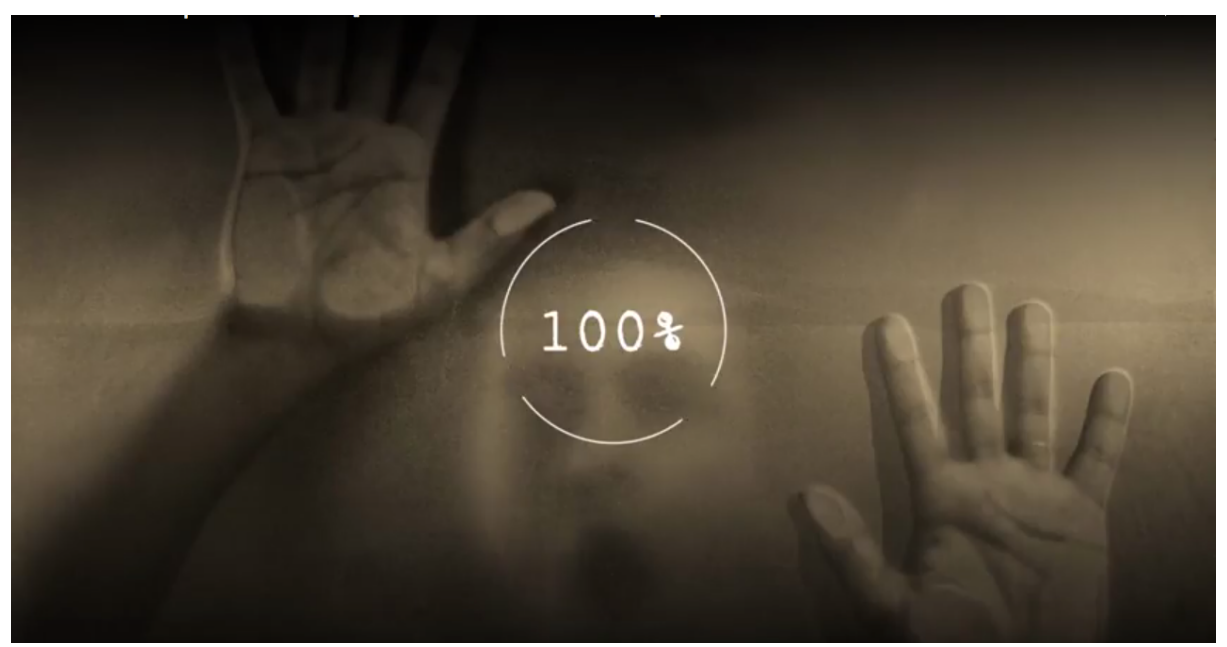

Imagen 87. Pantalla de carga prototipo [DEMO] The beginning.

#### **4.4 Flashbacks**

Como complemento a la animación introductoria y las diferentes fuentes de información que el usuario encuentra en el juego (diálogos, objetos), se utilizarán flashbacks en ciertos espacios para complementar la narrativa. En estos se mostrarán acciones específicas, que no durarán más de 10 segundos, que ayuden al jugador a entender mejor la relación de objetos y la historia.
### **4.5 Animación de créditos**

Para finalizar el juego, se mostrarán los nombres de las personas que conformaron el equipo de trabajo por medio de pequeñas escenas de los espacios más relevantes en la historia (imagen 88, 89 y 90). Sin embargo, para el prototipo se realizó la animación de hojas de papel periódico quemadas con los nombres de las integrantes, las cuales caen una encima de la otra (Anexo 11.9).

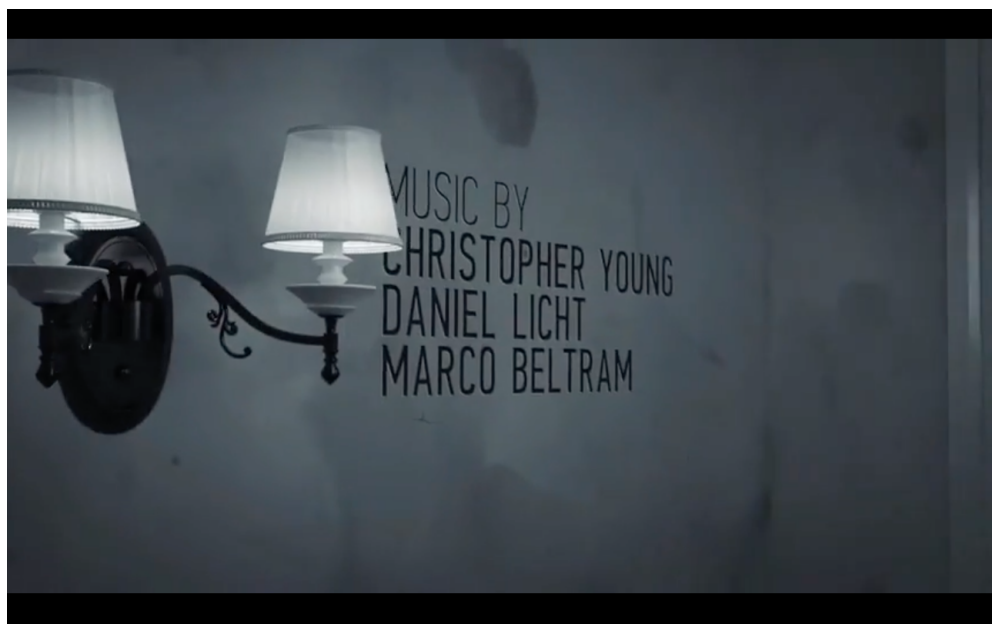

Imagen 88. Tomado de Youtube: https://www.youtube.com/watch?v=mYvjXENSPHI

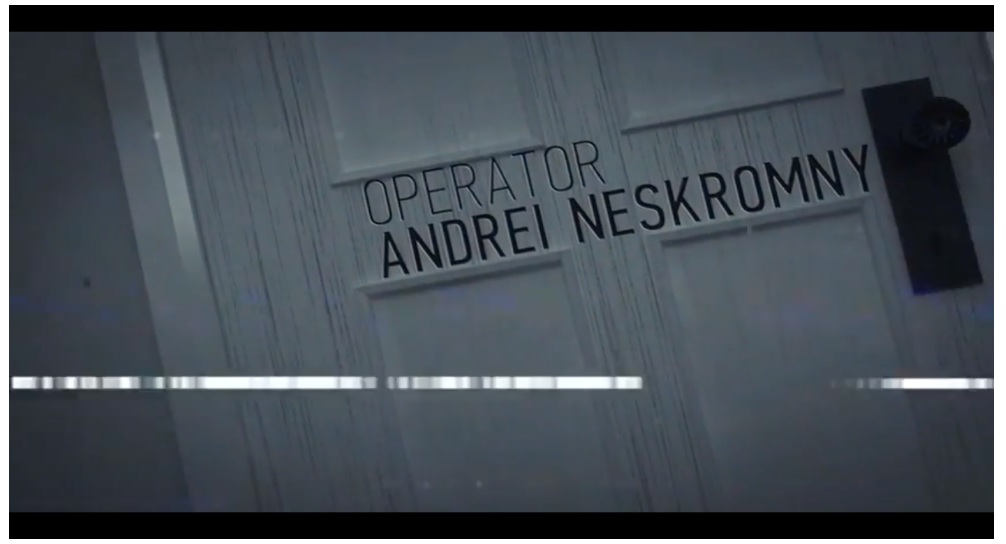

Imagen 89. Tomado de Youtube: https://www.youtube.com/watch?v=mYvjXENSPHI

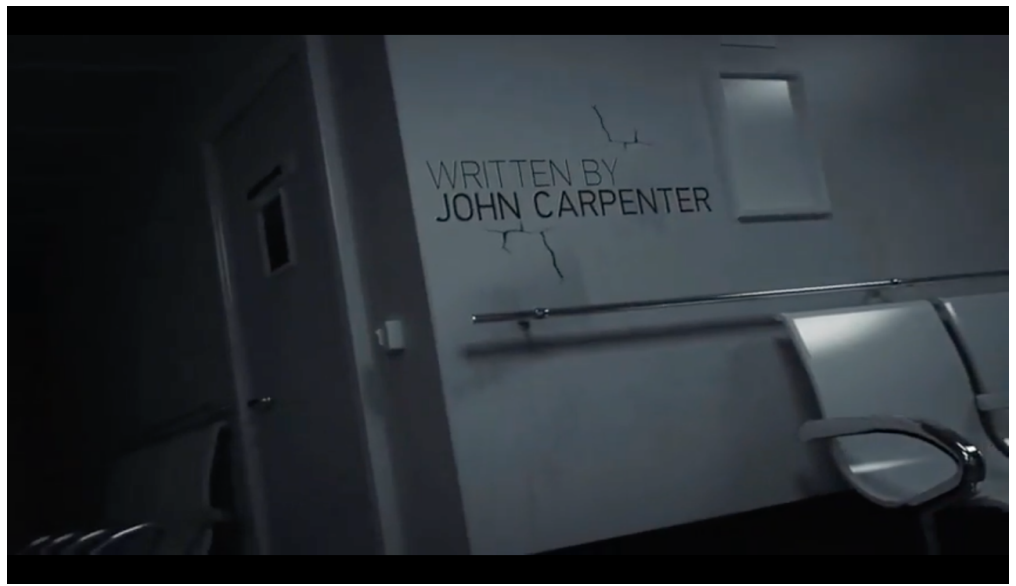

Imagen 90. Tomado de Youtube: https://www.youtube.com/watch?v=mYvjXENSPHI

# **5. DISEÑO DE NIVELES**

[Demo] The Beginning al ser un videojuego no lineal, no cuenta con niveles sino con sectores, los cuales le permiten al jugador tener mayor libertad para explorar los espacios y completar los desafíos en el orden que desee, ya que dependiendo de las decisiones que se tomen pueden existir varios finales. El juego completo está dividido en dos partes: La casa y la isla.

### **5.1 Casa**

Este primer sector está dividido en dos partes: la casa y las cuevas subterráneas.

### **5.1.1 La casa**

La casa es el área inicial donde el jugador conocerá los controles y las mecánicas básicas (Caminar e interactuar con los elementos). Este se divide en la casa y el sótano.

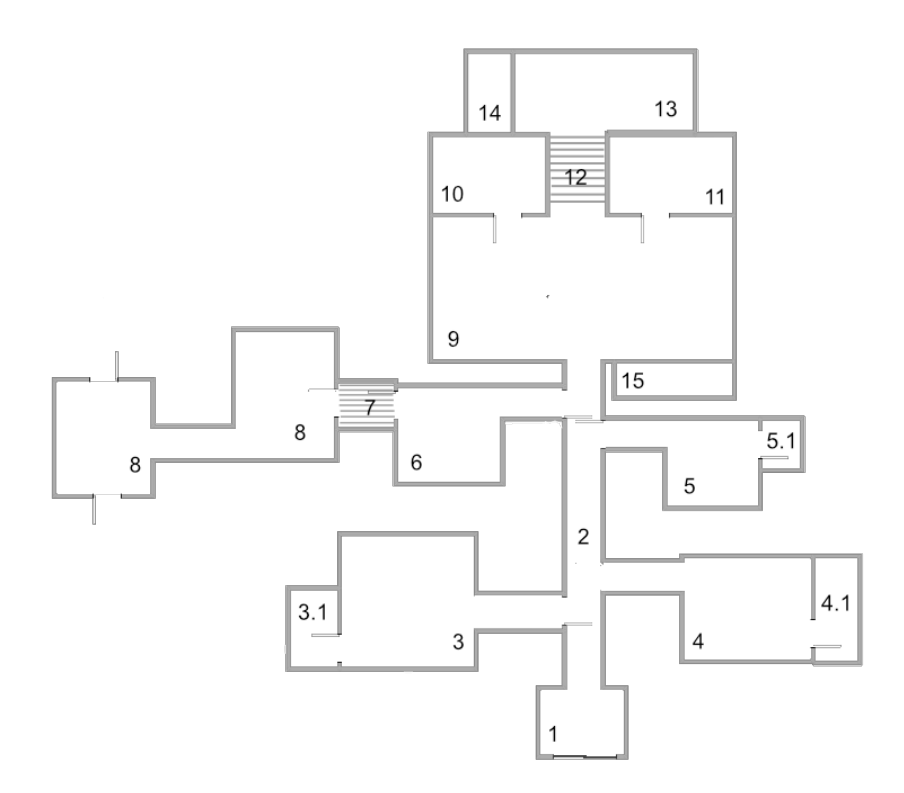

1. Entrada - 2. Pasillo - 3. Habitación 1 - 3.1. Baño habitación 1 - 4. Habitación 2 - 4.1. Baño habitación 2 - 5. Habitación 3<br>5.1. Baño habitación 3 - 6. Habitación 4 - 7. Cuarto secreto. Paso al sótano - 8. Sótano - 9.

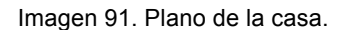

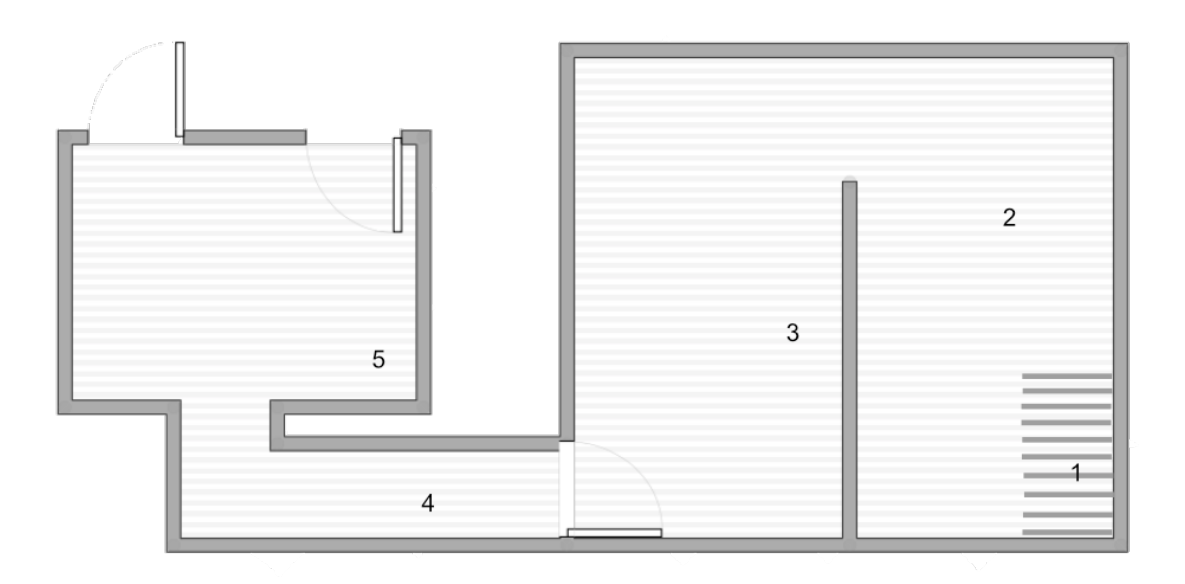

1. Entrada Escaleras - 2. Sótano parte 1 - 3. Sótano parte 2 - 4. Pasillo - 5. Habitación (primera decisión del jugador) Imagen 92. Plano del sótano

#### **5.1.2 Túneles subterráneos**

Los túneles subterráneos están divididos en tres espacios que fueron creados y adaptados para suplir las necesidades del proyecto, además de ser la única vía de acceso a la isla.

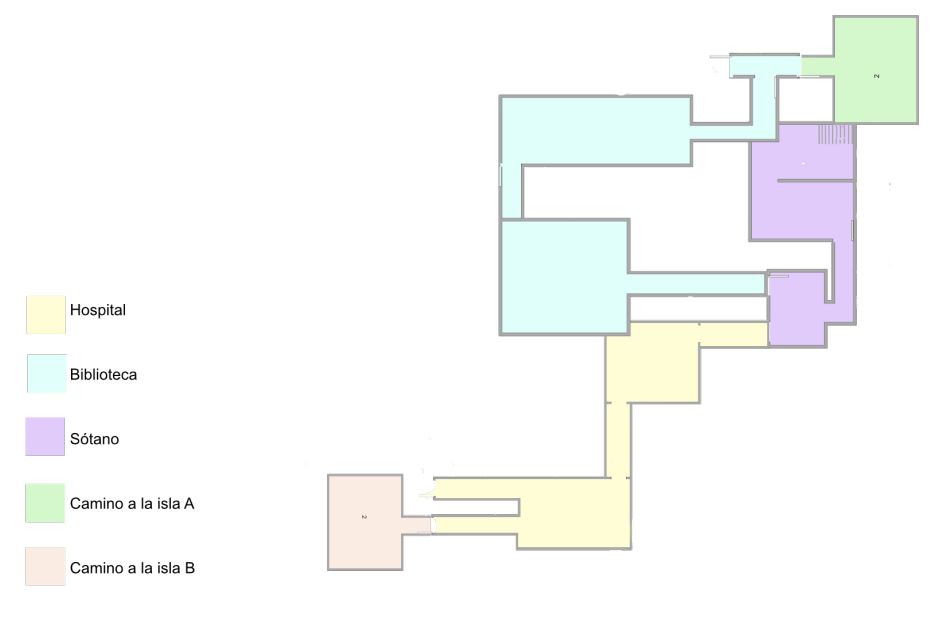

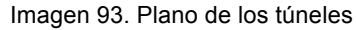

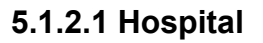

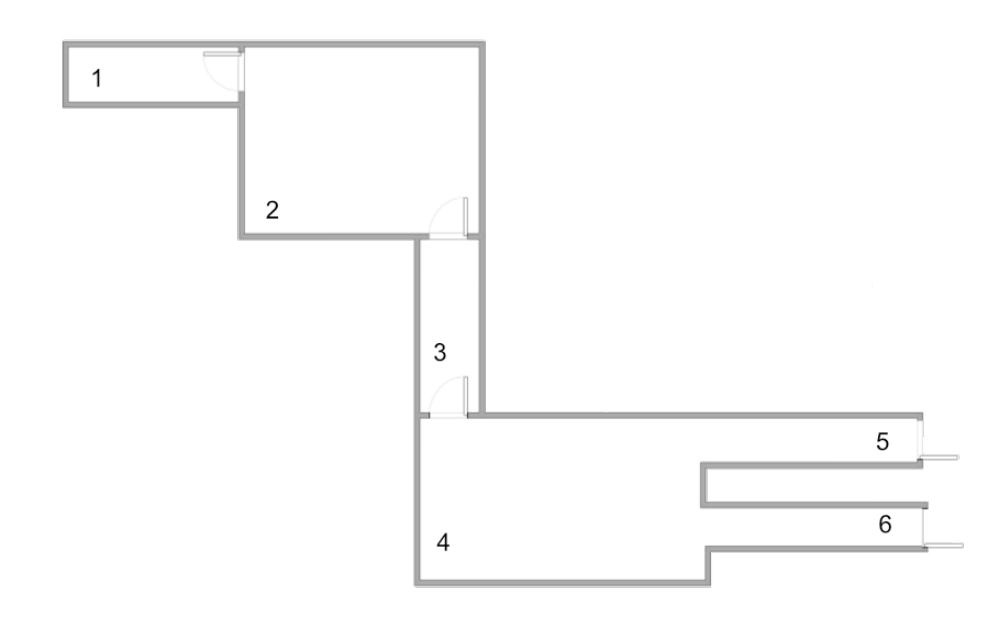

1. Entrada - 2. Espacio Enfermería - 3. Pasillo - 4. Laboratorio de experimentación - 5. Pasillo decisión A del jugador 6. Pasillo decisión B del jugador

Imagen 94. Plano del túnel usado como hospital.

### **5.1.2.2 Biblioteca**

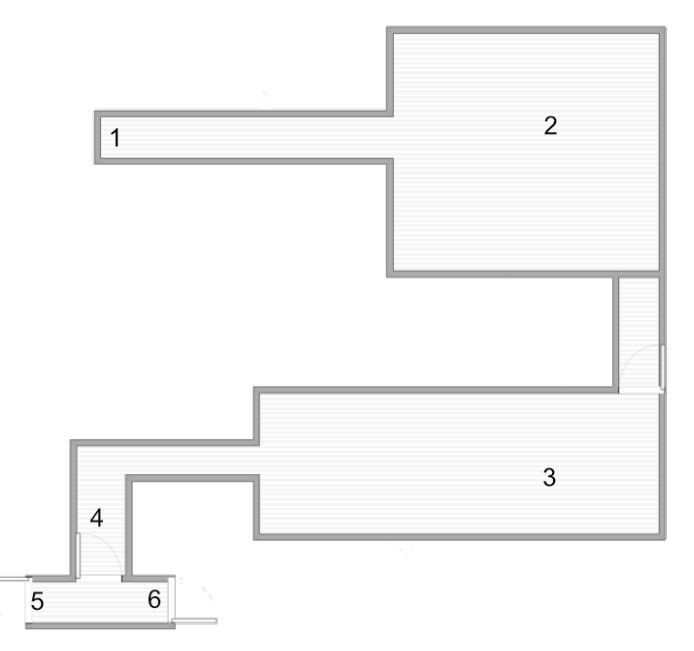

1. Entrada - 2. Estudio - 3. Almacenamiento - 4. Pasillo - 5. Decisión A - 6. Decisión B Imagen 95. Plano del túnel usado como biblioteca.

### **5.1.2.3 Camino a la isla**

Este será diferente, dependiendo por cual camino el jugador haya llegado.

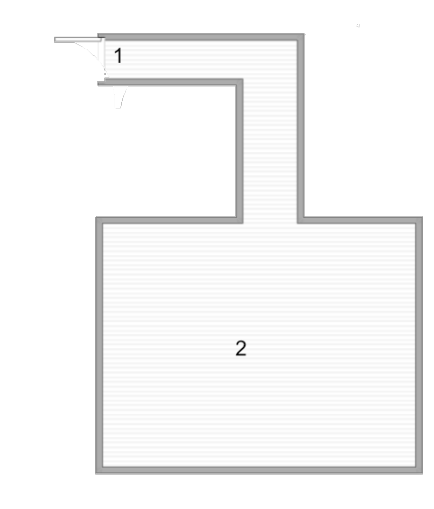

1. Entrada - 2. Sala camino a la isla

Imagen 96. Plano habitación final del túnel.

#### **5.2 Isla**

La isla está dividida en 12 sectores. Dependiendo de las decisiones que tome el jugador, puede acceder a uno a más durante una partida.

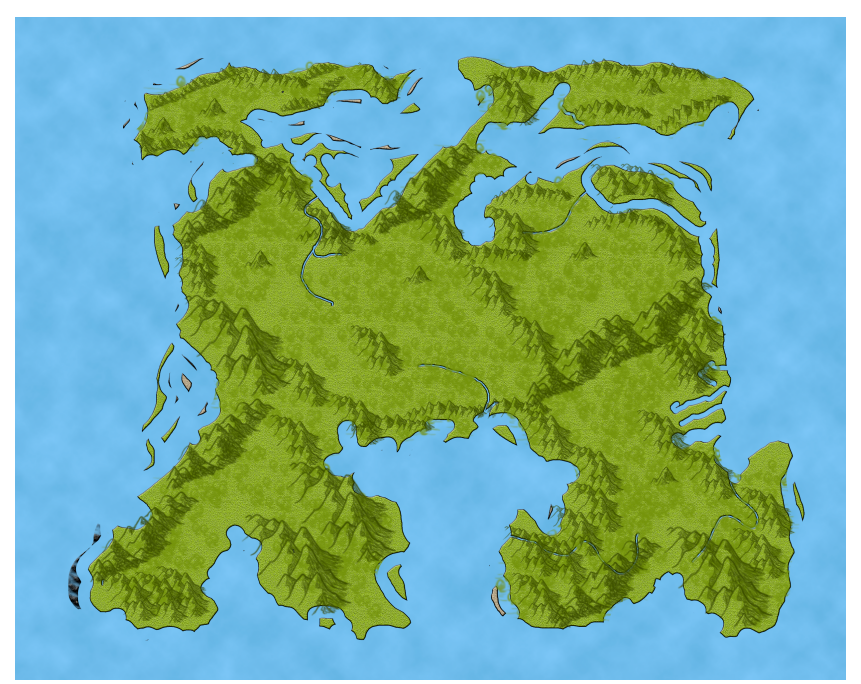

Imagen 97. Mapa de la isla completa.

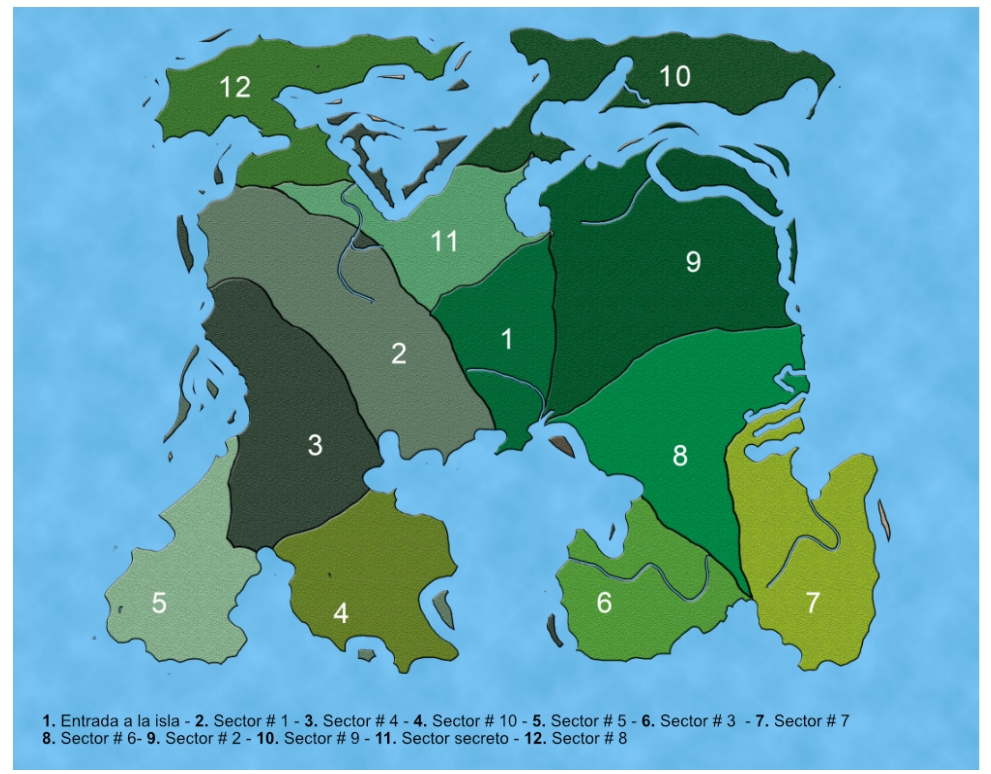

Imagen 98. División de la isla en sectores.

### **5.2.1 Diseño de sectores**

### **5.2.1.1 Sector Inicial**

En este sector la mayoría de edificios son ruinas rodeadas por una espesa vegetación. Solo un espacio fue restaurado: una pequeña cabaña en la que se llevaban los registros de ingreso. Es la única entrada a la isla.

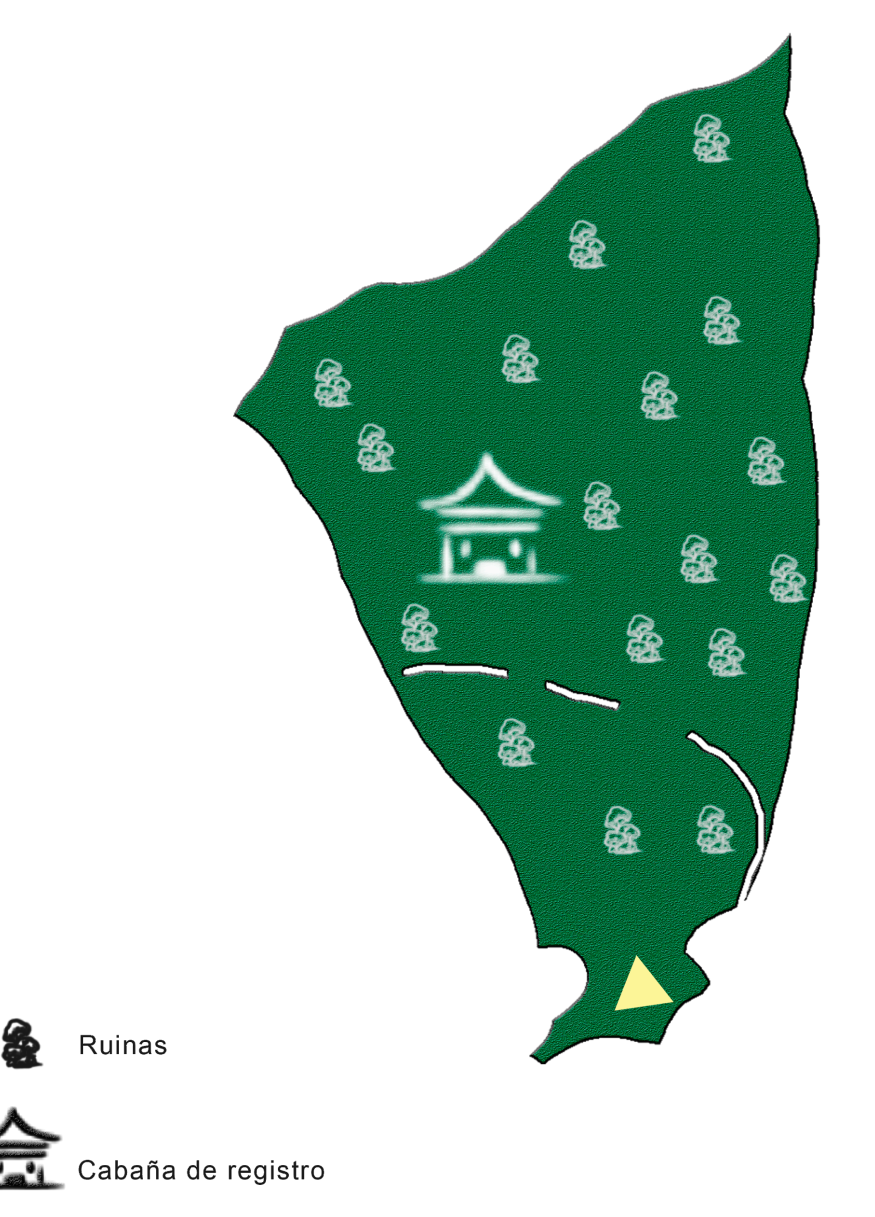

Imagen 99. Mapa sector inicial

#### **5.2.1.2 Sector 1**

Este sector fue adaptado para que las personas que eran enviadas allí, tuvieran un lugar para vivir durante su estancia en la isla.

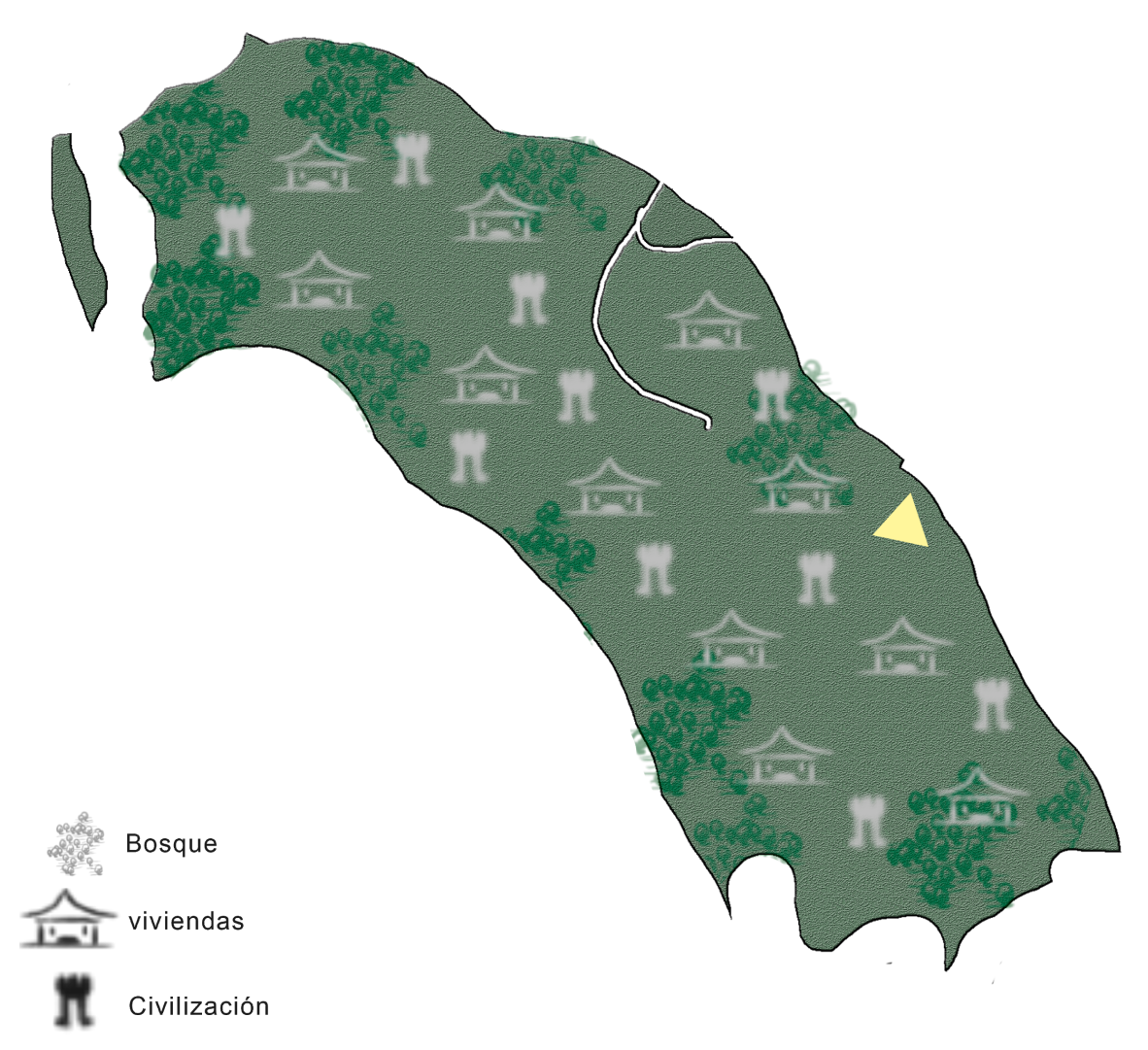

Imagen 100. Mapa sector 1

#### **5.2.1.3 Sector 2**

Al igual que el sector anterior, este también era usado como vivienda, solo que este era exclusivo para niños.

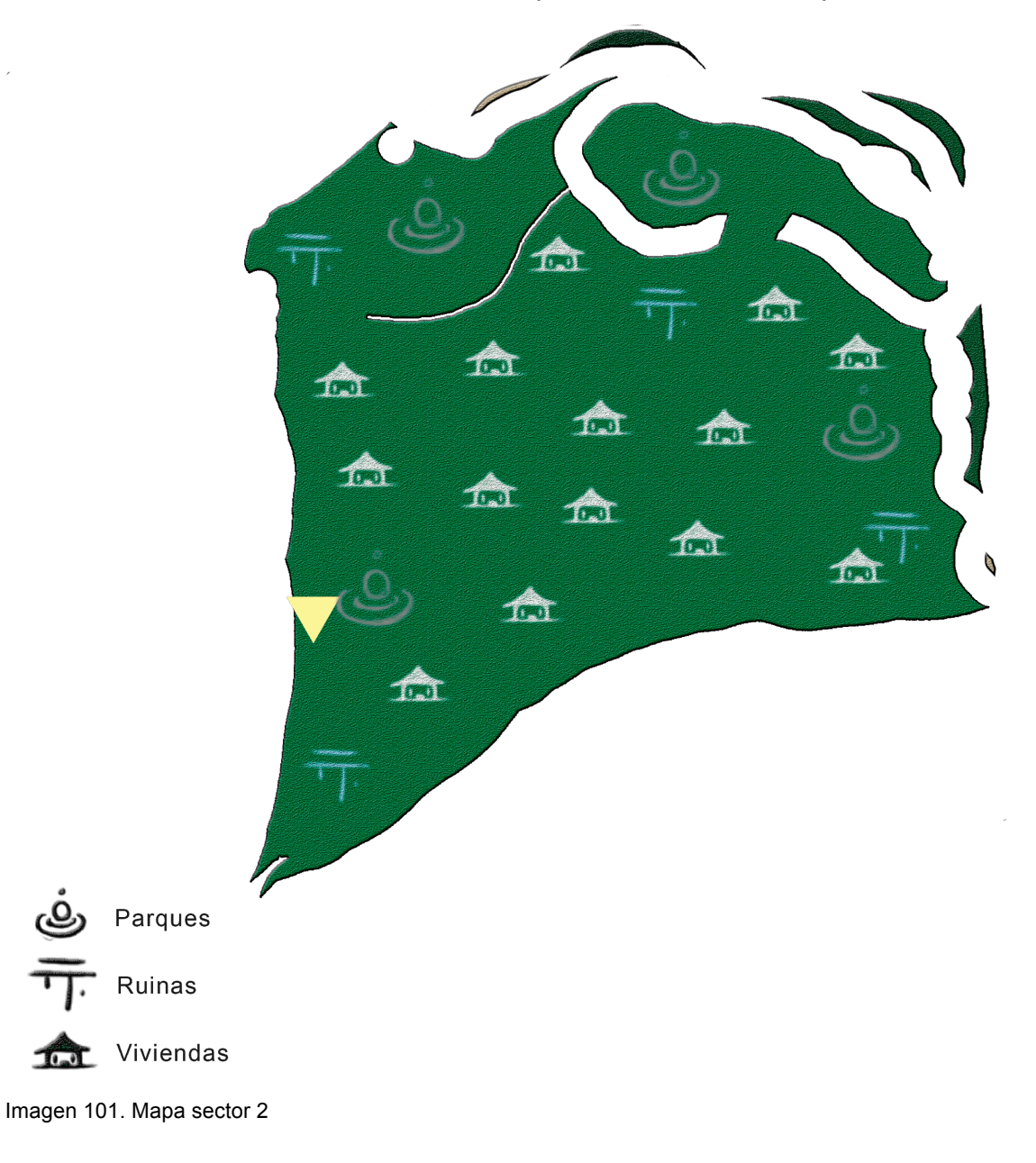

#### **5.2.1.4 Sector 3**

Este sector se utilizó principalmente para continuar con la experimentación en humanos. Aquí se encontraban los laboratorios, y los centros médicos.

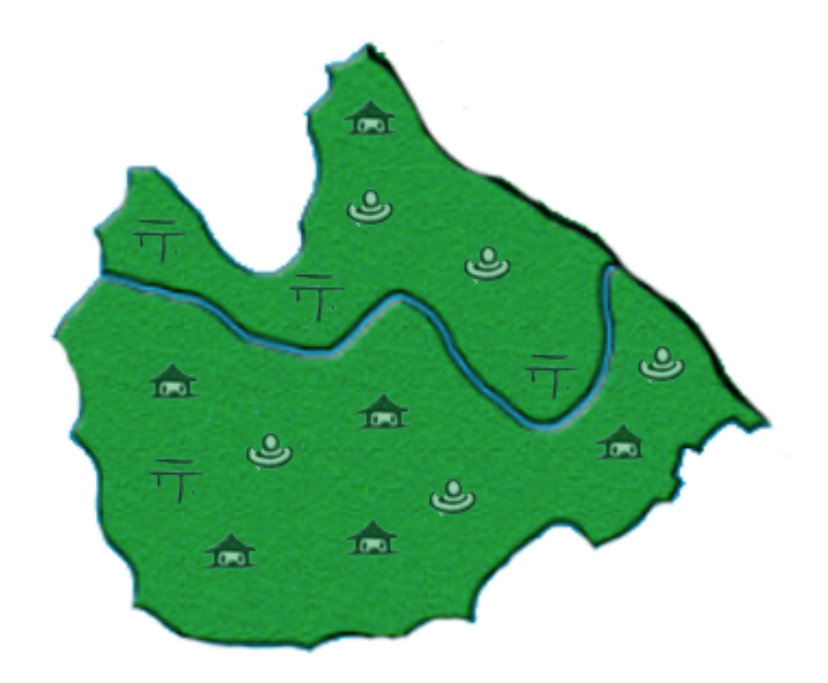

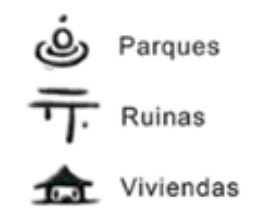

Imagen 102. Mapa sector 3.

#### **5.2.1.5 Sector 4**

En este sector se encuentran los centros educativos y los centros de castigo.

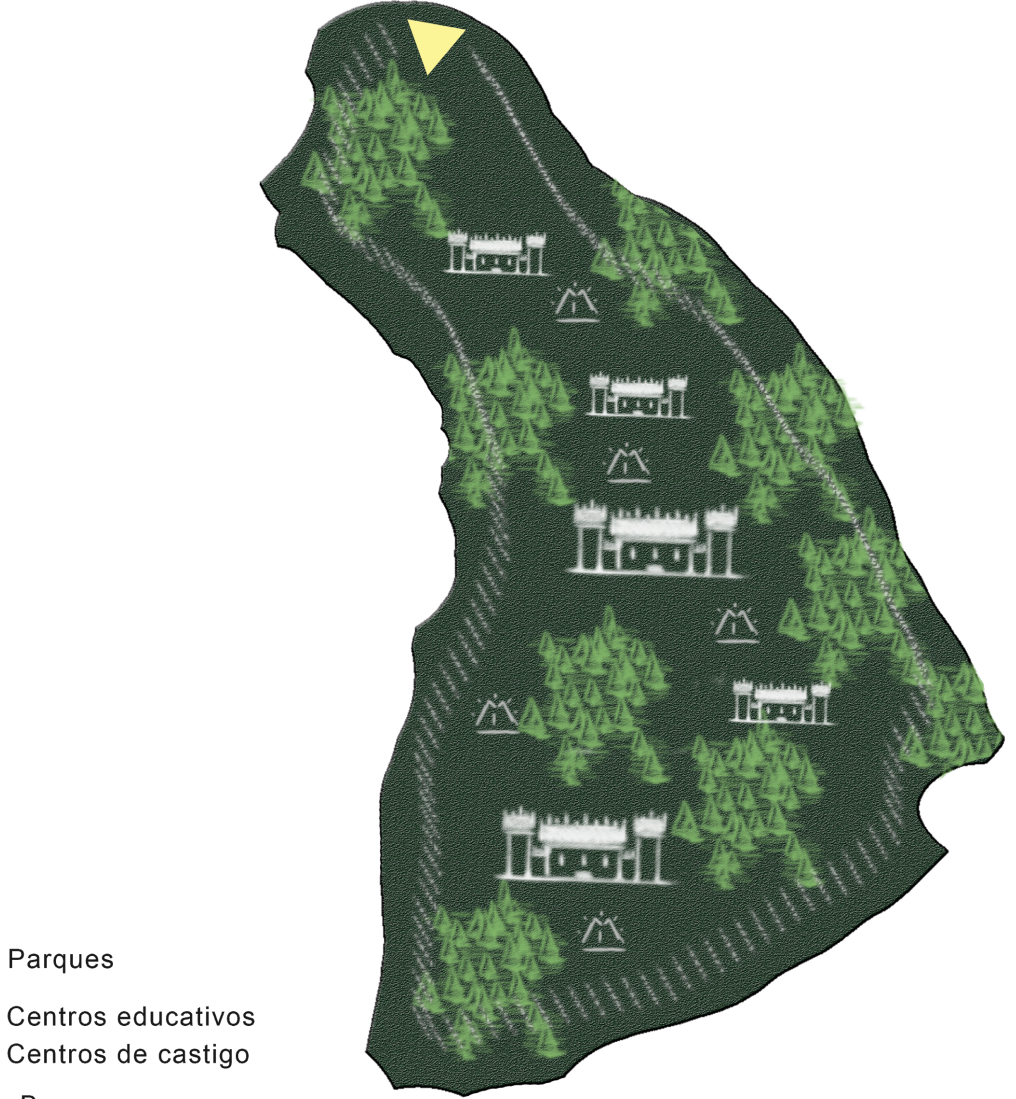

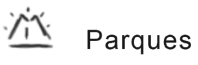

Centros de castigo Bosque

Imagen 103. Mapa sector 4

### **5.2.1.6 Sector 5**

Este sector era utilizado como cementerio para los experimentos fallidos.

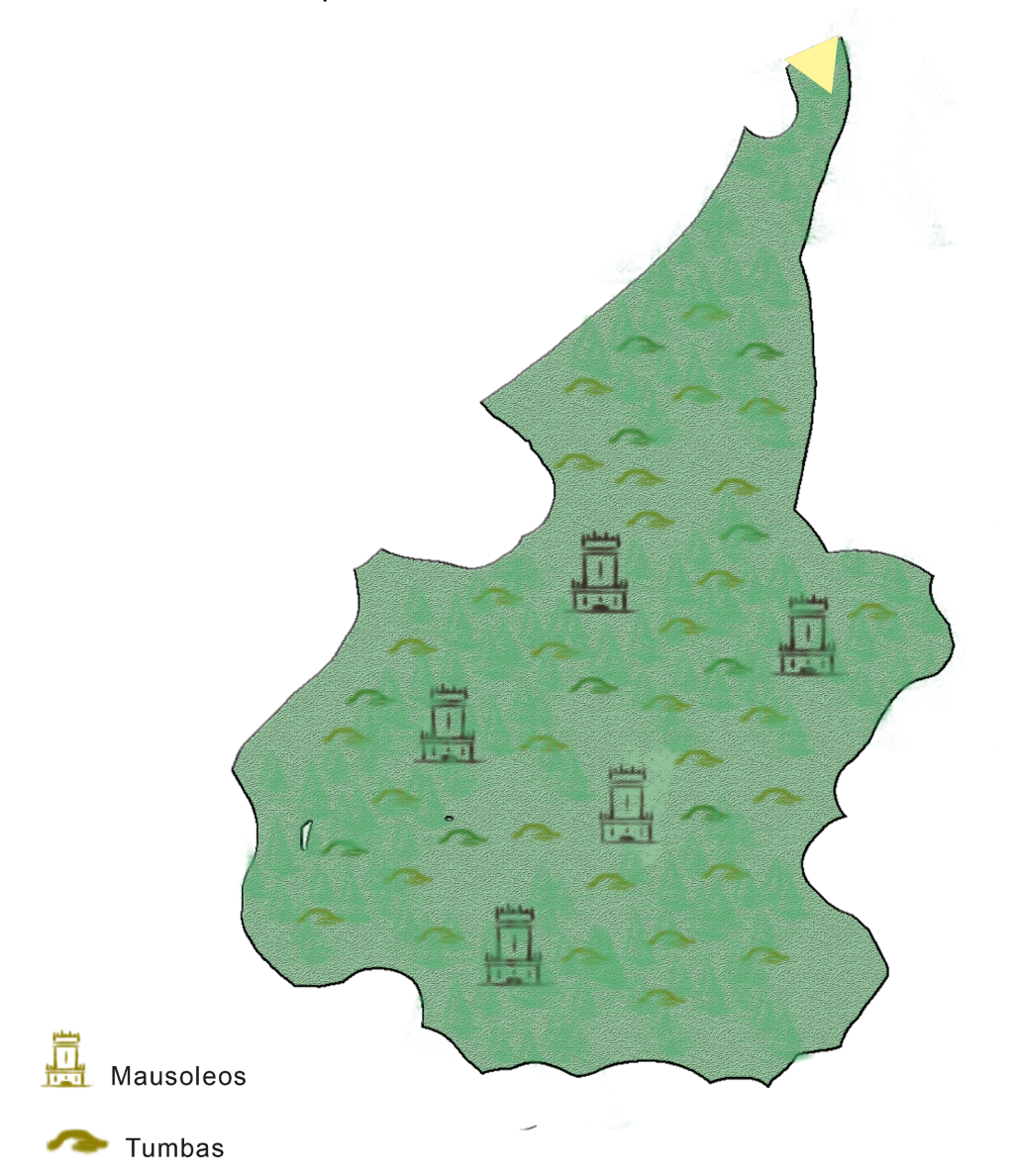

Imagen 104. Mapa sector 5

#### **5.2.1.7 Sector 6**

En este sector se encuentran los edificios en los que vivían Rodrigo, Roberto y sus seguidores más fieles, además era el sector de operaciones de la isla.

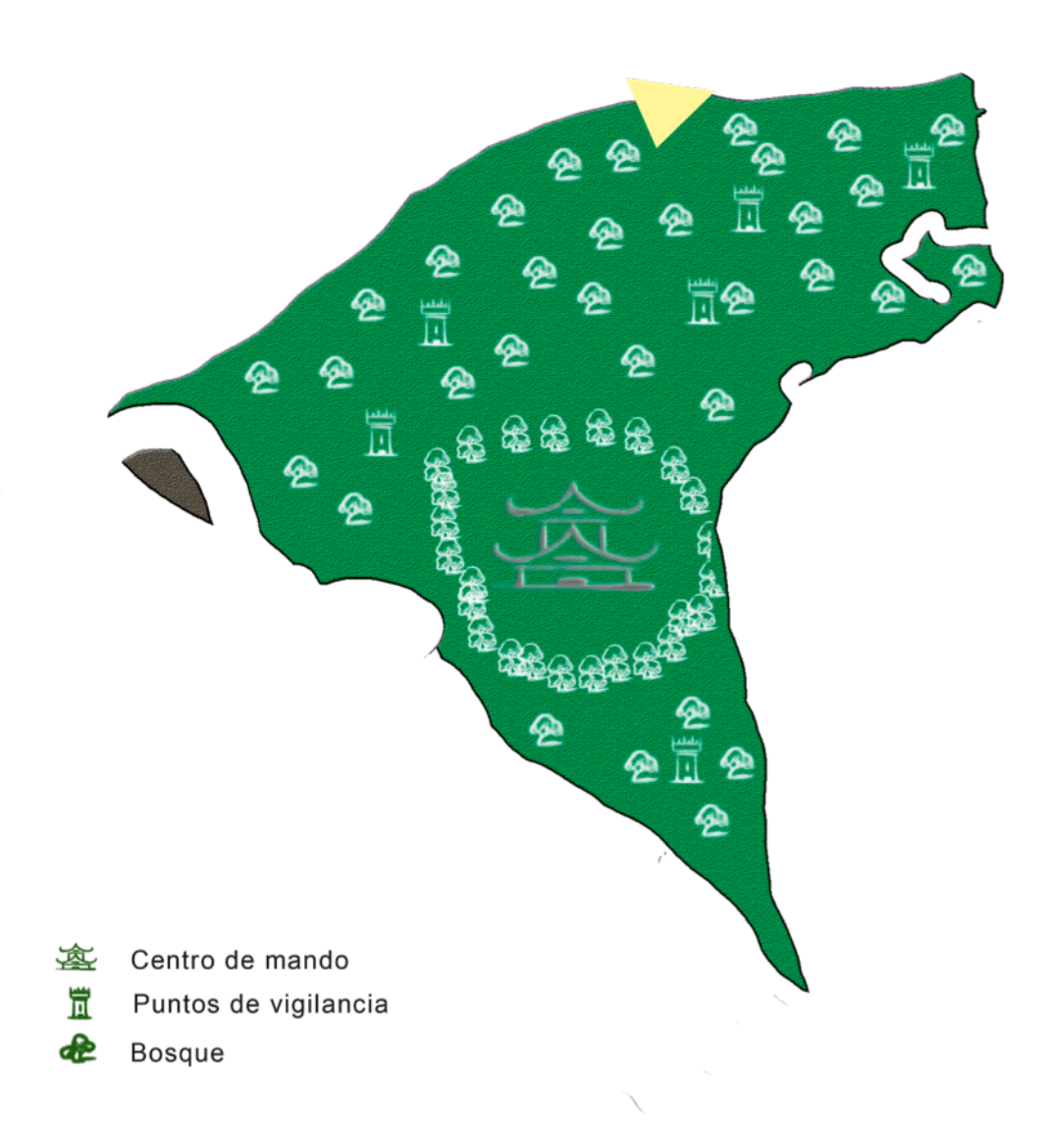

Imagen 105. Mapa sector 6

# **5.1.2.8 Sector 7**

A este sector fueron enviadas las personas que no funcionaron como experimento.

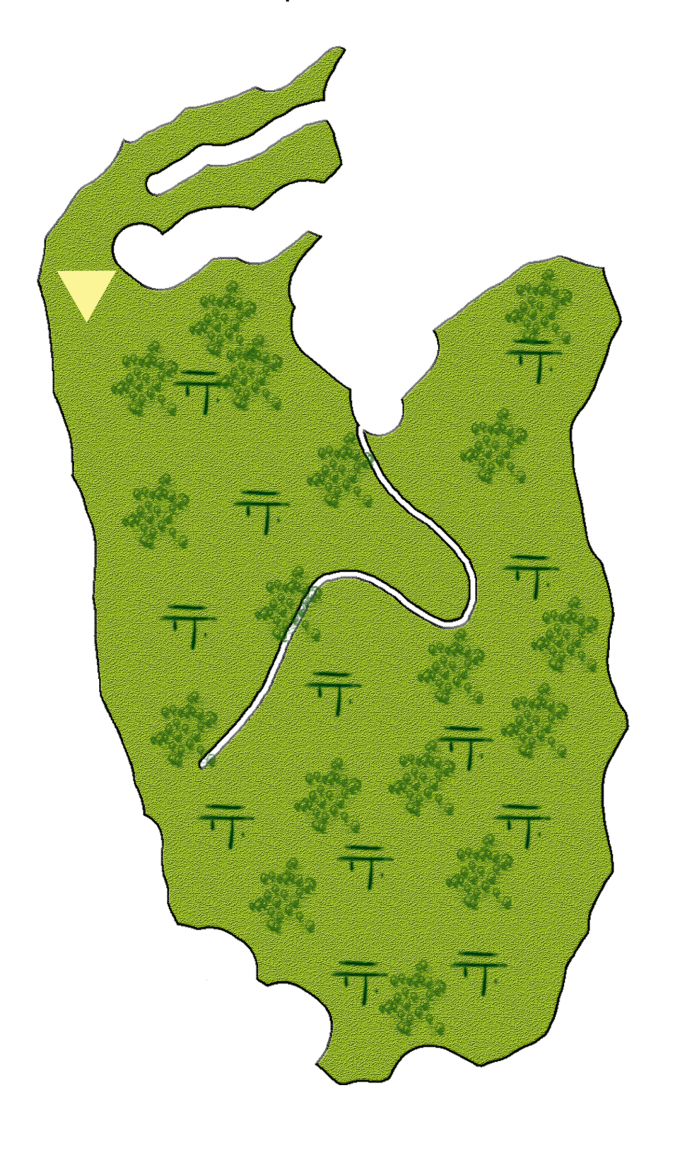

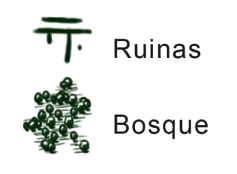

Imagen 106. Mapa sector 7.

**5.2.1.9 Sector 8**

A este sector eran enviadas las personas que no cumplían con las ordenes

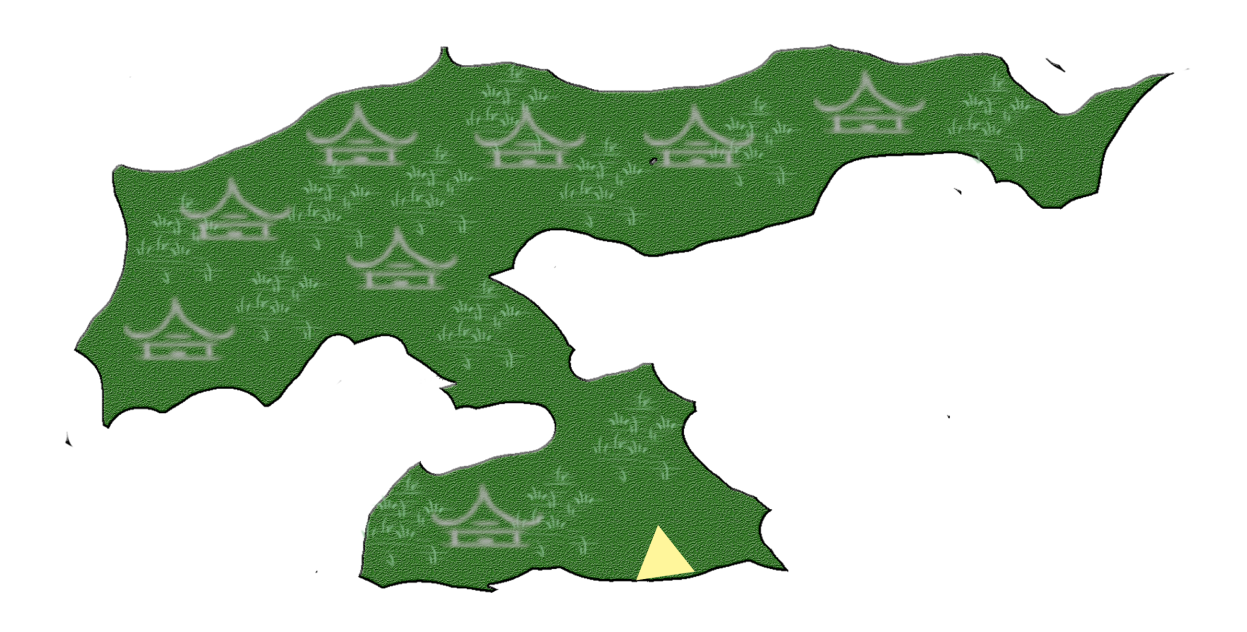

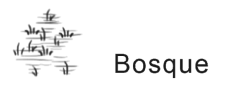

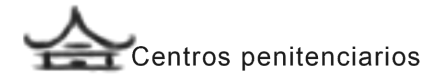

Imagen 107. Mapa sector 8

#### **5.2.1.10 Sector 9**

En este sector se encontraban las fábricas y los cultivos donde las personas eran enviadas a realizar trabajos, para que la isla fuera autosuficiente y no necesitará nada de lo que estaba en la sociedad.

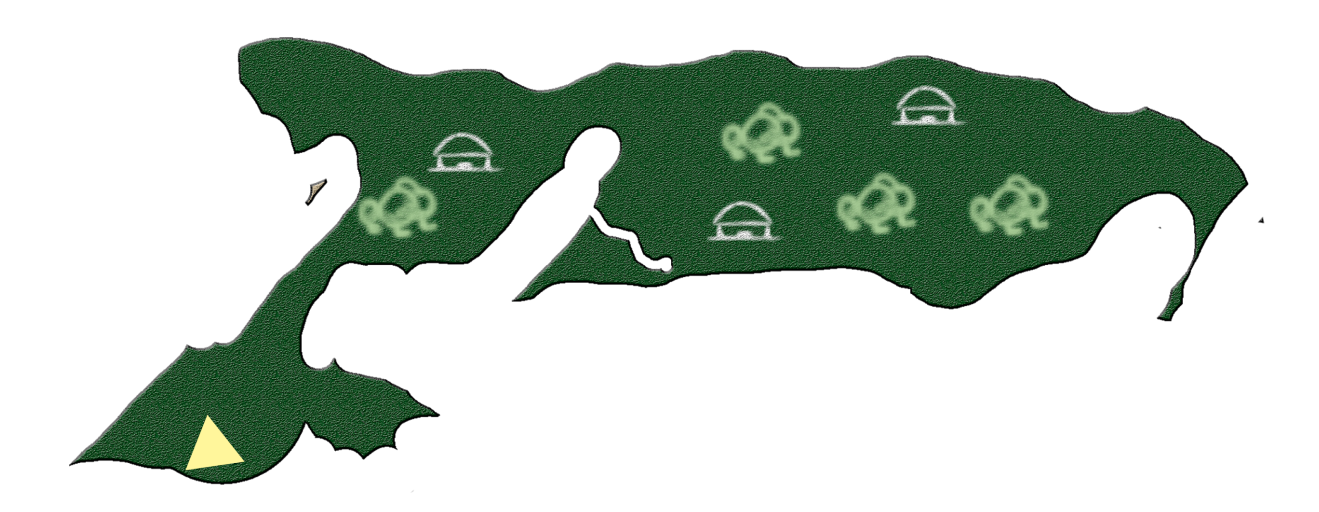

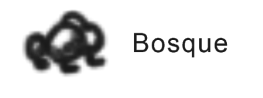

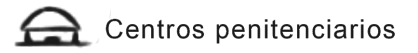

Imagen 108. Mapa sector 9

#### **5.2.1.11 Sector 10**

Este sector casi no fue utilizado por Catsu, es por eso que en su mayoría es bosque, hay algunas cabañas y muchas ruinas. Aquí fueron enviadas personas que fueron experimentos, cuando estos salían mal.

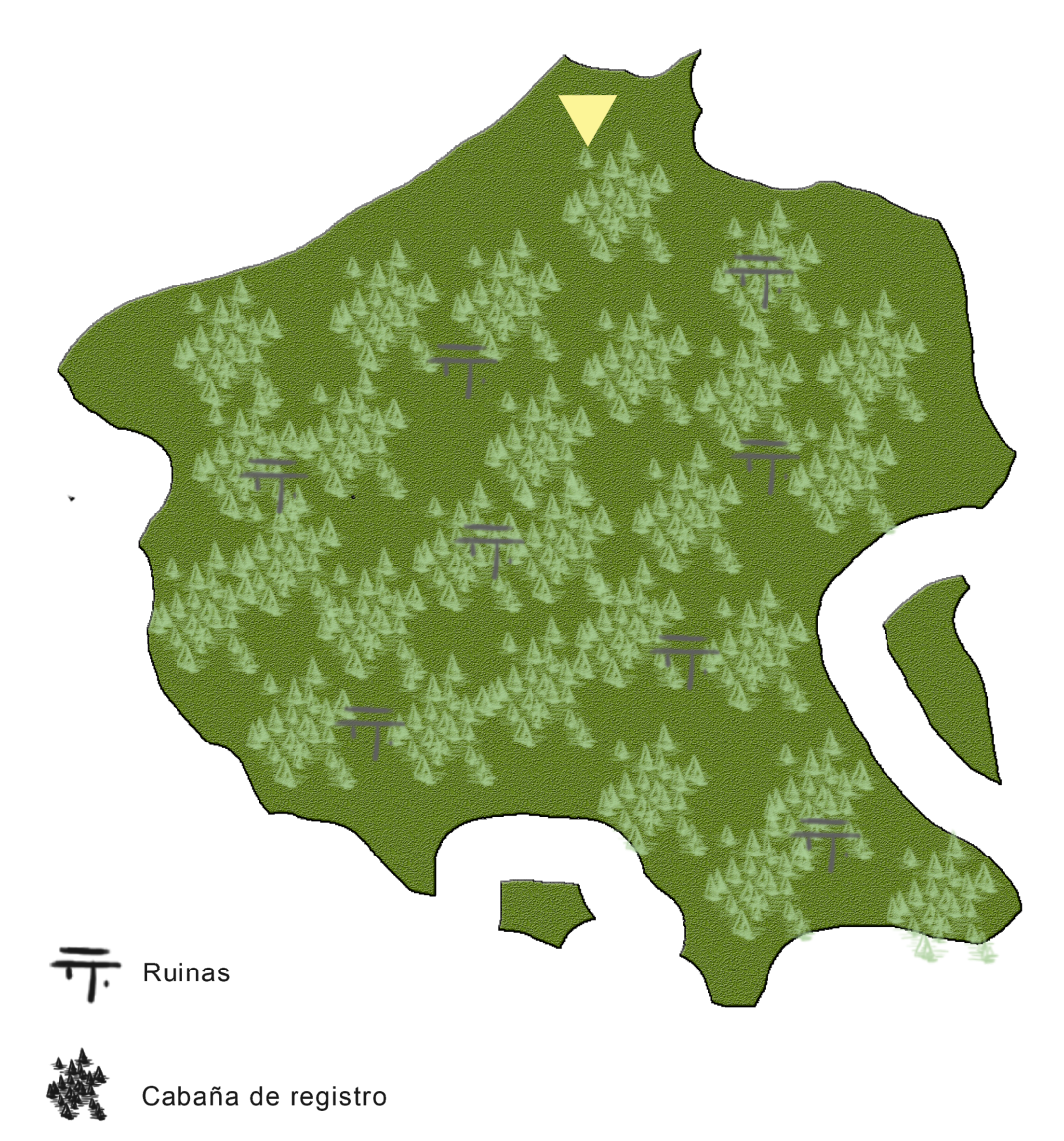

Imagen 109. Mapa sector 10.

### **5.2.1.12 Sector secreto**

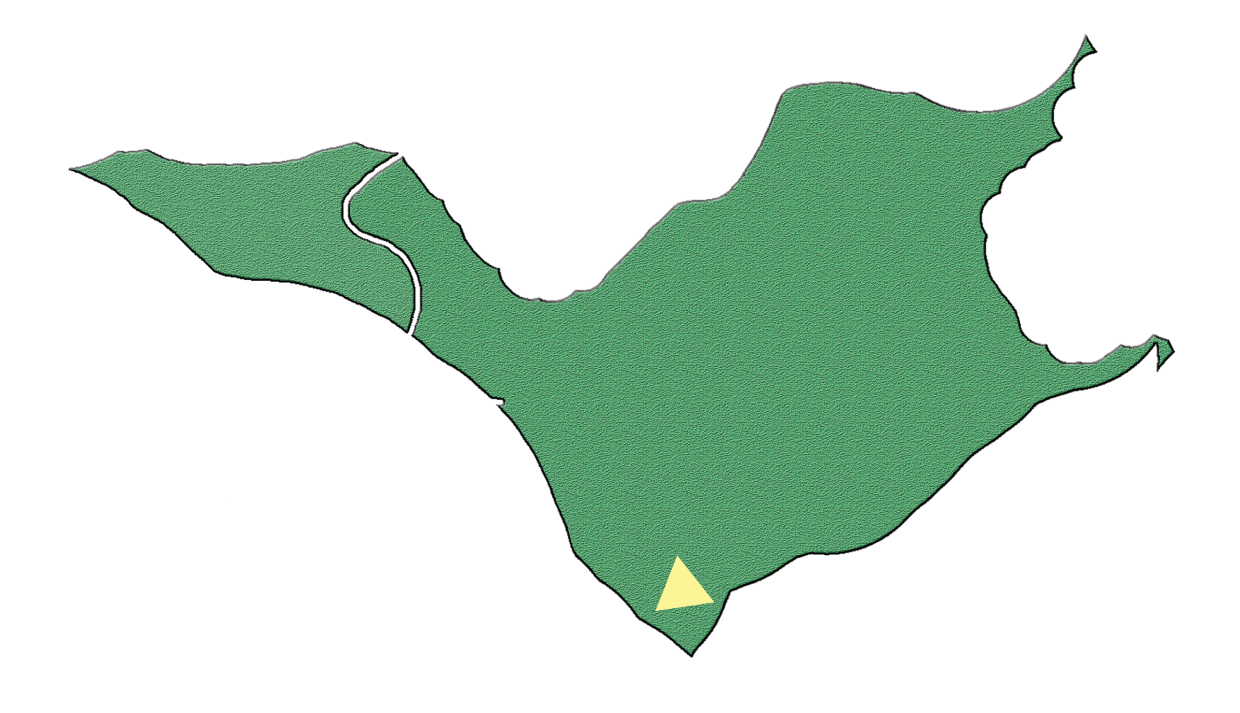

Desconocido

Imagen 110. Mapa sector secreto.

## **6. DISEÑO Y DESARROLLO DE LA INTERFAZ**

[Demo] The beginning es un videojuego que no tiene una línea narrativa lineal, debido a que el jugador tiene la opción de escoger el camino que cree más conveniente para sobrevivir, generando ramificaciones, es decir, cada partida jugada tiene un desenlace diferente. En una partida, el usuario podrá conocer 3 sectores de los 10 que conforman la isla. Sin embargo, el hilo principal se basa en el descubrimiento del secreto que esconde la isla.

### **6.1 División de los modos de la interfaz (Mapa de ruta)**

A continuación, presentamos los diferentes mapas de ruta que tendrá el Demo

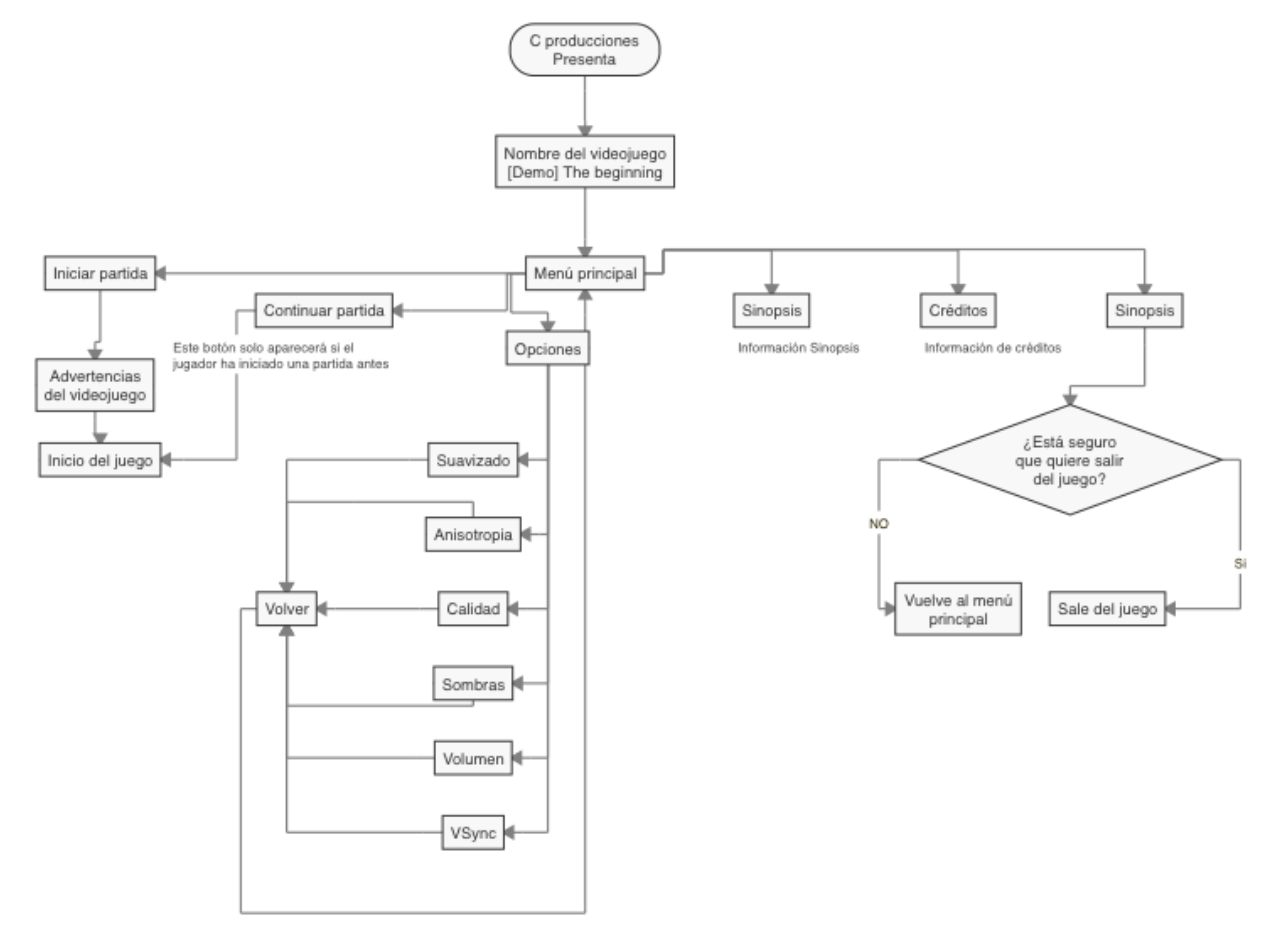

Imagen 111. Modo de la interfaz del menú principal. (Ver anexo 11.2)

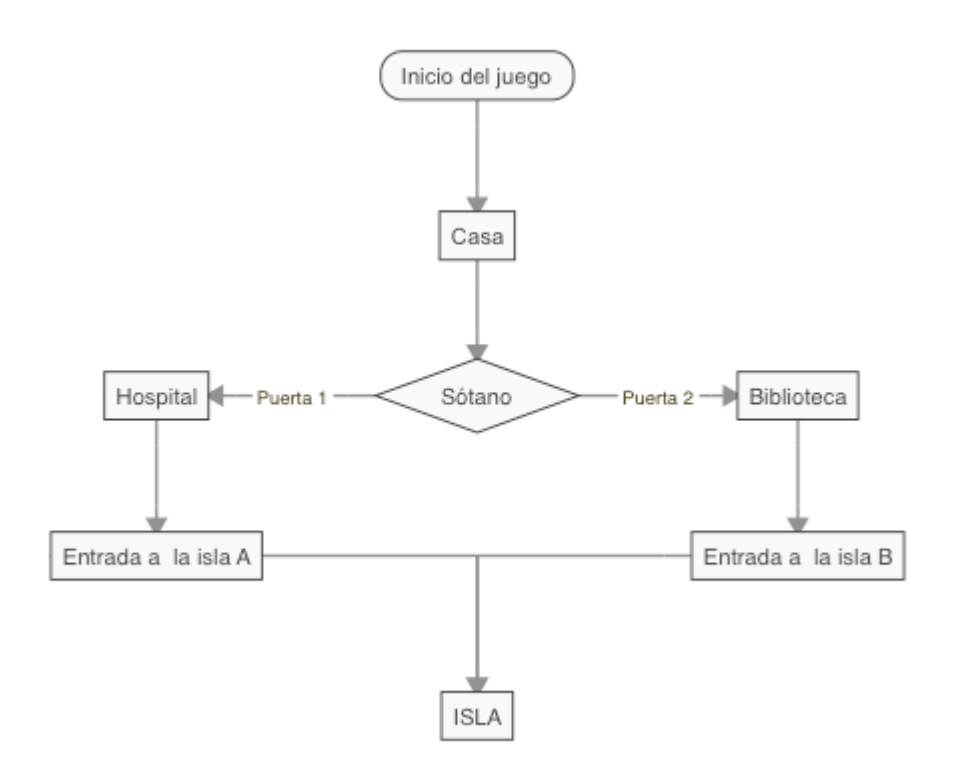

Imagen 112. Modo de la interfaz de la casa tutorial. (Ver anexo 11.3)

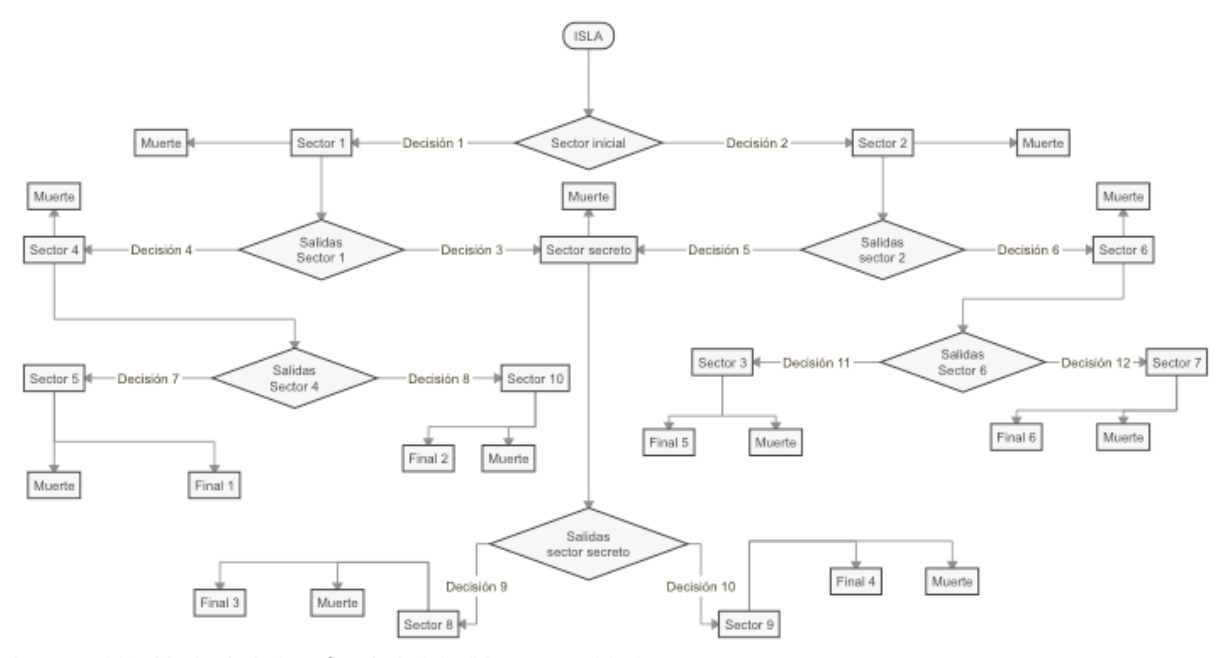

Imagen 113. Modo de la interfaz de la isla (Ver anexo 11.4)

### **6.2 Desarrollo de la interfaz física**

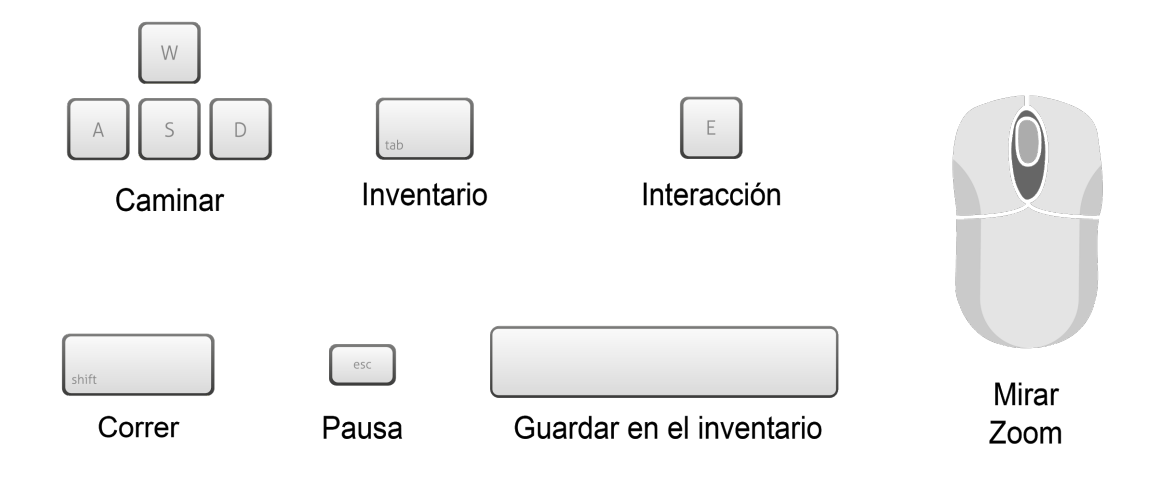

Imagen 114. Modo de la interfaz física.

### **6.3 Wireframes interfaz virtual en los diferentes modos**

Es importante aclarar que el fondo de cada una de los modos, no es estático. Habrá una animación en el fondo.

### **6.3.1 Animación previa al menú**

En esta animación se mostrará la productora y el nombre del juego.

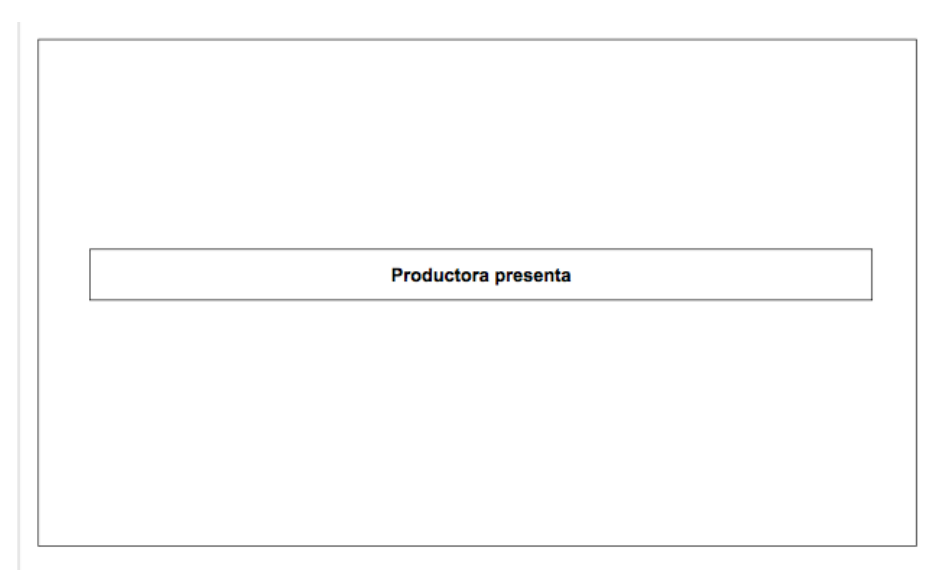

Imagen 115. Animación previa al menú

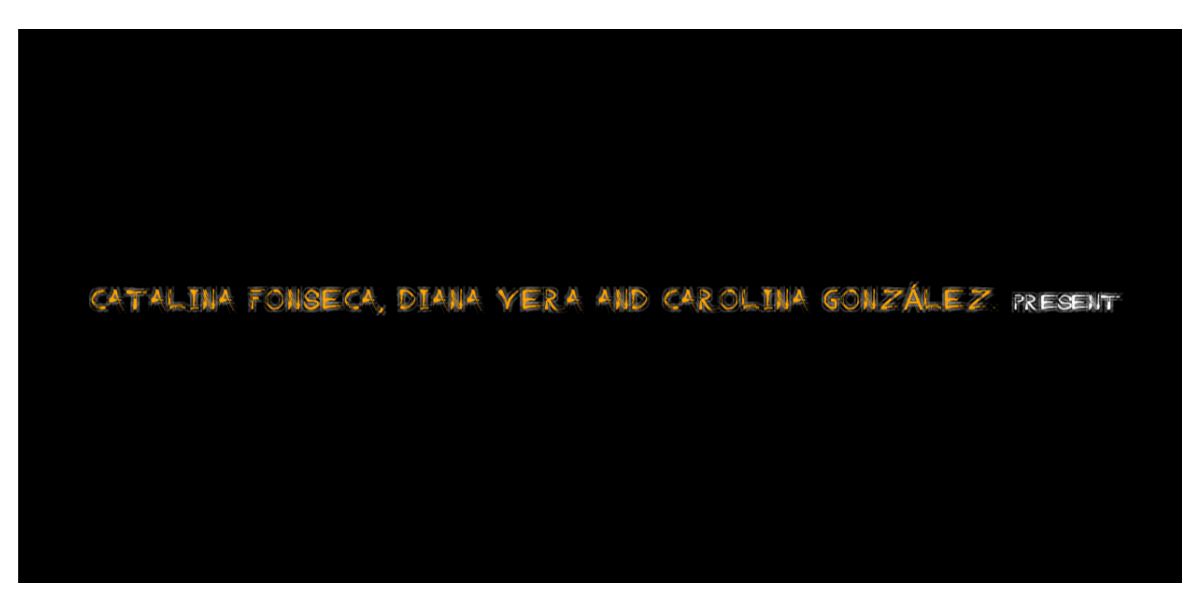

Imagen 116. Captura de pantalla de la animación previa al menú del prototipo.

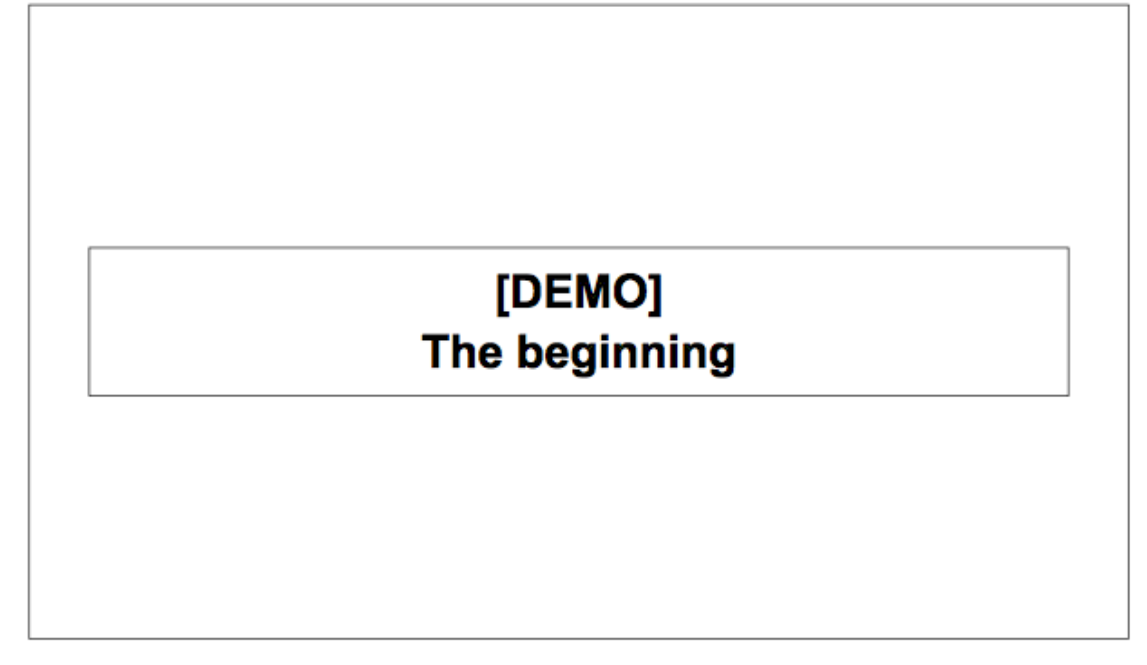

Imagen 117. Animación nombre del juego.

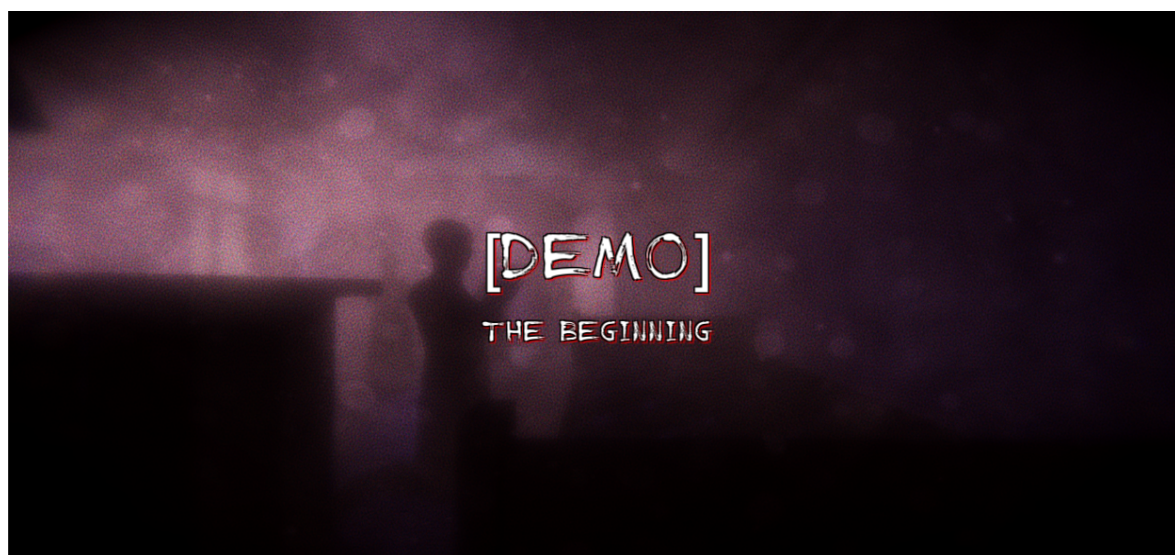

Imagen 118. Captura de pantalla de la animación del nombre del juego.

### **6.3.2 Menú principal**

En este modo, el jugador tiene la opción de iniciar la partida o en su defecto continuar la que tenía anteriormente, acceder a las opciones, a los créditos, a los controles o salir del juego.

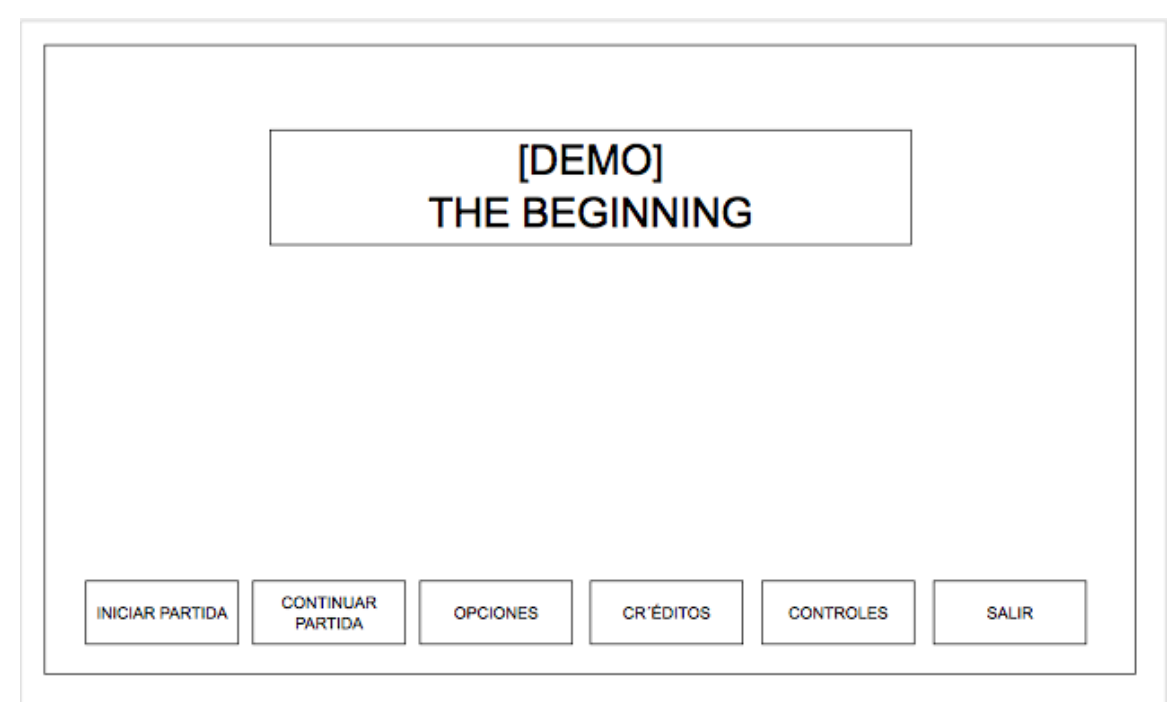

Imagen 119. Menú principal

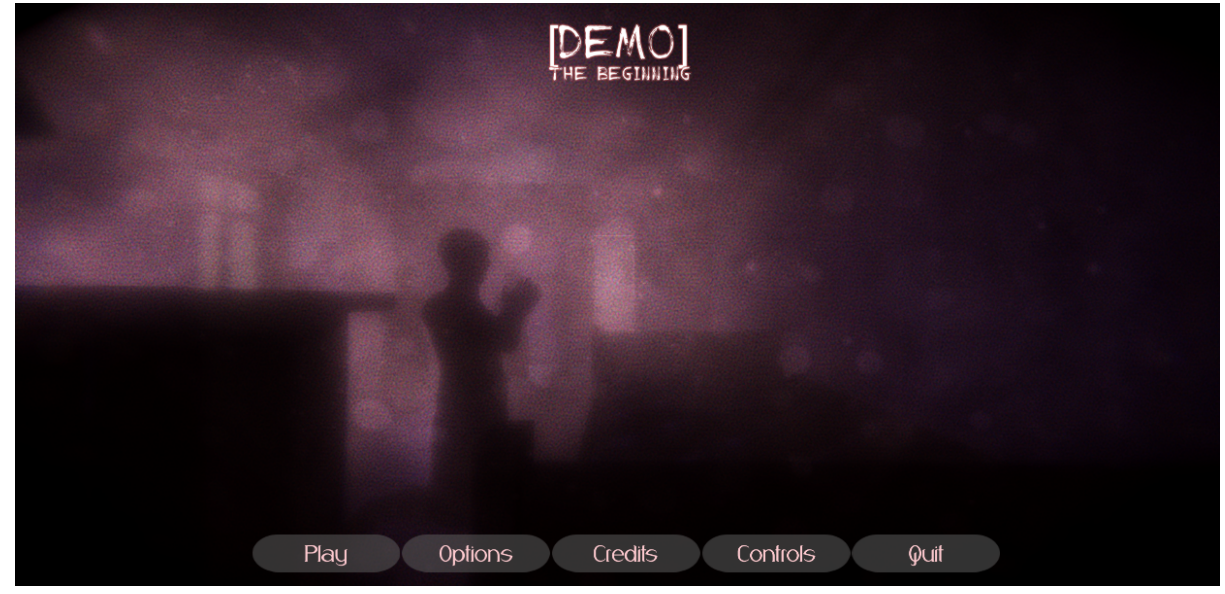

Imagen 120. Captura de pantalla del Menú principal

### **6.3.3 Iniciar partida (Advertencia - animación inicio)**

Antes de que el jugador tome el control sobre el personaje, en pantalla aparecerá la frase de H.P Lovecraft (que es el concepto que estamos manejando en el juego a modo de introducción). Inmediatamente después, iniciará la animación de introducción del juego (esta animación, únicamente aparecerá en el momento en el que el jugador escoja la opción de "nueva historia") en el momento en el que el jugador termine el juego y desee iniciarlo de nuevo, la animación inicial cambiará dependiendo de los sectores por los cuales el jugador haya pasado en el juego anterior.

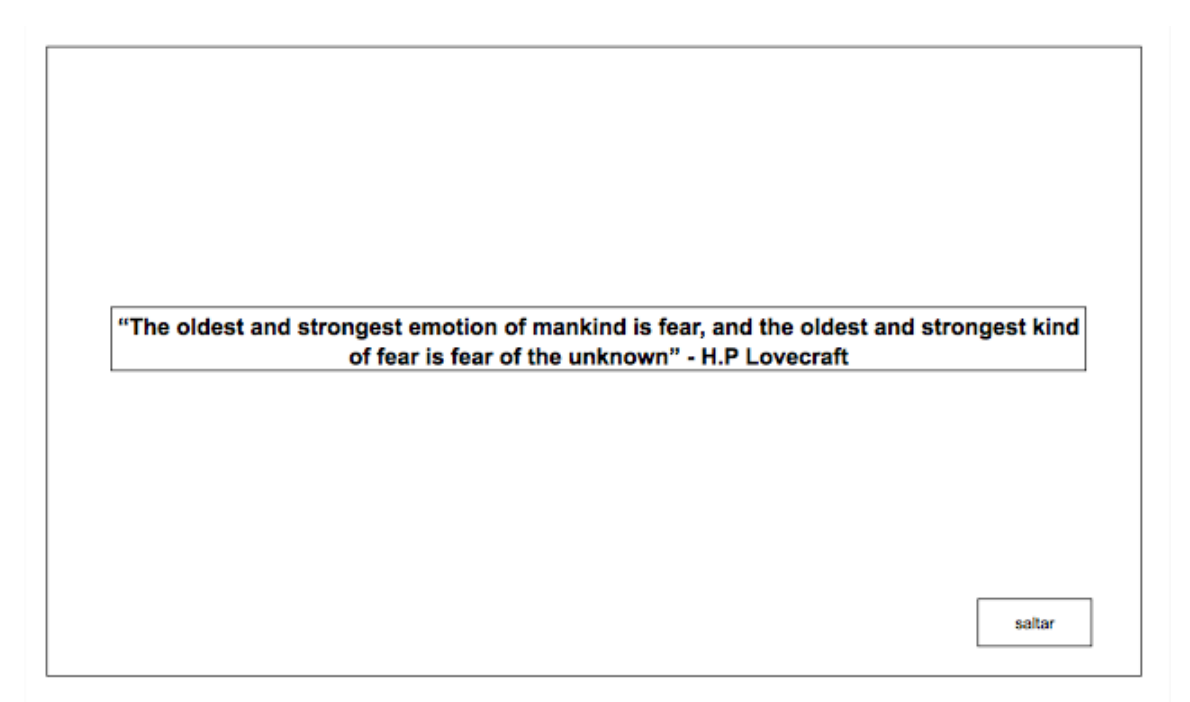

Imagen 121. Advertencia inicial.

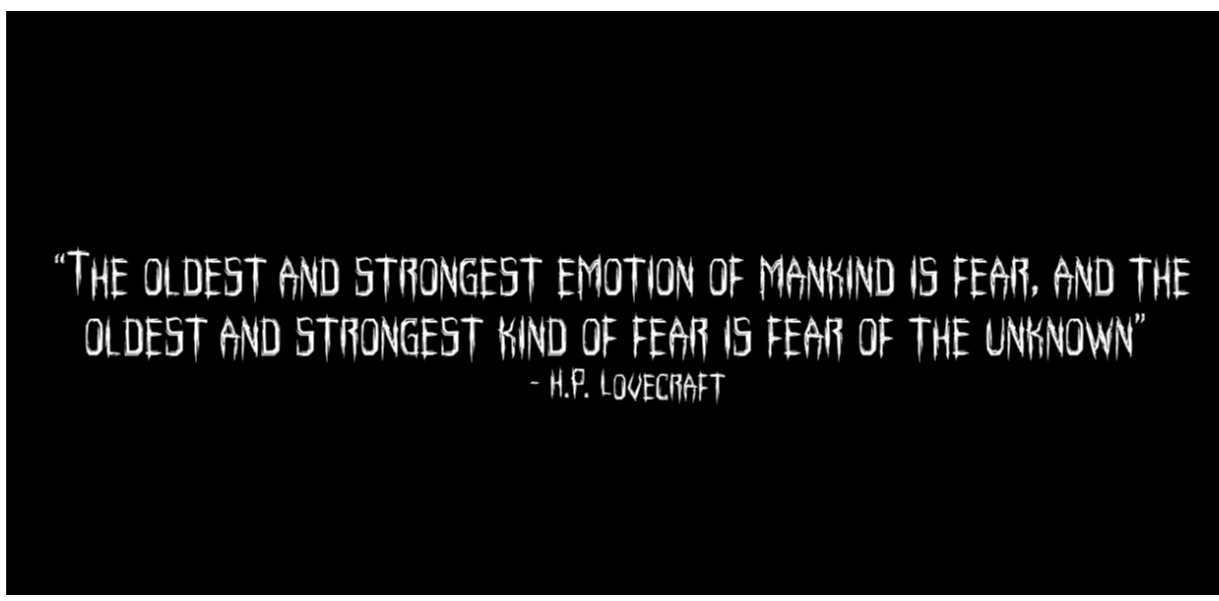

Imagen 122. Advertencia inicial.

# **6.3.4 Modo de juego principal**

En este modo el jugador ya es capaz de controlar al personaje.

**HUD presente durante el juego:** un pequeño círculo en la mitad de la pantalla, el cual el jugador deberá poner sobre los objetos con los que quiere interactuar, (en la parte superior de la pantalla aparecerá un texto que le indicará con que tecla podrá realizar la interacción), y en la parte inferior de la pantalla aparecerá un texto si no es posible realizar la interacción o información relevante para el jugador como indicaciones o diálogos. En la parte inferior izquierda la cantidad de vida que posee el jugador y en la parte inferior derecha la batería de la linterna.

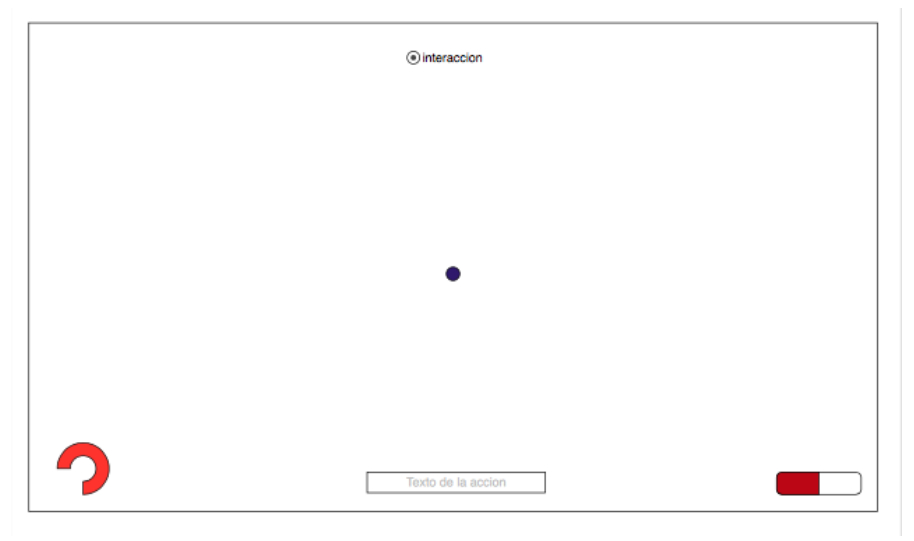

Imagen 123. Modo de juego principal.

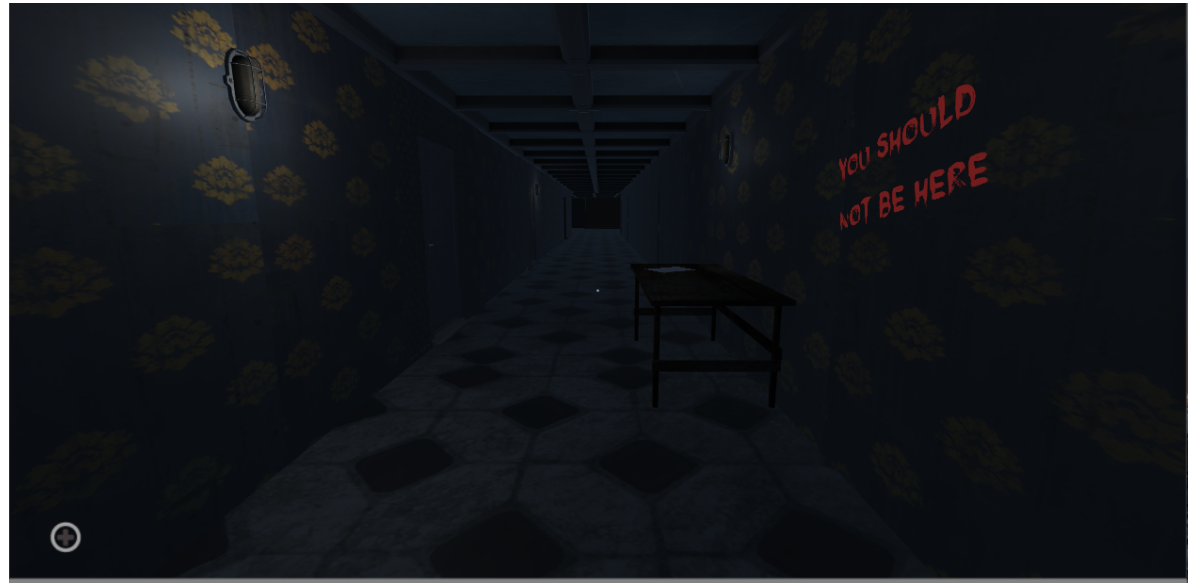

Imagen 124. Captura de pantalla de Modo de juego principal.

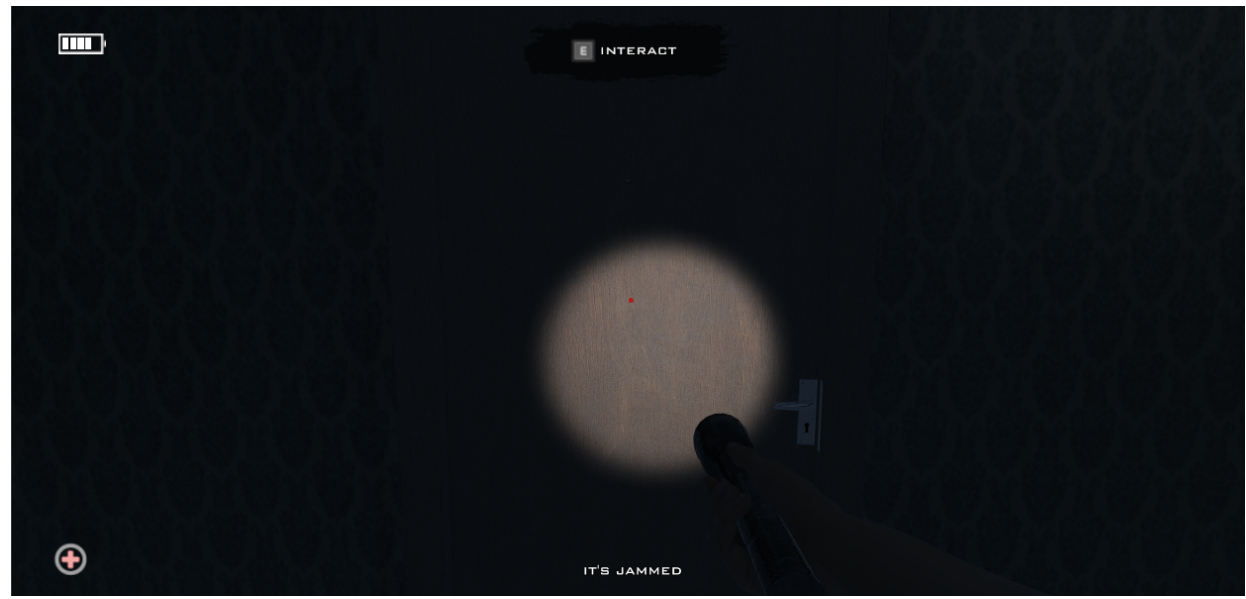

Imagen 125. Captura de pantalla de Modo de juego principal.

### **6.3.5 Opciones**

En este modo están disponibles opciones y ajustes que el jugador podrá modificar, además a esto tiene la opción de extras, donde podrá encontrar todo el material extra que haya desbloqueado durante sus partidas.

El jugador podrá personalizar las opciones de pantalla que prefiera, en este caso es el brillo, el idioma y si quiere o no subtítulos. También, podrá modificar el volumen de los efectos sonoros y el de la música.

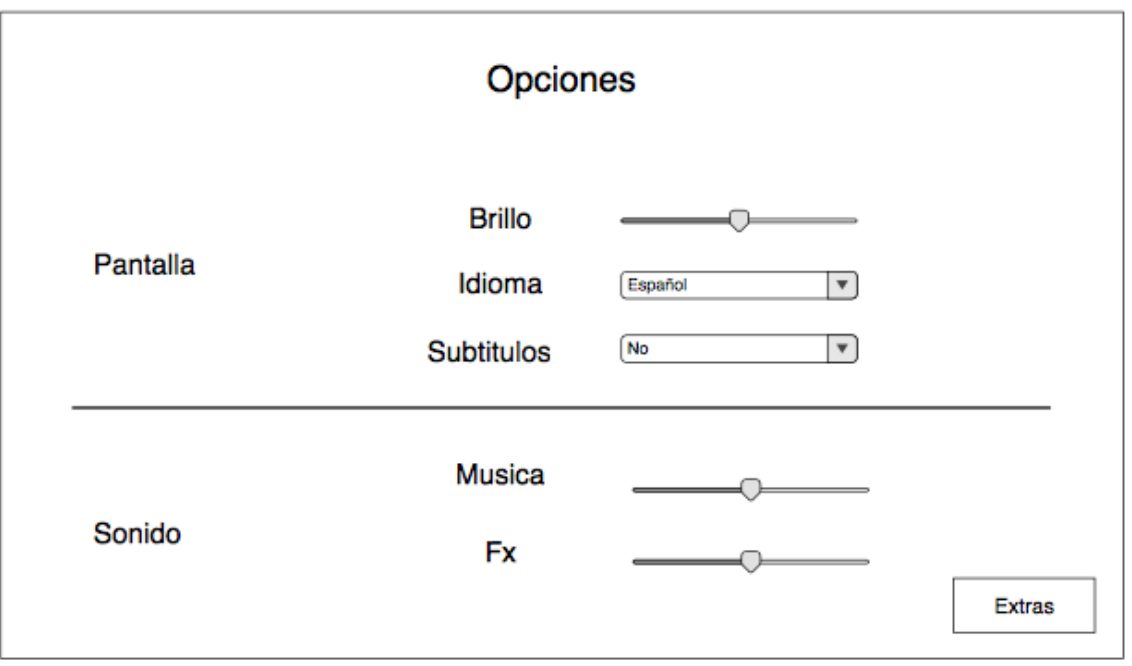

Imagen 126. Pantalla opciones.

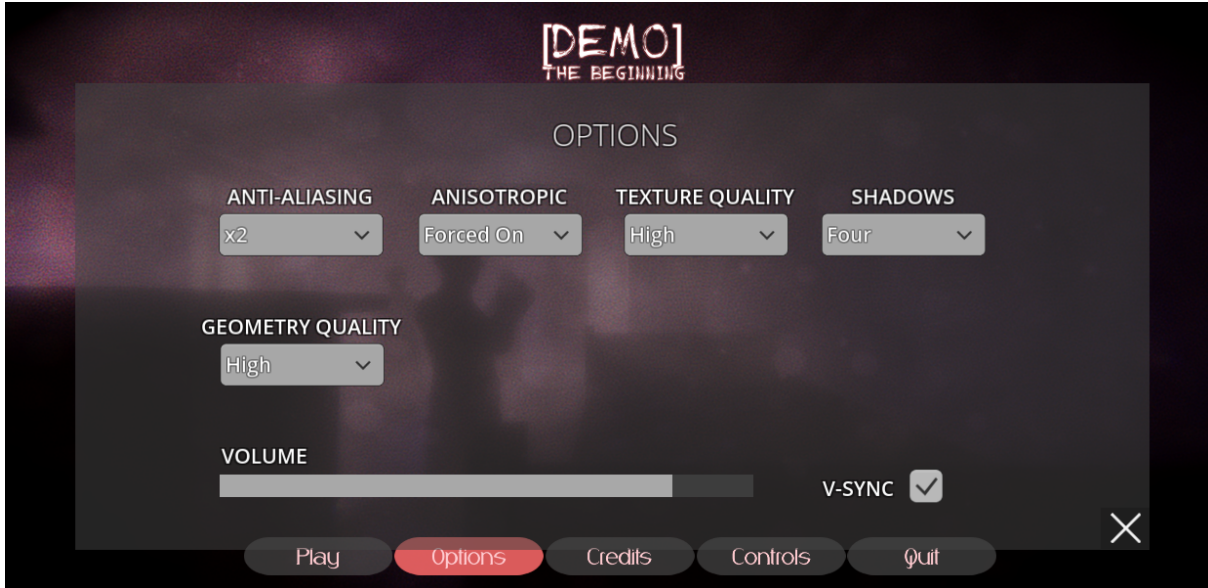

Imagen 127. Captura de pantalla de Pantalla opciones.

### **6.3.6 Créditos**

En este modo, el jugador podrá ver una animación de los lugares de la isla mientras pasan los créditos del videojuego sobre ella, esta solo estará disponible luego de que el jugador termine el juego una vez.

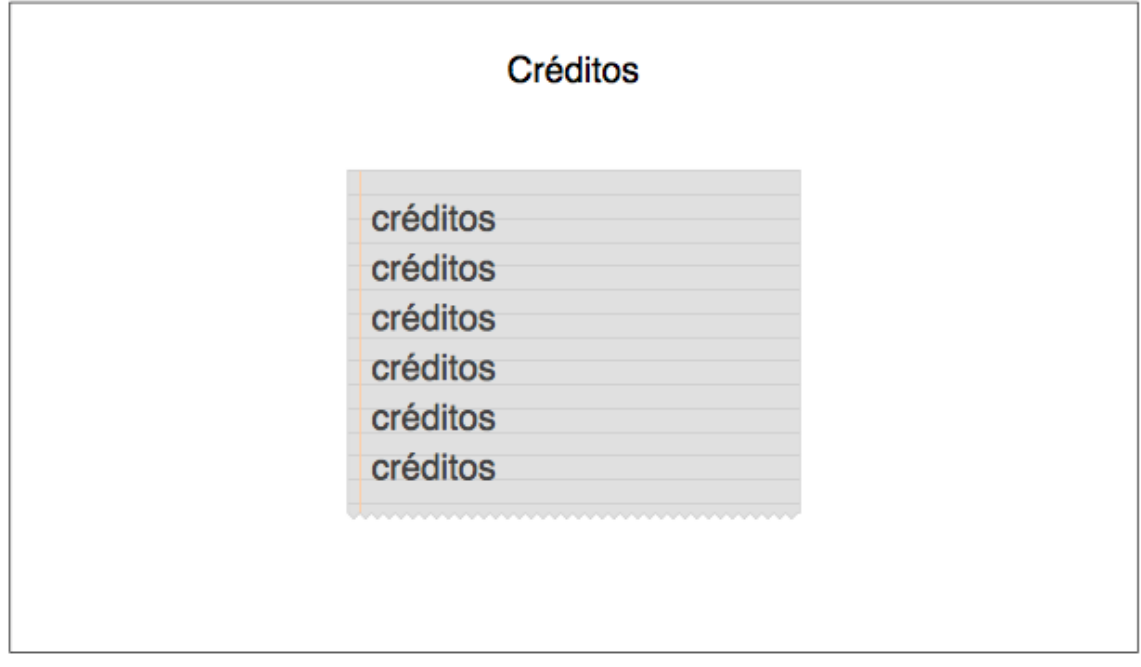

Imagen 128. Créditos.

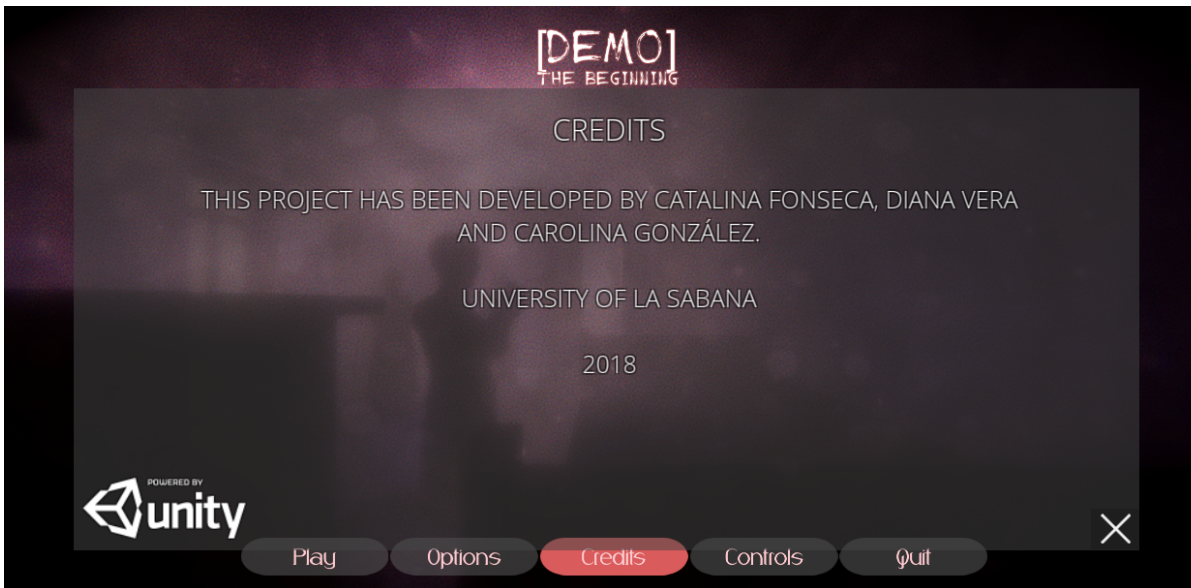

Imagen 129. Captura de pantalla de los créditos.

# **6.3.7 Extras y controles**

En este modo, el jugador podrá ver y elegir en qué modo quiere jugar. Dependiendo de esta elección, se activará la opción de controles, donde el jugador podrá modificarlos a su gusto.

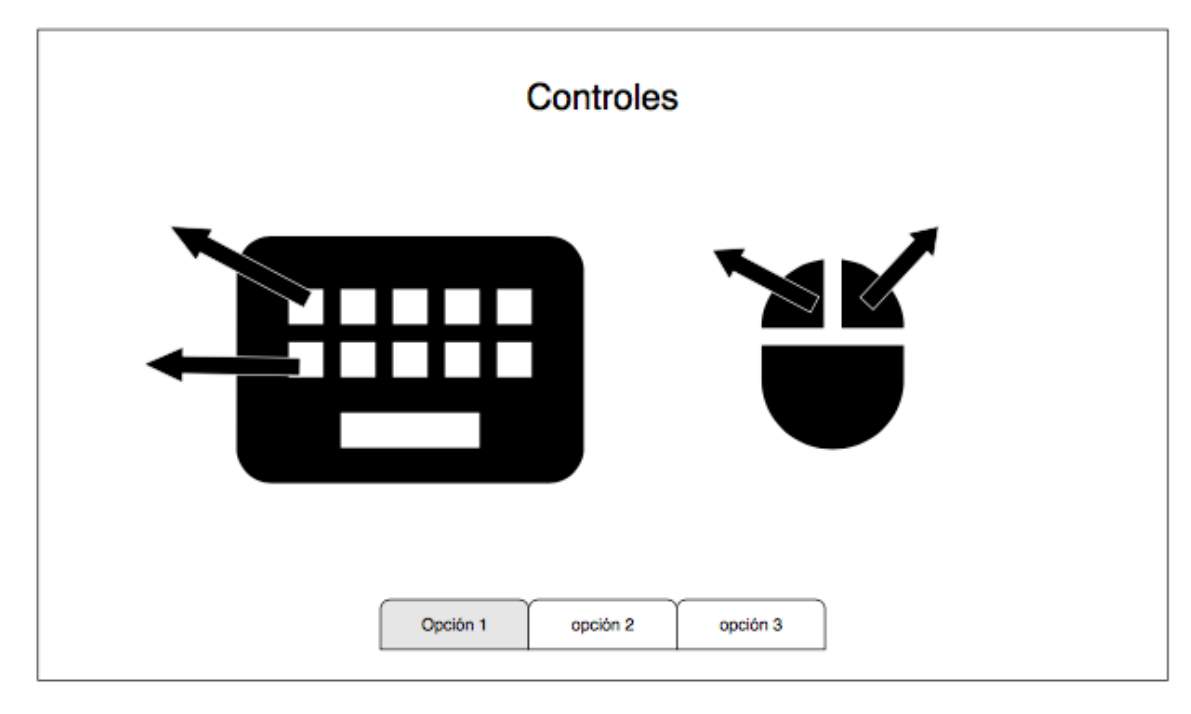

Imagen 130. Controles.

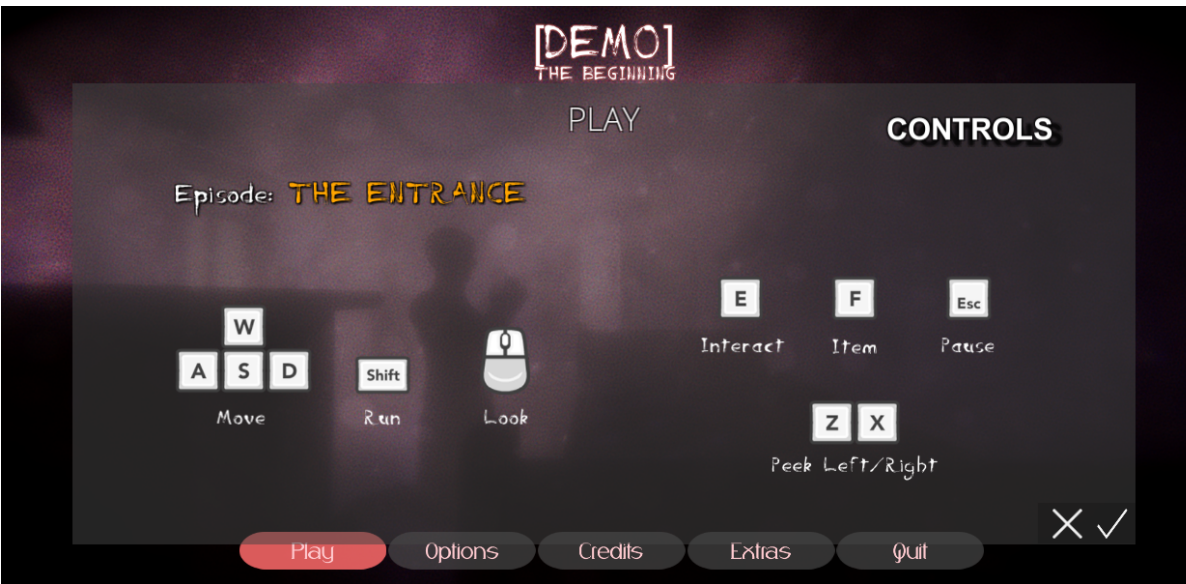

Imagen 131. Captura de pantalla de los Controles.

# **7. MECÁNICAS**

En este punto se hablará en detalle acerca de las mecánicas del juego. Se profundizará en su jugabilidad y se explicarán las acciones que el jugador podrá realizar. Además, se hablará de las habilidades que posee el personaje y la interacción con los objetos.

### **7.1 Reglas y objetivos**

Lo que se busca con [Demo] The beginning es permitirle al jugador vivir una experiencia terrorífica inmersiva, en la que sienta que es él o ella el que está en peligro. El objetivo principal del jugador es guiar al personaje a través de la isla buscando la forma de volver a casa mientras escapa de los terribles peligros que le acechan. Para poder hacerlo se deben resolver acertijos, buscar información y objetos que le permitan descubrir los oscuros secretos que allí se ocultan.

### **7.1.1 Explicación ganar perder**

El juego está diseñado para tener varios finales, tal y como se muestra en los mapas de ruta (Ver división Modos de interfaz). Por esta razón, el jugador tiene diferentes opciones para poder ganar o perder el juego.

### **7.1.1.1 Condiciones en las que gana**

Se considera que el jugador ha superado con éxito el sector cuando logra llegar al final de este, con al menos un poco de vida y con los elementos que requiera para poder avanzar al siguiente. El tiempo que emplee en hacerlo no afecta si gana o no.

### **7.1.1.2 Condiciones en las que pierde**

La única forma en la que el jugador pierda un sector, es que sea asesinado en este. La vida del jugador se ve afectada si: se encuentra con los monstruos ya que el personaje no tiene la capacidad de pelear contra estos, al menos en los primeros sectores, si llega a caer de lugares altos, si tiene contacto con ciertos elementos peligrosos, si come algo tóxico o si entra a alguna zona prohibida.

El jugador tiene solo dos vidas para cumplir con la condición de pérdida total, si se cumple esto el jugador debe volver a iniciar el juego, en caso de perder ambas vidas, el juego vuelve a iniciar desde la casa para que el jugador pueda hacer de nuevo otras decisiones.

# **7.2 Acciones y habilidades**

El jugador puede realizar varias acciones como caminar, esconderse, correr, abrir puertas, resolver acertijos o interactuar con los objetos que pueda encontrar.

A medida que el juego avanza, el jugador podrá desarrollar ciertas habilidades que le permitan sobrevivir y escapar, cabe aclarar que el personaje es "humano" y por esto, aunque pueda desarrollar habilidades de pelea, estás no serán muy buenas ya que no posee la fuerza ni las armas para poder ganar contra los monstruos, así tendrá que ocultarse para no ser visto y asesinado. Para el prototipo de [Demo] The Beginning se realizó un desglose de las mecánicas básicas que tendrá el videojuego. (Ver anexo 11.5 Desglose de programación)

### **7.3 Retroalimentación al jugador**

Al jugador se le darán mensajes de retroalimentación cuando:

- ❏ Haga alguna interacción con algún objeto o personaje dentro del juego, esto para indicarle con que tecla o botón se puede ejecutar la acción.
- ❏ Alguna acción que intente hacer este bloqueada en ese momento, por ejemplo, cuando intente abrir una puerta que está cerrada con llave y no la tenga en su inventario.
- ❏ Necesite algún tipo de indicación de progreso.
- ❏ Se haga una elección importante dentro del juego, como entrar a un sector, confirmarle su decisión.

### **7.4 Cámara**

Al ser un videojuego 3D en primera persona, la cámara simulará los ojos del personaje.

### **7.5 Movimiento en el juego**

El jugador puede desplazarse de derecha a izquierda, de izquierda a derecha, de adelante hacia atrás, de atrás hacia adelante, de arriba a abajo y de abajo a arriba. Estos movimientos puede realizarlos el personaje mientras camina, salta, escala o se agacha.

# **8. DISEÑO SONORO**

Para la realización de [Demo] The Beginning, se busca crear un diseño sonoro realista y envolvente, en donde el usuario pueda experimentar el universo narrativo en todo su potencial. Para esto, se tiene planteado el siguiente esquema de planeación y desarrollo:

### **8.1 Pre-producción**

Para la realización de este proyecto se debe realizar una estructuración del paisaje sonoro en pro de las necesidades del juego, entre las más relevantes se encuentran la interactividad con el usuario y el realismo aplicado al universo narrativo planteado, por lo que se propone el uso del siguiente modelo:

### **8.1.1 Sonido Interactivo**

Gracias a la interacción constante que presentan los videojuegos, muchos de estos permiten que los jugadores tengan diferentes experiencias, debido a que estos no interactúan de la misma manera y no les toma el mismo tiempo de juego, por lo que resulta en vano realizar un diseño sonoro plano e igual para todos. Por esto, la aplicación de un diseño sonoro emocional el cual consiste en una construcción de sentimientos y emociones que se quieren generar en el usuario, dependiendo del sector del juego en el que se encuentre; el cual soporte la narrativa del juego y le aporte mayor credibilidad, permiten la evocación de diversas sensaciones en el jugador facilitando una mayor comprensión e interacción con el universo planteado. Debido a esto, se usará el sonido 3D como mecanismo de inmersión, el cual consiste en el uso de sonidos y efectos que viajan a través del espacio, tales como chirridos, quejidos, gritos, entre otros, que se encuentran ubicados dentro del universo del juego y que varían de intensidad y volumen de acuerdo a la posición de la fuente con respecto a la cámara. Este tipo de sonido permite una mayor inclusión del jugador en el universo y aporta a la credibilidad de dicho mundo.

#### **8.1.2 Espacios**

Para la realización del paisaje sonoro de este proyecto, se tuvieron en cuenta diversos aspectos estructurales de cada sector, por lo que cada espacio se constituye de la siguiente forma:

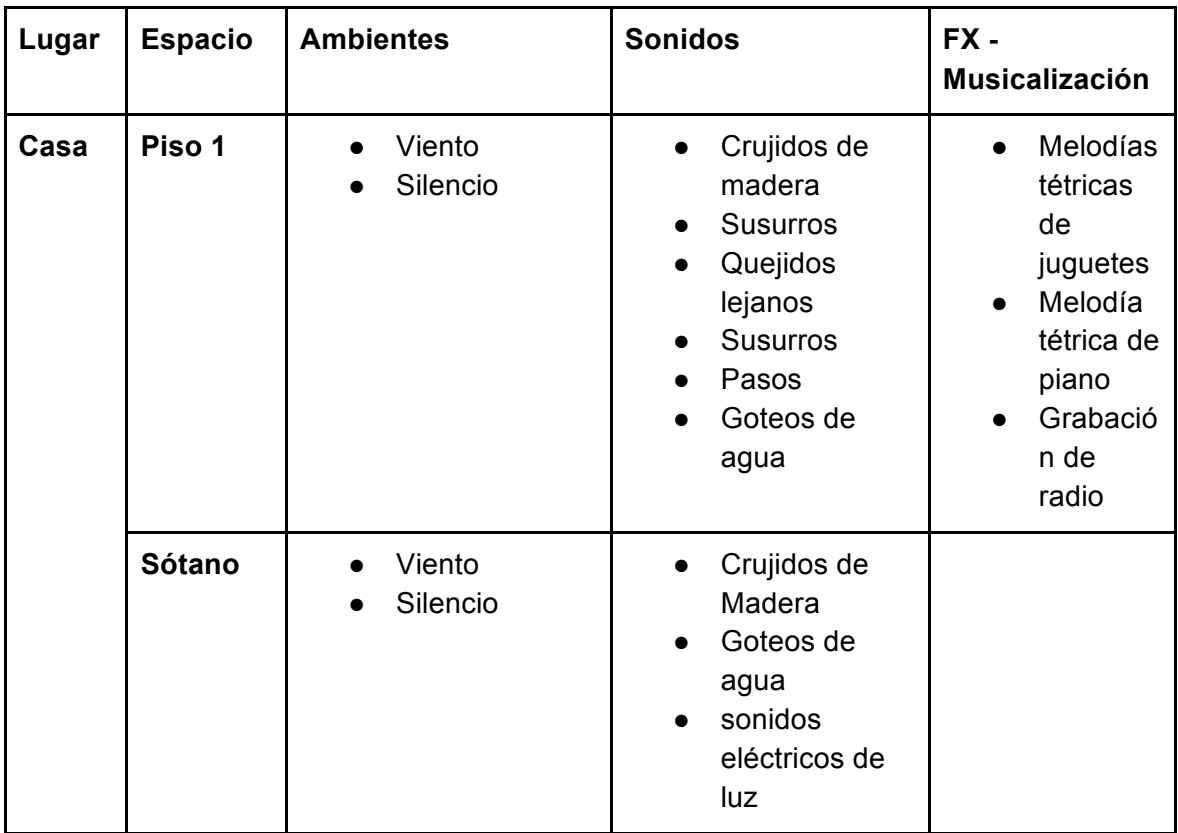

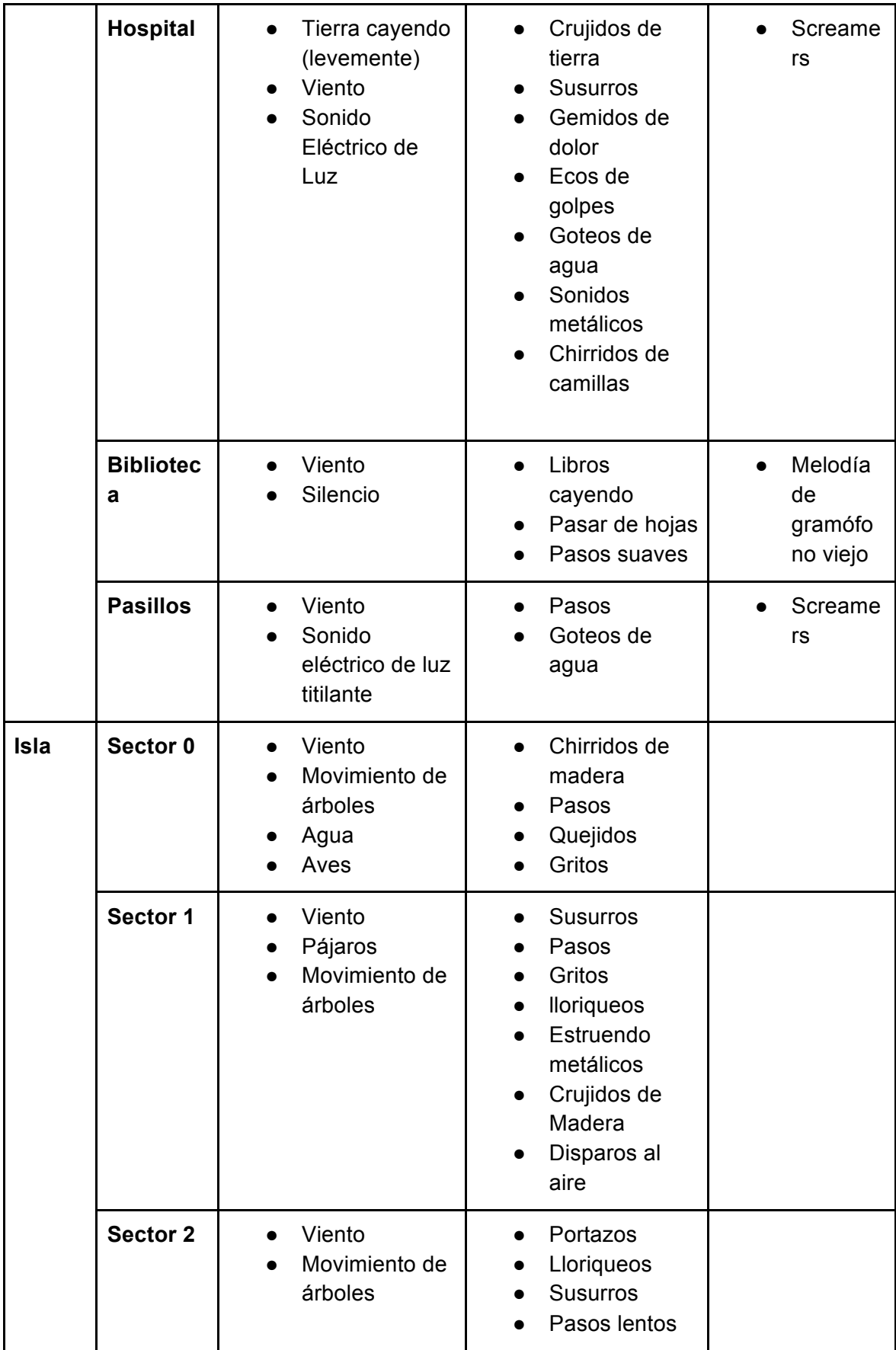

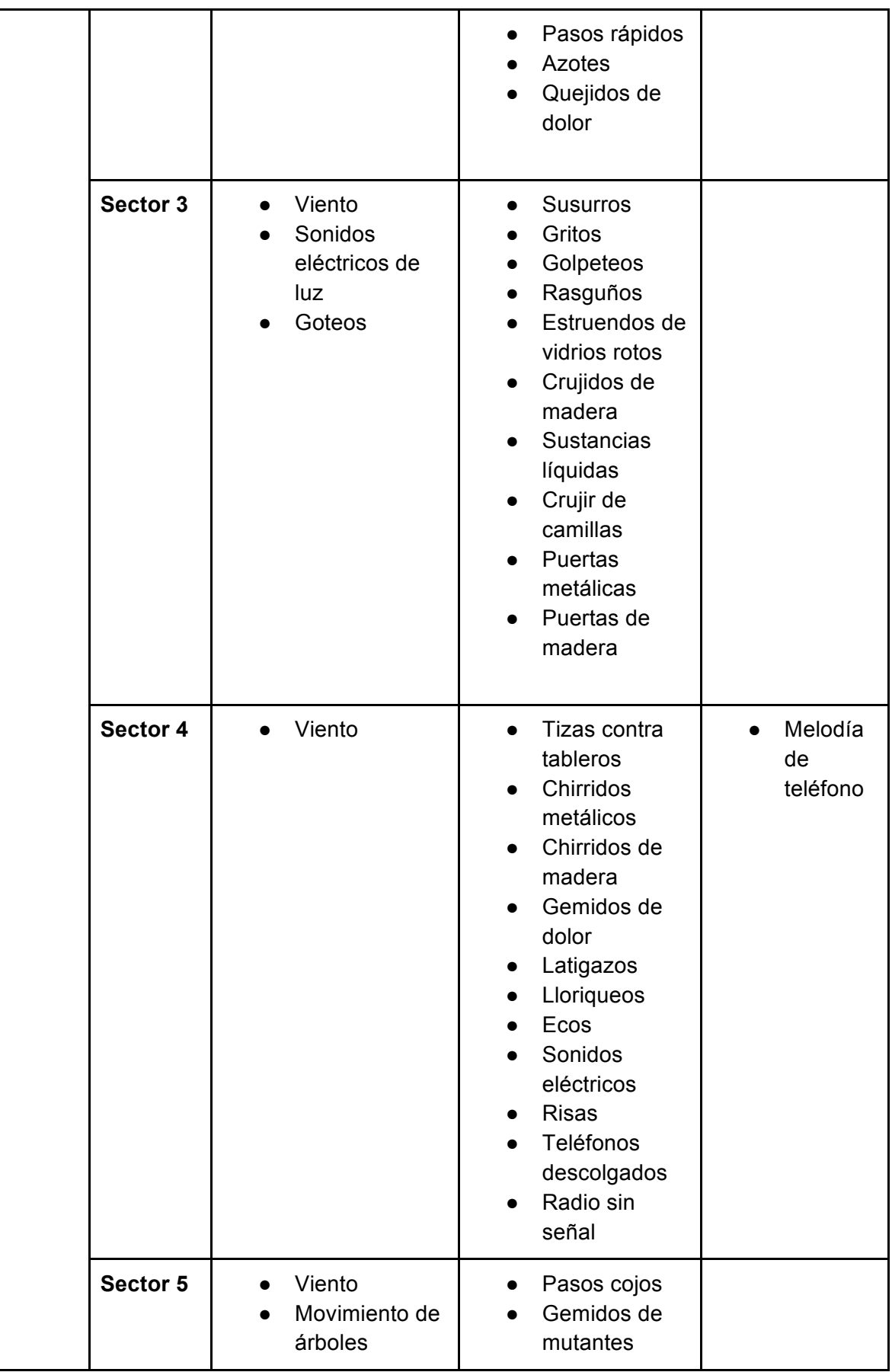
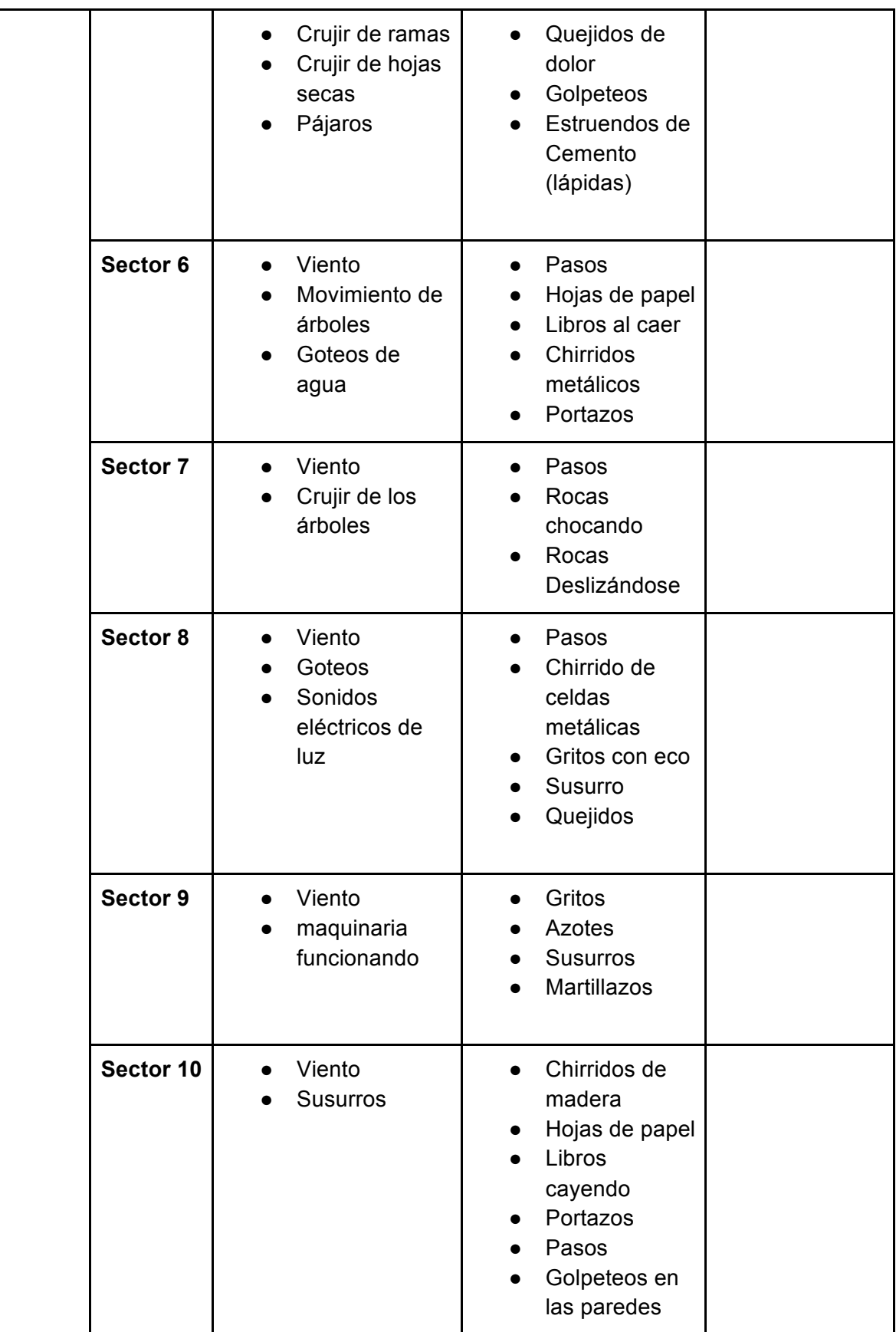

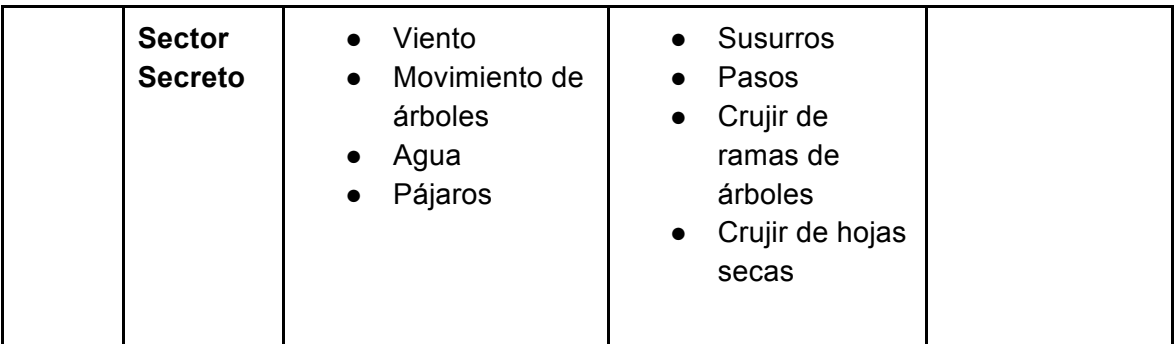

Tabla 19. Sonidos de los diferentes espacios.

Para la realización del paisaje sonoro de la casa del prototipo, se tiene estructurado el siguiente desglose:

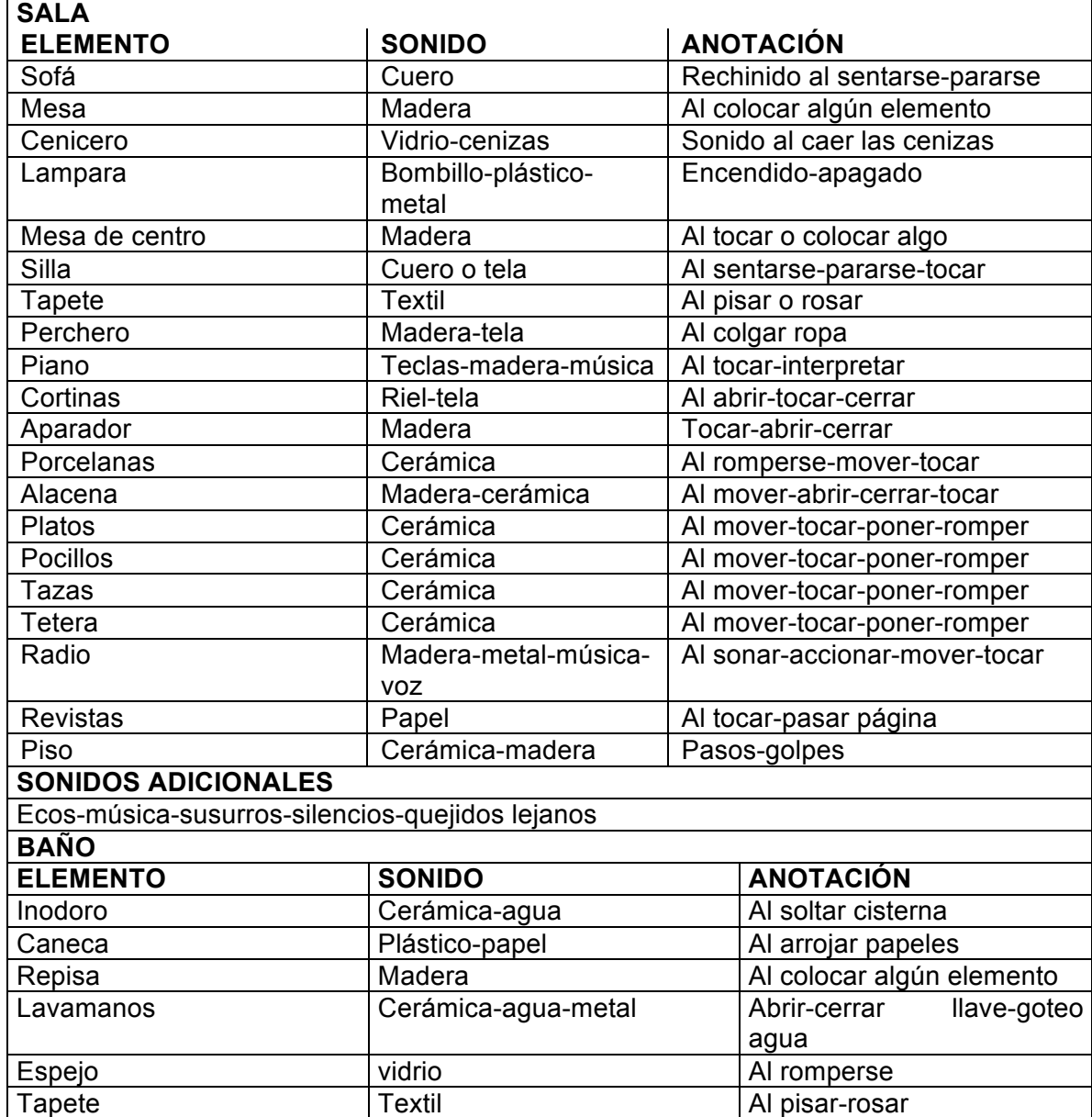

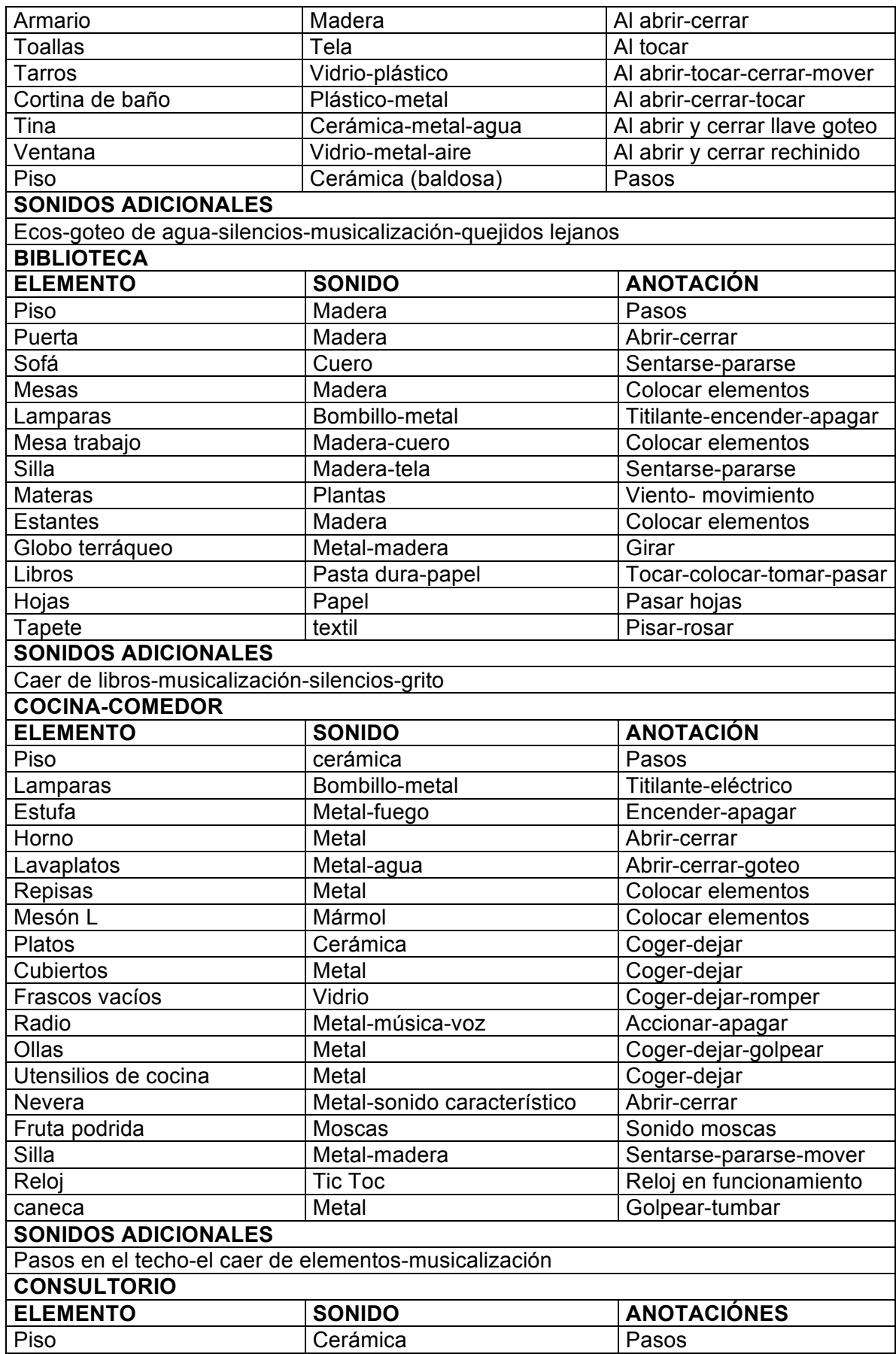

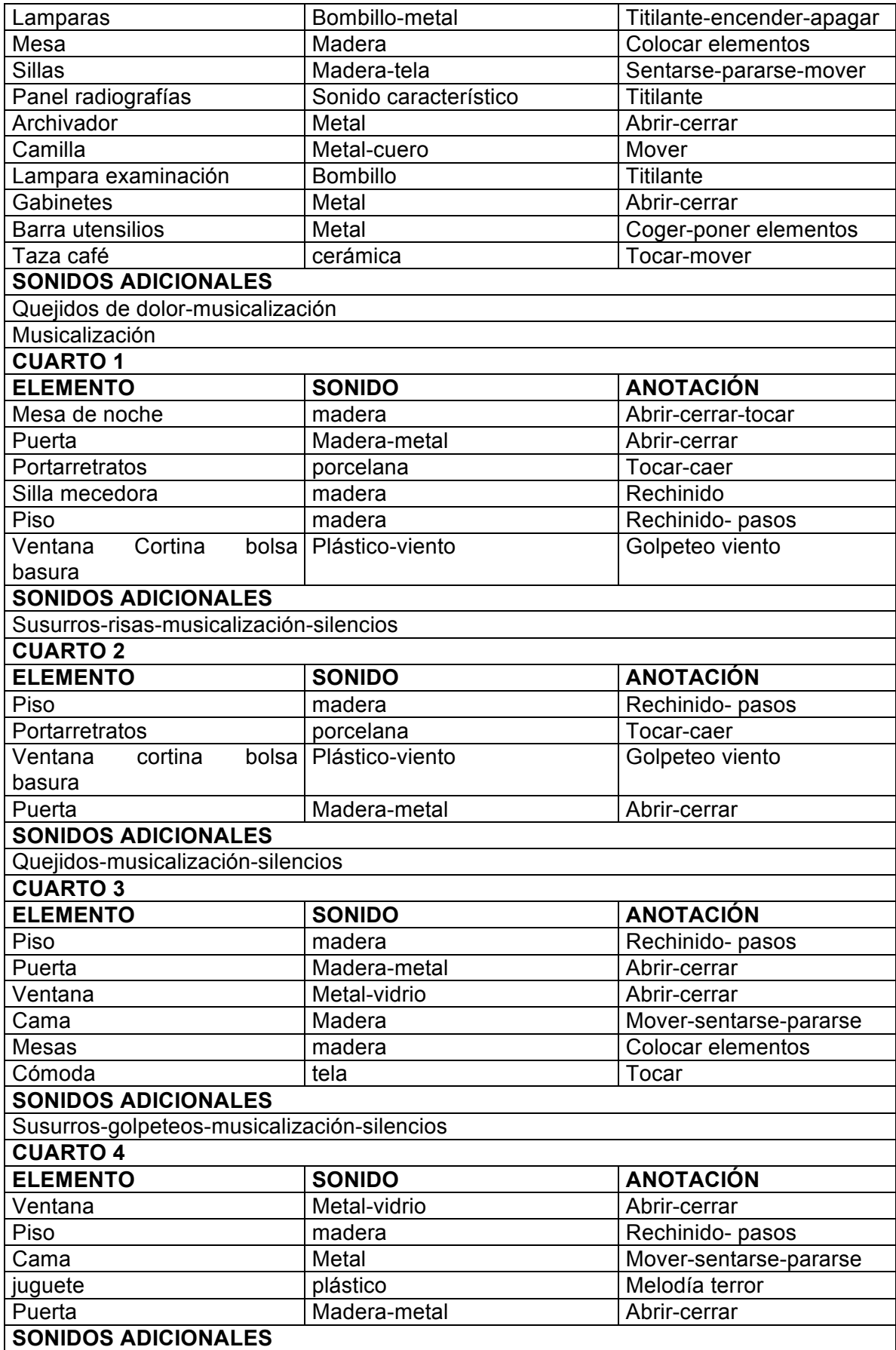

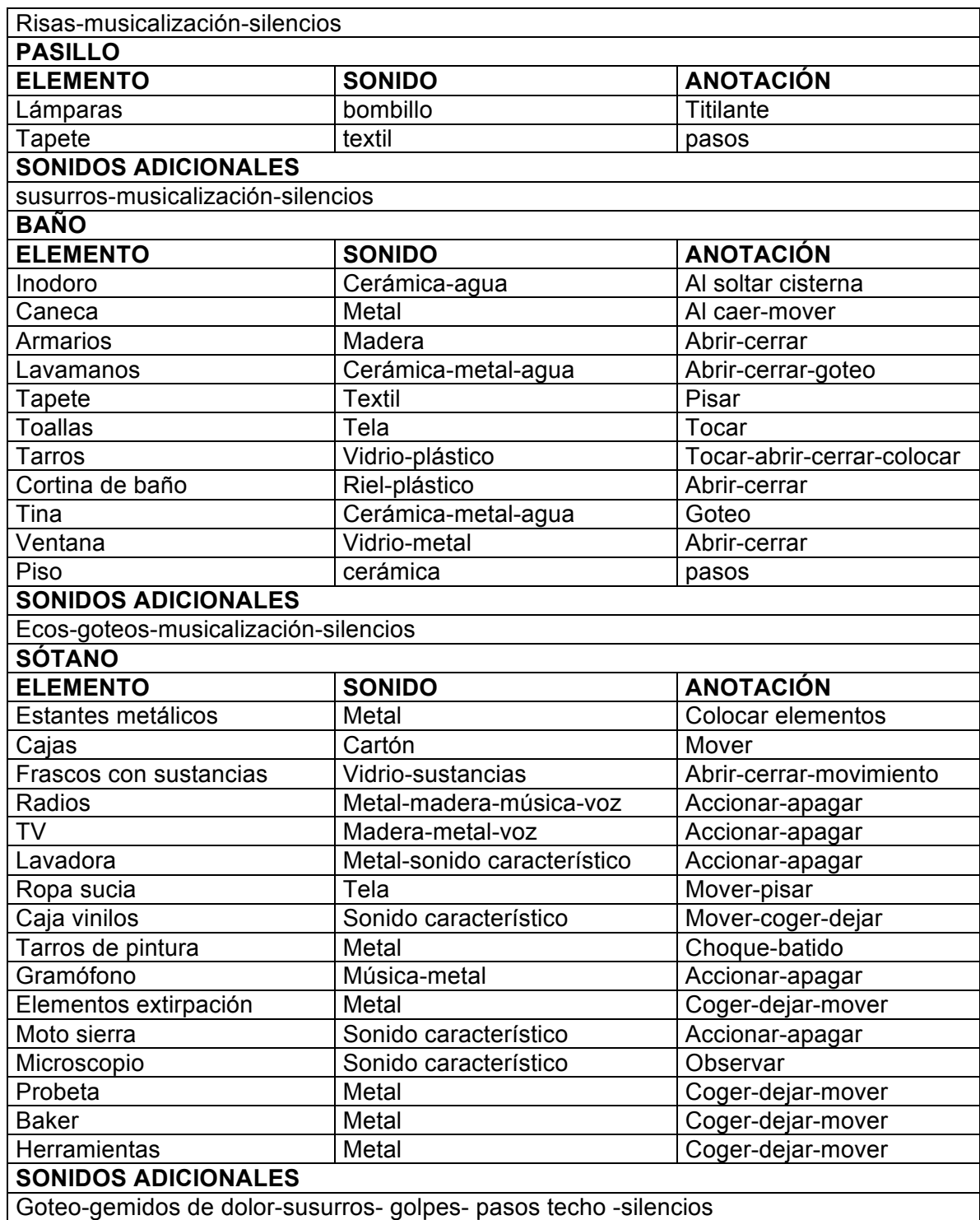

Tabla 20. Sonidos de los diferentes espacios del prototipo.

#### **8.1.3 Diálogos**

Para el desarrollo del videojuego estarán presentes los diálogos y expresiones que contribuyan a la contextualización del personaje en el universo, dichos diálogos serán resultado de las interacciones del usuario con el juego, además de ser parte de los flashbacks y animaciones que están presentes a lo largo de cada partida.

Para el prototipo de este videojuego no existirán diálogos de ningún tipo, puesto que se espera generar confusión e incertidumbre en el jugador, llevándolo a indagar acerca de su identidad y del porque se encuentra en dicho lugar, por lo que la presencia de diálogos no contribuye con dicho propósito, ya que la guía principal que la presencia una voz podría dar información adicional no deseada, pues la única fuente informativa serán los diferentes recortes e información que encuentra a lo largo de la exploración de la casa.

# **8.1.4 Mapa Emocional**

El mapa emocional es un mecanismo por el cual podemos orientarnos en el mundo interior y exteriormente, este consiste en un mapa diseñado con nuestras peores y mejores experiencias, determinando lo que nos altera, nos tranquiliza, nos incomoda, etc. Los investigadores Eduard Punset, Rafael Bisquerra, Ana Gea y Victor Palau diseñaron libro denominado *"Universo de Emociones" (2010),* un mapa emocional en donde se desglosan los diferentes sentimientos que componen las emociones, siendo estas el miedo, el amor, la alegría, asco, entre otras.

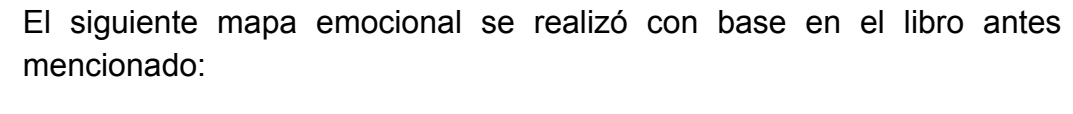

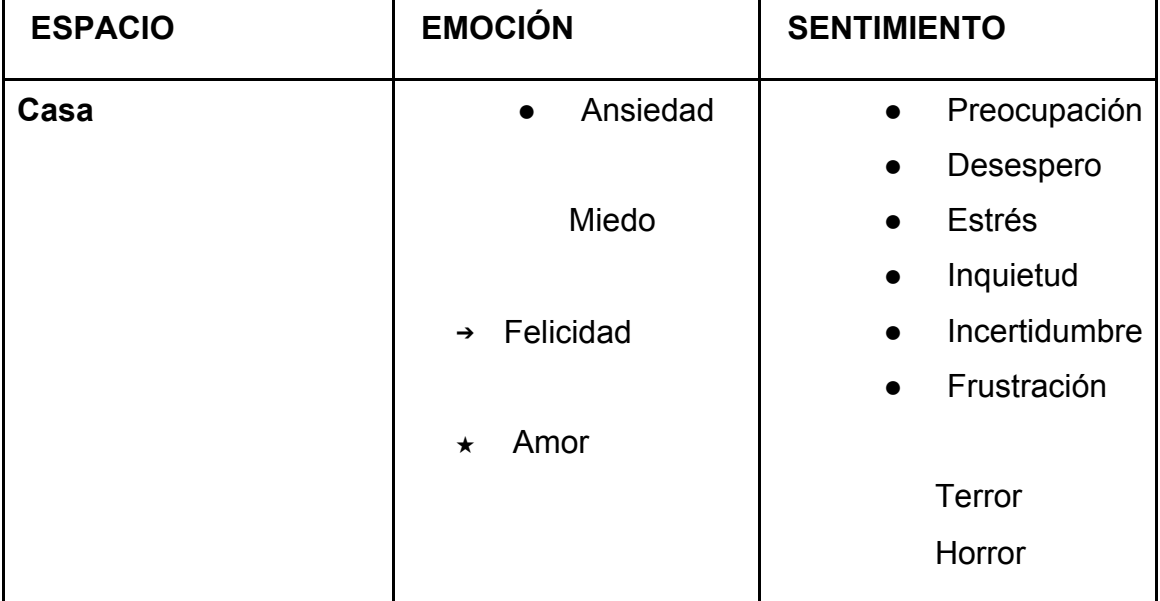

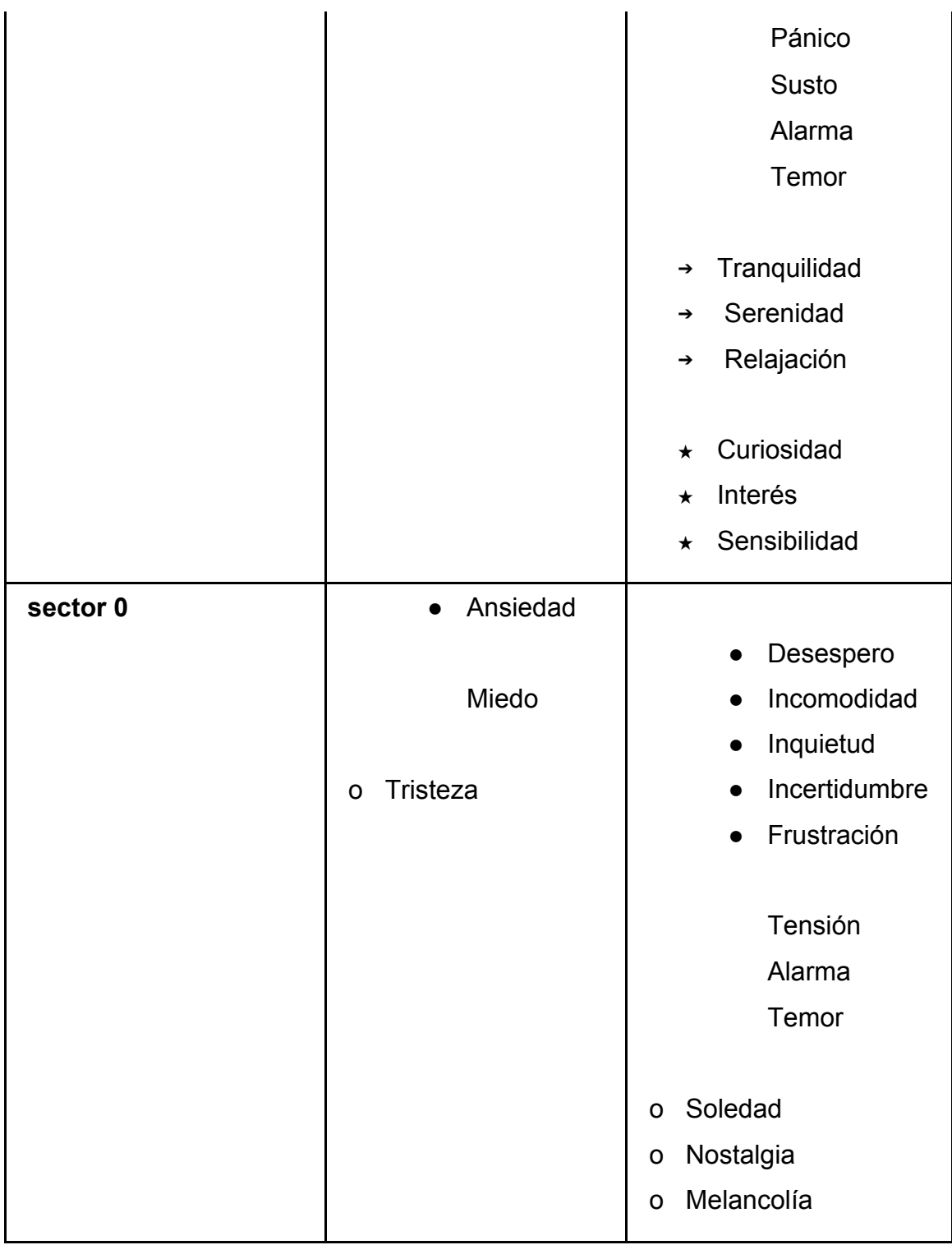

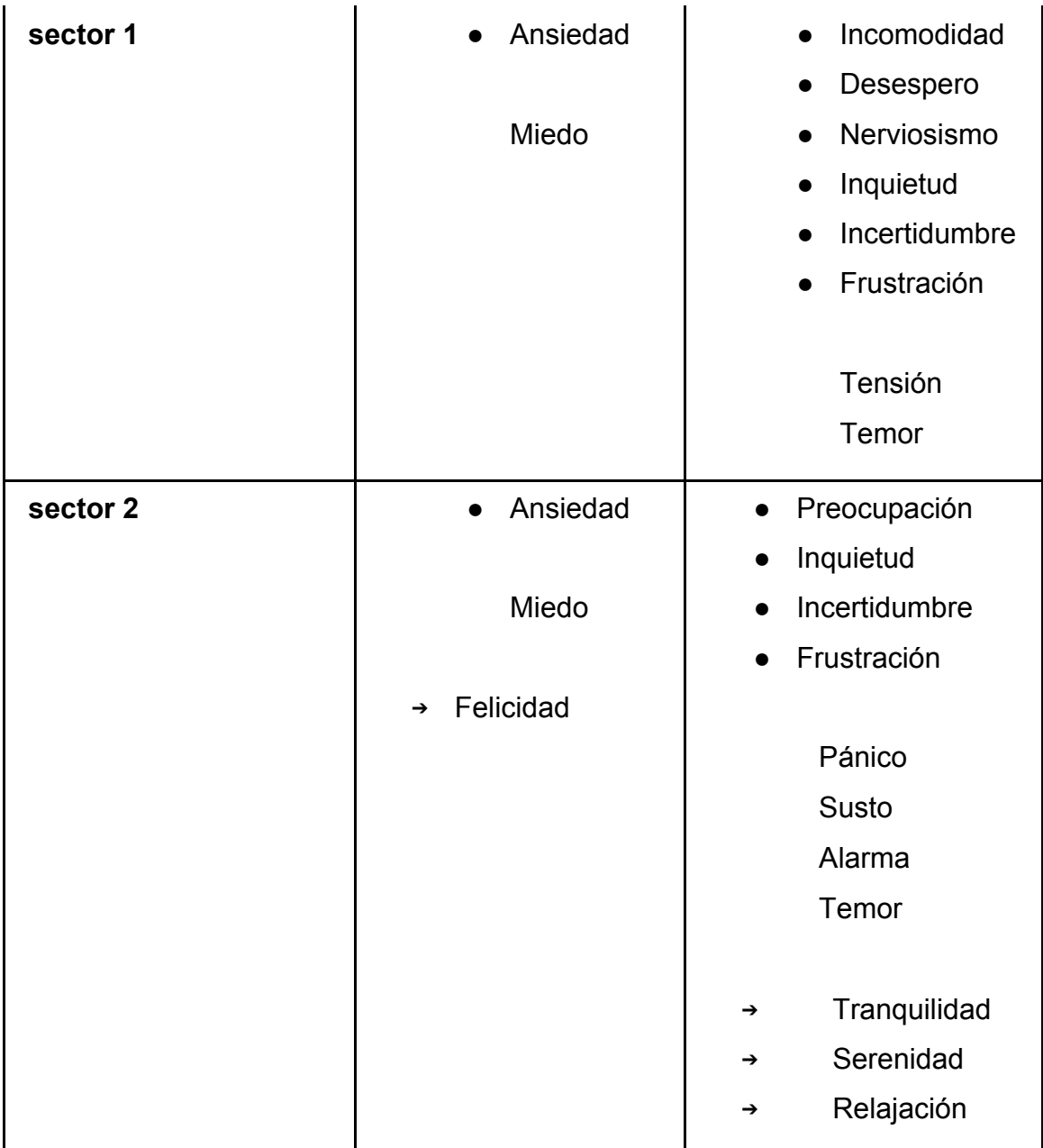

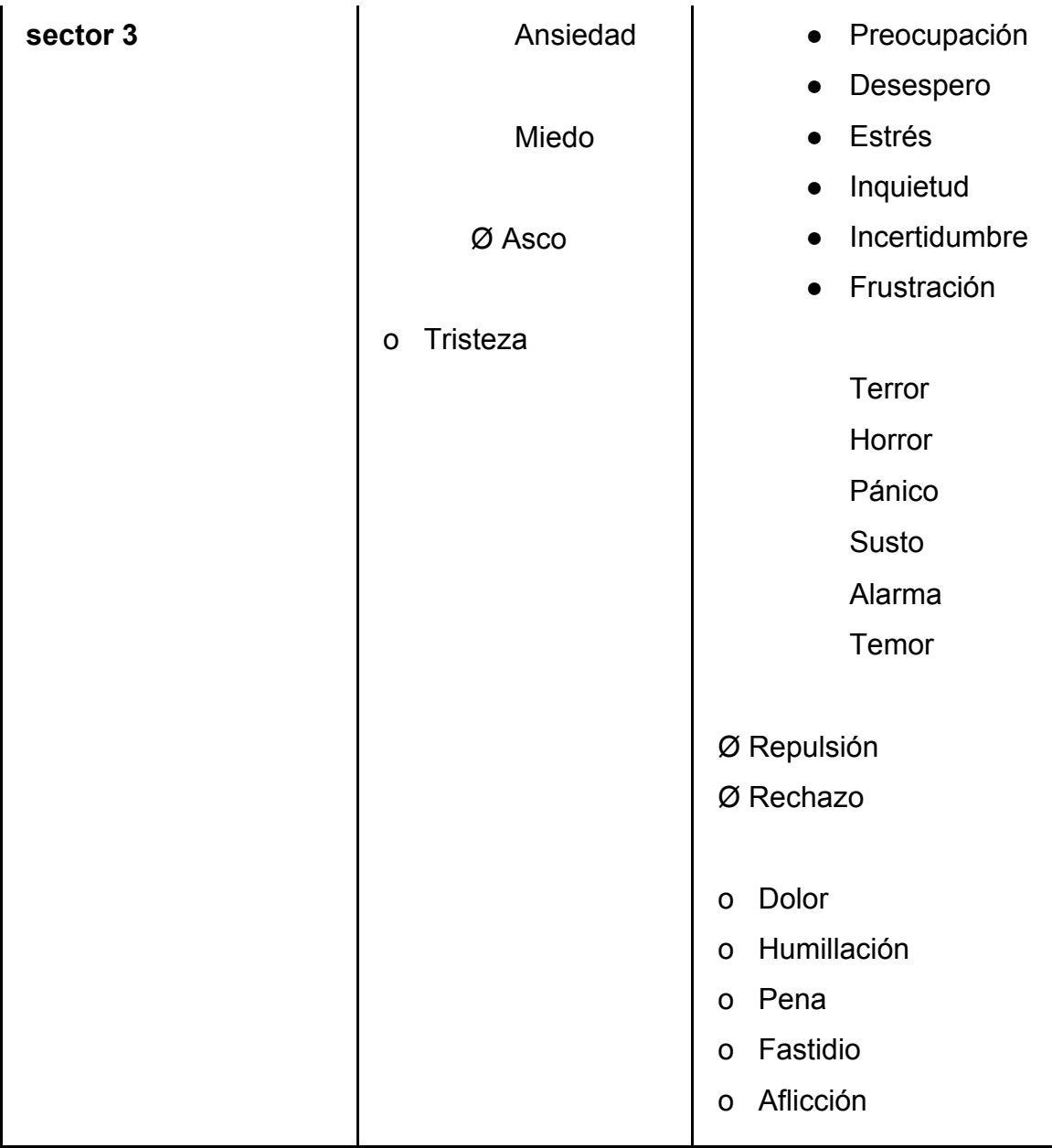

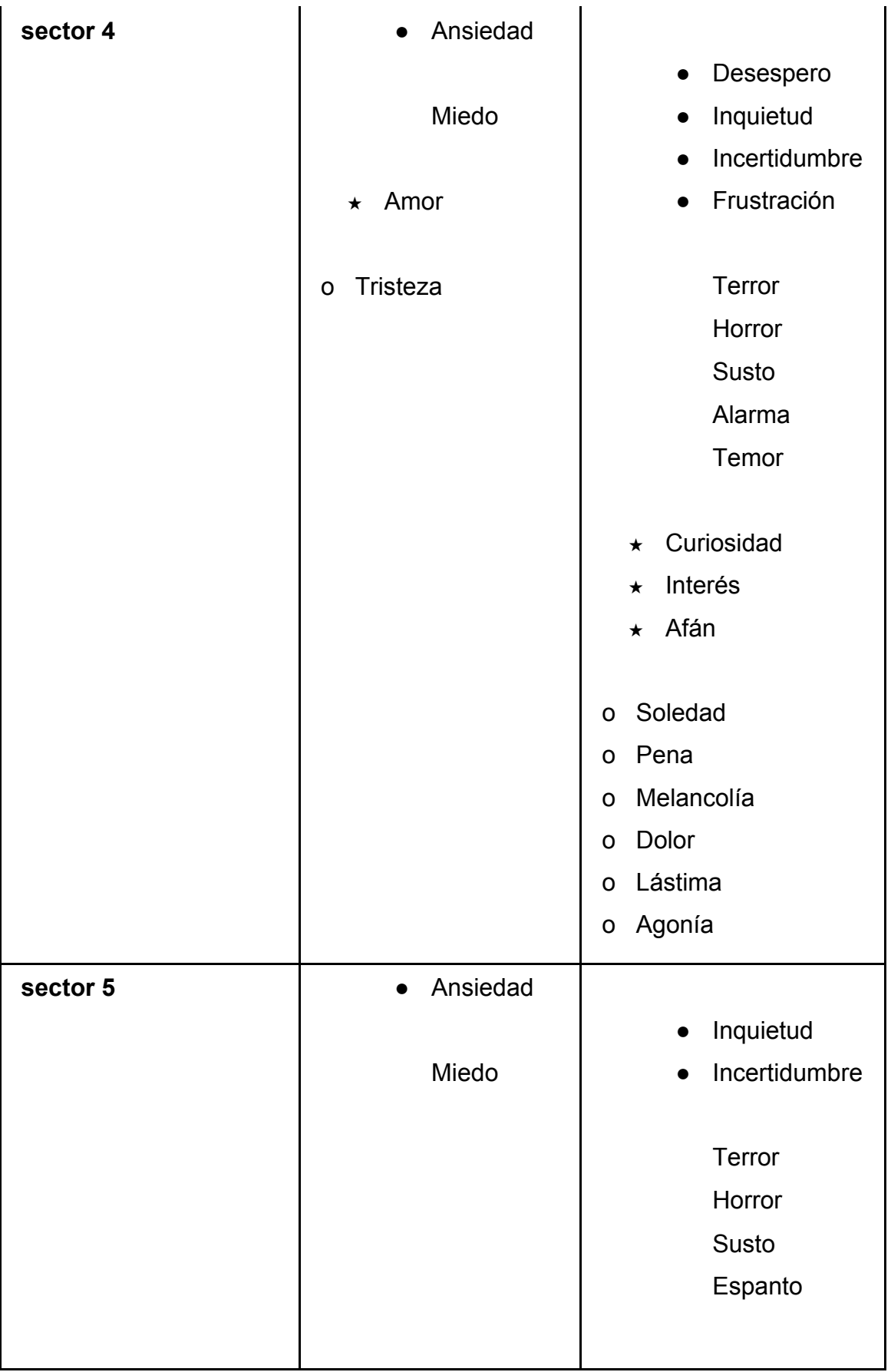

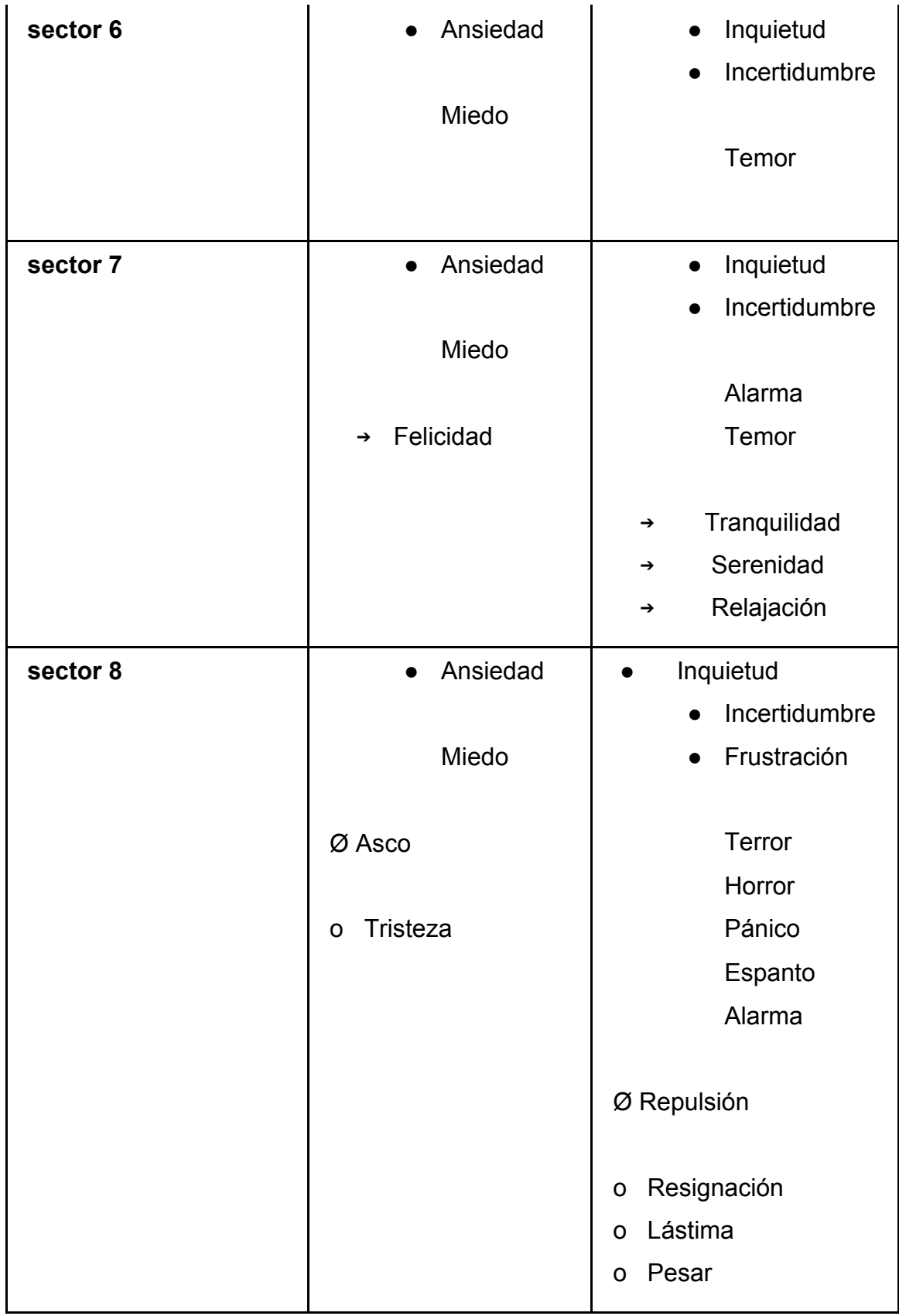

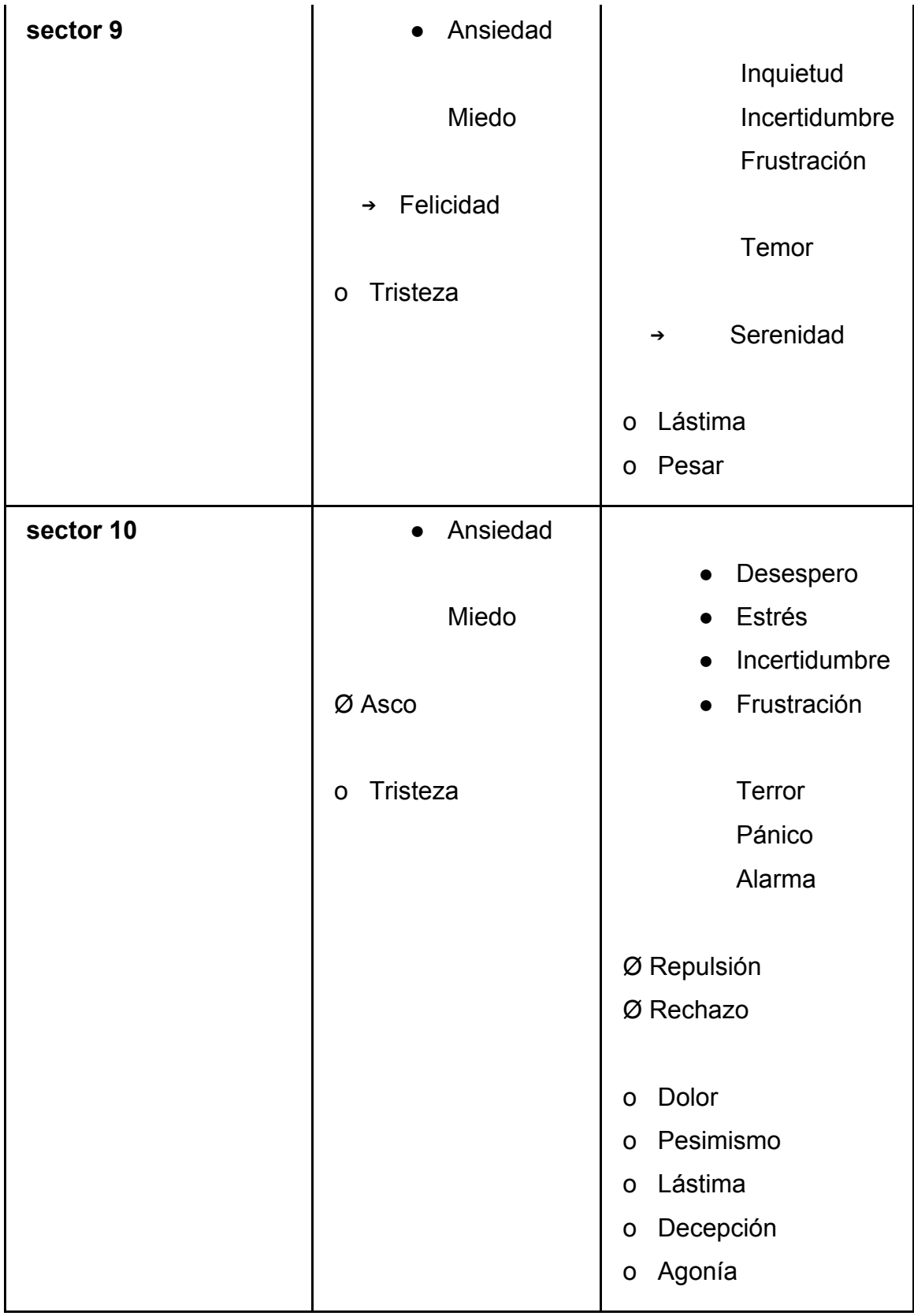

| sector secreto | Ansiedad<br>$\bullet$ | Frustración<br>$\bullet$<br>Angustia<br>$\bullet$ |
|----------------|-----------------------|---------------------------------------------------|
|                | Miedo                 |                                                   |
|                |                       | Terror                                            |
|                |                       | Pánico                                            |
|                |                       | Conmoción                                         |
|                |                       |                                                   |

Tabla 21. Mapa emocional.

#### **8.2 Producción**

Para la producción del diseño sonoro de este proyecto, se deben tener en cuenta los siguientes procesos:

#### **8.2.1. Recolección**

La recolección de los sonidos se realizará por medio de bibliotecas gratuitas y libres de copyright, los cuales pasarán por un debido tratamiento de edición.

# **8.2.2. Grabación**

Algunos ambientes y sonidos característicos serán grabados a lo largo de varias sesiones organizadas tras una previa investigación de campo. También se realizarán sesiones de Foley para la recolección de sonidos originales tales como voces y expresiones los cuales pasarán por un debido tratamiento de edición.

#### **8.2.3. Guión Técnico Prototipo**

Para la realización del diseño sonoro del prototipo, se tiene planteado el siguiente desglose de sonidos a modo de guión técnico, en el que se refleja la estructura sonora para cada sección del juego. Este se encuentra organizado de la siguiente manera:

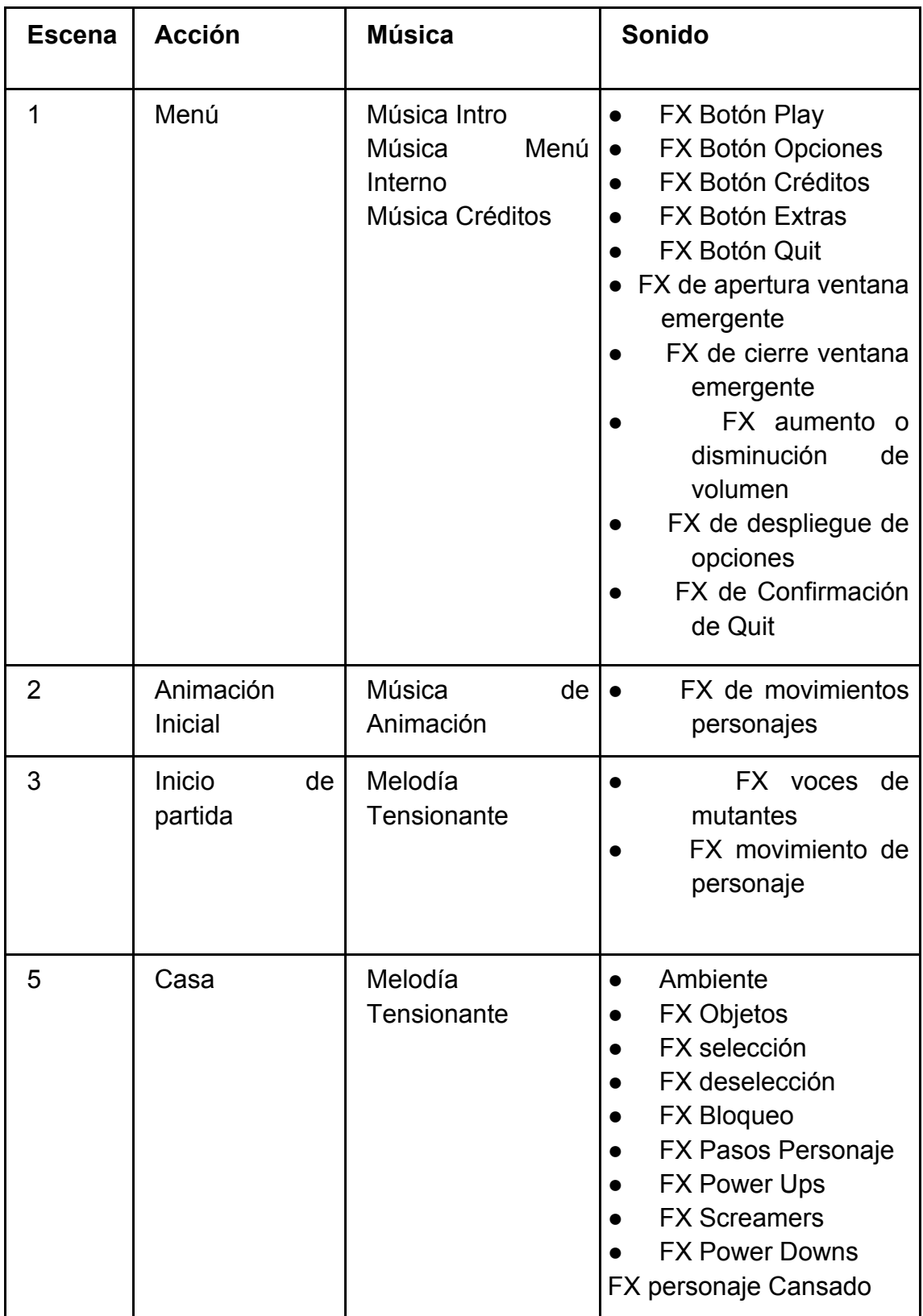

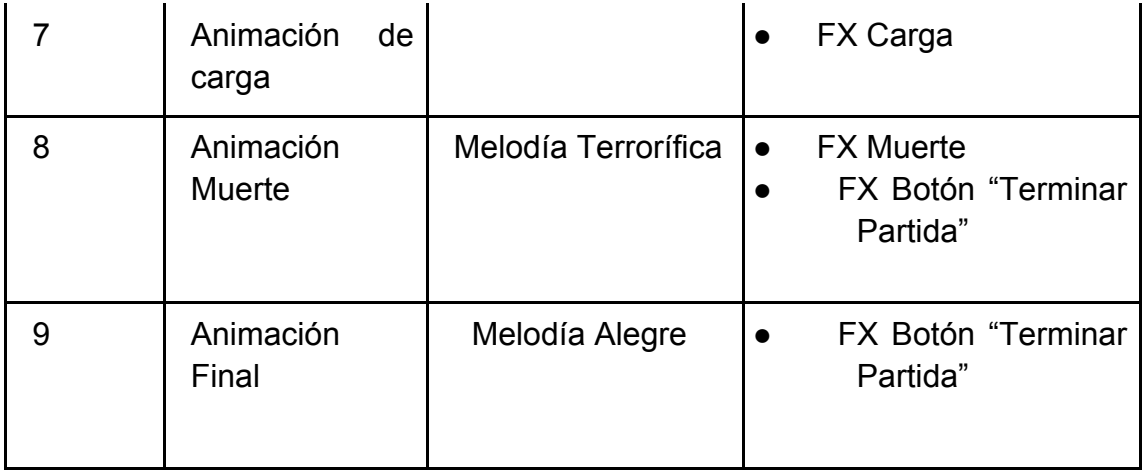

Tabla 22. Guion técnico del prototipo.

#### **8.3 Post-producción**

En esta etapa del desarrollo del proyecto, se deben tener en cuenta los siguientes procesos:

#### **8.3.1. Mezcla Final**

Durante la postproducción de la mezcla, se busca generar la eliminación de ruido para lograr una homogeneidad que permita brindarle la credibilidad y realismo esperado en el mundo del videojuego. La mezcla de cada paisaje sonoro de acuerdo al sector u espacio, se realizará en Pro Tools y luego serán añadidos a los correspondientes ambientes, personajes u objetos en Unity.

# **8.3.2. Musicalización**

La música Cthulhiana, basada en el Horror Cósmico, también conocido como Horror Lovecraftiano, consiste en el cuestionamiento y la misticidad del origen del universo y del hombre. Esta se caracteriza por ser instrumental, generalmente compuesta por pianos, guitarras eléctricas, bajos, junto a sonidos electrónicos que en conjunto constituyen melodías terroríficas, oscuras, tensionantes, opresivos, asfixiantes y enfermizas. Por esto, se plantea el uso de dicho estilo musical para la ambientación de los menús, animaciones y el juego en general, siguiendo el ejemplo de grandes franquicias como Outlast y Silent Hill y, además, ésta se adecua perfectamente al concepto del videojuego.

#### **9. PRODUCCIÓN**

Para [Demo] The beginning se planificó un esquema de desarrollo técnico que contribuye con el cumplimiento de los objetivos planteados para dicho juego. Este se encuentra estipulado de la siguiente forma:

#### **9.1 Desarrollo técnico**

Según los objetivos planteados para el desarrollo de [Demo] The beginning, se tiene planteado un equipo de 22 personas para el desarrollo total del juego, en las cuales se encuentran el Productor Owen (1), Project Manager (1), un departamento de arte conformado por el Art Lead (1), 3D Modelator (1) y Texturizer (1); un departamento de diseño conformado por el Game Design (1), World Builder (1), Animator (1) y un Junior Animator (1); un departamento de fotografía conformado por el Photography Lead (1) y un 3D Iluminator (1); un departamento de programación conformado por el Programmer (1), Tech Lead (1), Junior Programmer (1) y un Render (1); un departamento de sonido conformado por el Audio Lead (1), FX (1), Foley (1), Dubbing Lead (1) y Compositor (1); y finalmente un departamento de calidad conformado por el QA Lead (1) y el Tester (1).

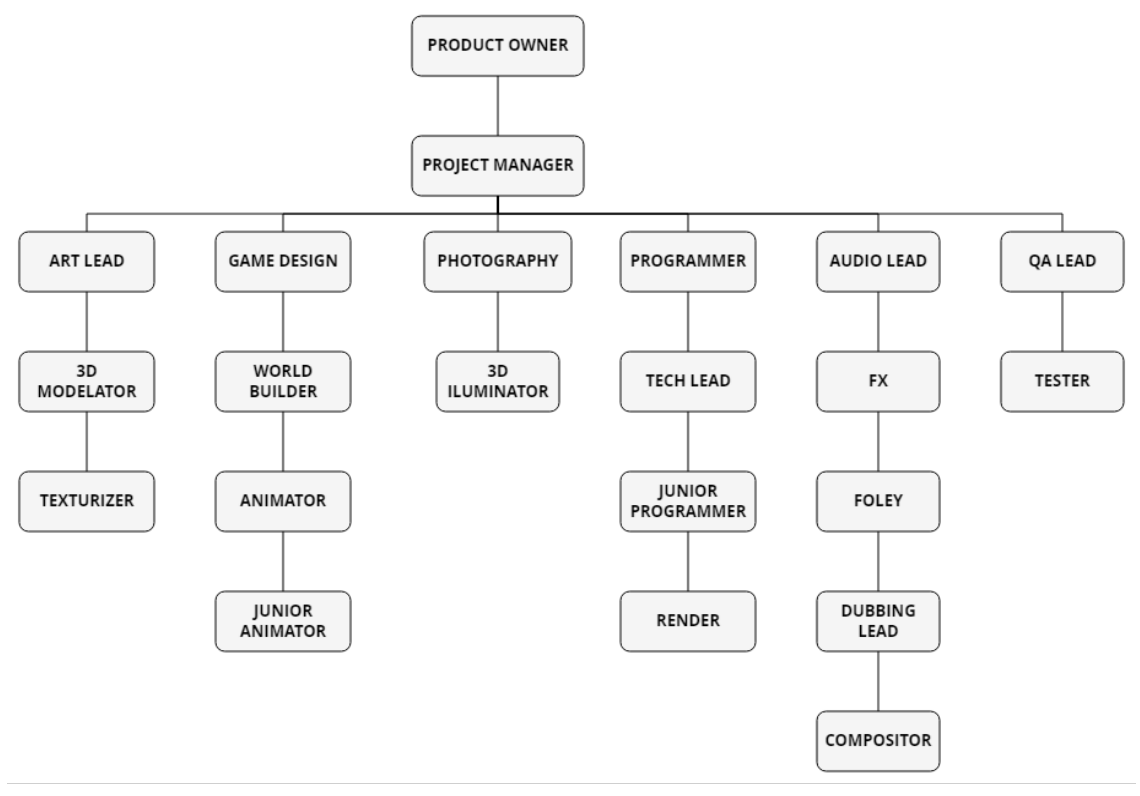

Imagen 132. Organigrama de funciones.

Durante el desarrollo de este trabajo de grado se asignaron los siguientes roles para los 3 realizadores de este proyecto:

#### **9.1.1 Scrum master**

Este rol fue desempeñado por Catalina Fonseca, persona quien lideró al equipo, guiando y supervisando el desarrollo y cumplimiento de las diversas tareas asignadas, esto con el fin de disminuir percances e inconvenientes, además de retrasos en los diversos procesos.

#### **9.1.2 Product owner**

Este rol fue desempeñado por Catalina Fonseca, quien es la dueña de la idea, es la única persona que puede decidir sobre las funcionalidades, características y cambios que puede llegar a tener el producto. Fue responsable de la visión general del juego, el estilo visual, la historia, marketing y demás aspectos que se relacionan directamente con el producto. Se encargó de dirigir al equipo, interactuando con los directores de cada área y trabajando en pro de un buen desarrollo del videojuego.

# **9.1.3 Project manager**

Este rol fue desempeñado por Carolina González, quien se focalizó en la parte de producción ejecutiva, tiene relación con los inversionistas y los clientes, siendo la parte monetaria su mayor prioridad. Además, se encargó de la parte logística del juego creando un cronograma y un modelo de flujo de trabajo para cumplir con todas las entregas establecidas sin ningún contratiempo.

# **9.1.4 Art Lead**

También conocido como director de arte, fue desempeñado por Diana Vera, quien fue la responsable del aspecto general del juego, diseñando el estilo visual y la producción de todo el material visual a lo largo del desarrollo del juego.

# **9.1.5 Audio Lead**

Carolina González fue la persona responsable de recolectar y diseñar los efectos de sonido, la puntuación de fondo, la musicalización y otros recursos de audio que crean una experiencia enriquecedora y totalmente inmersiva para el jugador.

# **9.1.6 Game Designer**

Catalina Fonseca fue la responsable de proyectar todos los elementos esenciales del juego y detallar esos elementos en la biblia de diseño. Durante la fase de desarrollo, se comenzó por desarrollar el arte inicial del personaje, los niveles y la historia. Luego, se visualizó la experiencia del jugador en la interfaz de usuario, las misiones, los sistemas de combate y los modos de juego, siendo estos aspectos importantes para la base operativa del juego.

# **9.1.7 Programmer**

Este rol fue desempeñado por Catalina Fonseca, quien se encargó de aportar al diseño, la adición y la modificación del código y las características que se necesitaron para mejorar el rendimiento dentro del motor de videojuego, buscando optimizar al máximo las capacidades de memoria y de CPU, para aprovechar el potencial de la plataforma y motor escogido.

# **9.1.8 Animator**

Este rol fue desempeñado por Diana Vera, quien se encargó de la producción de animaciones de calidad, la entrega oportuna, solución de problemas técnicos y logísticos. Este diseñó los movimientos de los personajes y demás elementos del juego que lo requieran, garantizando la fluidez del movimiento y gestos realistas.

#### **9.1.9 Texturizer**

Este rol fue desempeñado por Diana Vera, quien se encargó de crear texturas fotorrealistas para mapear en objetos tridimensionales utilizados en las diversas superficies del juego, buscando aportar un alto nivel de realismo para mejorar el entorno tridimensional y cumplir con todos los requisitos de configuración y estéticas designadas para el juego.

# **9.1.10 FX**

Este rol fue desempeñado por Carolina González quien se encargó de la recolección y edición de efectos de sonido necesarios para el enriquecimiento de la experiencia sonora del juego, garantizando la calidad y el realismo.

# **9.2 Cronograma**

Para conocer el tiempo estimado de la creación y elaboración del videojuego, se organizó un cronograma base según las necesidades del proyecto, esté puede estar sujeto a modificaciones durante el proceso. (Anexo 11.6)

# **9.3 Presupuesto**

Se realizó un presupuesto base para conocer el valor estimado del videojuego completo, teniendo en cuenta que la duración aproximada es de 31 meses en la que se incluye la preproducción, la producción y la post producción. (Ver anexo 11.7)

# **9.4 Financiación del Prototipo**

Para la financiación del prototipo se creó un fondo de ahorro con el fin de tener una base económica para la realización del prototipo, el cual consiste en aportes y multas.

#### **9.4.1 Sistema de Aportes**

Las integrantes aportaron \$210.000 pesos colombianos, valor que fue acordado en la primera reunión presencial grupal de este proyecto, este valor fue dividido en cuotas mensuales de \$30.000 pesos durante 7 meses. El 3 de febrero de 2018 fue el plazo máximo para la entrega de dicho aporte, recolectando \$630.000 pesos.

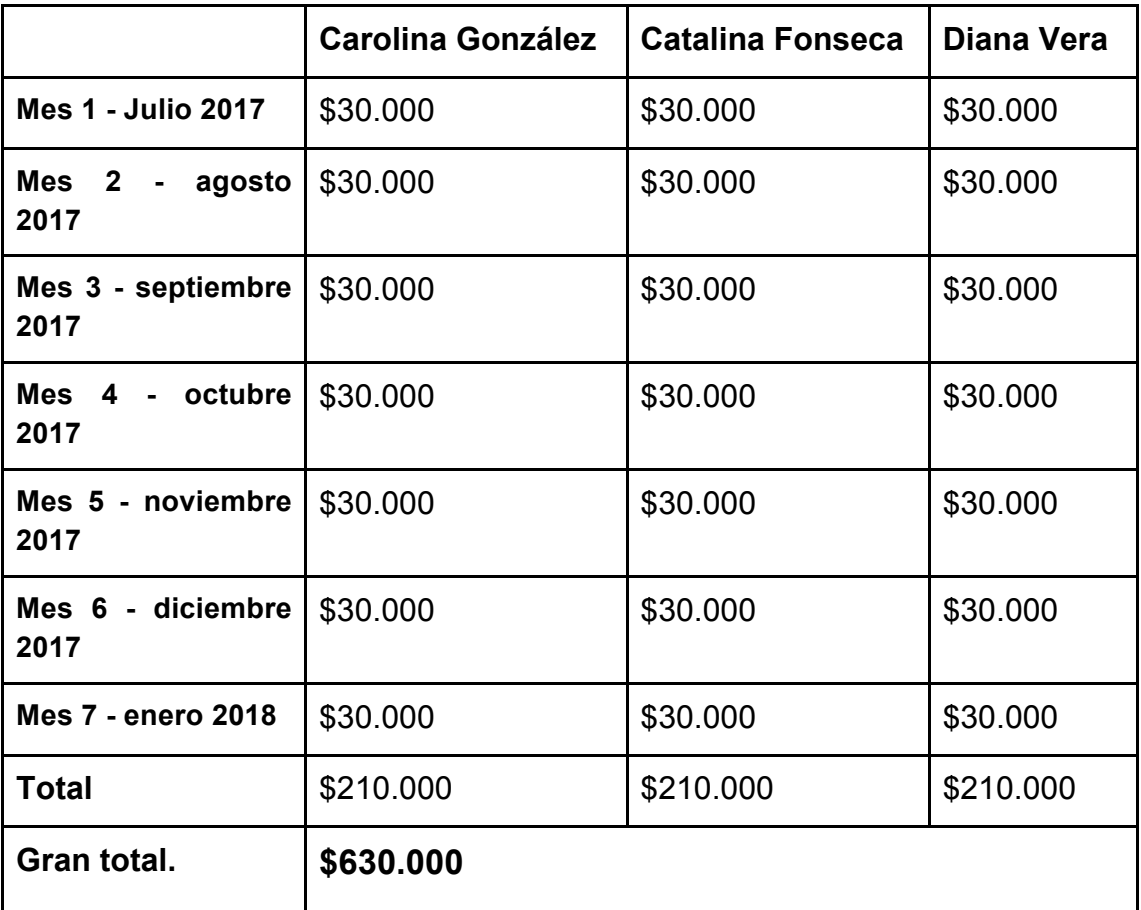

Tabla 23. Aporte económico de las integrantes.

# **9.4.2 Sistema de Multas**

Por cada incumplimiento en las entregas, inasistencias e impuntualidades, se acordó el pago de una multa de \$10.000 pesos colombianos con el fin de evitar atrasos y motivar a las integrantes. Durante la realización de este proyecto se efectuaron 16 multas, siendo \$160.000 pesos el valor recolectado por este concepto.

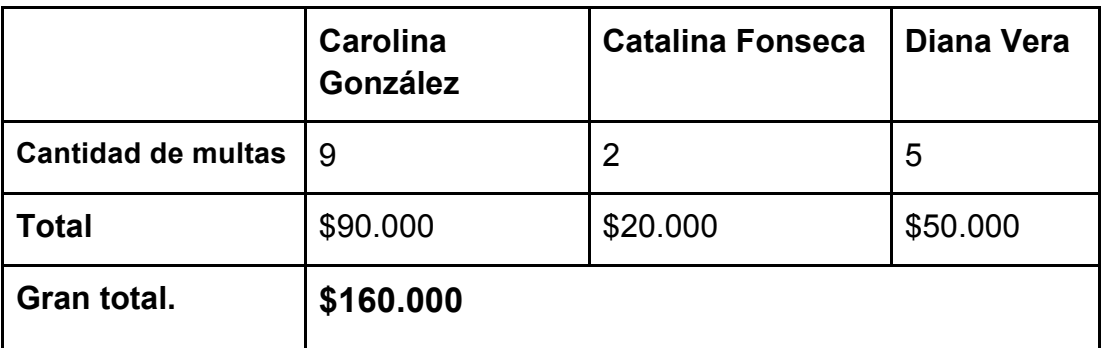

Tabla 24. Multas de las integrantes.

#### **9.4.3 Presupuesto Ejecutado**

Para el desarrollo del prototipo se realizó la compra de 2 assets por un valor de \$259.263 pesos colombianos, adquiridos en el Asset Store oficial de Unity. Este valor fue descontado del total recolectado entre los 2 aportes anteriores.

Status Atualizado #97478170 - Aprovado

**AB** 

Atendimento BoaCompra<no-reply@boacompra.com>

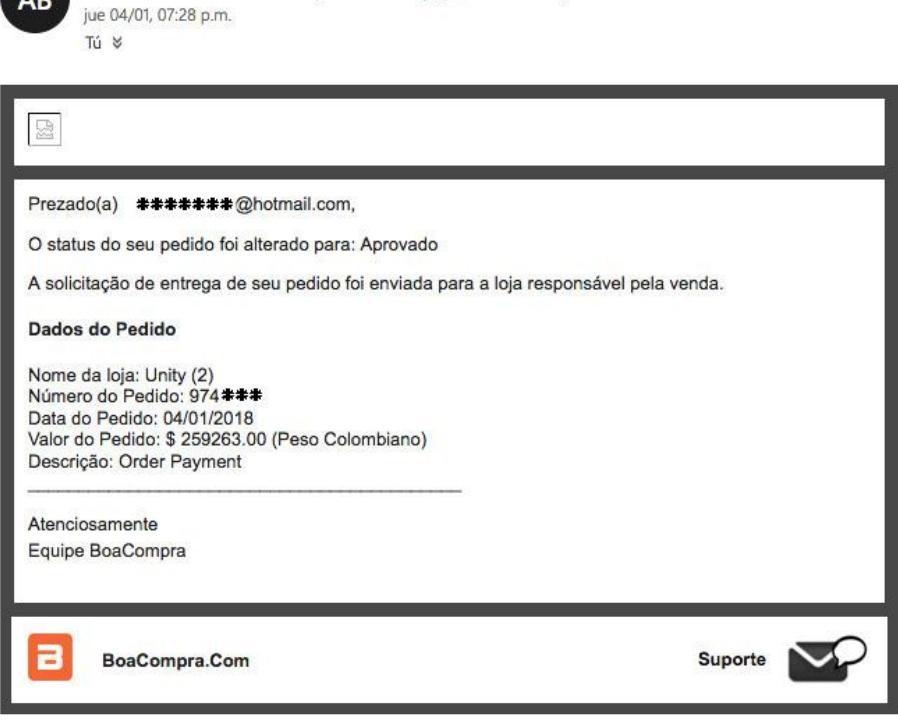

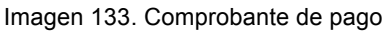

| Unity Technologies ApS<br>Løystræde 5<br>Copenhagen K 1152<br>Denmark<br>VAT Reg. No. DK30719913 |                                                                                           | unity                                                      |                                                                 |                   |
|--------------------------------------------------------------------------------------------------|-------------------------------------------------------------------------------------------|------------------------------------------------------------|-----------------------------------------------------------------|-------------------|
| <b>Bill To:</b><br>Catalina Fonseca<br>****<br>Bogotá<br>Colombia                                |                                                                                           | Ship To:<br>Catalina Fonseca<br>****<br>Bogotá<br>Colombia |                                                                 | UNITY3D.COM       |
|                                                                                                  |                                                                                           | Invoice                                                    |                                                                 |                   |
| Salesperson<br>Salesperson Email<br>Sell-to Contact<br>Sell to Contact Email<br>Customer VAT     | <b>Unity Support</b><br>assetstore@unity3d.com<br>Catalina Fonseca<br>*******@hotmail.com | Invoice No.<br>Date.<br>Due Date<br>Currency               | IN0100 米米米米<br>January 5, 2018<br>January 5, 2018<br><b>USD</b> |                   |
| <b>Description</b>                                                                               | Quantity                                                                                  | Tax                                                        | <b>Unit Price</b>                                               | Amount            |
| <b>Asset Store</b>                                                                               | 1                                                                                         |                                                            | \$60.00                                                         | \$60.00           |
| Horror Development Kit<br><b>Asset Store</b><br>Complete Horror Menu                             | ŧ                                                                                         |                                                            | \$25.00                                                         | \$25.00           |
|                                                                                                  |                                                                                           |                                                            | <b>Total Excl. VAT</b><br><b>Total VAT</b>                      | \$85.00<br>\$0.00 |
|                                                                                                  |                                                                                           |                                                            | <b>Total Incl. VAT</b>                                          | \$85.00           |

Imagen 134. Factura Unity

Además, para el prototipo se realizó la compra de una USB y para la impresión del libro de producción y documentos formales, se destinaron \$300.000 pesos para impresión, encuadernación y otros.

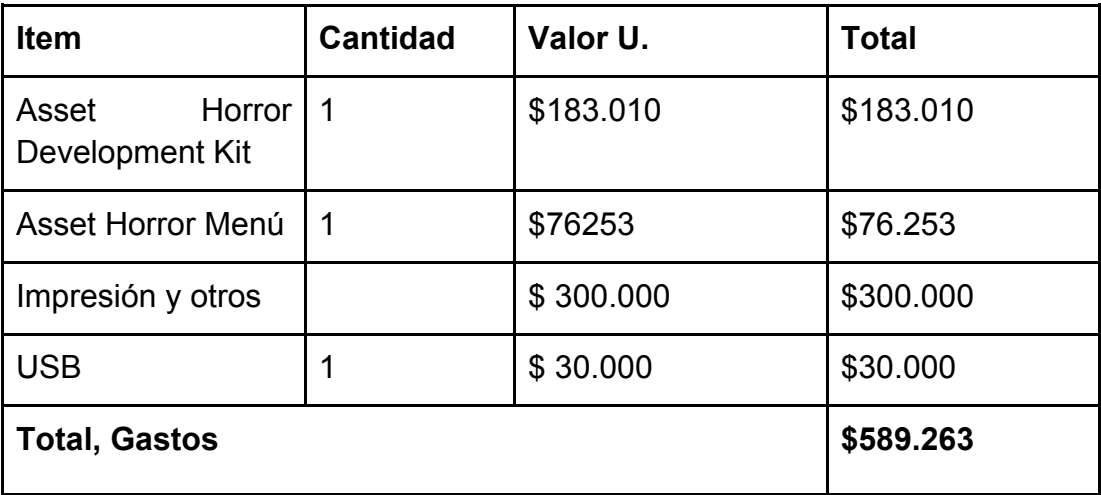

Tabla 25. Gastos.

#### **10. BIBLIOGRAFÍA**

*Blender Foundation. (2002). Blender [Software]. Países bajos, Ámsterdam.*

*Blue Isle Studios. (2013). Slender: The Arrival [PC]. Toronto, Canadá.*

- *Lovecraft, H. (2009). Supernatural Horror in Literature. Recuperado de: http://www.hplovecraft.com/writings/texts/essays/shil.aspx.*
- *Punset, E., Bisquerra, R., Gea, A. and Palau, V. (2010). Inicio - Universo de Emociones. Recuperado de: http://universodeemociones.com/.*

*The Make Human Team. (2000). MakeHuman [Software].* 

# **11. ANEXOS**

# **11.1 Ejemplo de Modelado**

Como ya mencionamos anteriormente, el tipo de gráficas que se utilizarán tanto en el juego como en el prototipo son modelos 3D hechos con la técnica box modelling, por lo que documentamos el proceso que realizamos para el modelado de un gramófono en el software Blender. Para este elemento, se utilizó un cubo como base (Imagen 135), el cual fue extruido en su tapa superior e inferior para darle forma a la caja del gramófono (Imagen 136).

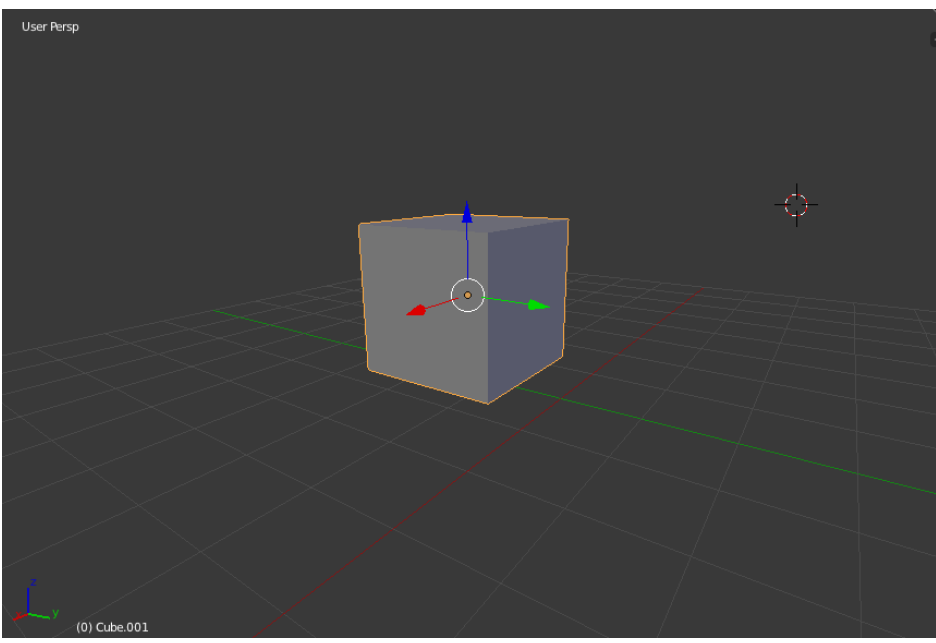

Imagen 135. Cubo inicial.

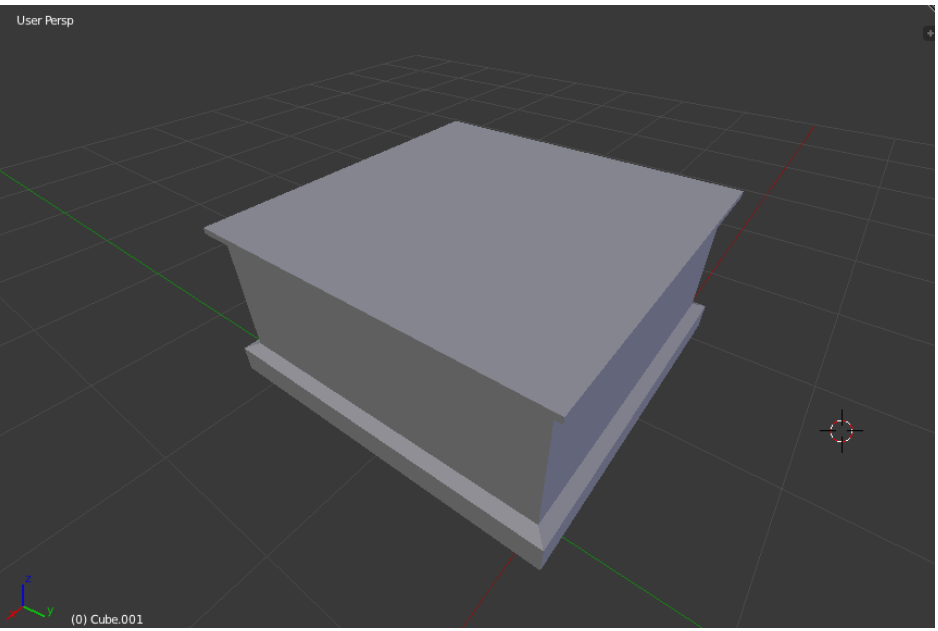

Imagen 136. Cubo con extrusiones para dar forma a la caja.

A continuación, usamos un cilindro para crear el plato giratorio el cual reducimos su altura modificando su tapa superior en el eje Z (imagen 137) .

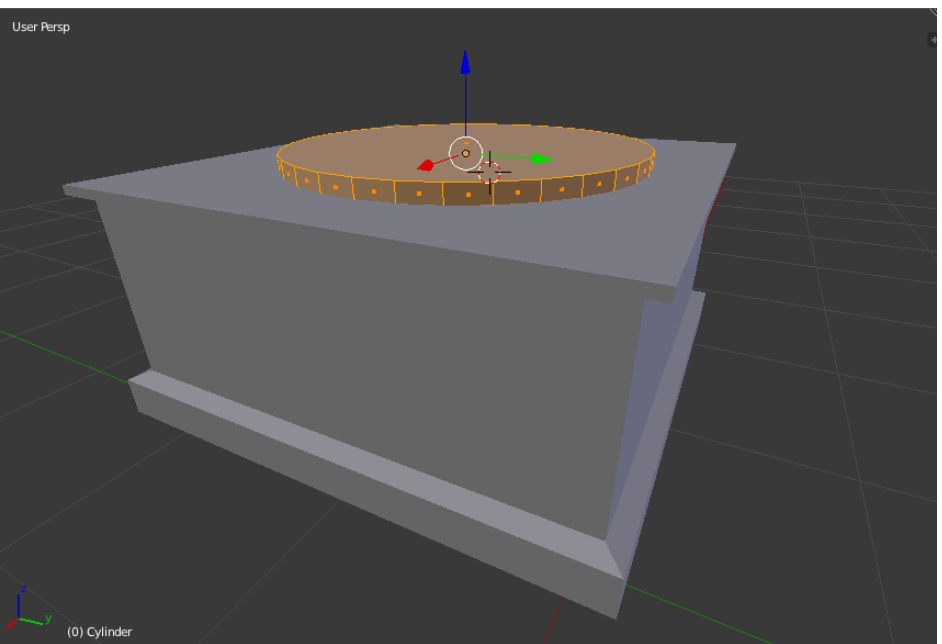

Imagen 137. Cilindro aplastado.

Usamos otro cilindro el cual modificamos y extruimos en el eje Z para darle forma al codo y la bocina de este (Imagen 138, 139 y 140).

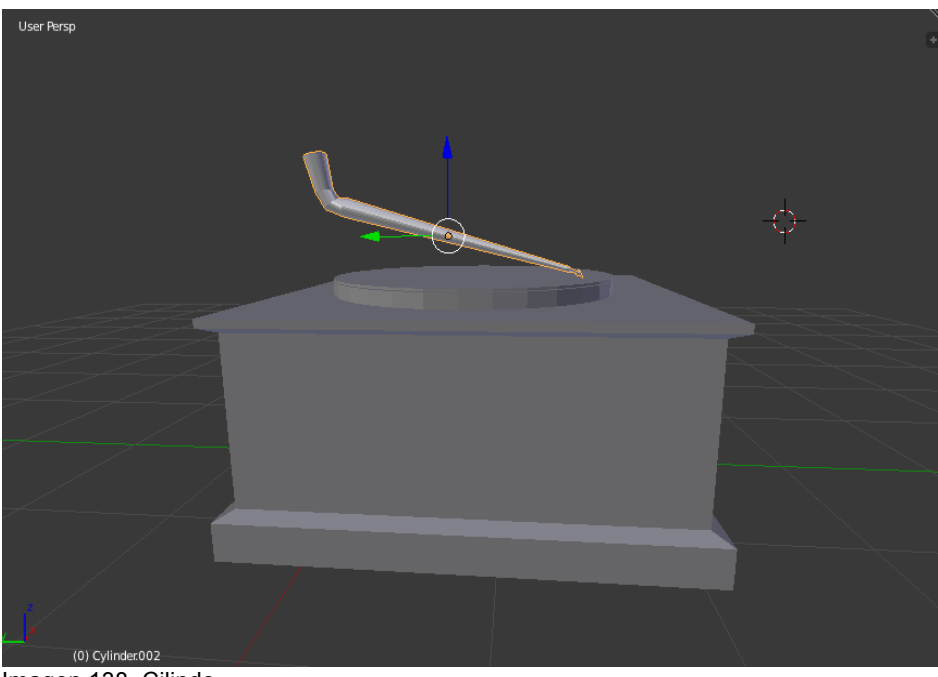

Imagen 138. Cilindo.

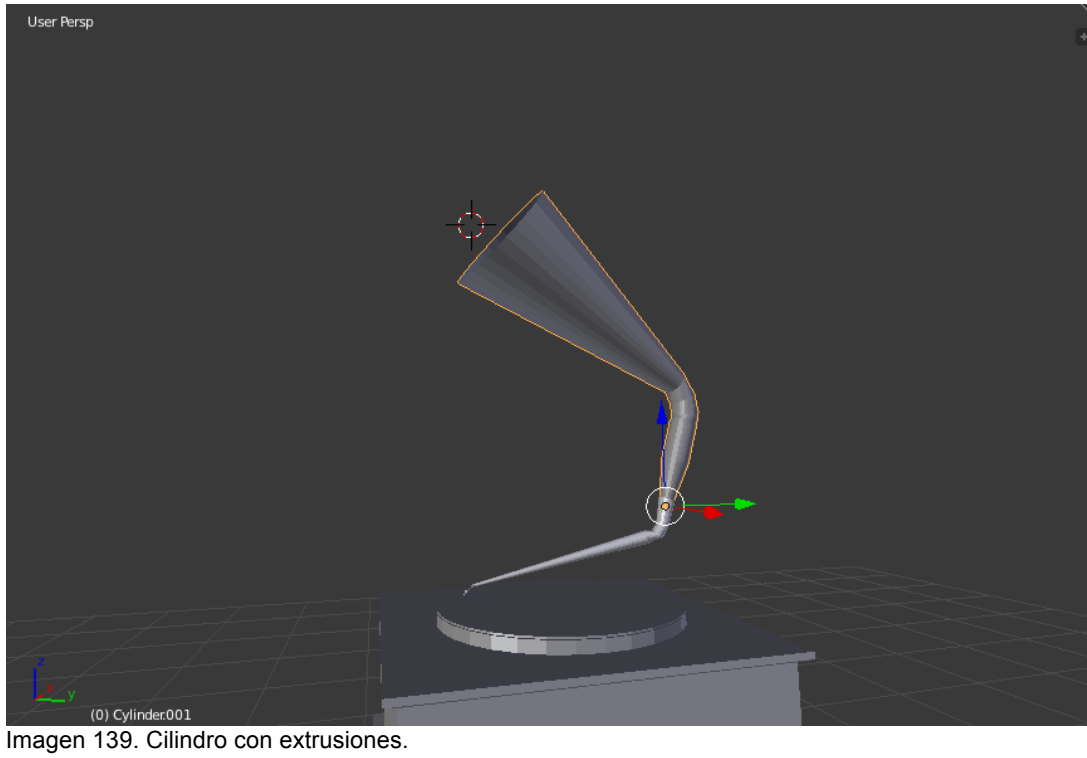

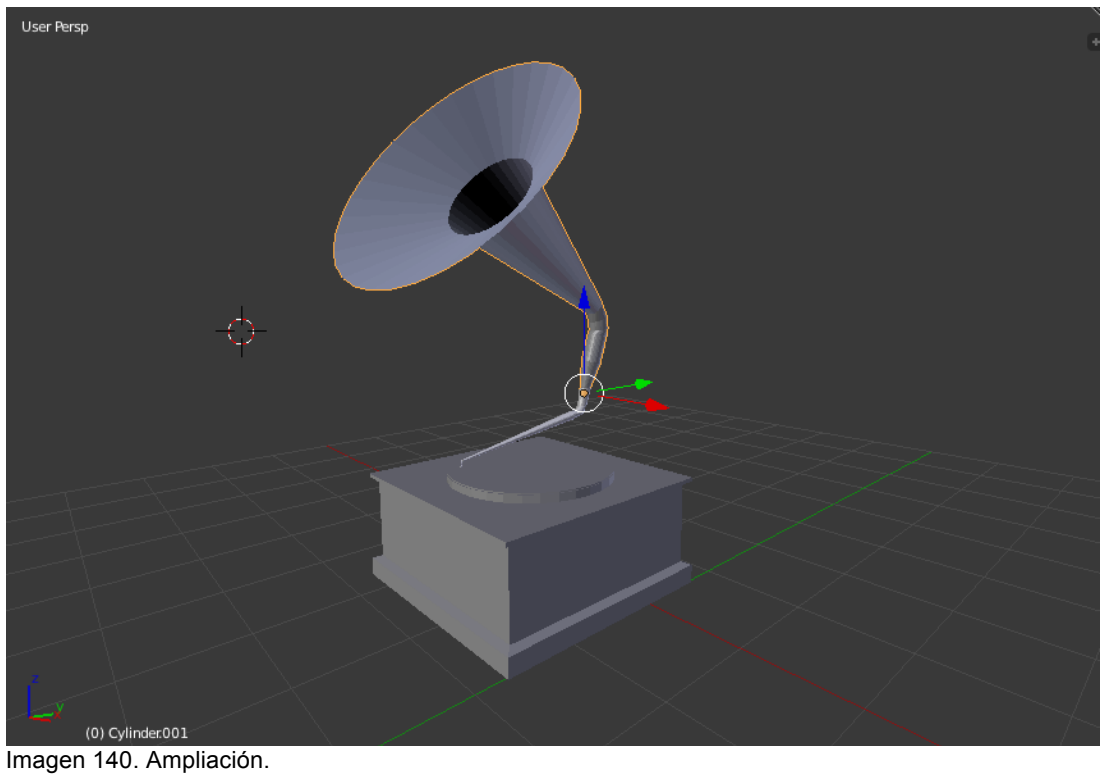

Finalmente, hacemos la manija con un cilindro el cual extruimos en el eje X para formar esta en forma de palanca y terminamos con una esfera en la punta (Imagen 143).

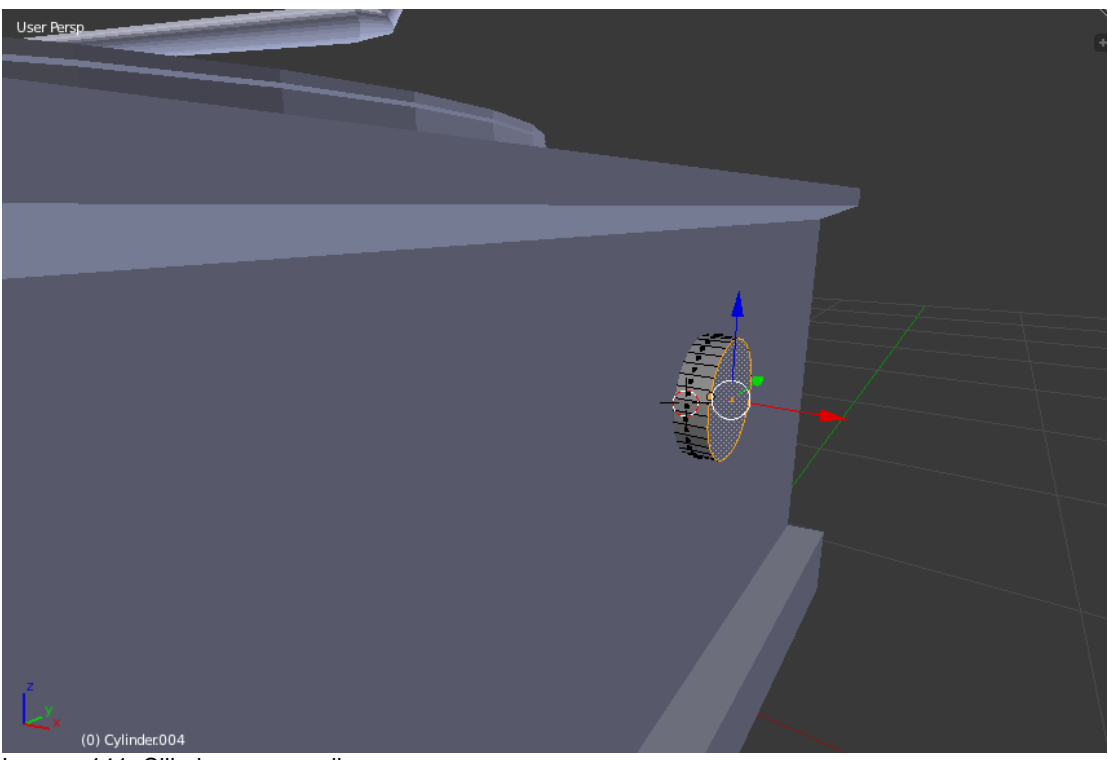

Imagen 141. Cilindro para manija.

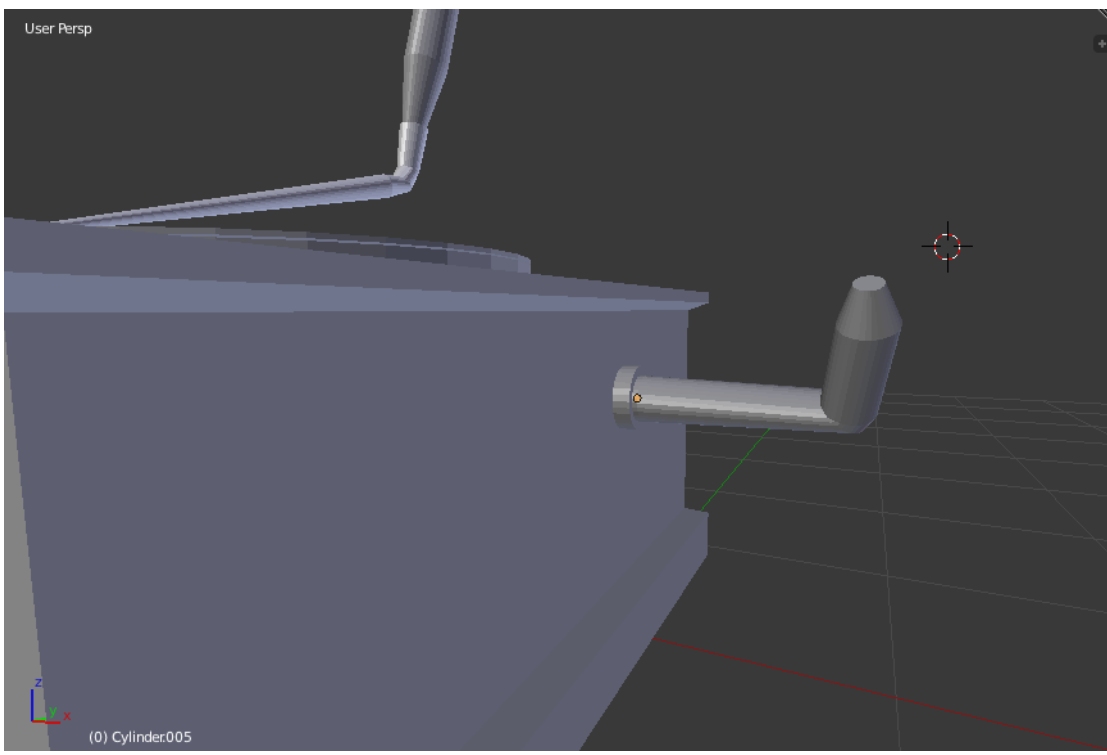

Imagen 142. Cilindro con extrusiones para formar la manija.

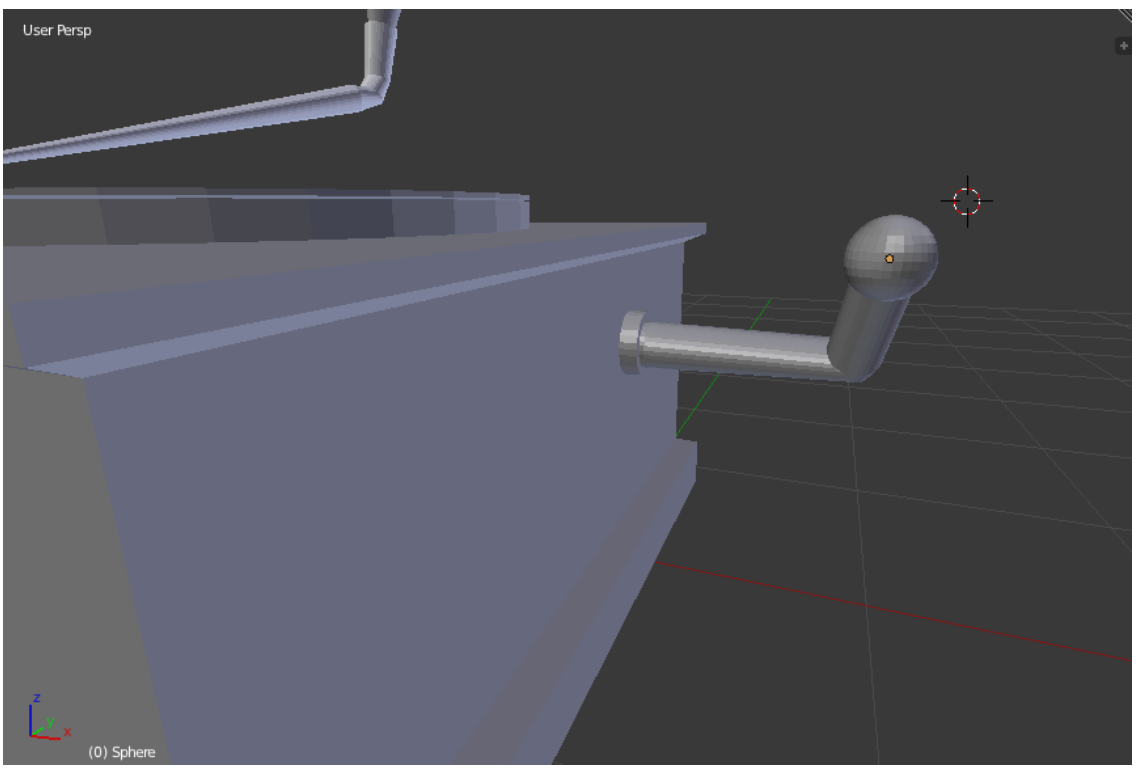

Imagen 143. Manija Finalizada.

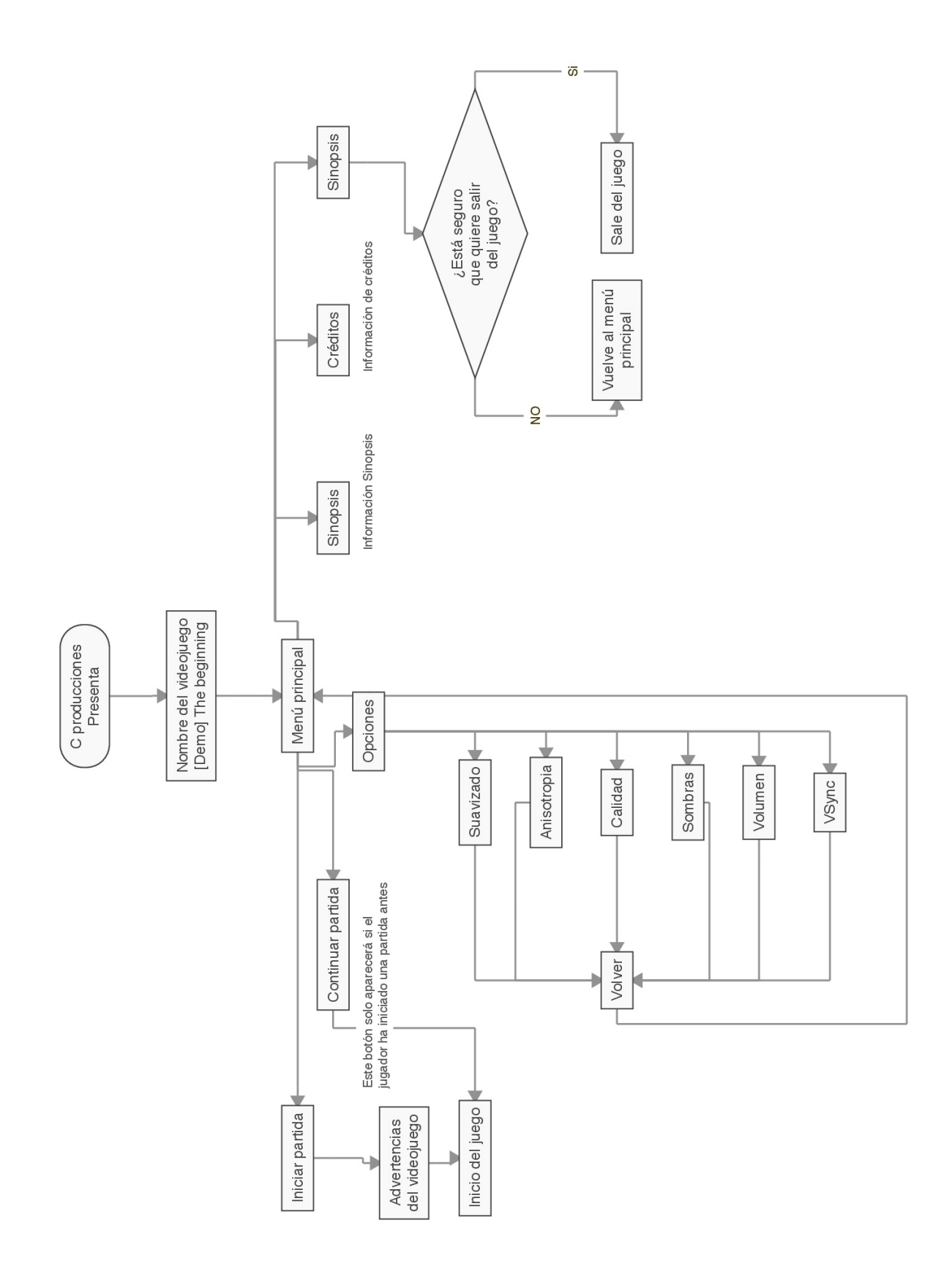

# **11.2 Mapa de ruta – Menú principal**

# **11. 3. Mapa de ruta – Casa tutorial**

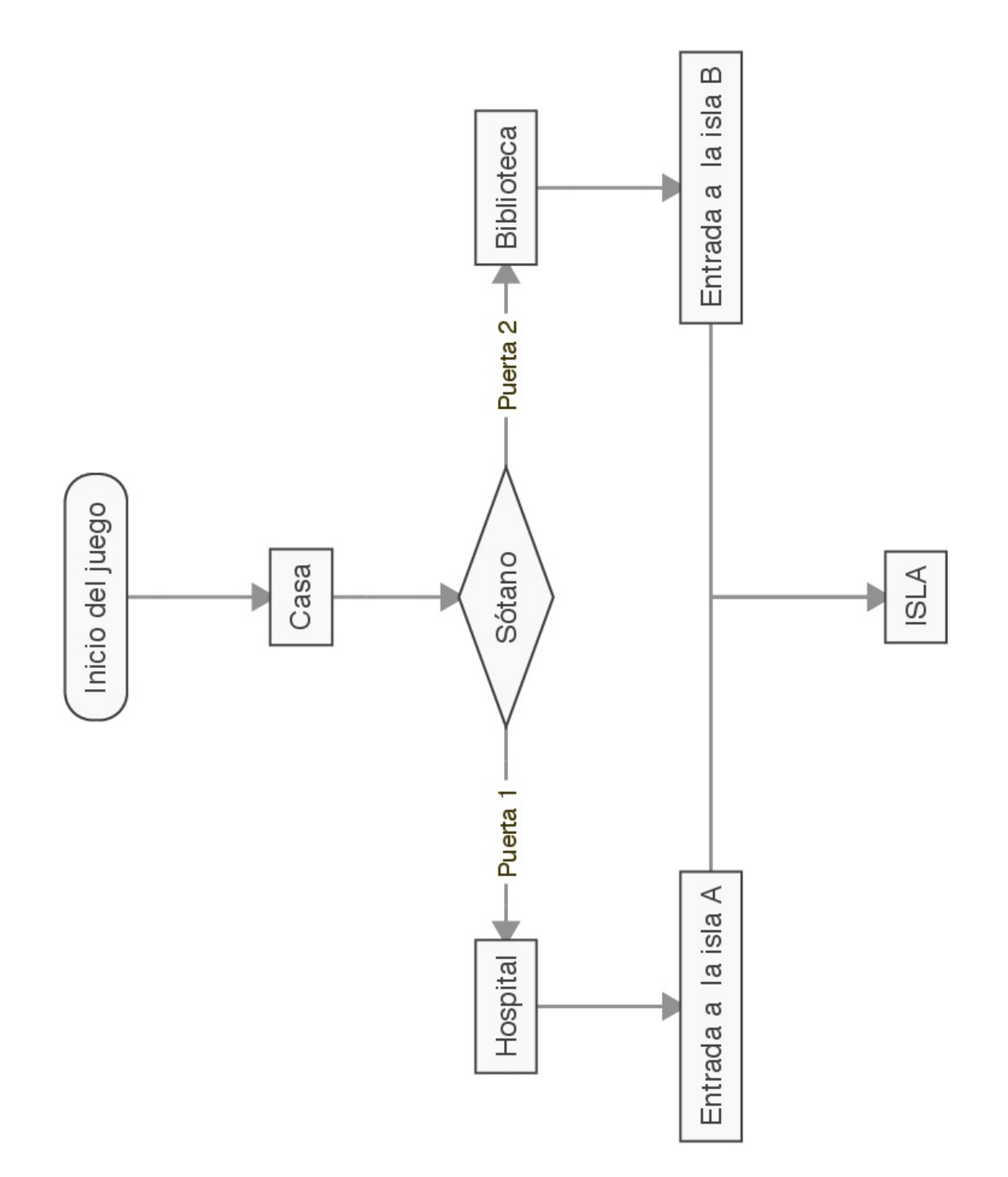

# **11. 4. Mapa de ruta – Isla**

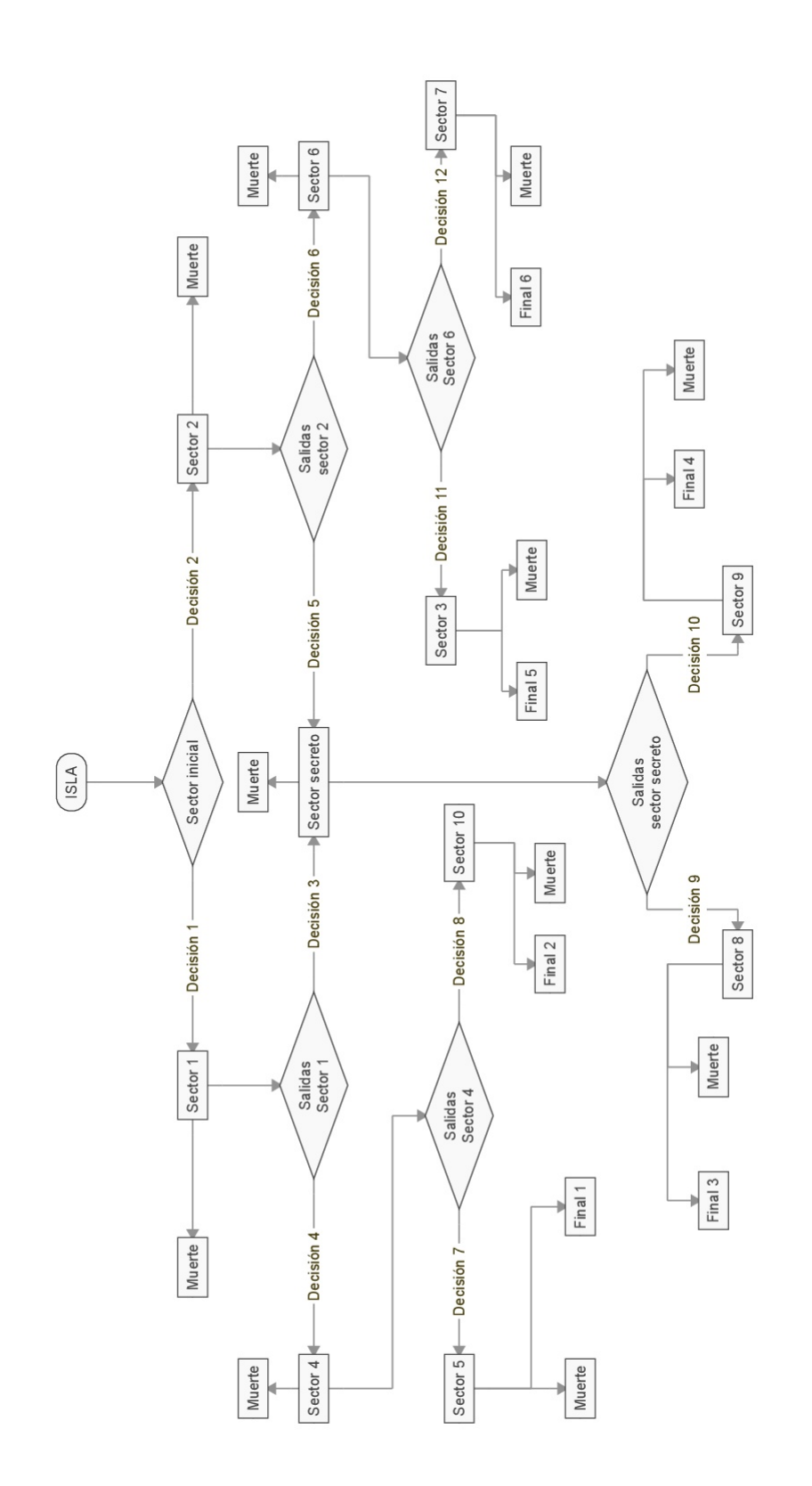

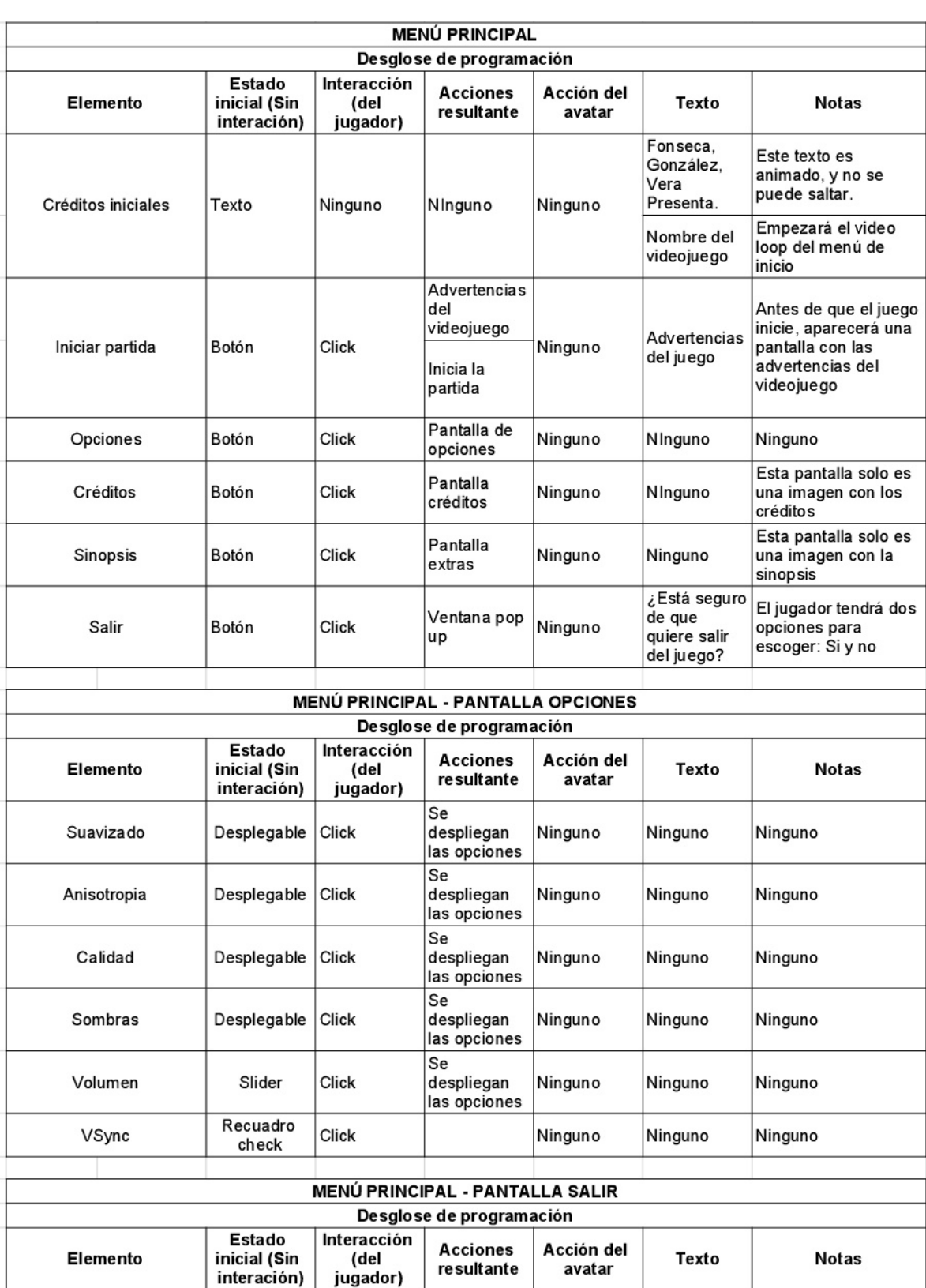

# **11. 5. Desgloce de programación**

JUEGO - MENÚ PAUSA

Volver al<br>menú<br>principal

Salir del

juego

Ninguno

Ninguno

Ninguno

Ninguno

Ninguno

Ninguno

Si

No

Botón

Botón

Click

Click

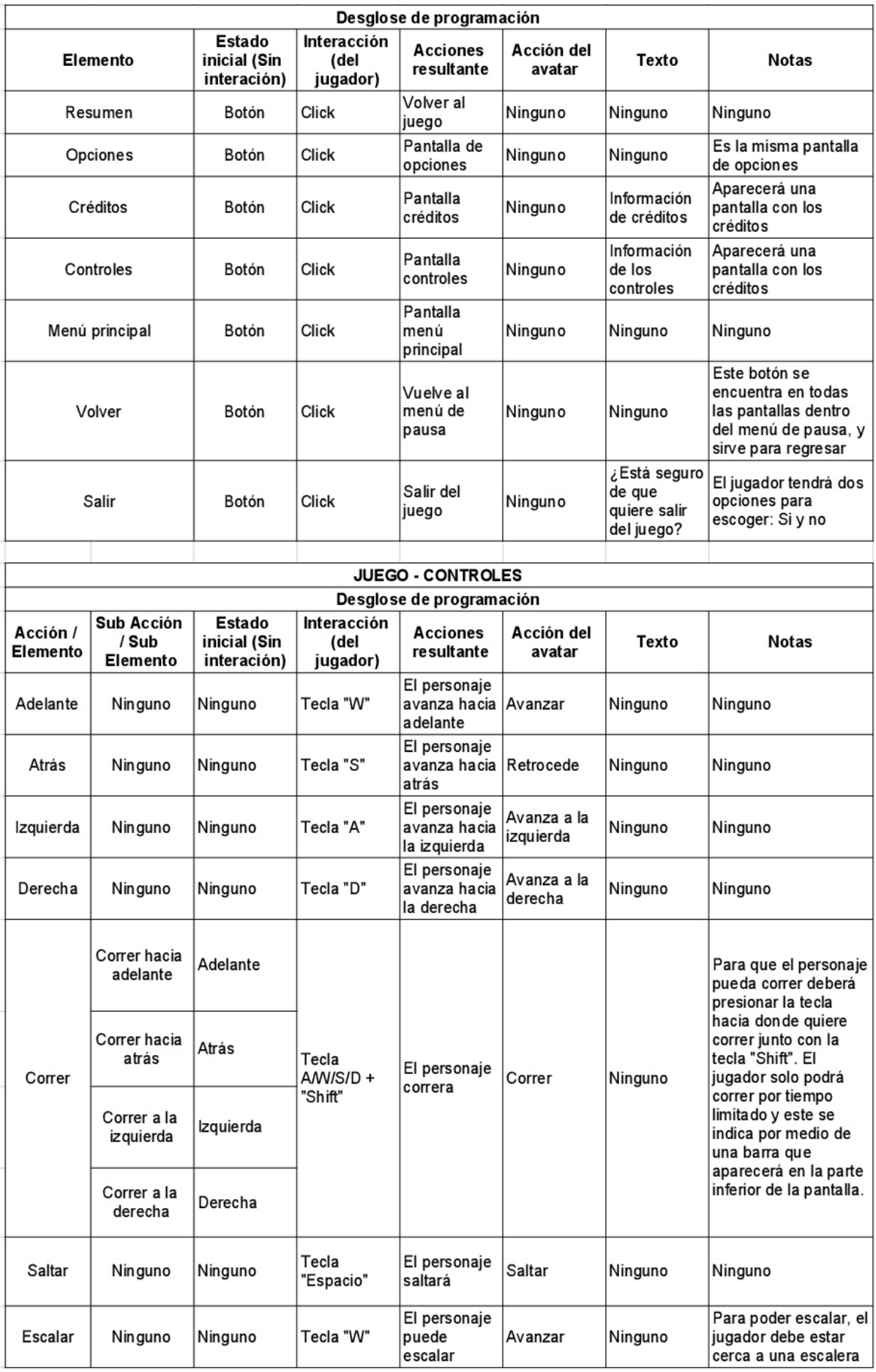

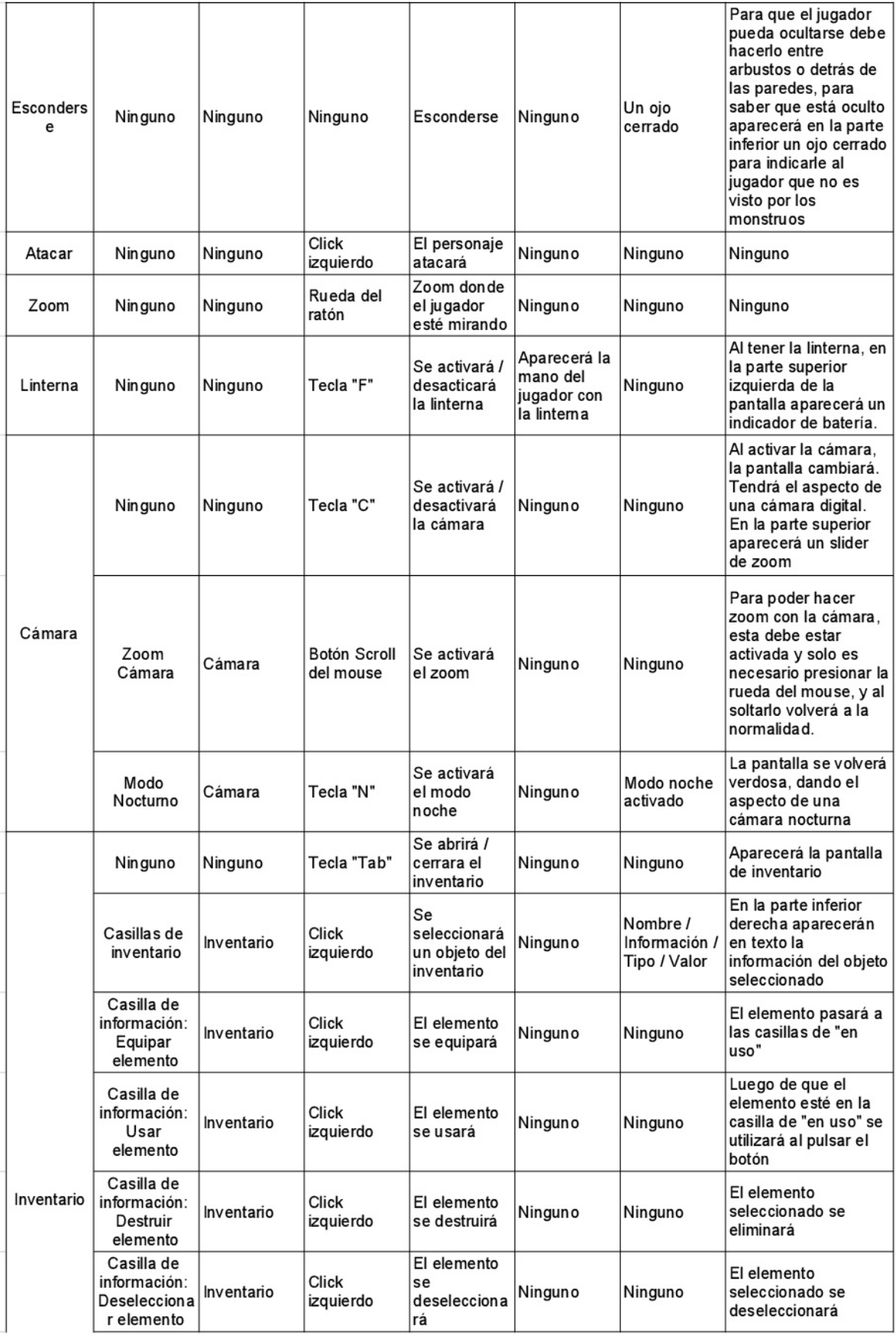

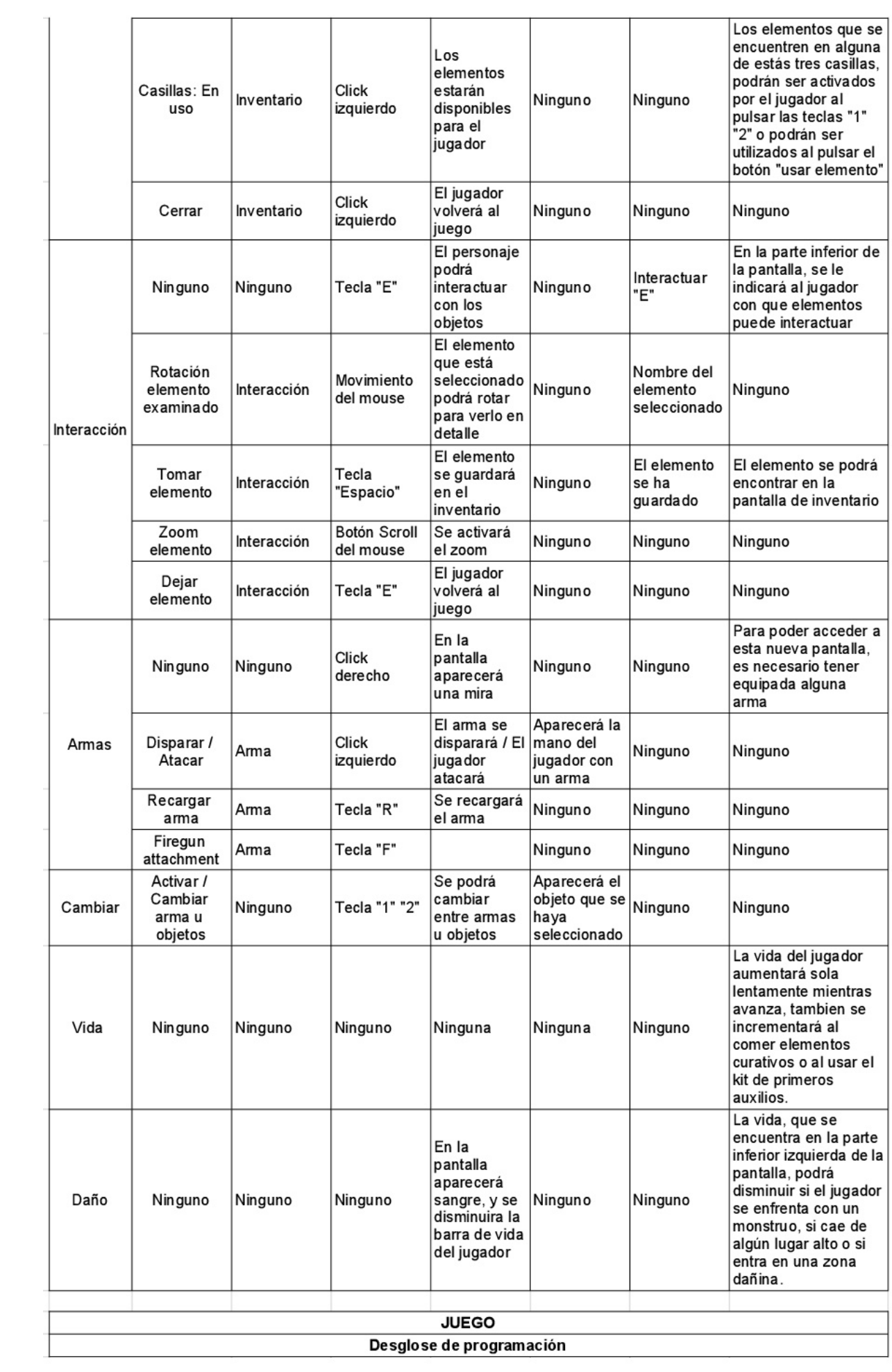
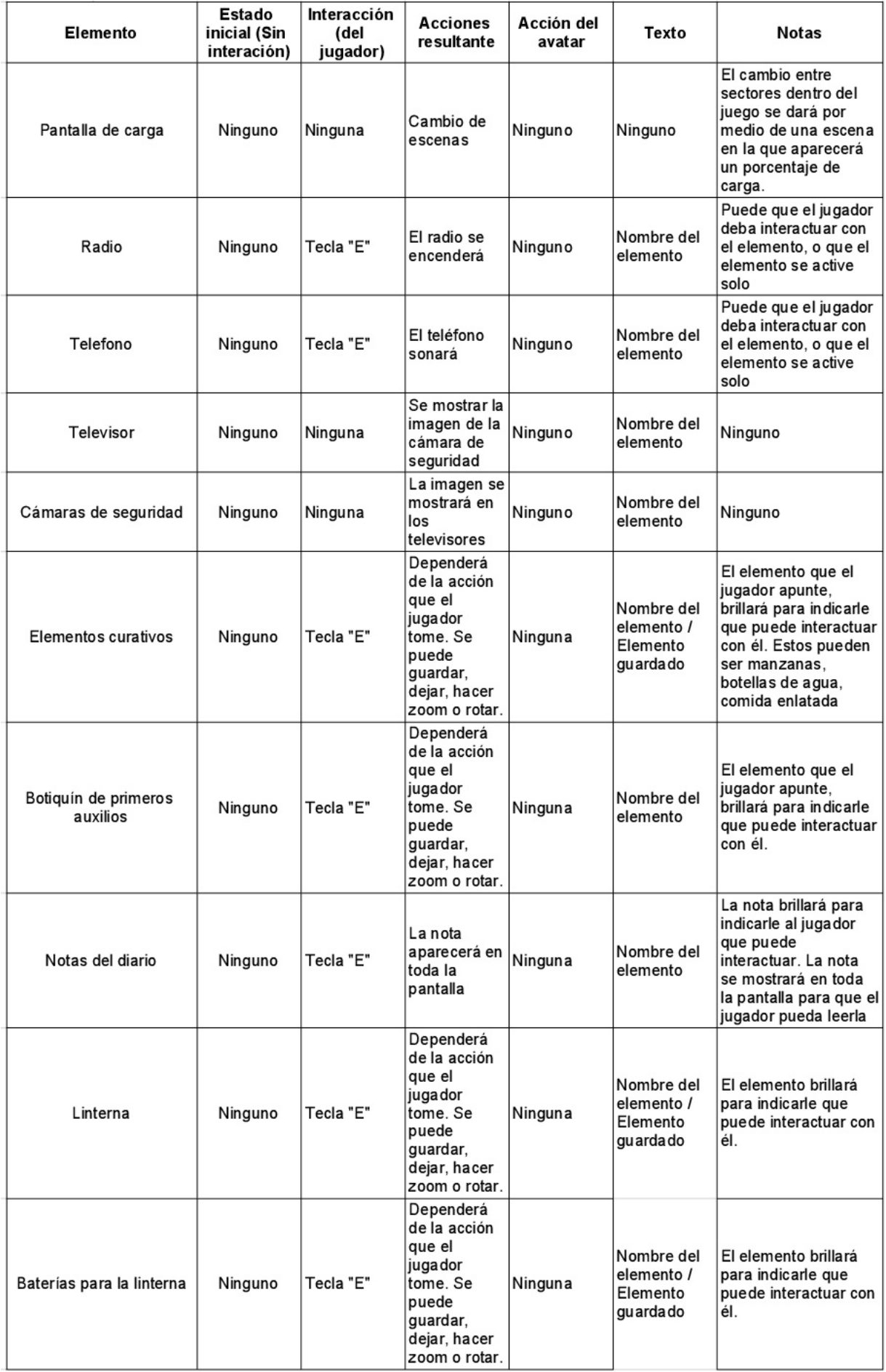

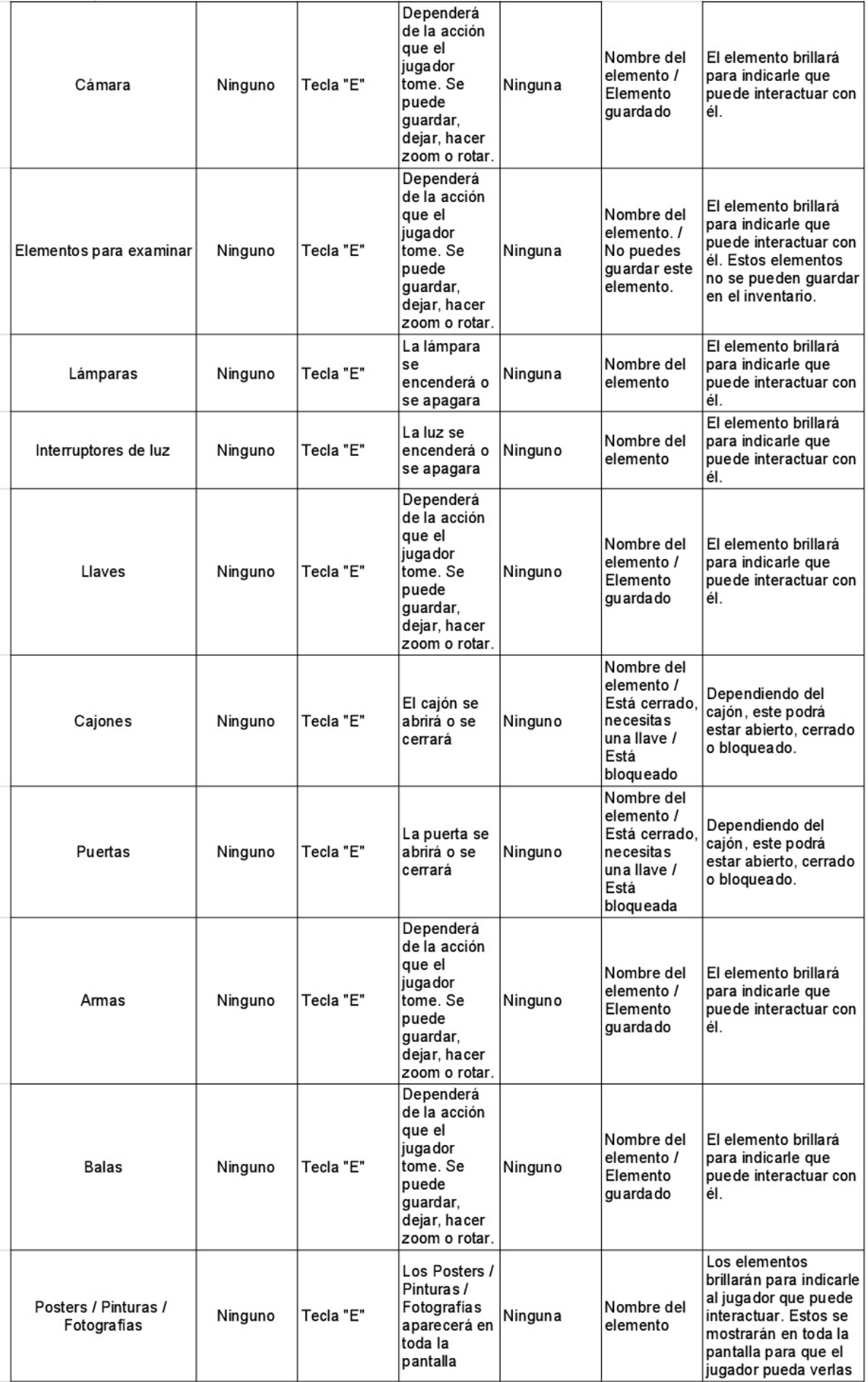

**11. 6. Cronograma**

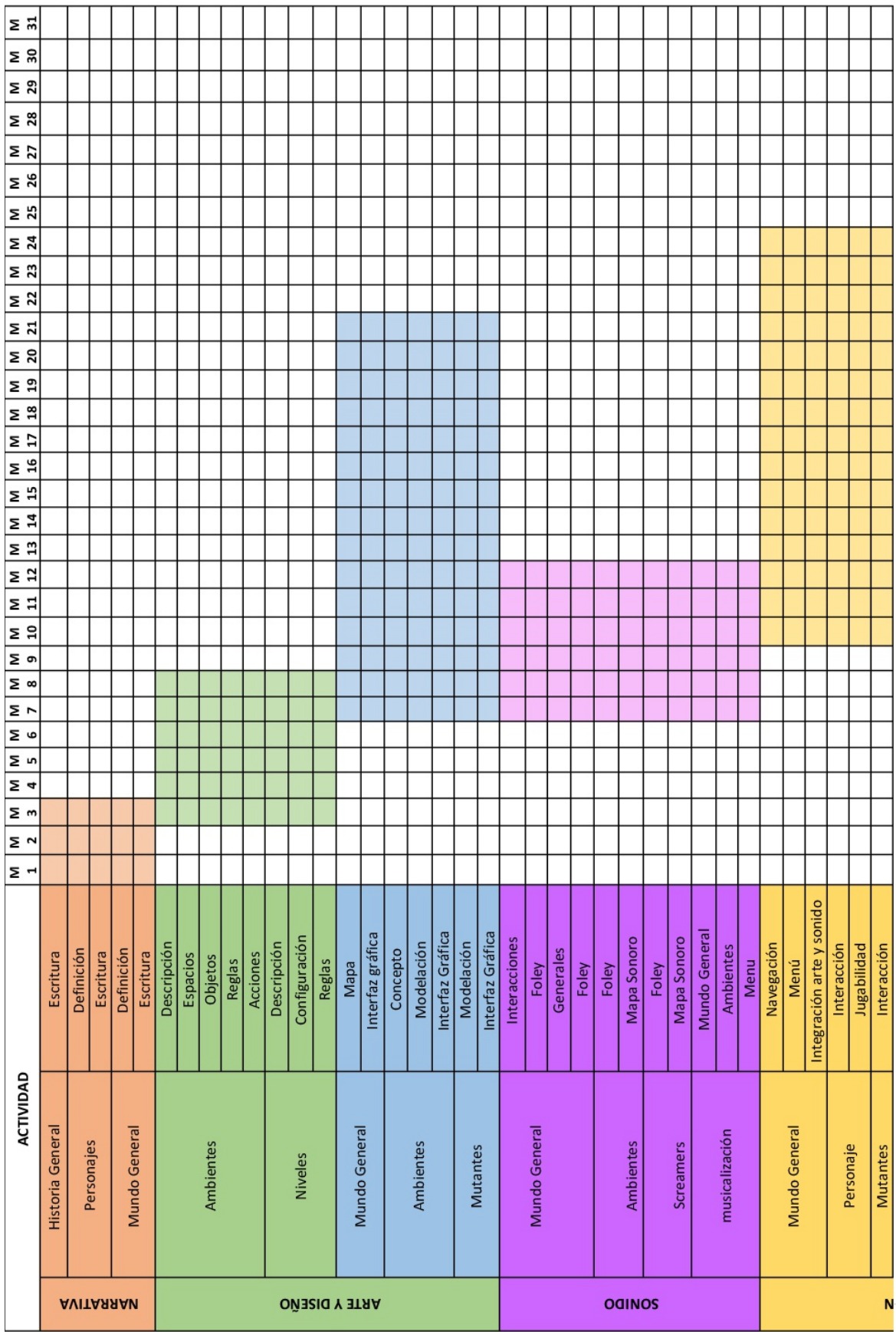

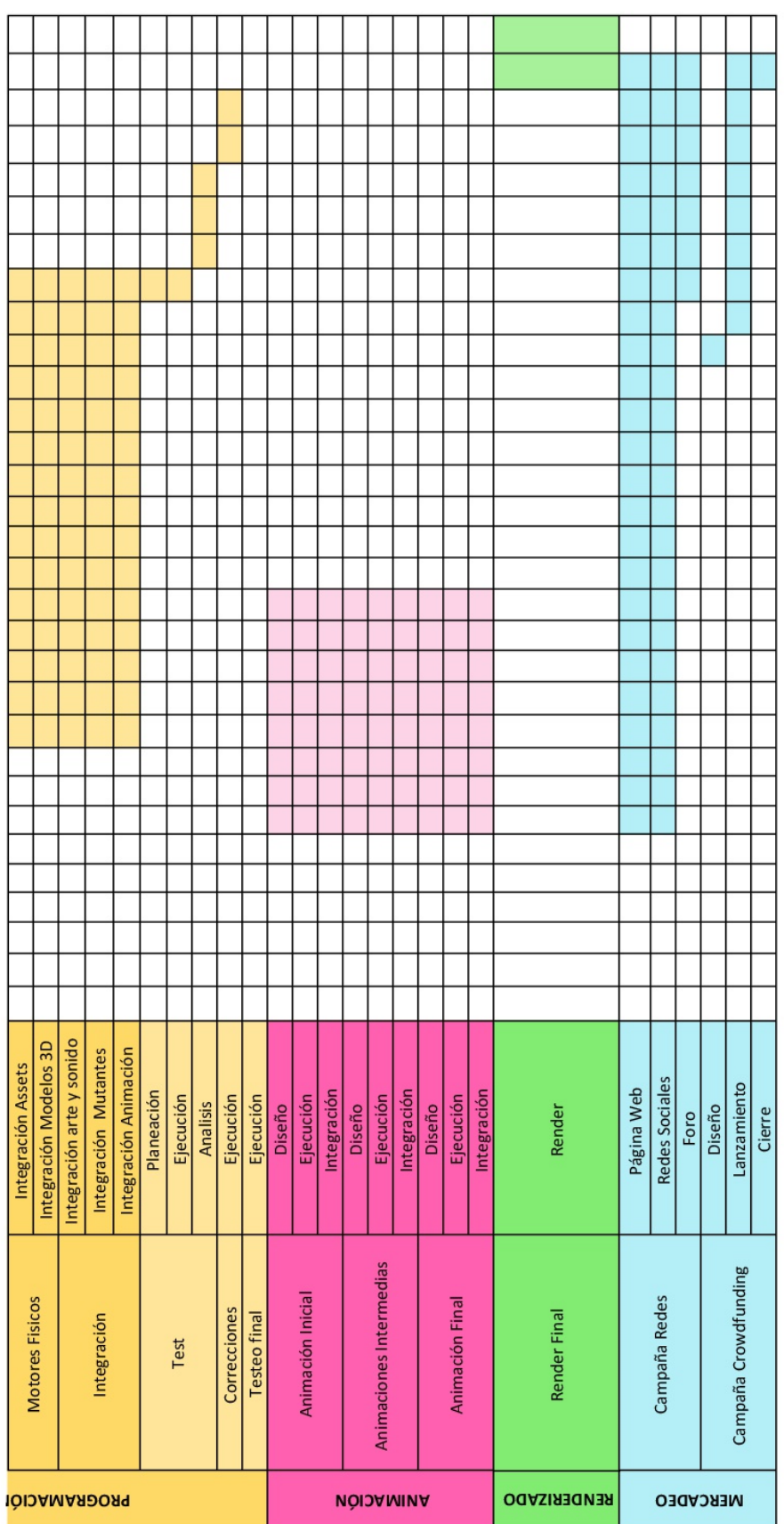

## **11.7. Presupuesto**

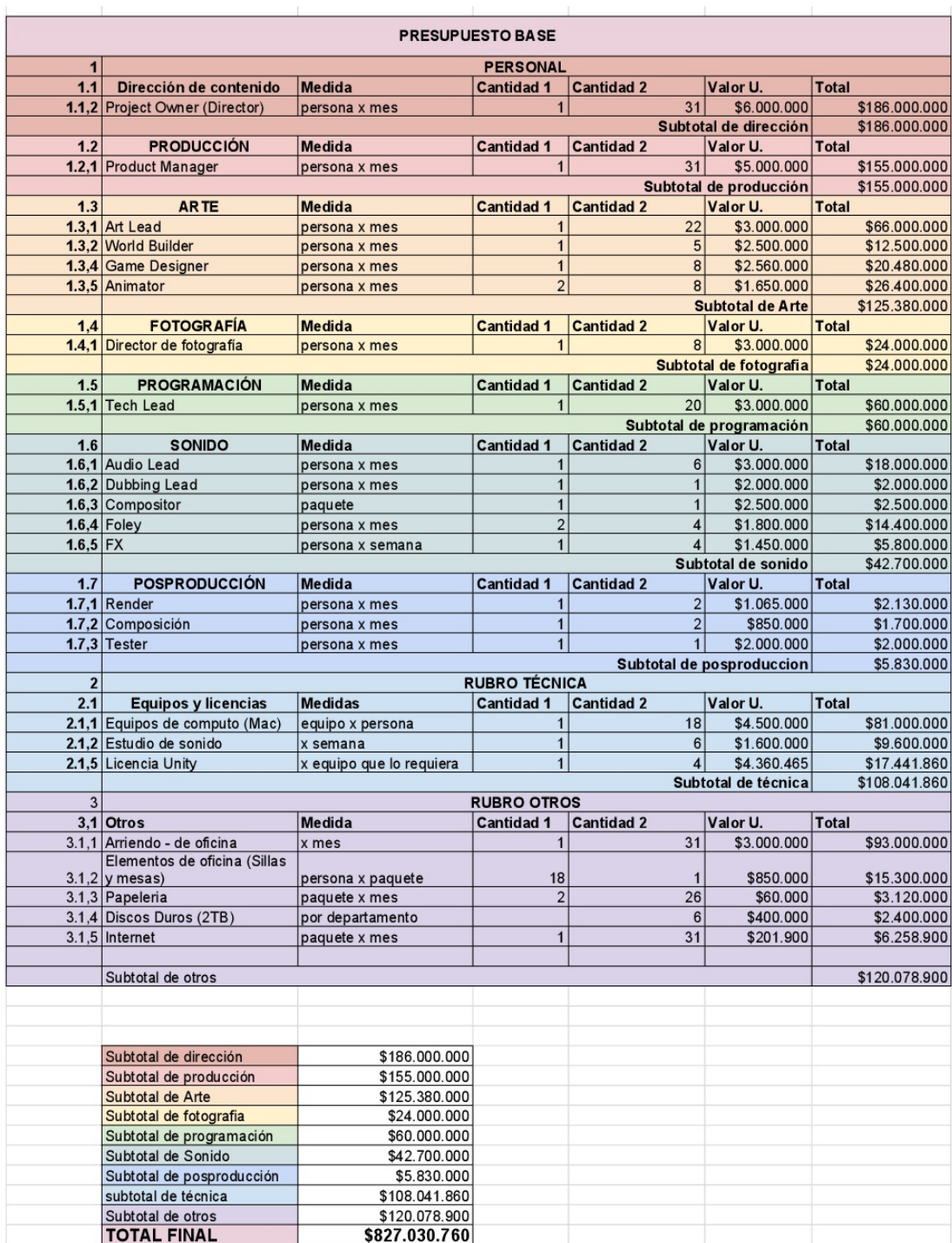

**11. 8. Prototipo [Demo] The Beginning y Anexo de animación**

Estos anexos se podrán encontrar en la USB adjunta.